# Beschreibung Geräteparameter Proline Promass 100 PROFINET

Coriolis-Durchflussmessgerät

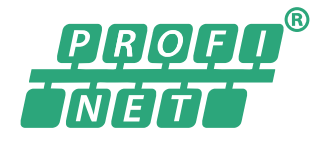

GP01037D/06/DE/02.17

71374002 Gültig ab Version 01.00.zz (Gerätefirmware)

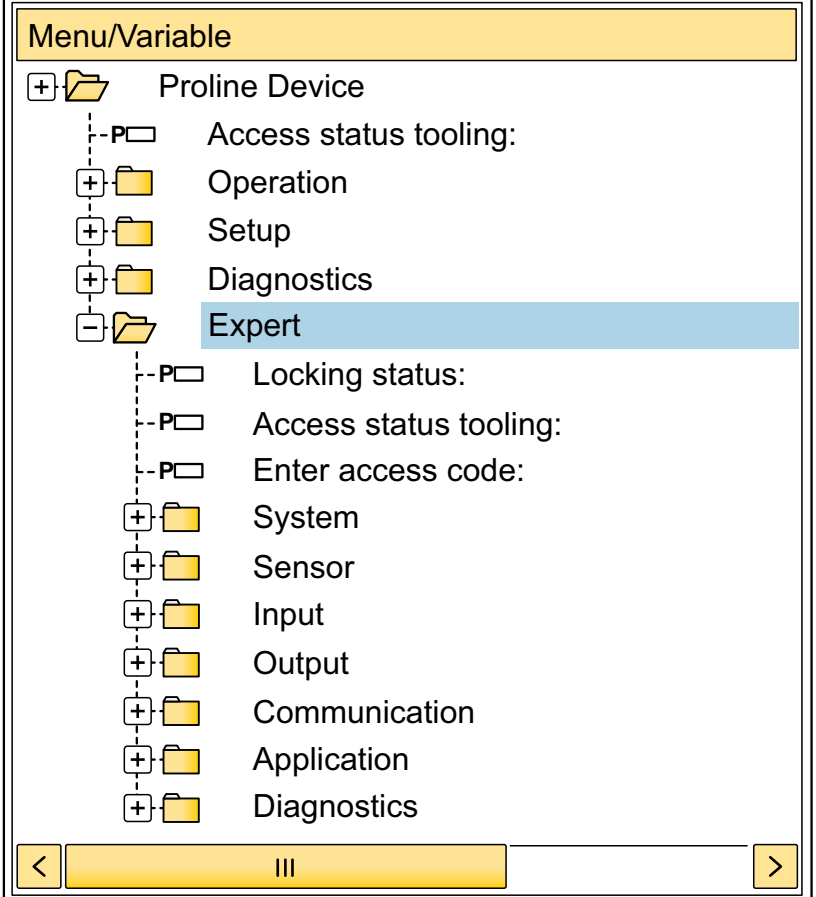

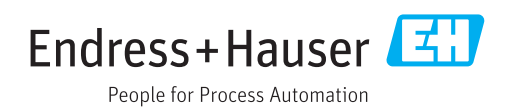

# Inhaltsverzeichnis

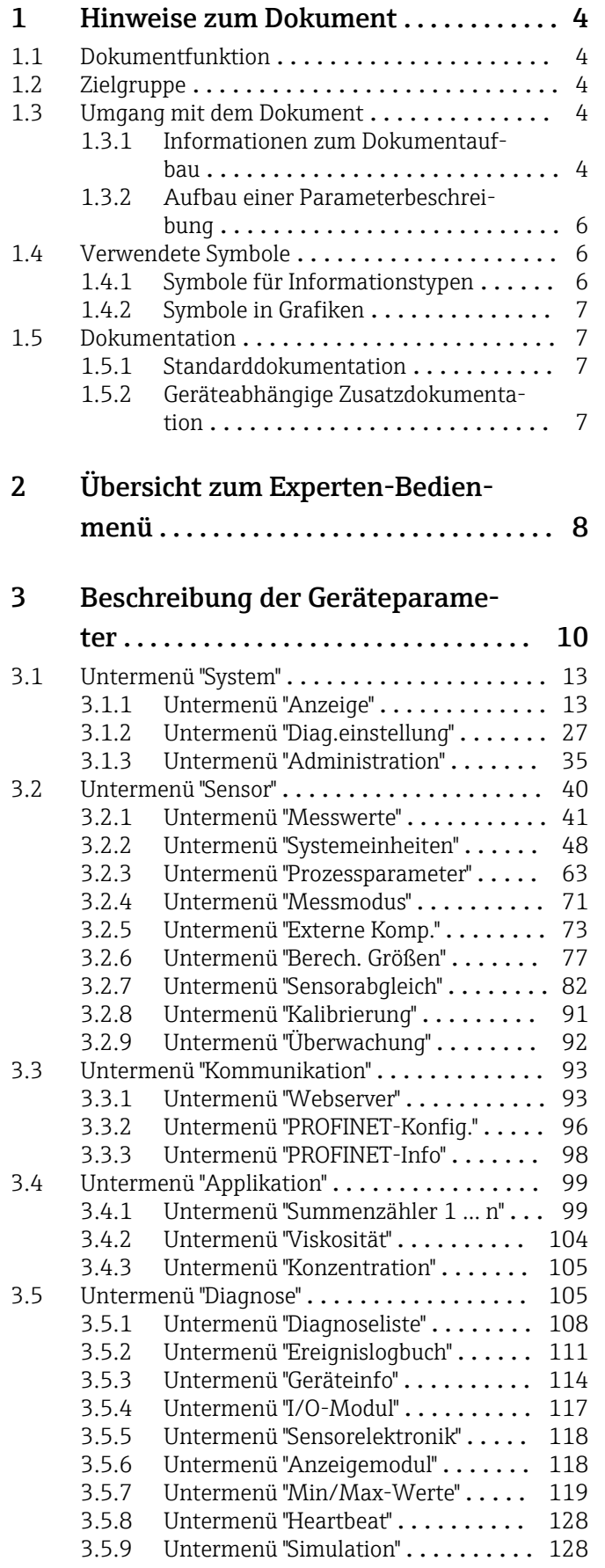

# [4 Länderspezifische Werkseinstellun-](#page-131-0)

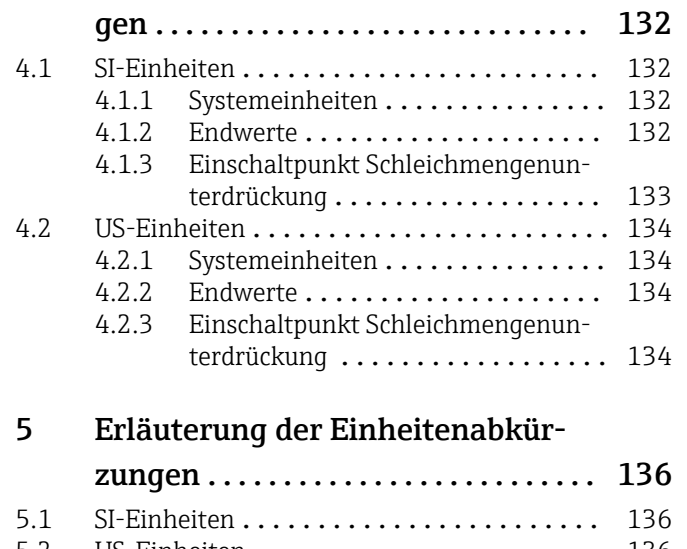

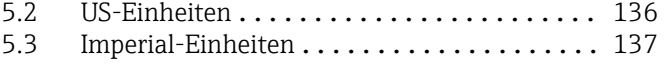

## [Stichwortverzeichnis](#page-138-0) ..................... 139

# <span id="page-3-0"></span>1 Hinweise zum Dokument

# 1.1 Dokumentfunktion

Das Dokument ist Teil der Betriebsanleitung und dient als Nachschlagewerk für Parameter: Es liefert detaillierte Erläuterungen zu jedem einzelnen Parameter des Experten-Bedienmenüs.

Es dient der Durchführung von Aufgaben, die detaillierte Kenntnisse über die Funktionsweise des Geräts erfordern:

- Inbetriebnahme von Messungen unter schwierigen Bedingungen
- Optimale Anpassung der Messung an schwierige Bedingungen
- Detaillierte Konfiguration der Kommunikationsschnittstelle
- Fehlerdiagnose in schwierigen Fällen

# 1.2 Zielgruppe

Das Dokument richtet sich an Fachspezialisten, die über den gesamten Lebenszyklus mit dem Gerät arbeiten und dabei spezifische Konfigurationen durchführen.

# 1.3 Umgang mit dem Dokument

## 1.3.1 Informationen zum Dokumentaufbau

Dieses Dokument listet die Untermenüs und ihre Parameter gemäß der Struktur vom Menü Experte ( $\rightarrow \Box$  8) auf, die mit der Aktivierung der Anwenderrolle "Instandhalter" zur Verfügung stehen.

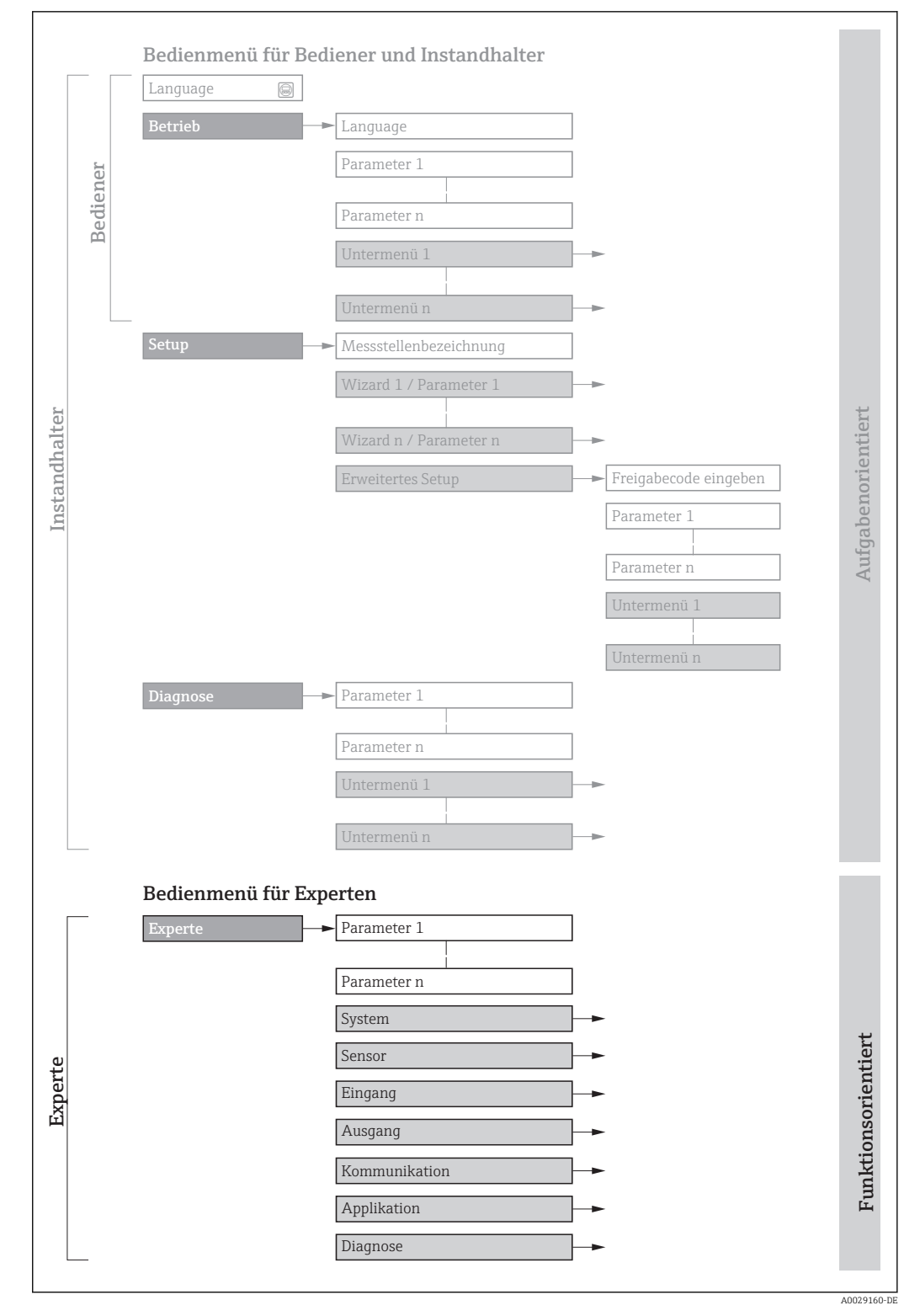

 *1 Beispielgrafik für den schematischen Aufbau des Bedienmenüs*

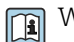

Weitere Angaben zur:

- Anordnung der Parameter gemäß der Menüstruktur vom Menü Betrieb, Menü Setup, Menü Diagnose mit Kurzbeschreibungen: Betriebsanleitung
- Bedienphilosophie des Bedienmenüs: Betriebsanleitung

Schreibgeschützter Parameter =  $\circledR$ 

# 1.3.2 Aufbau einer Parameterbeschreibung

Im Folgenden werden die einzelnen Bestandteile einer Parameterbeschreibung erläutert:

<span id="page-5-0"></span>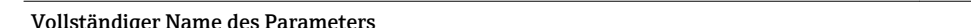

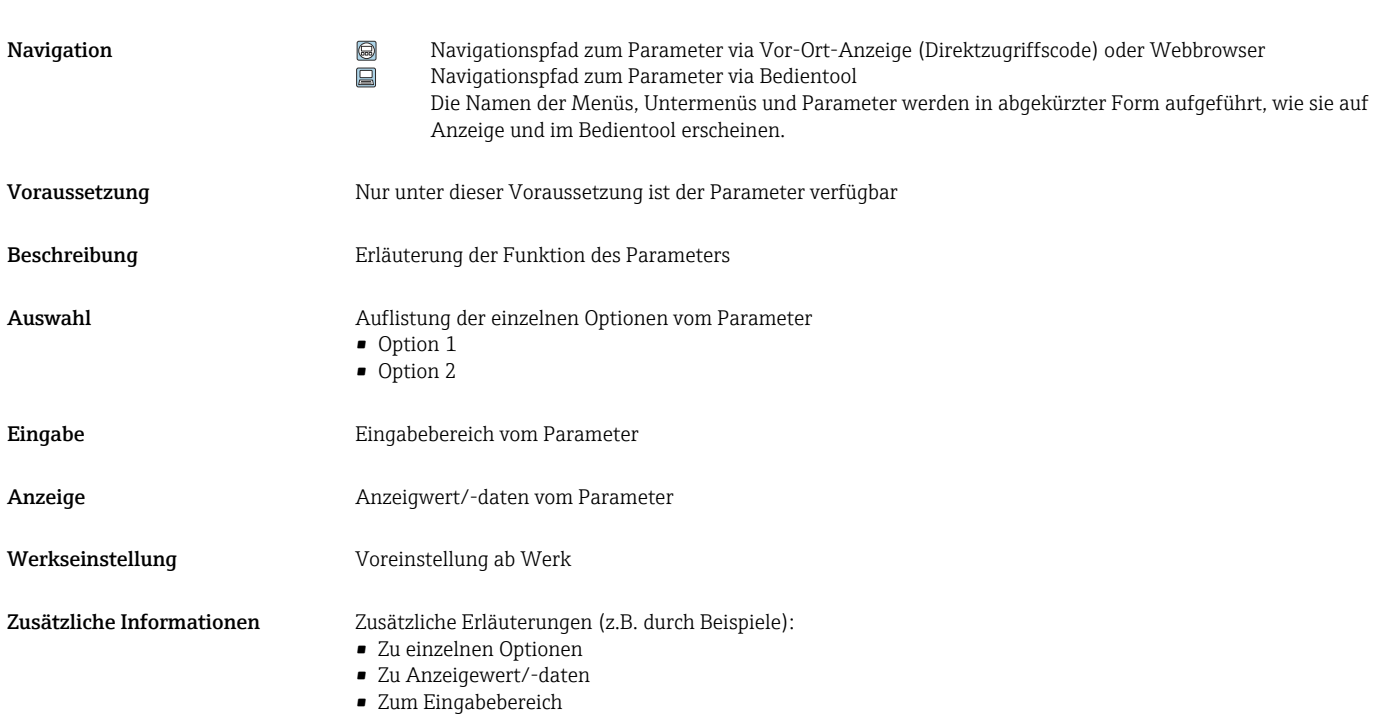

- 
- Zur Werkseinstellung
- Zur Funktion des Parameters

# 1.4 Verwendete Symbole

# 1.4.1 Symbole für Informationstypen

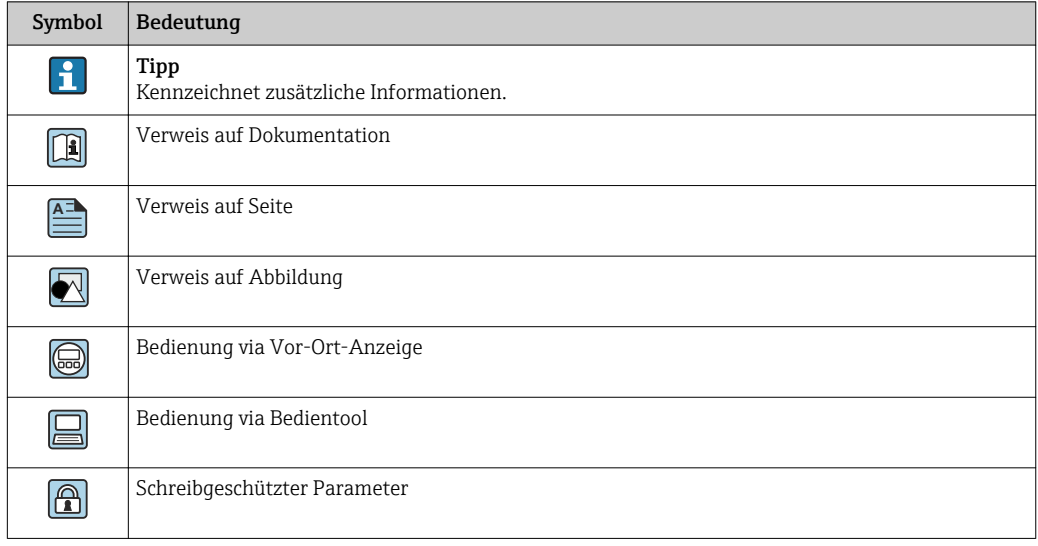

# <span id="page-6-0"></span>1.4.2 Symbole in Grafiken

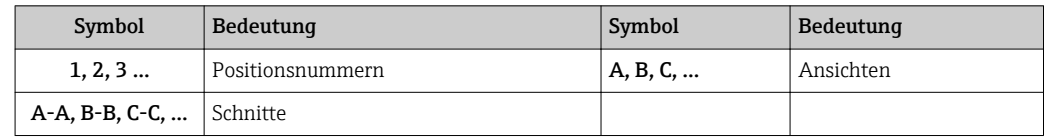

# 1.5 Dokumentation

# 1.5.1 Standarddokumentation

### Betriebsanleitung

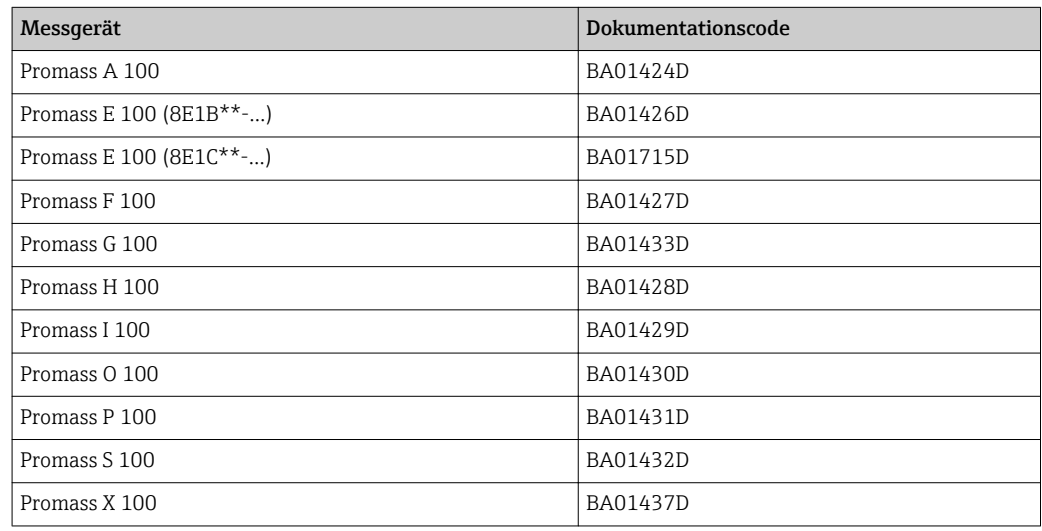

# 1.5.2 Geräteabhängige Zusatzdokumentation

### Sonderdokumentation

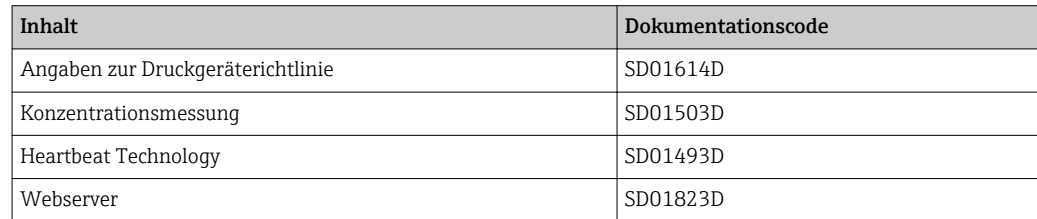

# <span id="page-7-0"></span>2 Übersicht zum Experten-Bedienmenü

Die folgende Tabelle gibt eine Übersicht zur Menüstruktur vom Experten-Bedienmenü mit seinen Parametern. Die Seitenzahlangabe verweist auf die zugehörige Beschreibung des Untermenüs oder Parameters.

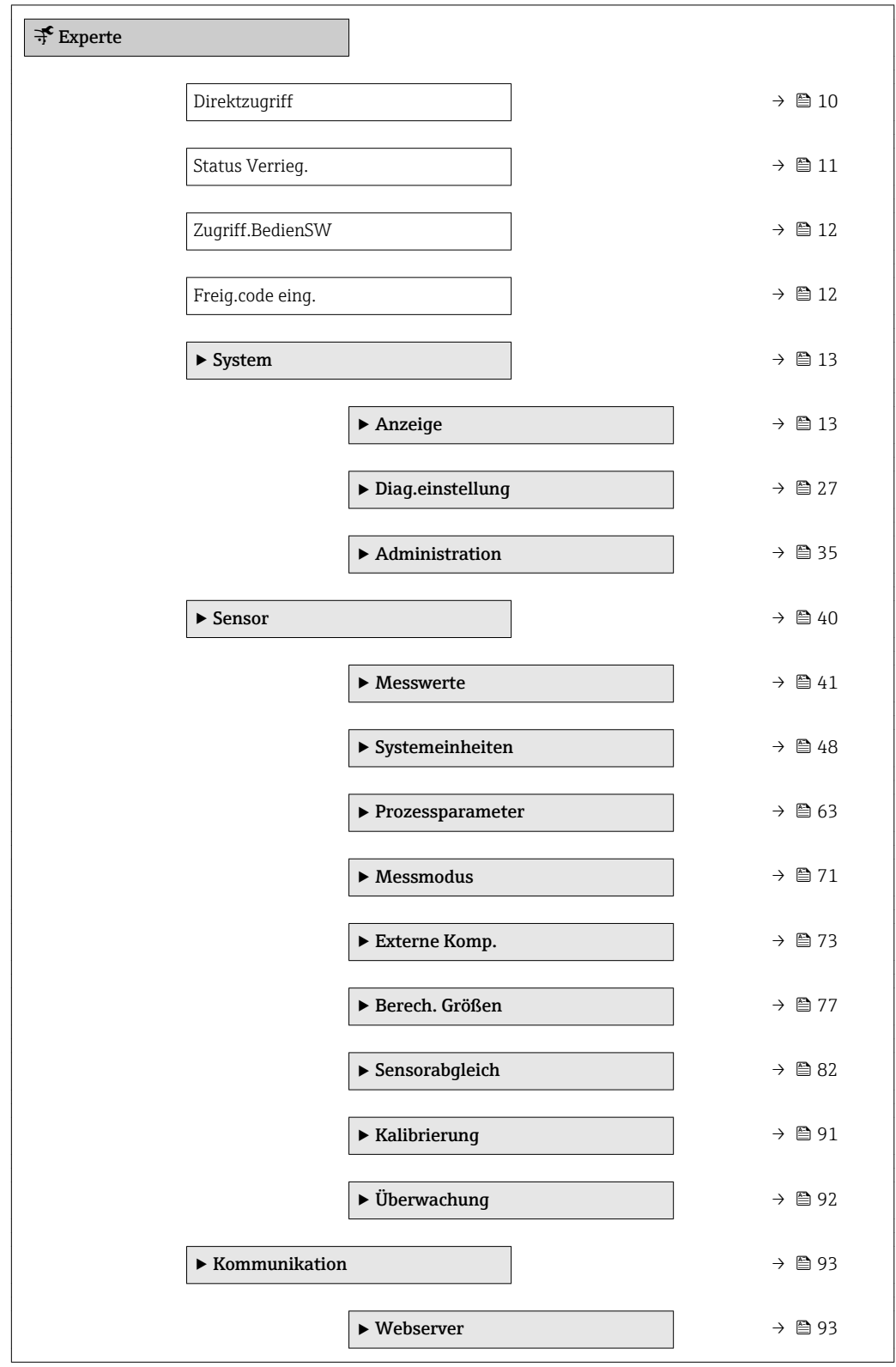

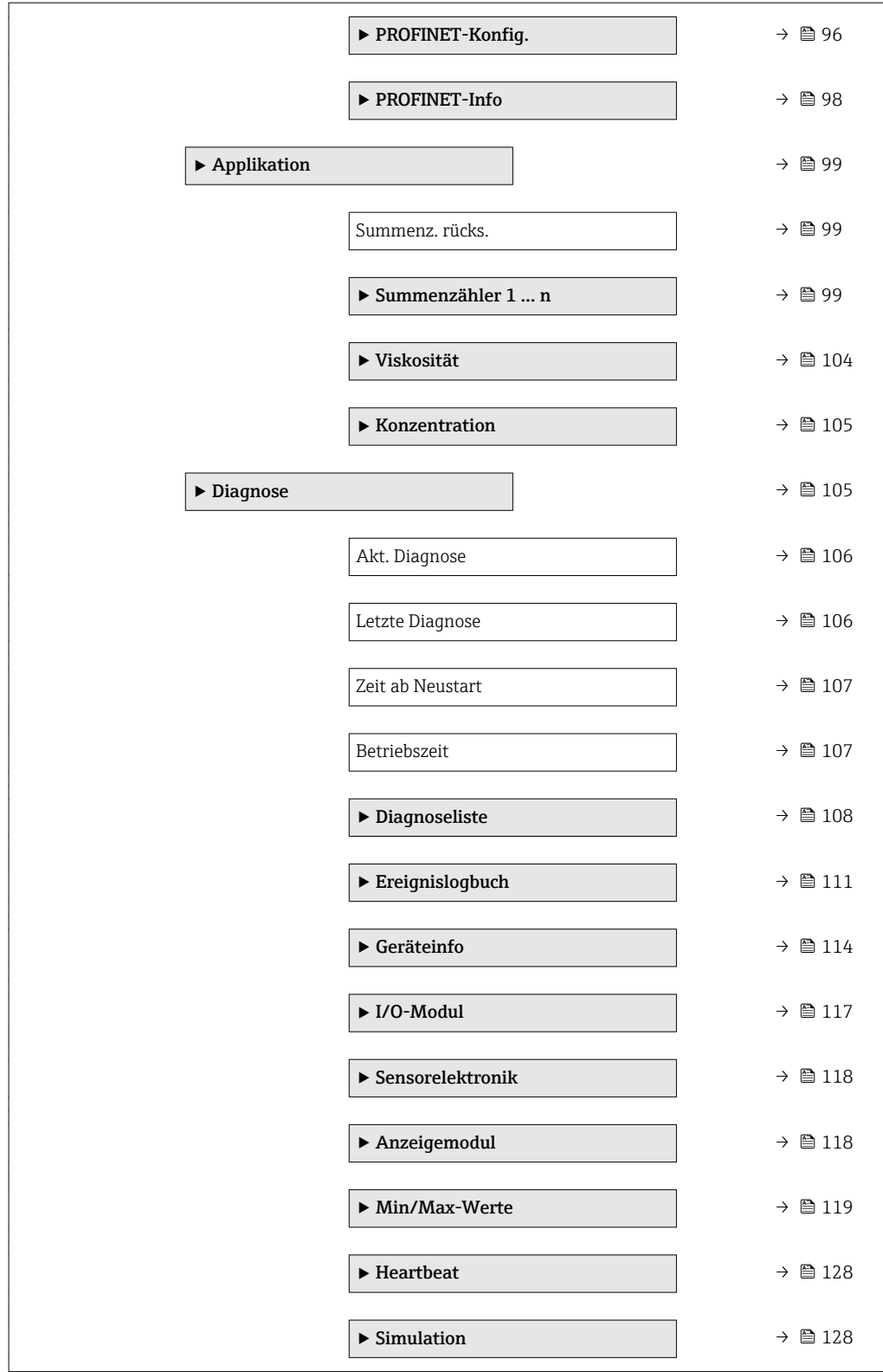

# <span id="page-9-0"></span>3 Beschreibung der Geräteparameter

Die Parameter werden im Folgenden nach der Menüstruktur der Vor-Ort-Anzeige aufgeführt. Spezifische Parameter für die Bedientools sind an den entsprechenden Stellen in der Menüstruktur eingefügt.

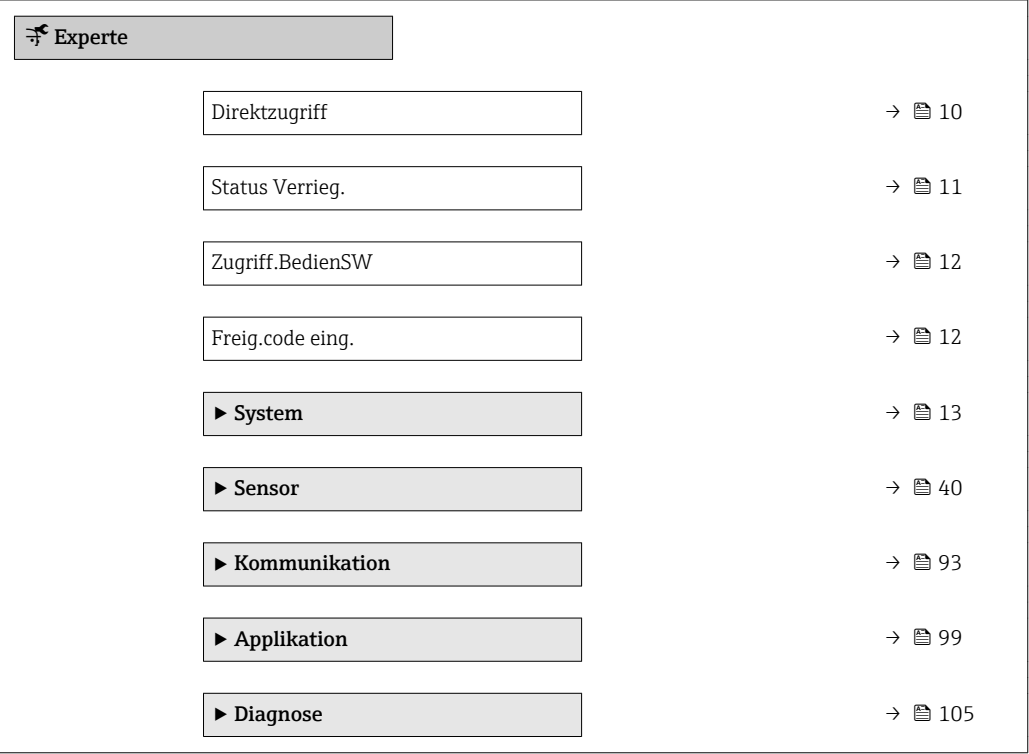

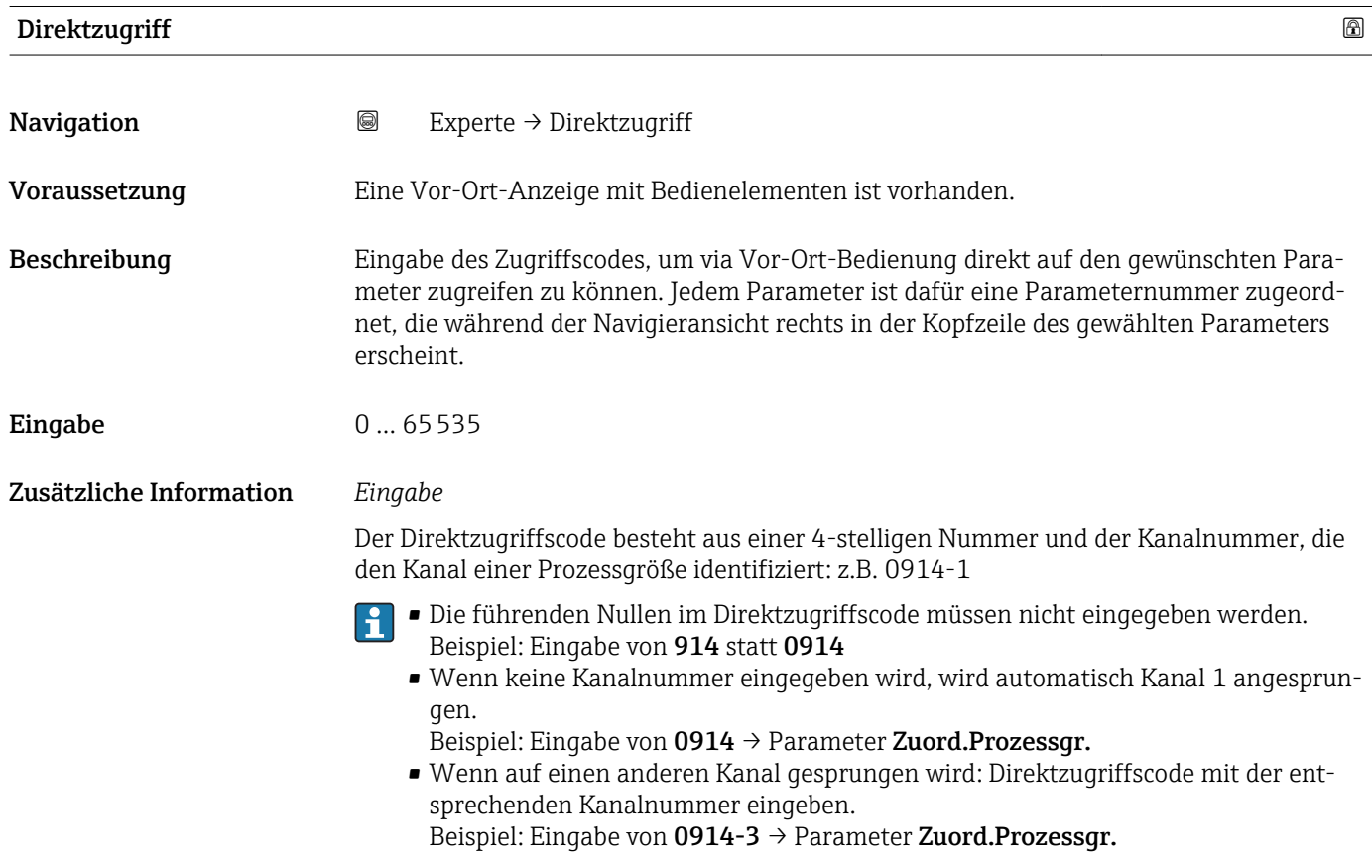

## <span id="page-10-0"></span>Status Verrieg.

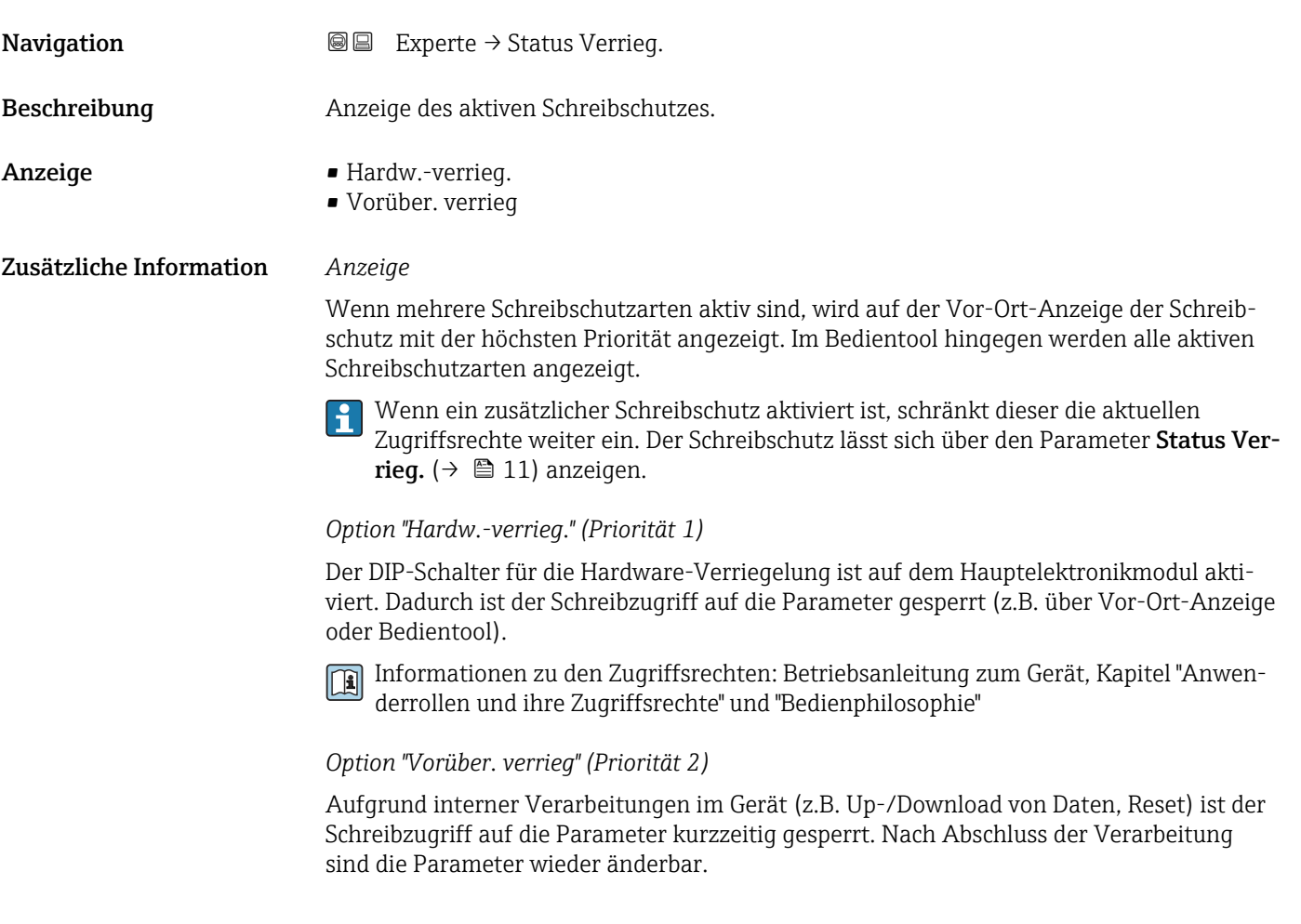

#### Zugriff Anzeige

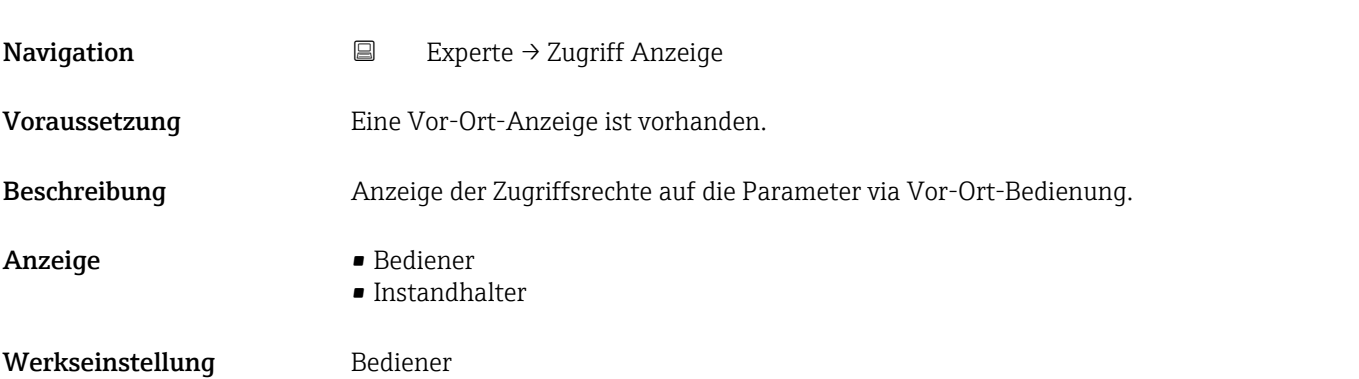

<span id="page-11-0"></span>

Wenn vor einem Parameter das @-Symbol erscheint, ist er mit den aktuellen Zugriffsrechten über die Vor-Ort-Anzeige nicht änderbar.

Die Zugriffsrechte sind über Parameter Freig.code eing. ( $\rightarrow \Box$  12) änderbar.  $\boxed{4}$ 

Zu Parameter Freig.code eing.: Betriebsanleitung zum Gerät, Kapitel "Schreibschutz aufheben via Freigabecode"

Wenn ein zusätzlicher Schreibschutz aktiviert ist, schränkt dieser die aktuellen  $| \mathbf{f} |$ Zugriffsrechte weiter ein. Der Schreibschutz lässt sich über den Parameter Status Verrieg.  $(\rightarrow \triangleq 11)$  anzeigen.

#### *Anzeige*

Informationen zu den Zugriffsrechten: Betriebsanleitung zum Gerät, Kapitel "Anwenderrollen und ihre Zugriffsrechte" und "Bedienphilosophie"

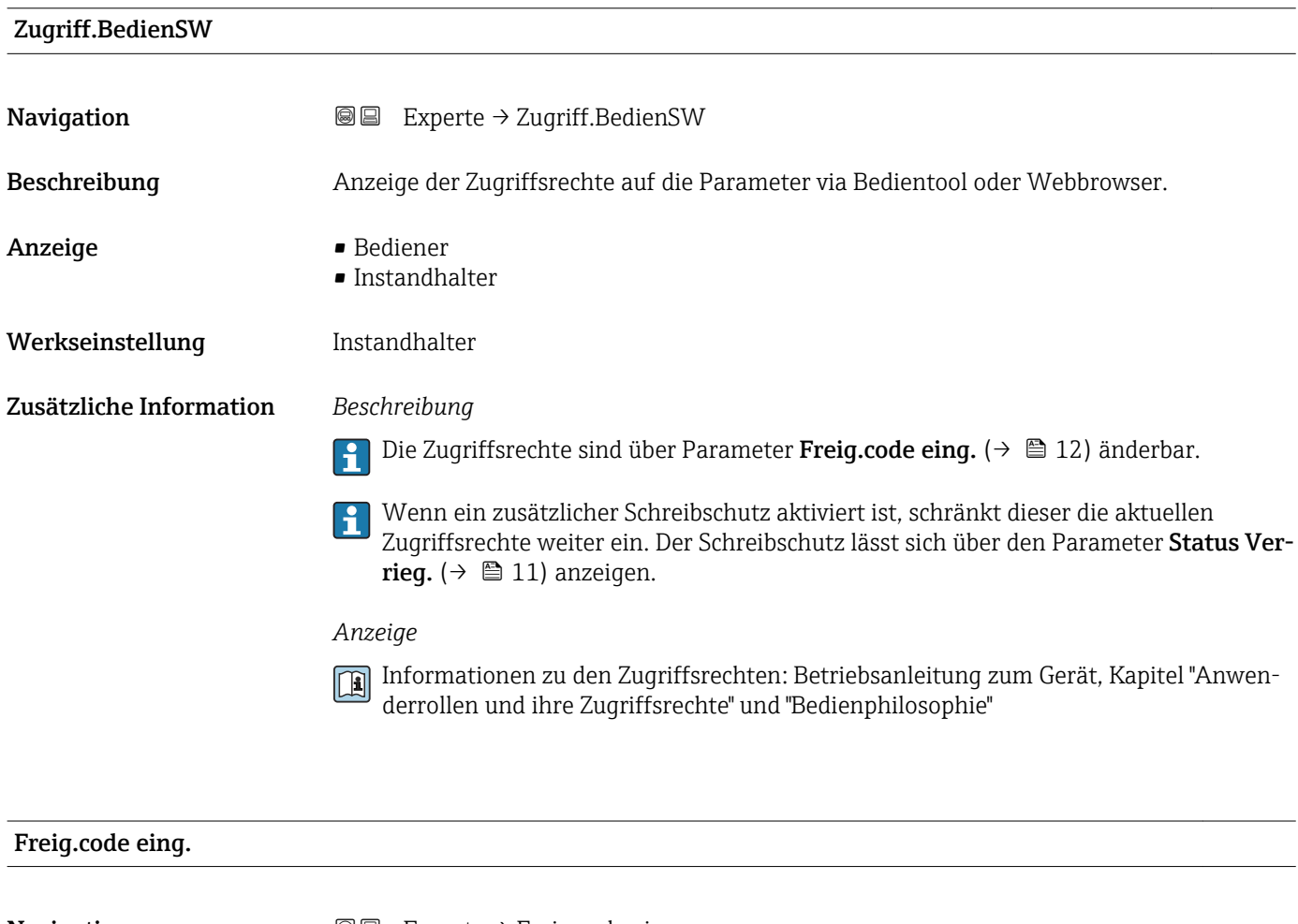

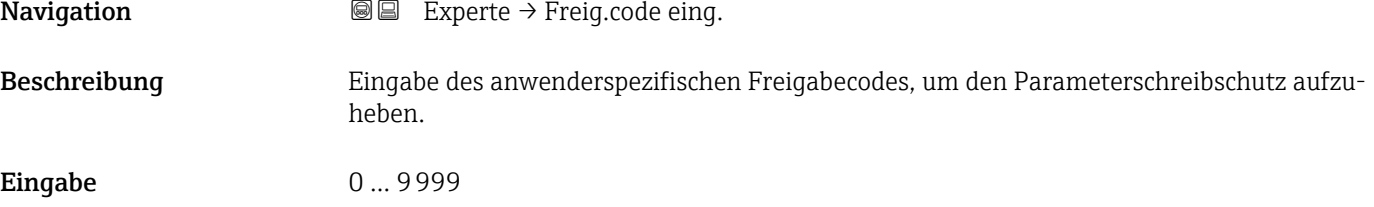

# <span id="page-12-0"></span>3.1 Untermenü "System"

*Navigation* 
■■ Experte → System

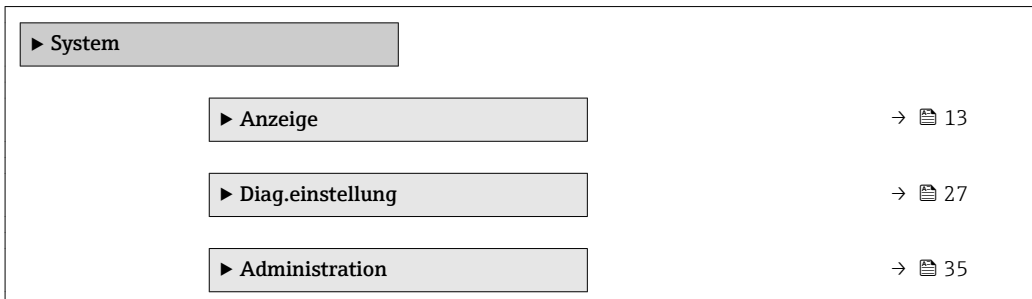

# 3.1.1 Untermenü "Anzeige"

*Navigation* 
■■ Experte → System → Anzeige

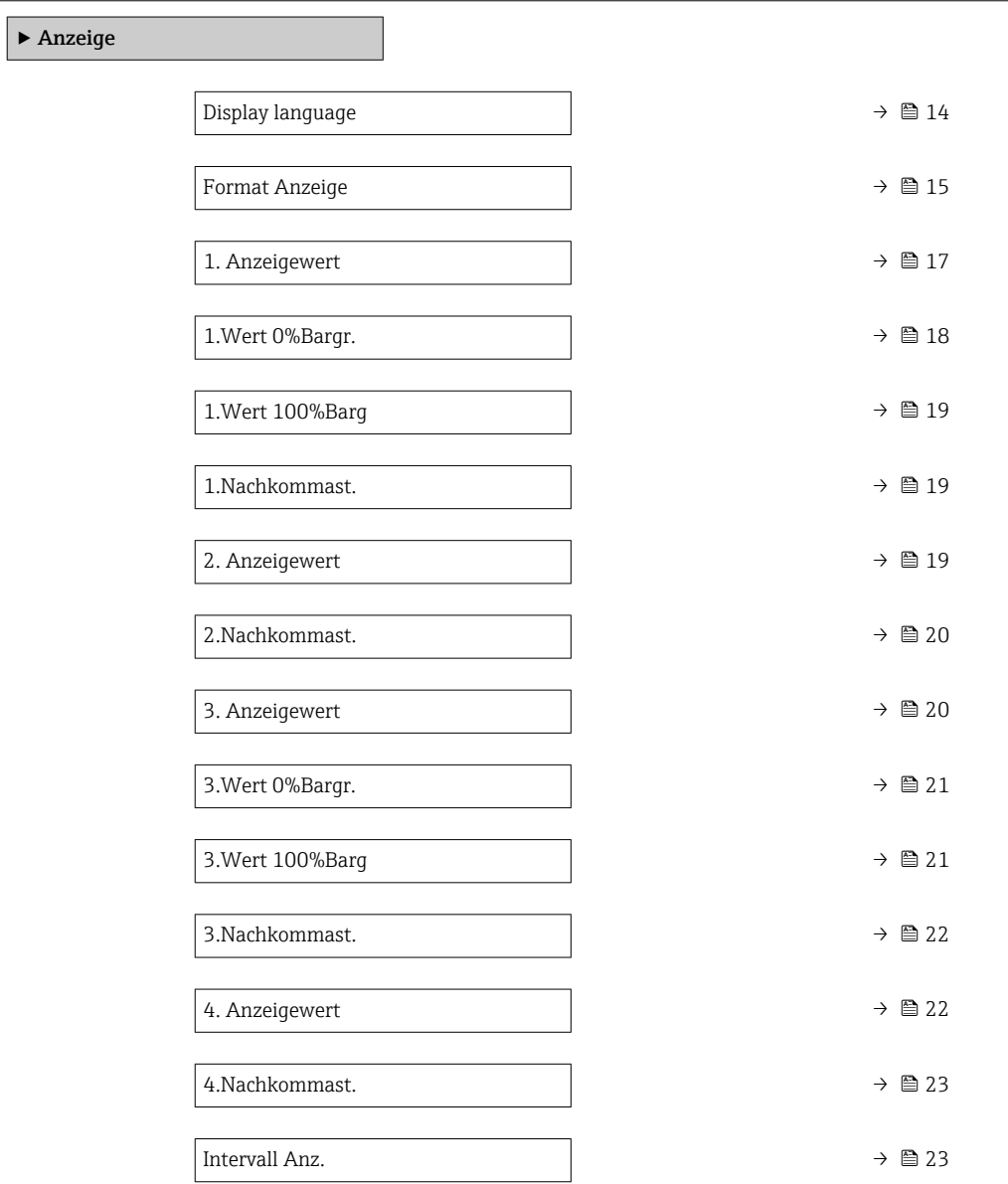

<span id="page-13-0"></span>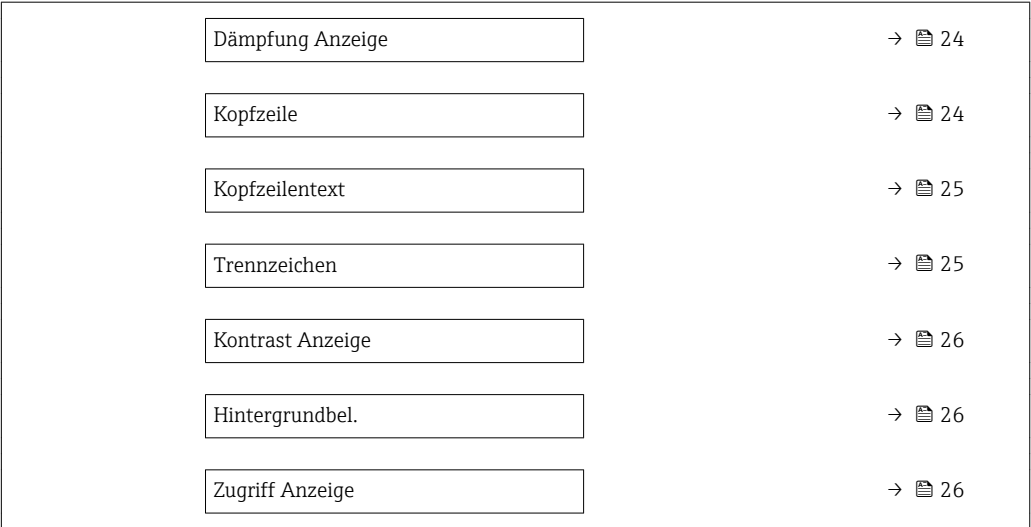

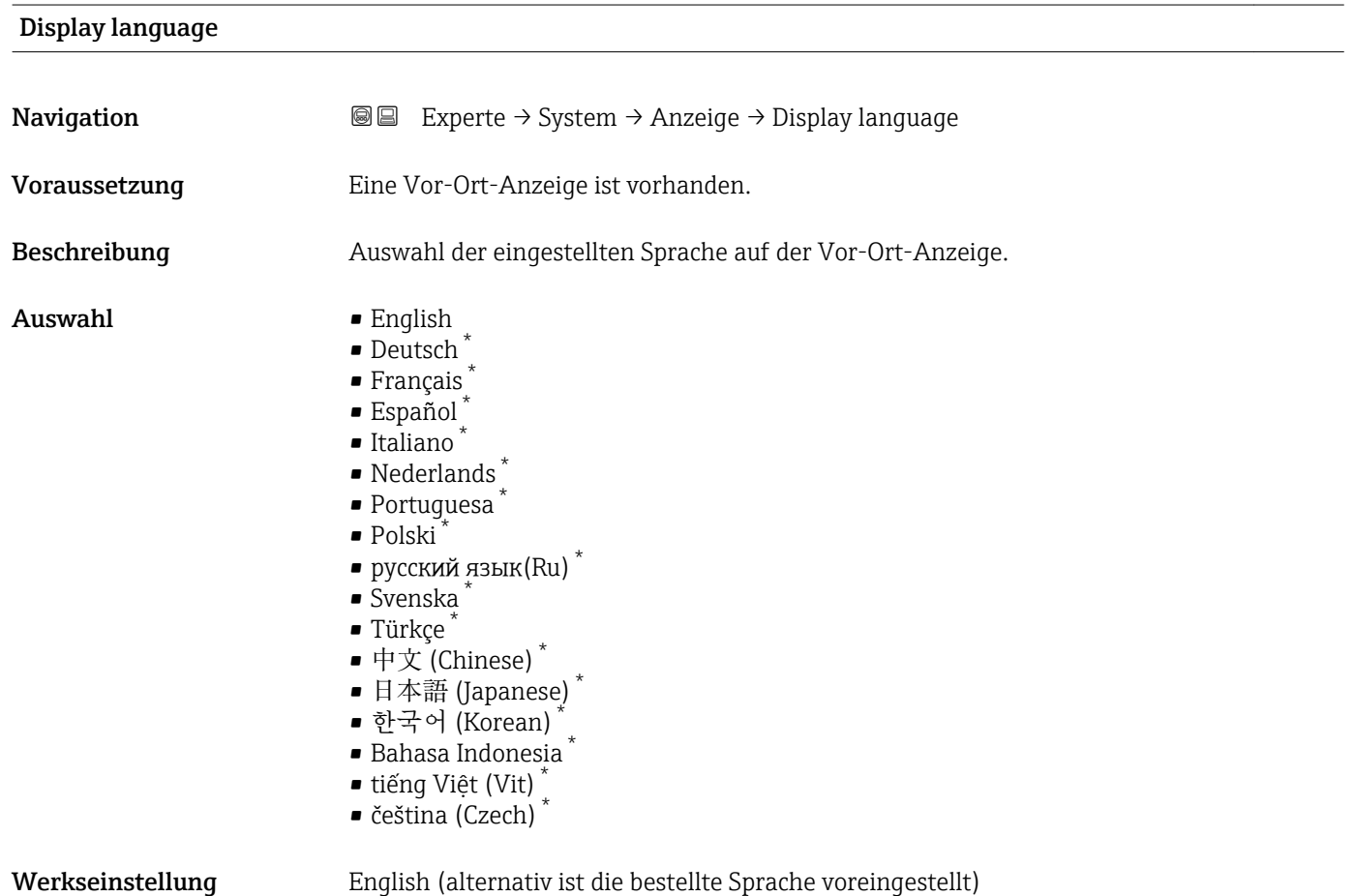

<sup>\*</sup> Sichtbar in Abhängigkeit von Bestelloptionen oder Geräteeinstellungen

#### <span id="page-14-0"></span>Format Anzeige

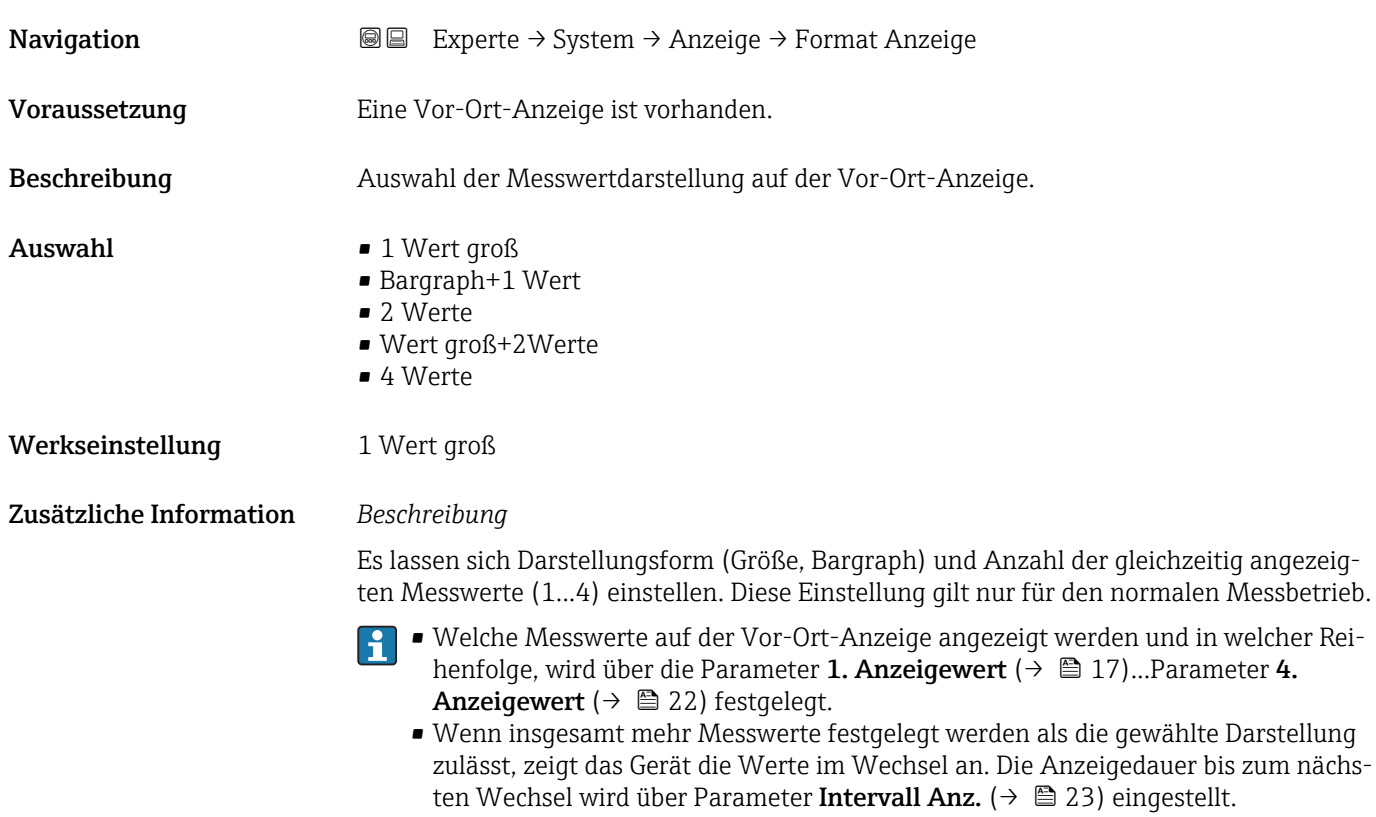

Mögliche Messwertdarstellungen auf der Vor-Ort-Anzeige:

*Option "1 Wert groß"*

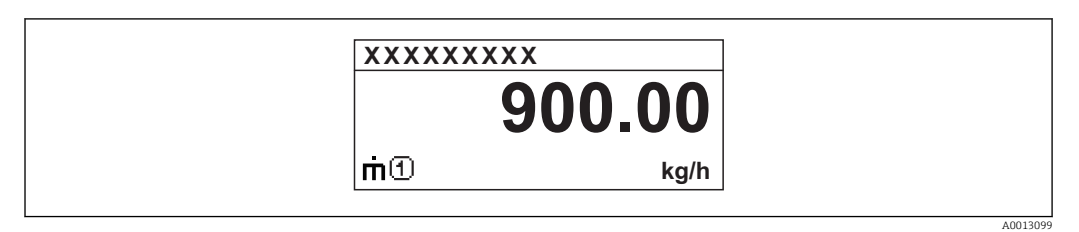

## *Option "Bargraph+1 Wert"*

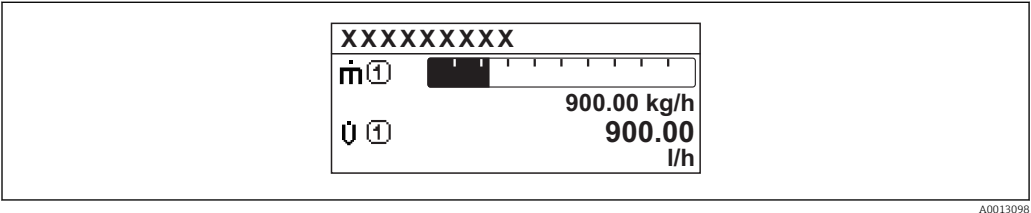

### *Option "2 Werte"*

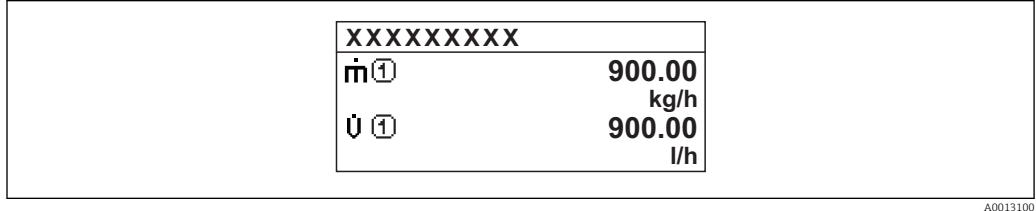

## *Option "Wert groß+2Werte"*

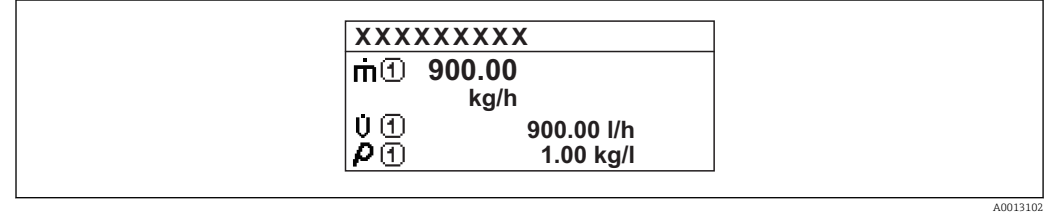

### *Option "4 Werte"*

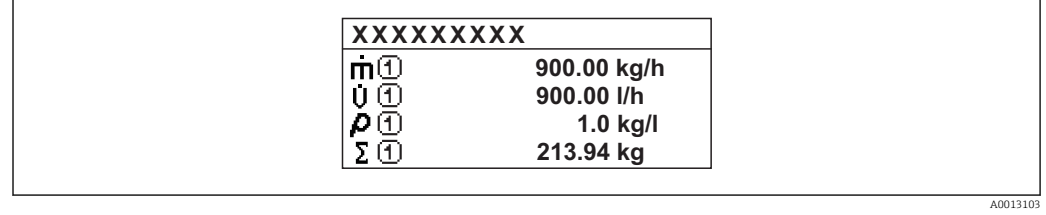

# <span id="page-16-0"></span>1. Anzeigewert **Navigation EXPERIGE EXPERIE → System → Anzeige → 1. Anzeigewert** Voraussetzung Eine Vor-Ort-Anzeige ist vorhanden. Beschreibung Auswahl eines auf der Vor-Ort-Anzeige dargestellten Messwerts. Auswahl • Massefluss • Volumenfluss • Normvolumenfluss • Zielmess.Massefl \* • Träger. Massefl. \* • Dichte • Normdichte • Konzentration \* • Dyn. Viskosität \* • Kinemat. Viskos. \* • TempKomp DynVisk \*  $\blacksquare$  TempKomp KinVisk • Temperatur • Trägerrohrtemp. \* • Elektroniktemp. • Schw.frequenz 0 • Schw.frequenz  $1^{\frac{1}{2}}$ • Freq.schwank 0  $\blacksquare$  Freq.schwank 1  $\bullet$  Schwing.ampl. 0<sup>\*</sup>  $\bullet$  Schwing.ampl. 1 • Freq.schwank 0 • Schwing.dämpf 0 • Schwing.dämpf  $1^*$ • Schwank Dämpf. 0 • Schwank Dämpf. 1

- Signalasymmetrie
- **•** Erregerstrom 0
- $\bullet$  Erregerstrom 1<sup>'</sup> • Sensorintegrität \*
- Keine
- Summenzähler 1
- Summenzähler 2
- Summenzähler 3

#### Werkseinstellung Massefluss

<sup>\*</sup> Sichtbar in Abhängigkeit von Bestelloptionen oder Geräteeinstellungen

<span id="page-17-0"></span>Wenn mehrere Messwerte untereinander stehen, erscheint dieser an 1. Stelle. Der Wert wird nur während des normalen Messbetriebs angezeigt.

Die Einstellung, wie viele Messwerte gleichzeitig und wie dargestellt werden, erfolgt  $\mathbf{F}$ über Parameter Format Anzeige (→  $\triangleq$  15).

#### *Abhängigkeit*

Die Einheit des dargestellten Messwerts wird aus dem Untermenü Systemeinheiten  $\vert \cdot \vert$ [\(→ 48\)](#page-47-0) übernommen.

#### *Auswahl*

• Option Schwingfrequenz

Anzeige der aktuellen Schwingfrequenz der Messrohre. Diese Frequenz ist abhängig von der Dichte des Messstoffs.

• Option Schwingamplitude

Anzeige der relativen Schwingamplitude der Messrohre bezogen auf den vorgegebenen Wert. Unter optimalen Bedingungen beträgt dieser Wert 100 %.

- Option Schwing.dämpfung Anzeige der aktuellen Schwingungsdämpfung. Die Schwingungsdämpfung ist ein Maß für den aktuellen Bedarf des Sensors an Erregerleistung.
- Option Signalasymmetrie Anzeige der relativen Differenz der Schwingamplitude am Ein- und Auslass des Messaufnehmers. Der Messwert resultiert aus Fertigungstoleranzen der Sensorspulen und sollte über die Lebensdauer des Messaufnehmers gleich bleiben.

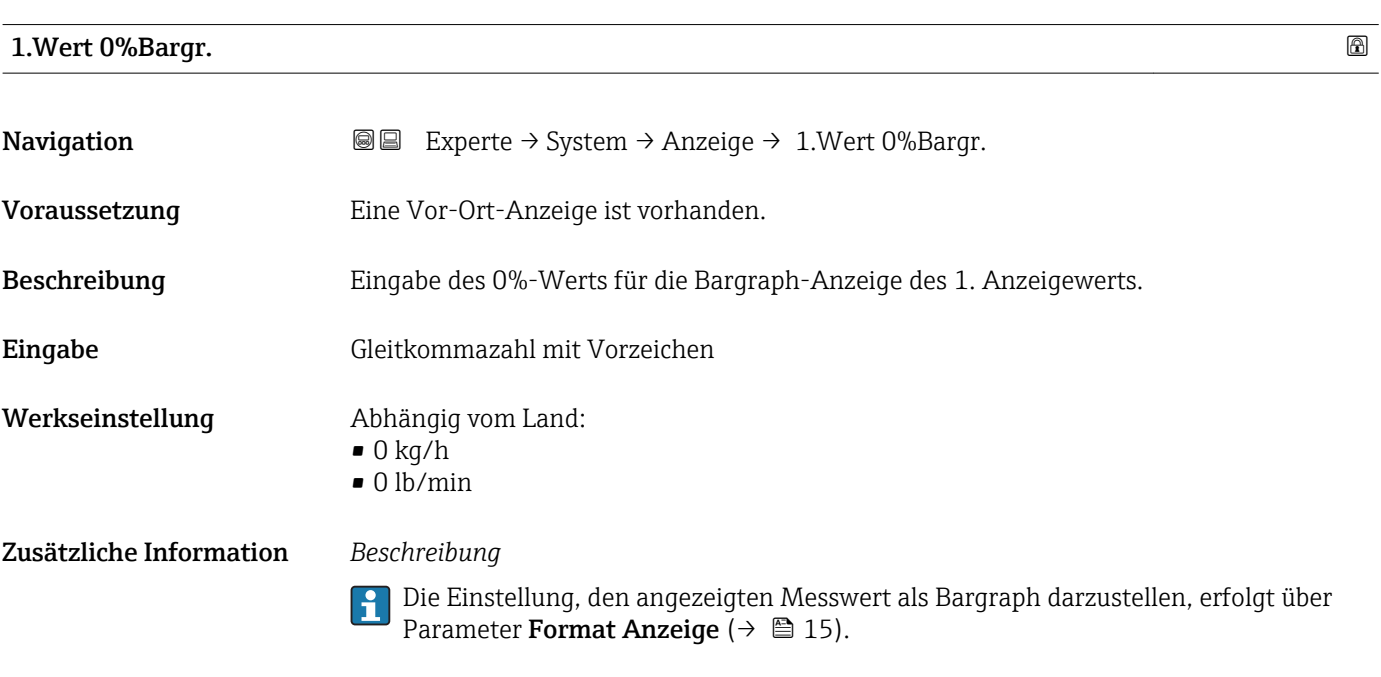

#### *Eingabe*

Die Einheit des dargestellten Messwerts wird aus dem Untermenü Systemeinheiten (→ 图 48) übernommen.

# <span id="page-18-0"></span>1.Wert 100%Barg

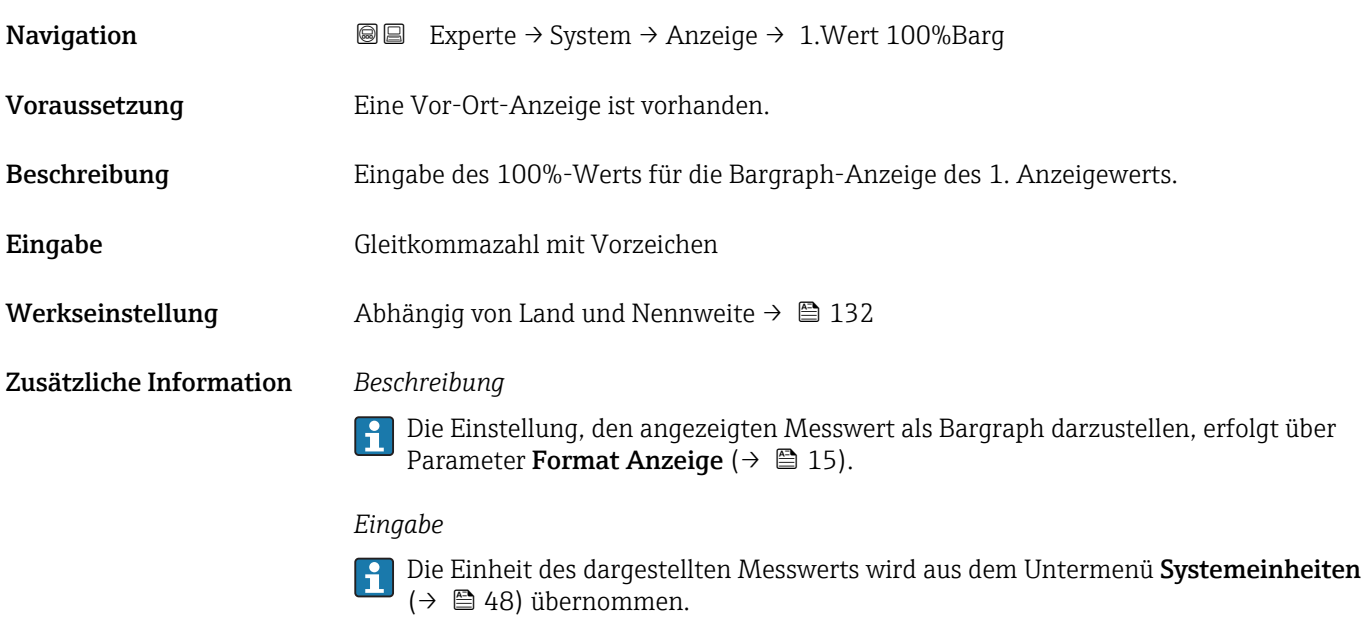

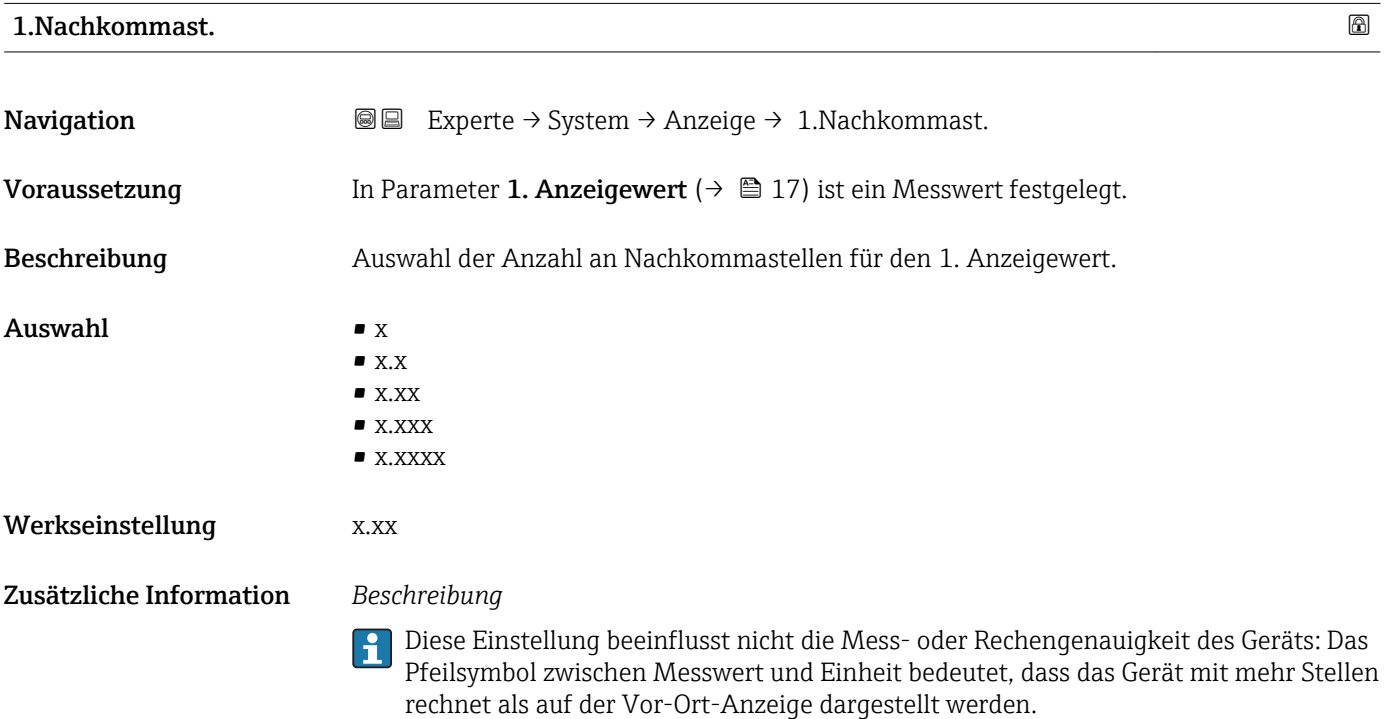

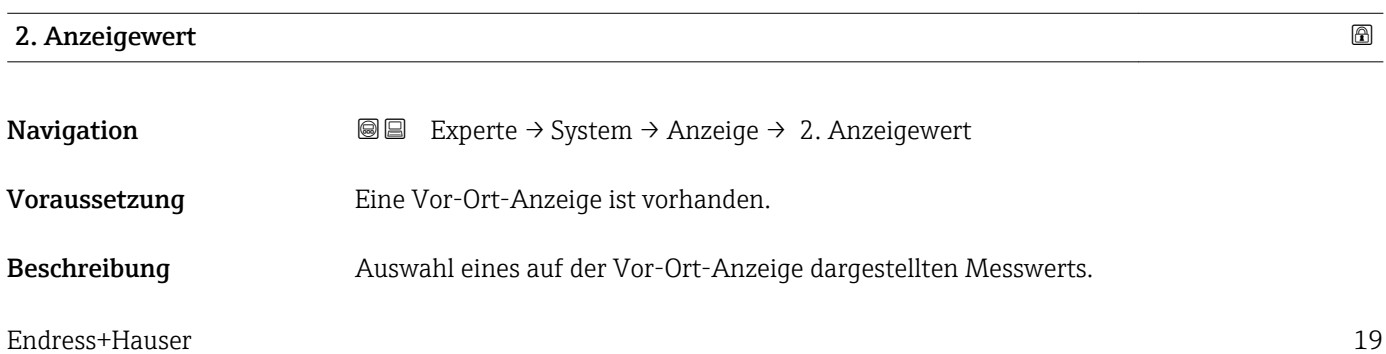

<span id="page-19-0"></span>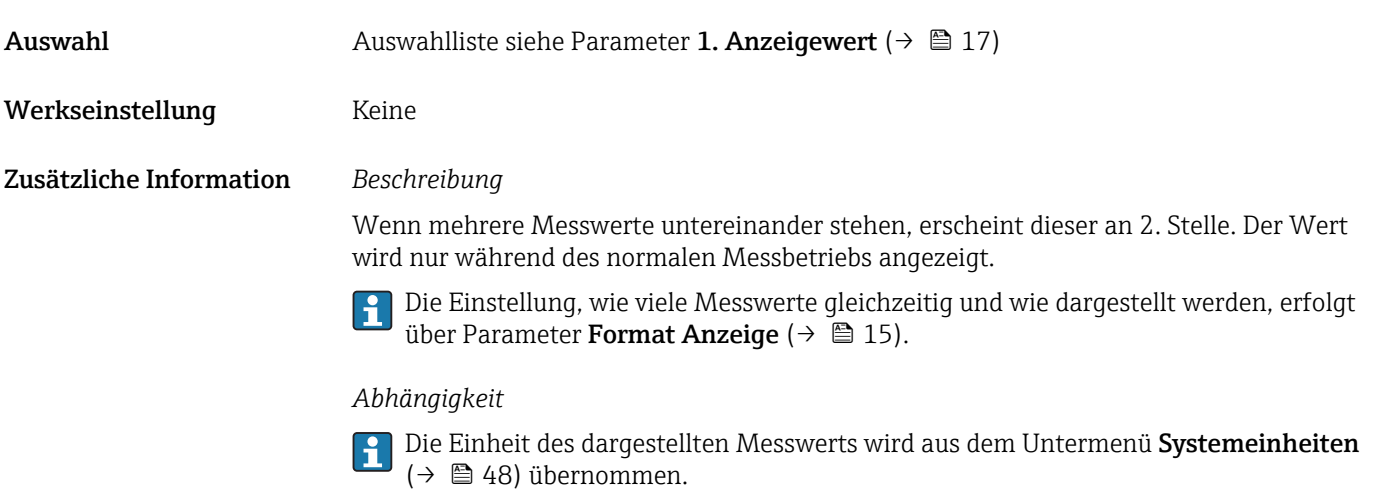

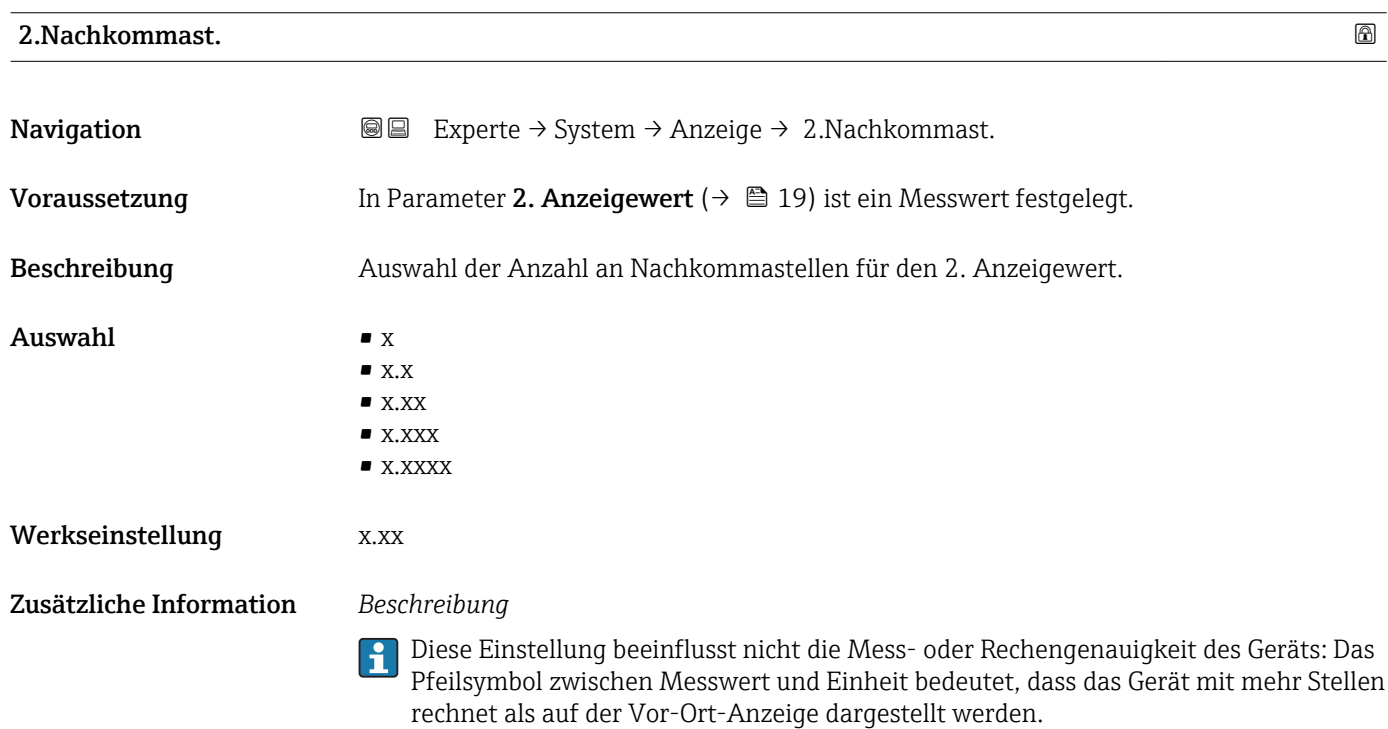

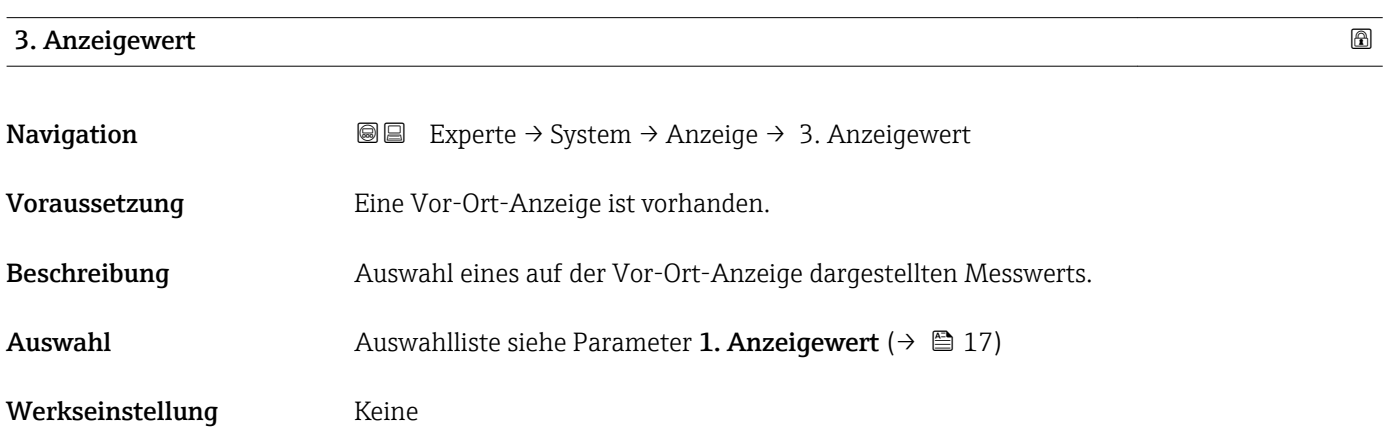

<span id="page-20-0"></span>Wenn mehrere Messwerte untereinander stehen, erscheint dieser an 3. Stelle. Der Wert wird nur während des normalen Messbetriebs angezeigt.

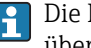

Die Einstellung, wie viele Messwerte gleichzeitig und wie dargestellt werden, erfolgt über Parameter Format Anzeige (→  $\triangleq$  15).

#### *Auswahl*

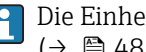

Die Einheit des dargestellten Messwerts wird aus dem Untermenü Systemeinheiten  $(→ ② 48)$  übernommen.

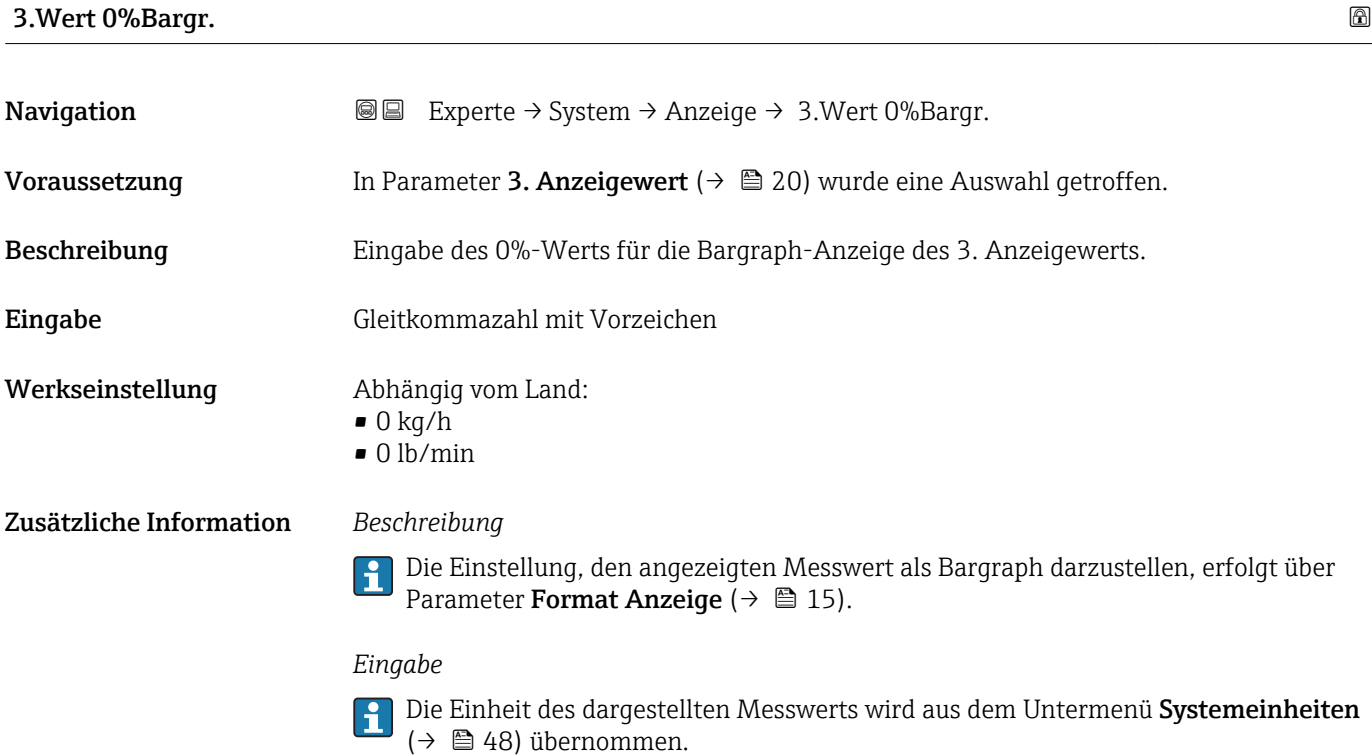

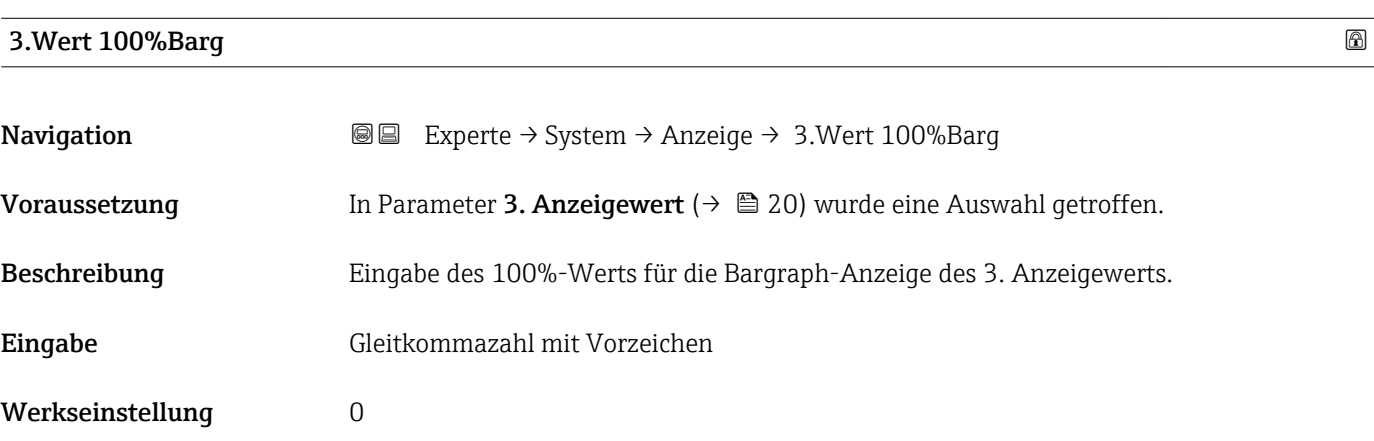

<span id="page-21-0"></span>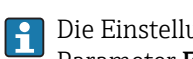

Die Einstellung, den angezeigten Messwert als Bargraph darzustellen, erfolgt über Parameter Format Anzeige ( $\rightarrow \Box$  15).

#### *Eingabe*

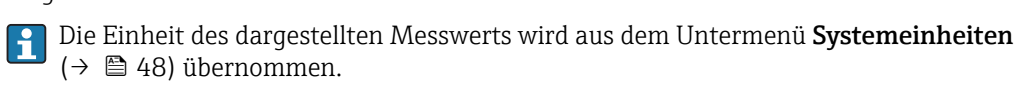

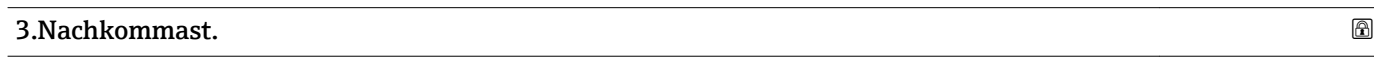

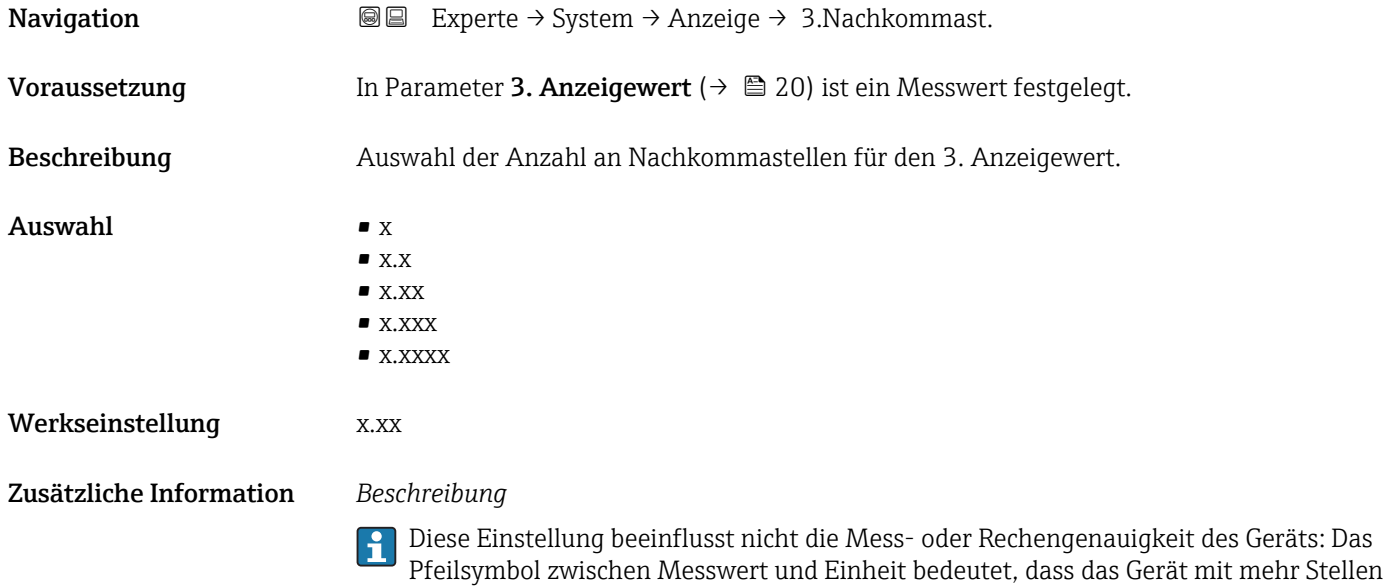

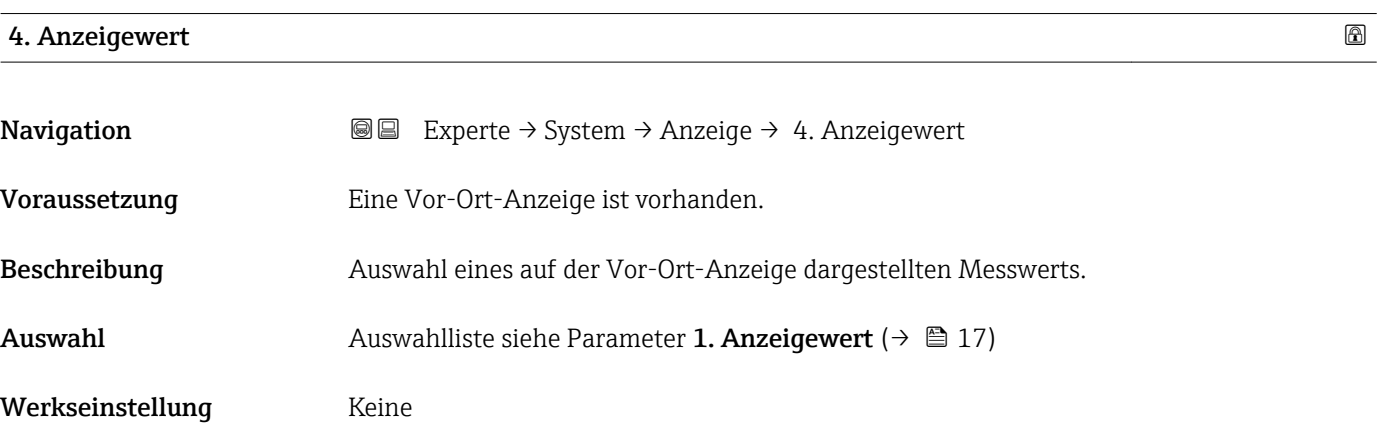

rechnet als auf der Vor-Ort-Anzeige dargestellt werden.

<span id="page-22-0"></span>Wenn mehrere Messwerte untereinander stehen, erscheint dieser an 4. Stelle. Der Wert wird nur während des normalen Messbetriebs angezeigt.

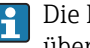

Die Einstellung, wie viele Messwerte gleichzeitig und wie dargestellt werden, erfolgt über Parameter **Format Anzeige** (→  $\stackrel{5}{\equiv}$  15).

#### *Auswahl*

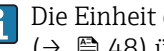

Die Einheit des dargestellten Messwerts wird aus dem Untermenü Systemeinheiten  $(→ ② 48)$  übernommen.

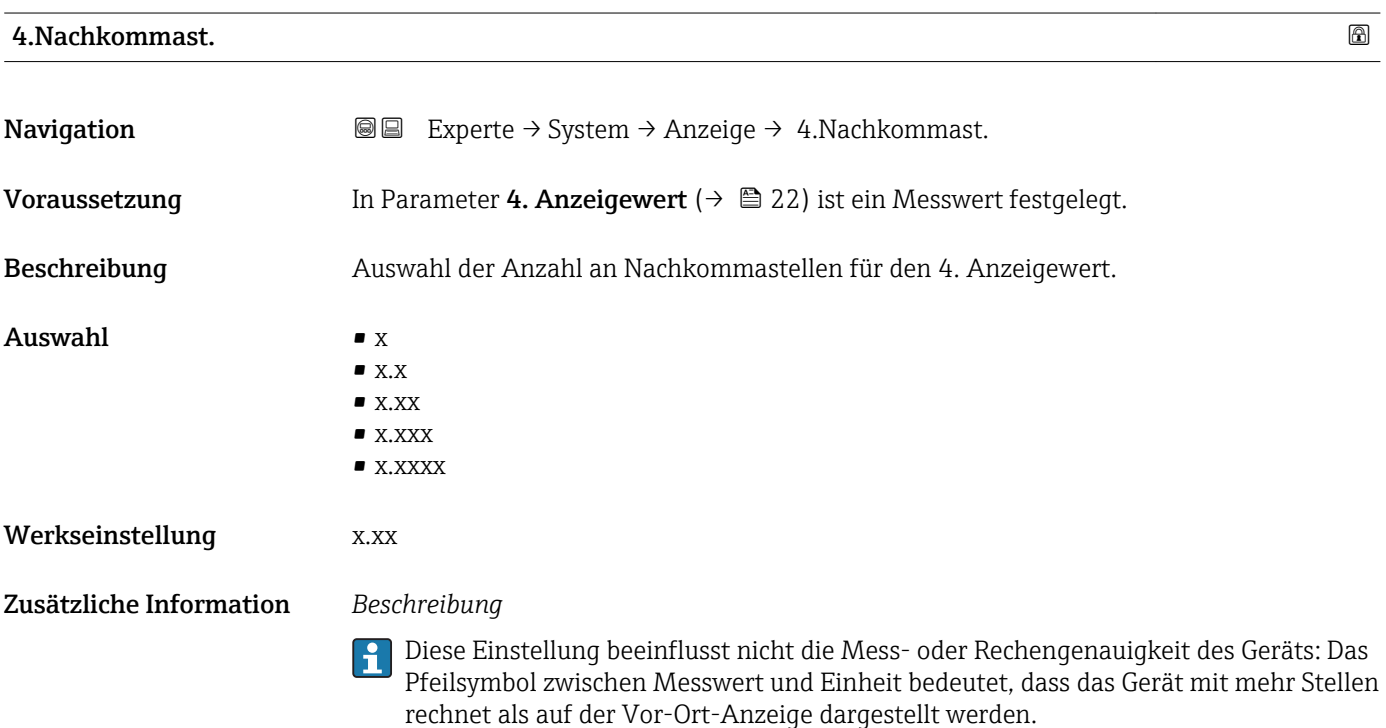

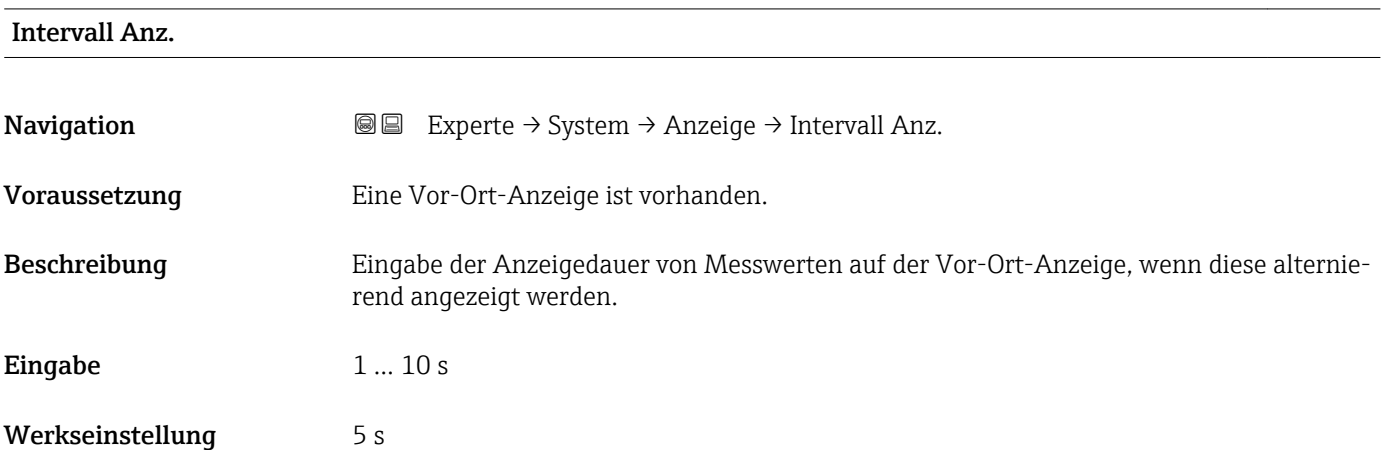

<span id="page-23-0"></span>Ein solcher Wechsel wird nur automatisch erzeugt, wenn mehr Messwerte festgelegt werden als aufgrund der gewählten Darstellungsform gleichzeitig auf der Vor-Ort- Anzeige angezeigt werden können.

• Welche Messwerte auf der Vor-Ort-Anzeige angezeigt werden, wird über die Para- $\boxed{2}$ meter 1. Anzeigewert (→  $\triangleq$  17)...Parameter 4. Anzeigewert (→  $\triangleq$  22) festgelegt.

• Die Darstellungsform der angezeigten Messwerte wird über Parameter Format Anzeige ( $\rightarrow$   $\blacksquare$  15) festgelegt.

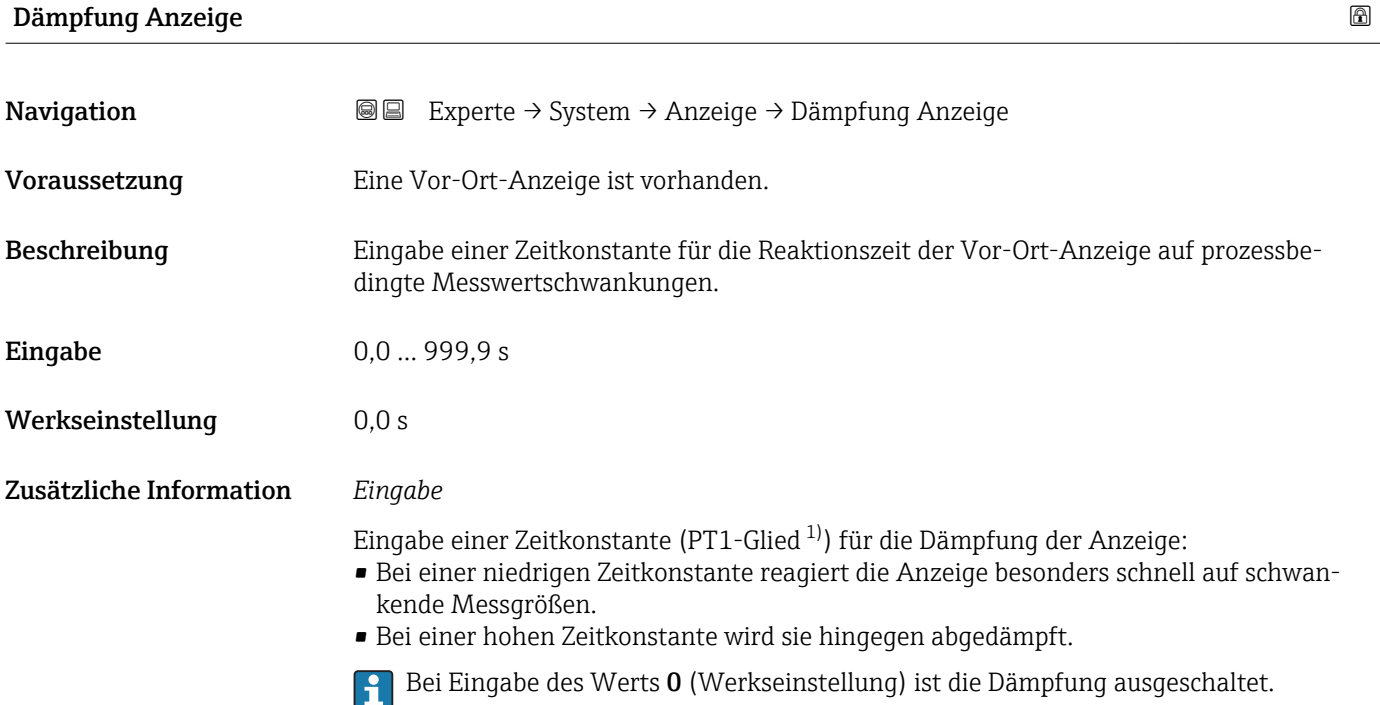

| Kopfzeile               |                                                                                     | ⋒ |
|-------------------------|-------------------------------------------------------------------------------------|---|
| Navigation              | Experte $\rightarrow$ System $\rightarrow$ Anzeige $\rightarrow$ Kopfzeile<br>88    |   |
| Voraussetzung           | Eine Vor-Ort-Anzeige ist vorhanden.                                                 |   |
| Beschreibung            | Auswahl des Kopfzeileninhalts der Vor-Ort-Anzeige.                                  |   |
| Auswahl                 | $\blacksquare$ Messstellenbez.<br>$\blacksquare$ Freitext                           |   |
| Werkseinstellung        | Messstellenbez.                                                                     |   |
| Zusätzliche Information | Beschreibung<br>Der Kopfzeilentext erscheint nur während des normalen Messbetriebs. |   |

<sup>1)</sup> Proportionales Übertragungsverhalten mit Verzögerung 1. Ordnung

<span id="page-24-0"></span>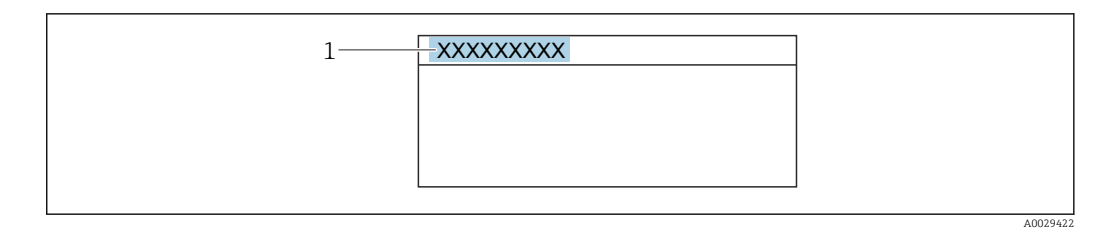

*1 Position des Kopfzeilentexts auf der Anzeige*

#### *Auswahl*

- Messstellenbez.
- Wird in Parameter Messstellenbez. ( $\rightarrow \blacksquare$  114) definiert.
- Freitext
- Wird in Parameter Kopfzeilentext ( $\rightarrow \cong$  25) definiert.

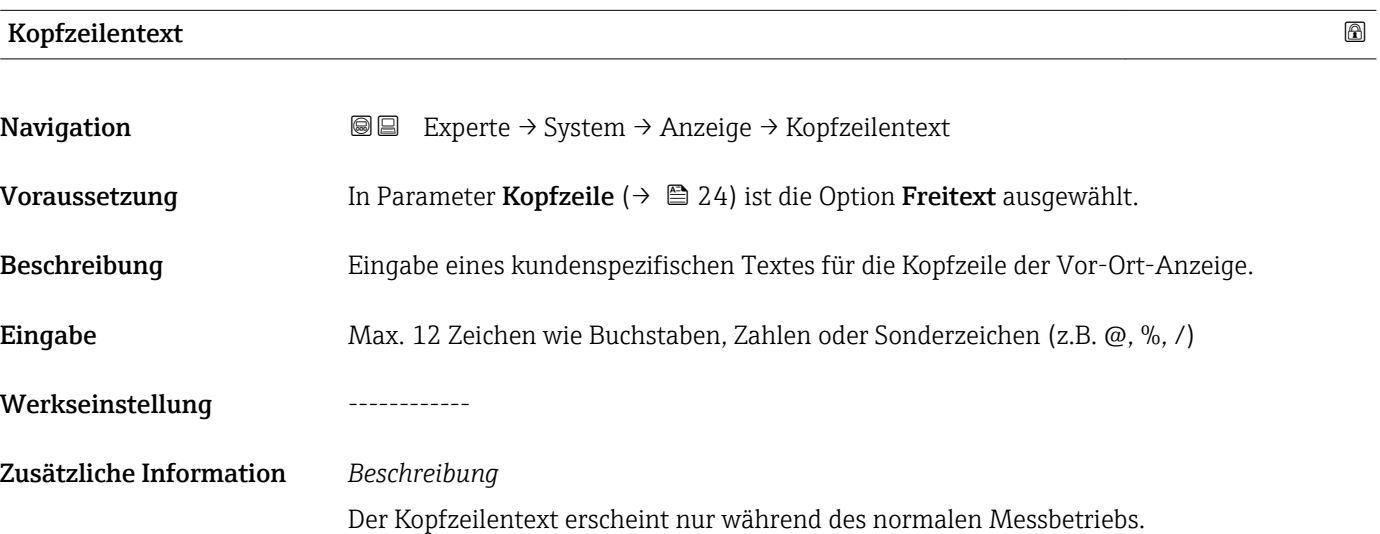

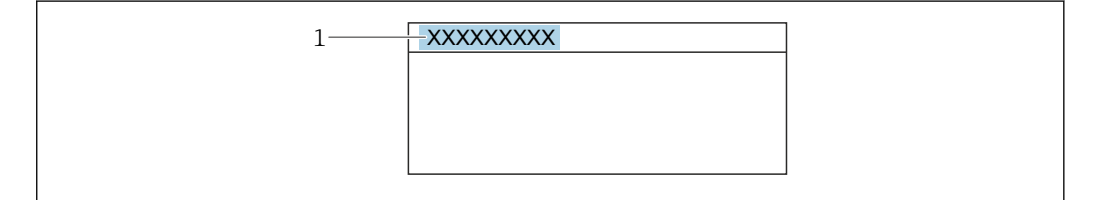

*1 Position des Kopfzeilentexts auf der Anzeige*

#### *Eingabe*

Wie viele Zeichen angezeigt werden, ist abhängig von den verwendeten Zeichen.

# Trennzeichen Navigation Experte → System → Anzeige → Trennzeichen Voraussetzung Eine Vor-Ort-Anzeige ist vorhanden.

A0029422

 $\mathcal{L}$ 

<span id="page-25-0"></span>Beschreibung Auswahl des Trennzeichens für die Dezimaldarstellung von Zahlenwerten.

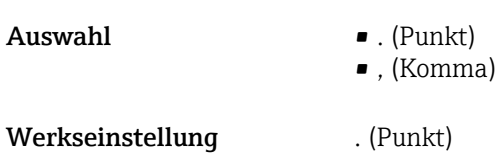

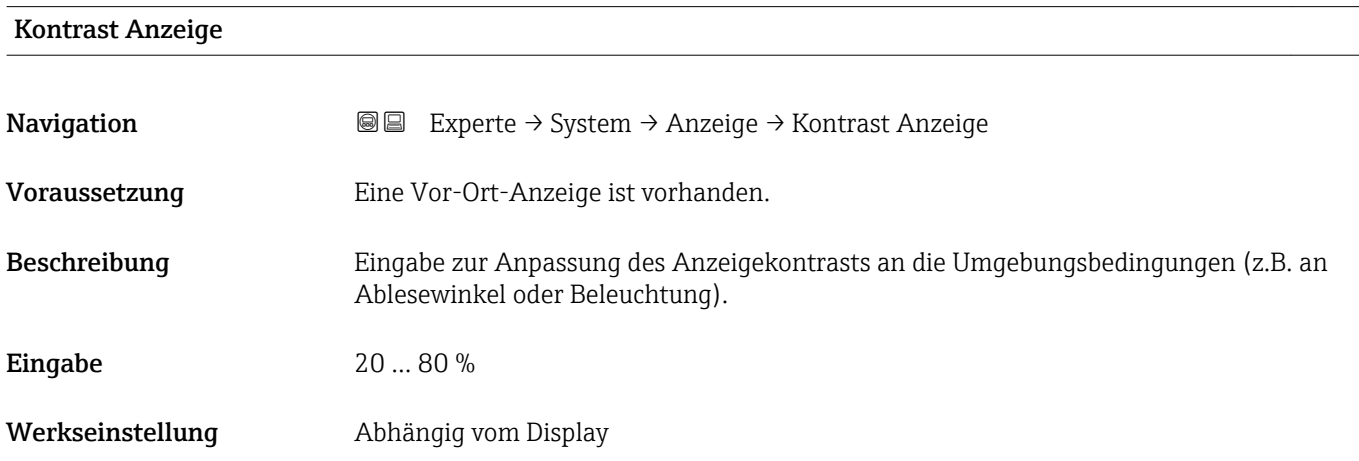

# Hintergrundbel.

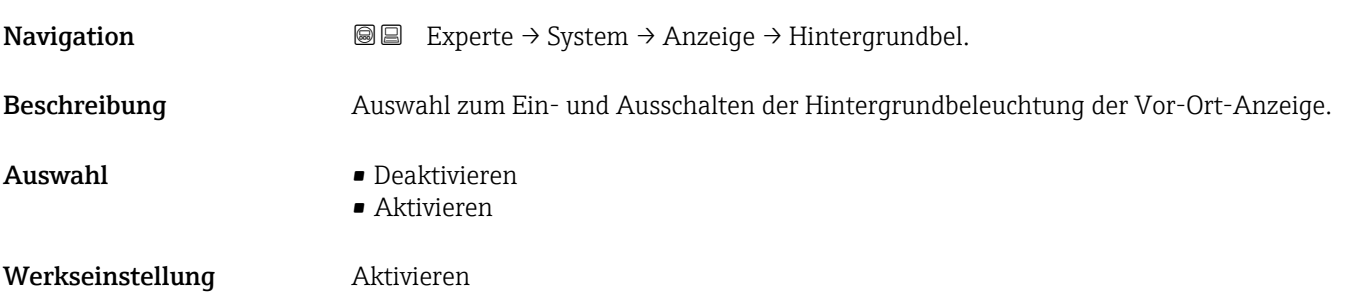

# Zugriff Anzeige

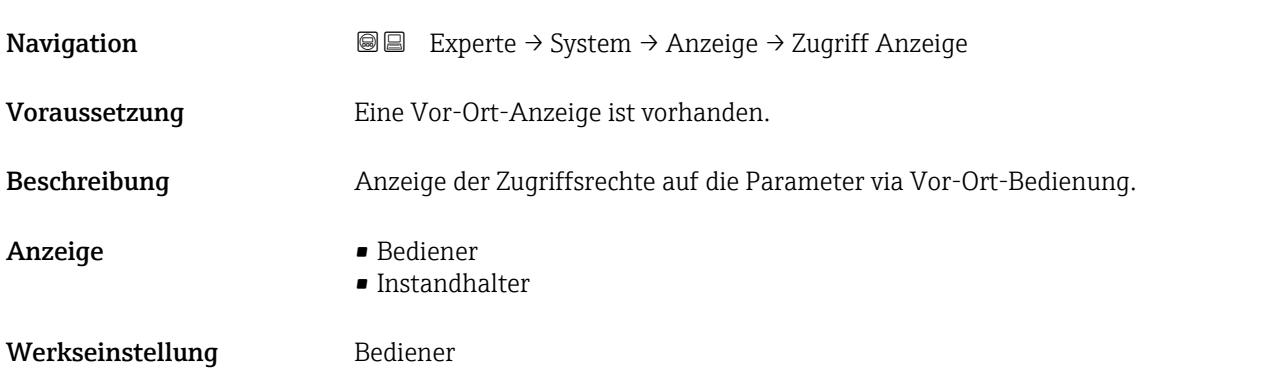

<span id="page-26-0"></span>Wenn vor einem Parameter das ®-Symbol erscheint, ist er mit den aktuellen Zugriffsrechten über die Vor-Ort-Anzeige nicht änderbar.

Die Zugriffsrechte sind über Parameter Freig.code eing. ( $\rightarrow \equiv 12$ ) änderbar.  $\overline{\mathbf{r}}$ 

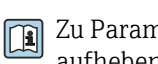

Zu Parameter Freig.code eing.: Betriebsanleitung zum Gerät, Kapitel "Schreibschutz aufheben via Freigabecode"

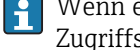

Wenn ein zusätzlicher Schreibschutz aktiviert ist, schränkt dieser die aktuellen Zugriffsrechte weiter ein.

#### *Anzeige*

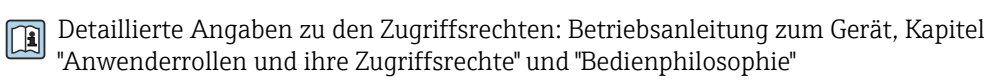

### 3.1.2 Untermenü "Diag.einstellung"

*Navigation* 
■■ Experte → System → Diag.einstellung

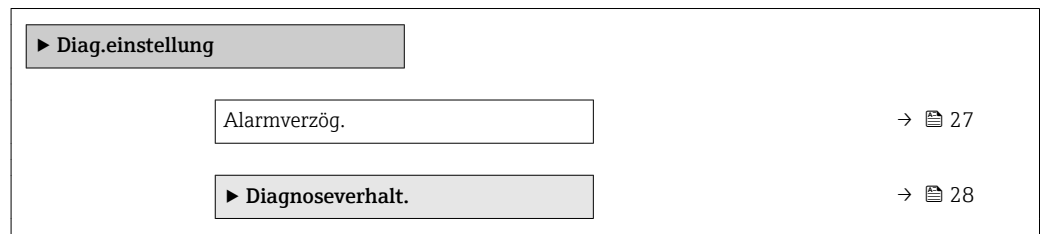

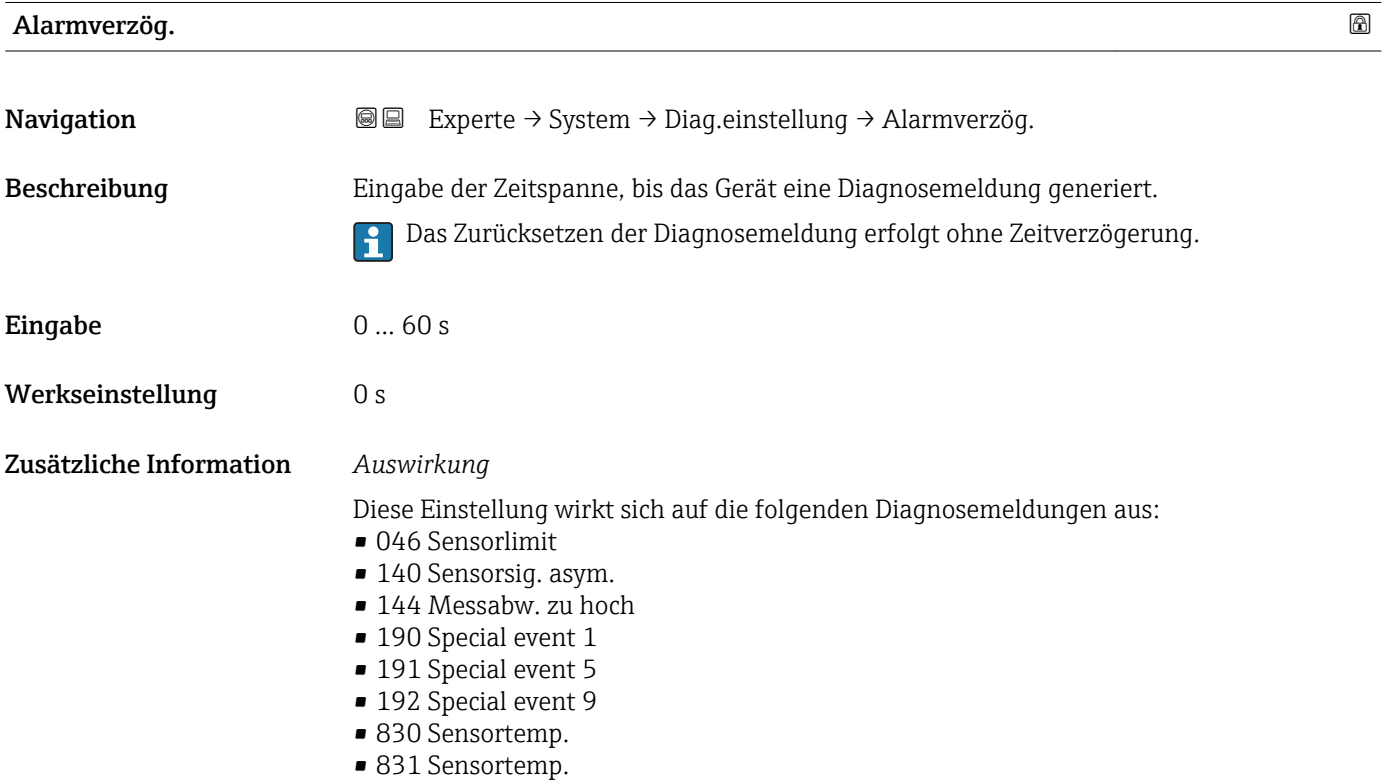

- <span id="page-27-0"></span>• 832 Elektroniktemp.
- 833 Elektroniktemp.
- 834 Prozesstemp.
- 835 Prozesstemp.
- 843 Prozessgrenzwert
- 910 Rohr schw. nicht
- 912 Messstoff inhom.
- 913 Messstoff unge.
- 944 FehlerMonitoring
- 990 Special event 4
- 991 Special event 8
- 992 Special event 12

#### Untermenü "Diagnoseverhalt."

Jeder Diagnoseinformation ist ab Werk ein bestimmtes Diagnoseverhalten zugeordnet. Diese Zuordnung kann der Anwender bei bestimmten Diagnoseinformationen im Untermenü Diagnoseverhalt. ( $\rightarrow \Box$  28) ändern.

Die folgenden Optionen stehen in den Parametern Zuordnung Verhalten Diagnosenr. xxx zur Verfügung:

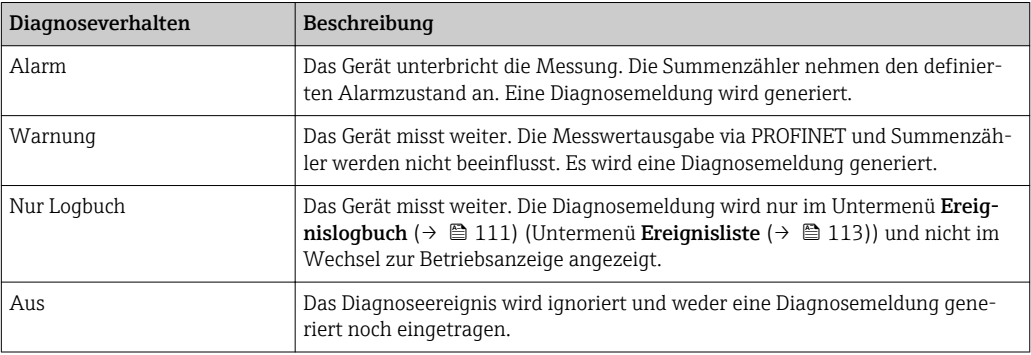

Eine Auflistung aller Diagnoseereignisse: Betriebsanleitung zum Gerät

*Navigation* Experte → System → Diag.einstellung → Diagnoseverhalt.

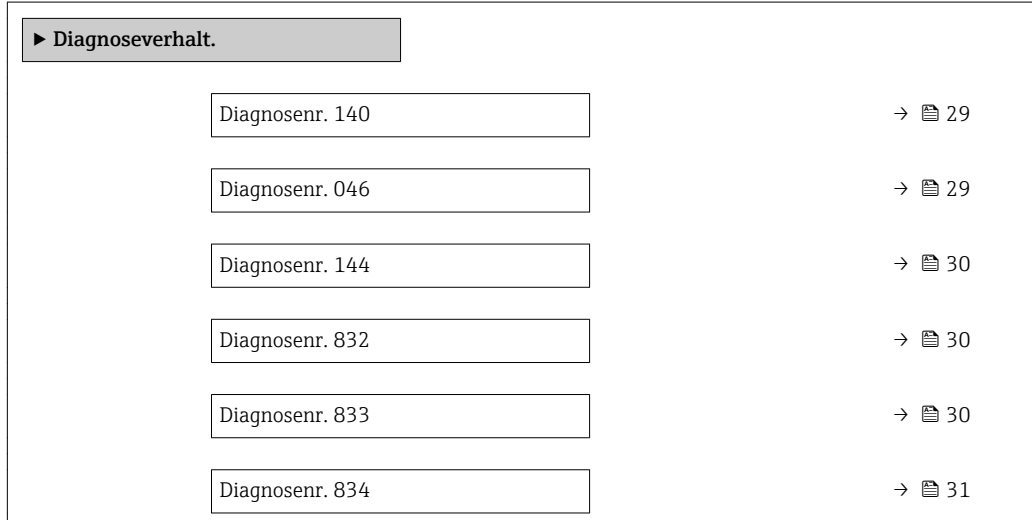

<span id="page-28-0"></span>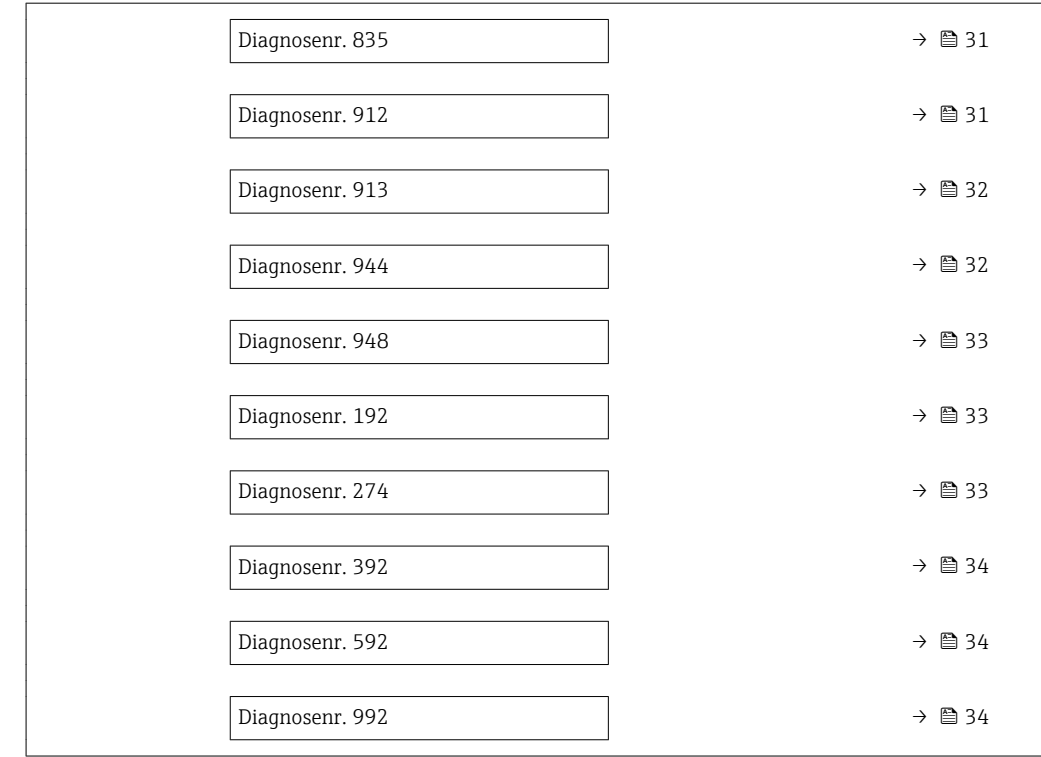

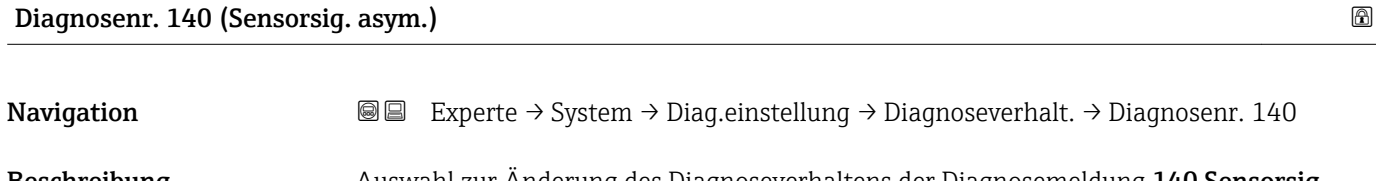

Beschreibung Auswahl zur Änderung des Diagnoseverhaltens der Diagnosemeldung 140 Sensorsig. asym..

Auswahl • Aus

 $\overline{a}$ 

- Alarm
- Warnung
- Nur Logbuch

Werkseinstellung **Warnung** 

Zusätzliche Information  $\Box$  Detaillierte Beschreibung der zur Auswahl stehenden Optionen: → ■ 28

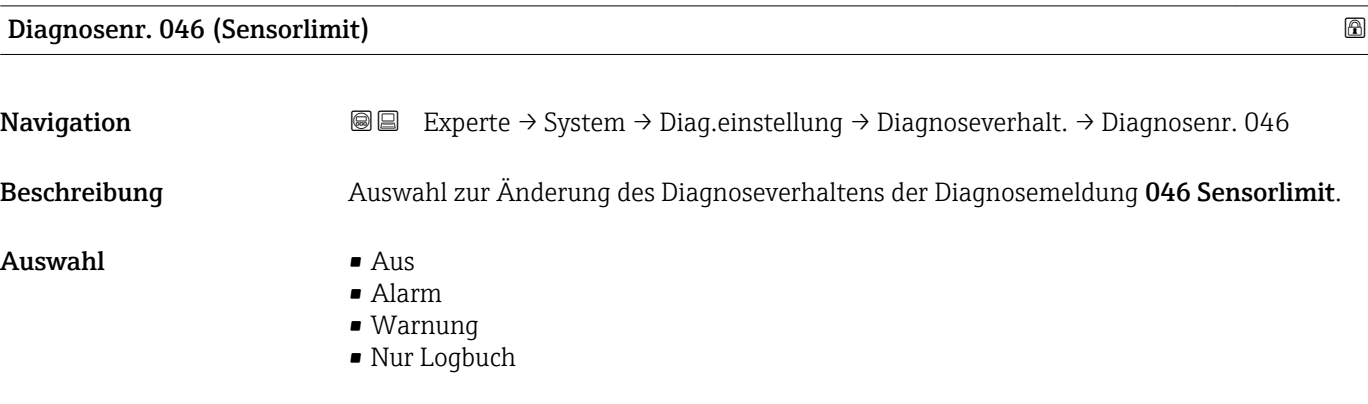

<span id="page-29-0"></span>Werkseinstellung **Warnung** 

Zusätzliche Information  $\Box$  Detaillierte Beschreibung der zur Auswahl stehenden Optionen: → ■ 28

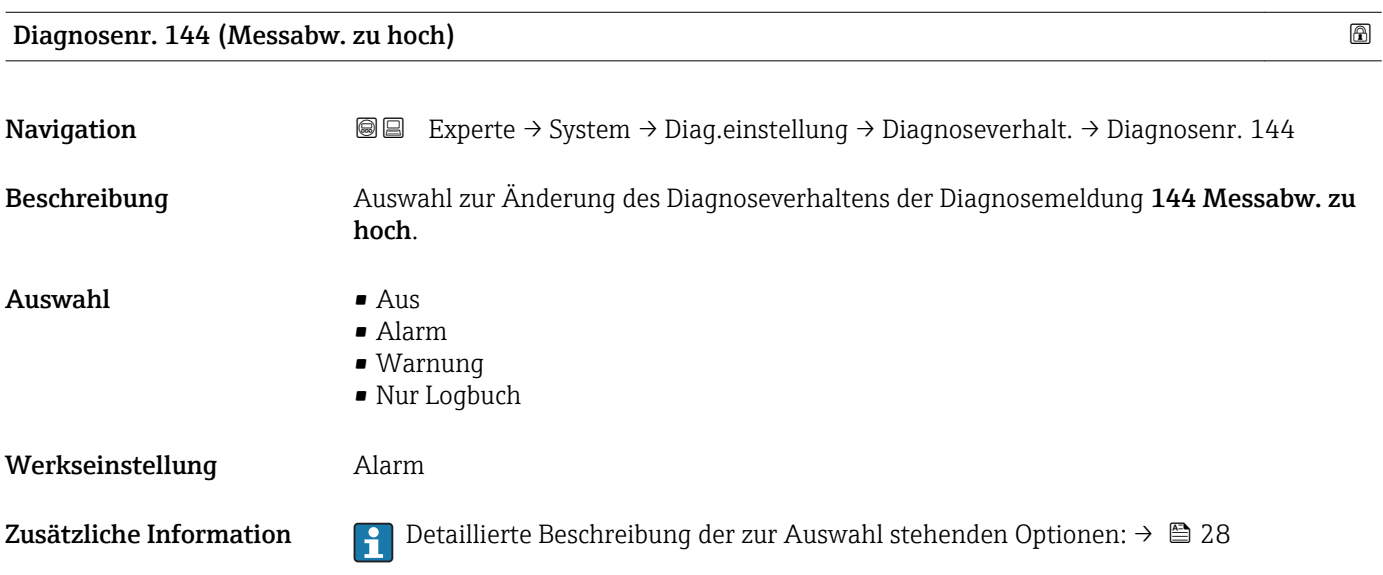

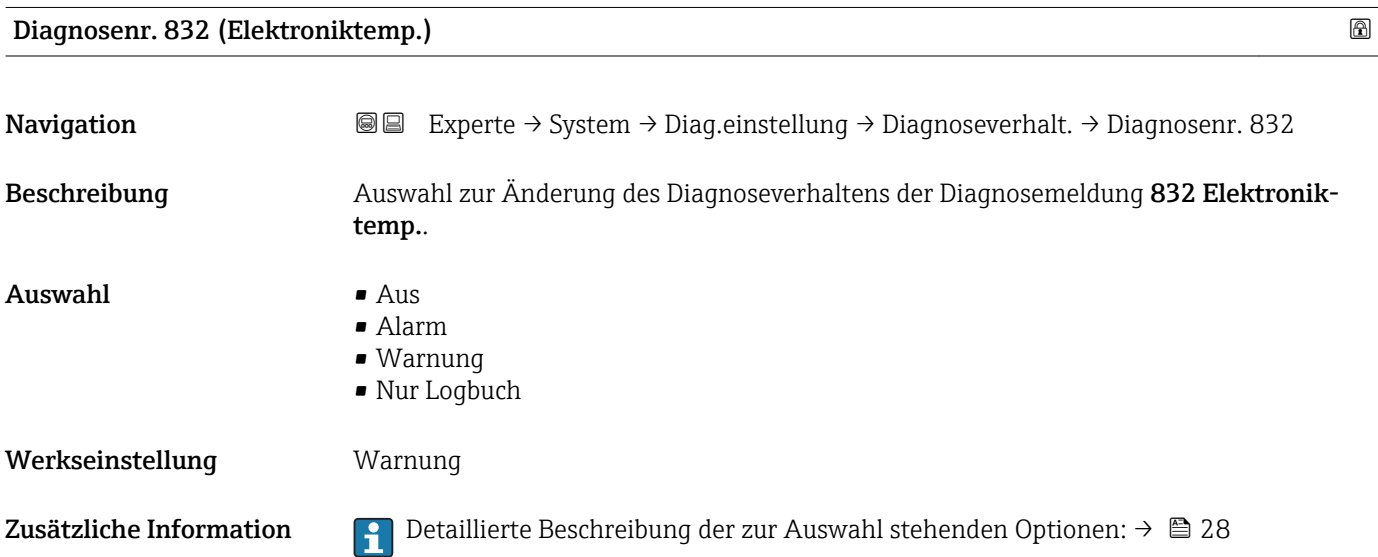

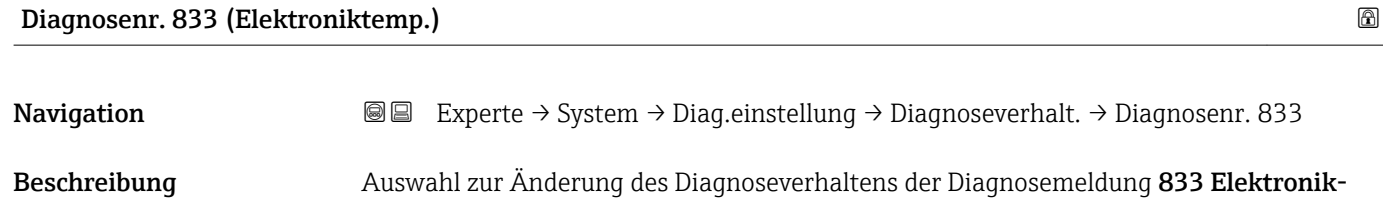

temp..

<span id="page-30-0"></span>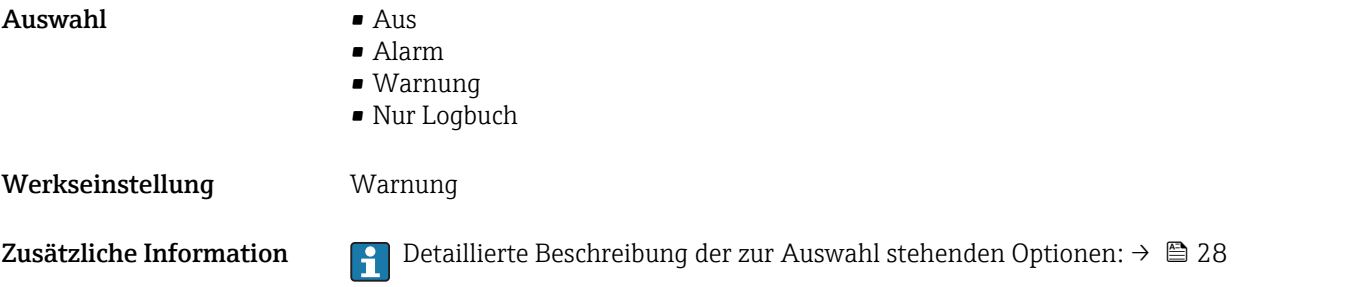

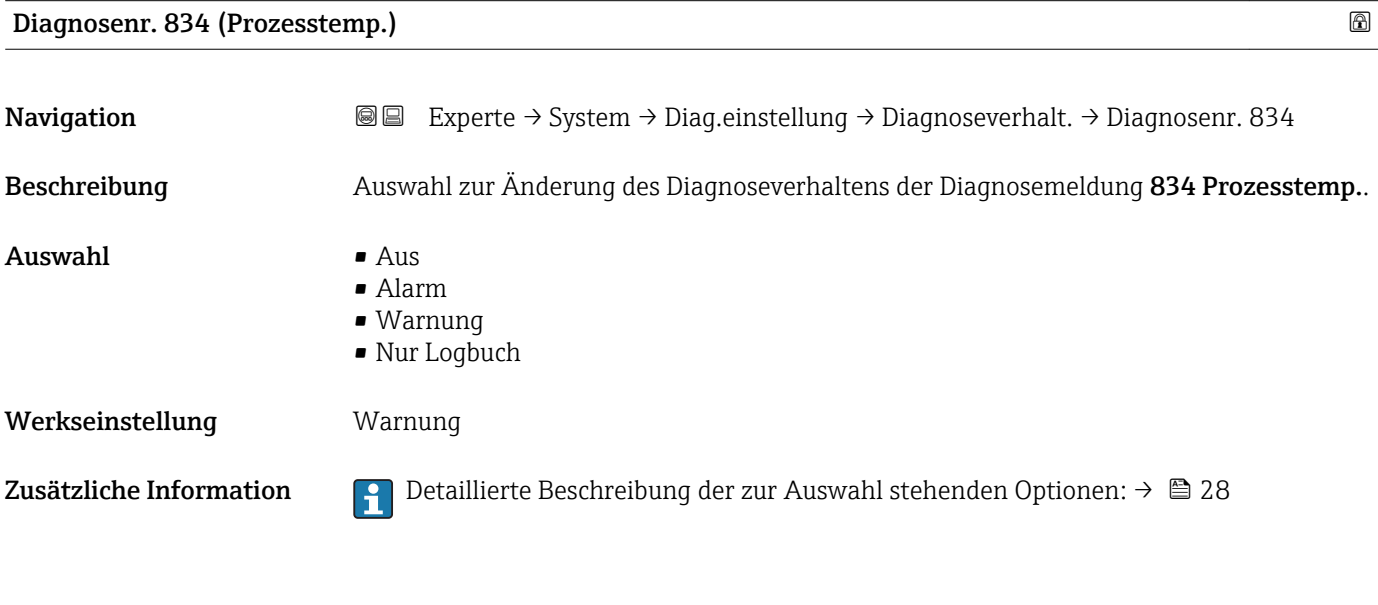

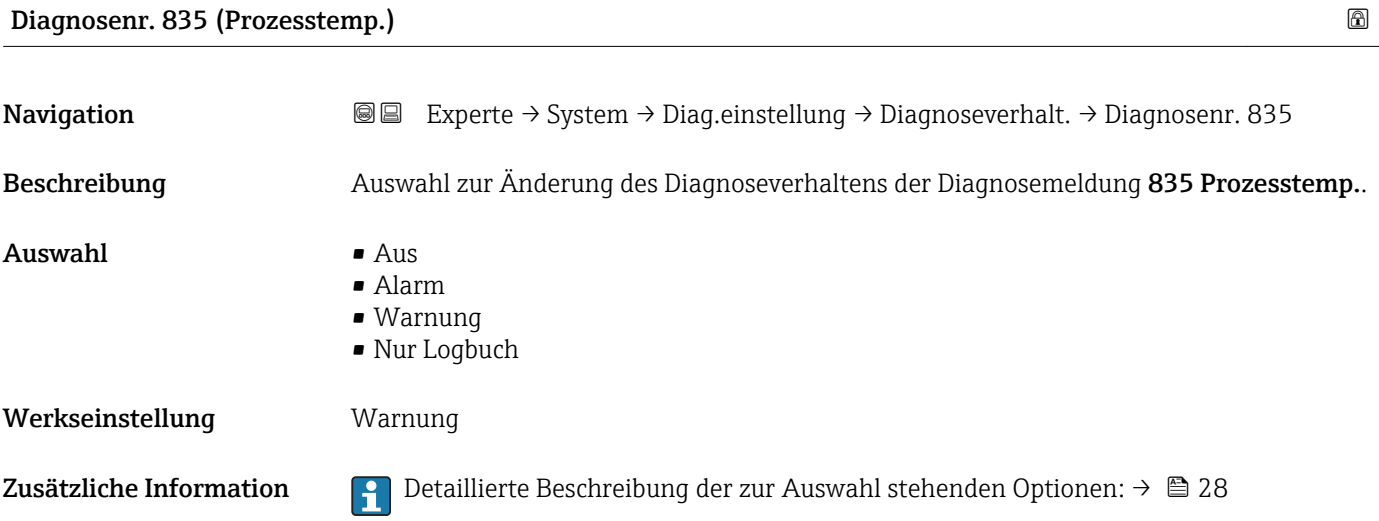

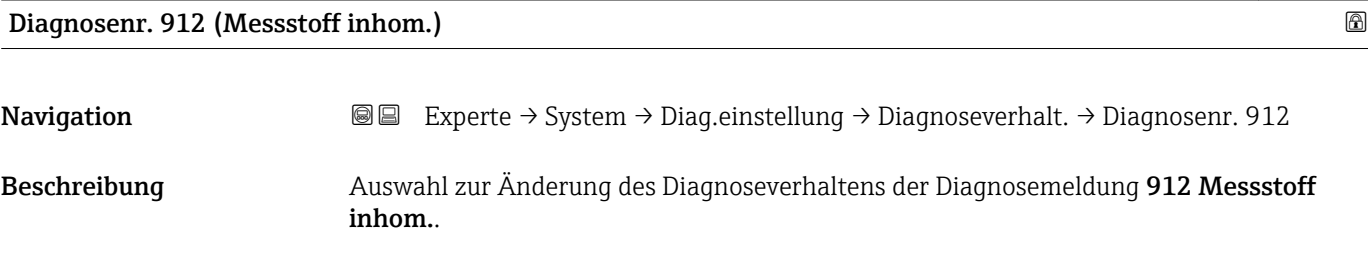

<span id="page-31-0"></span>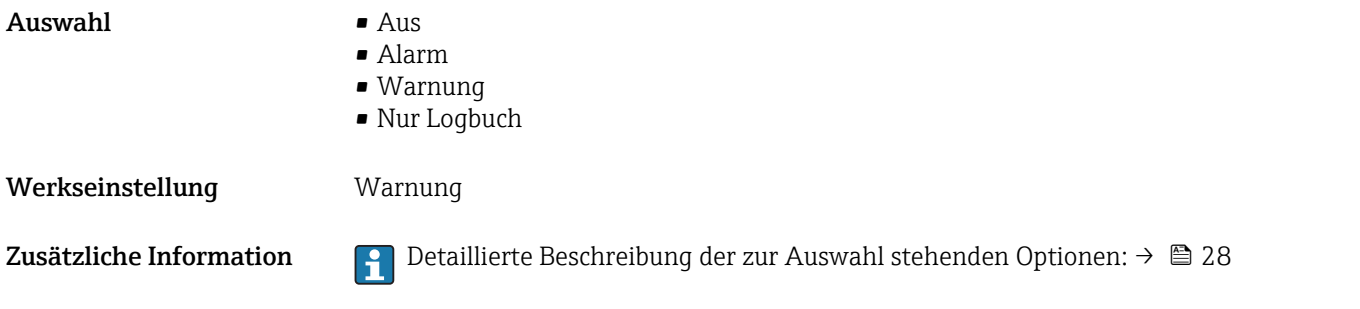

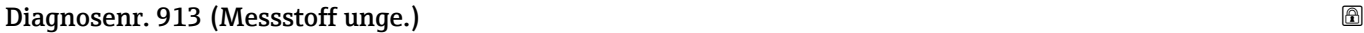

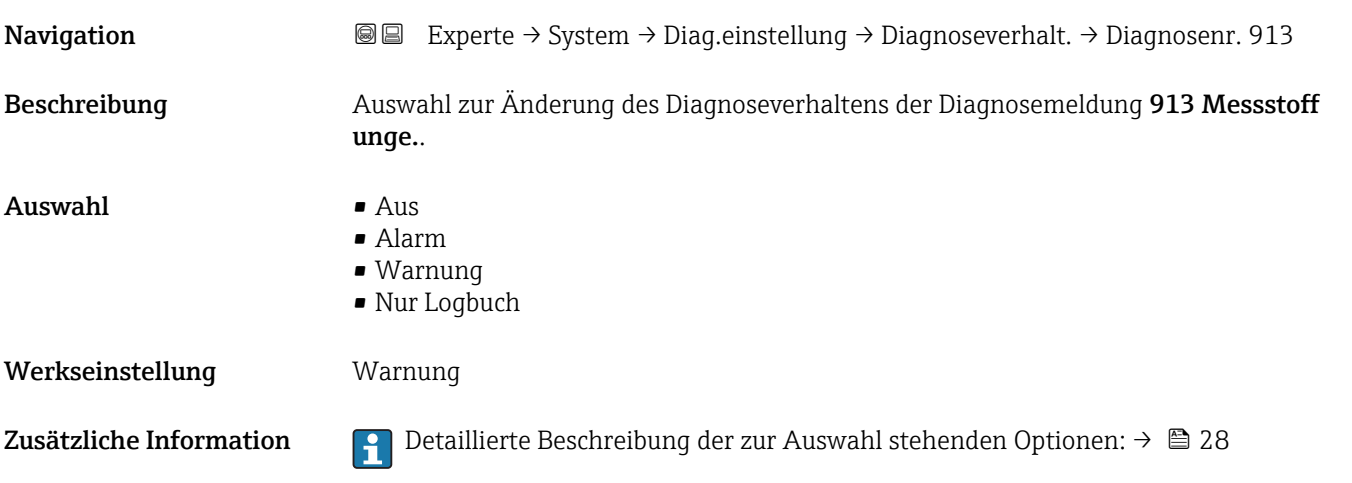

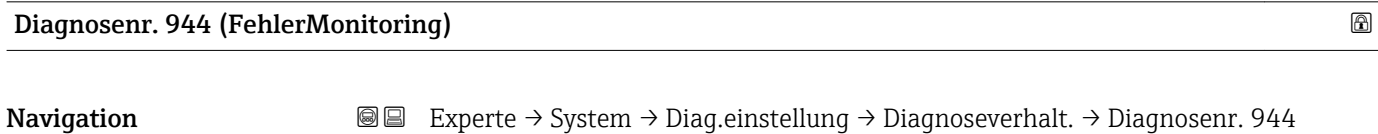

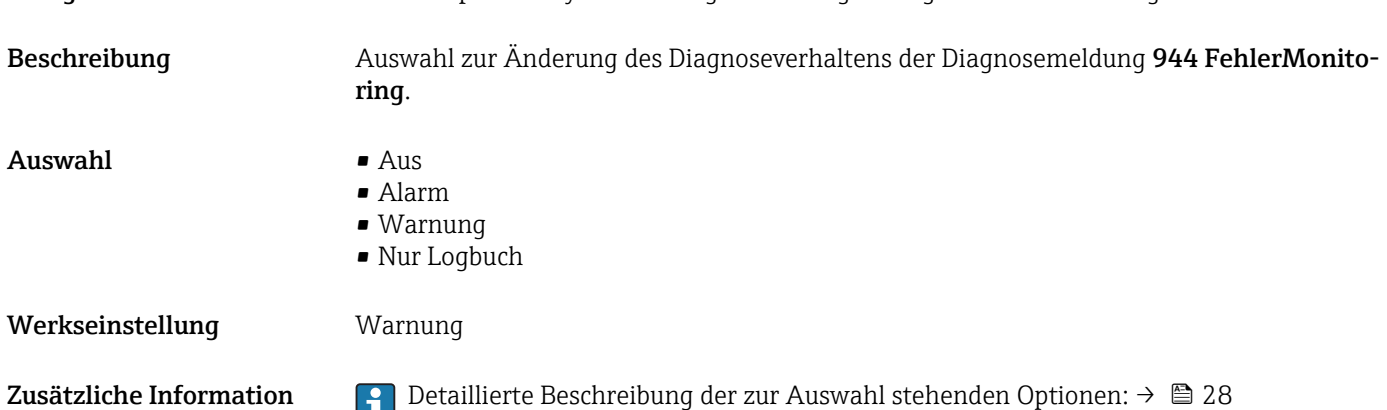

<span id="page-32-0"></span>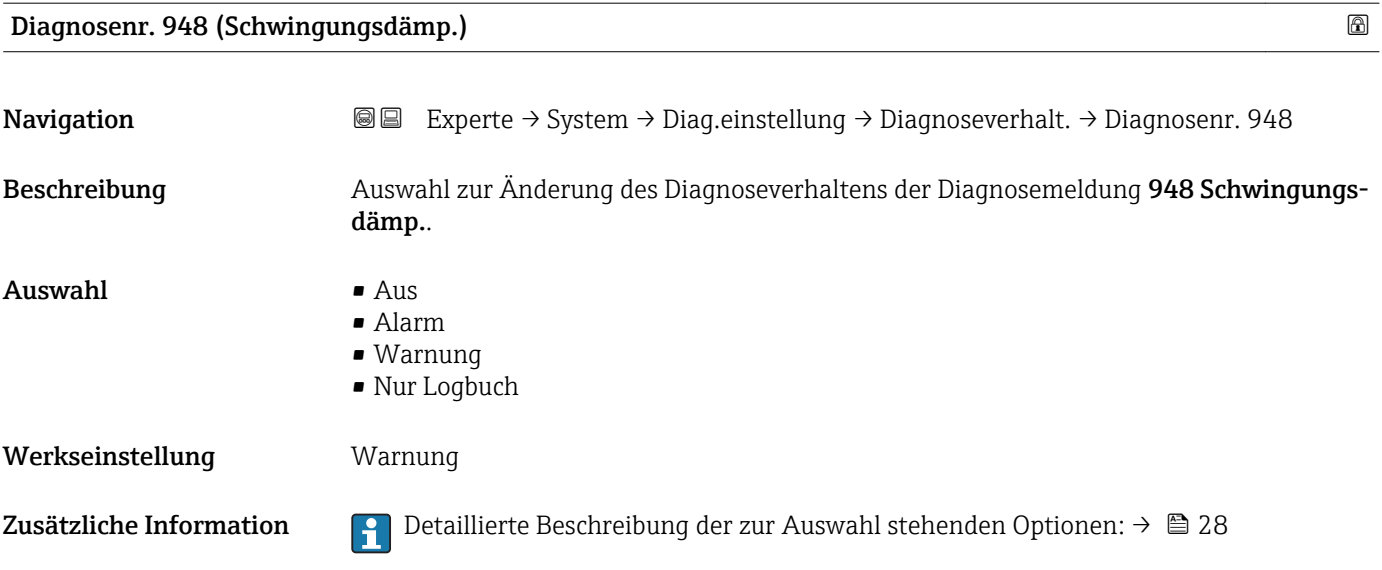

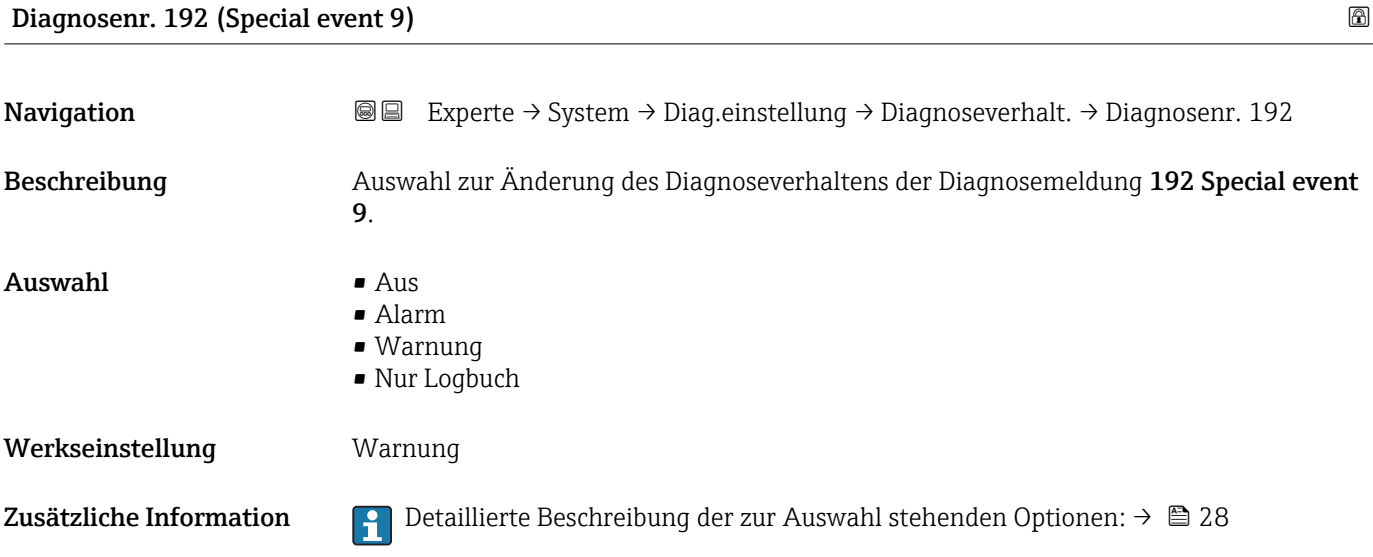

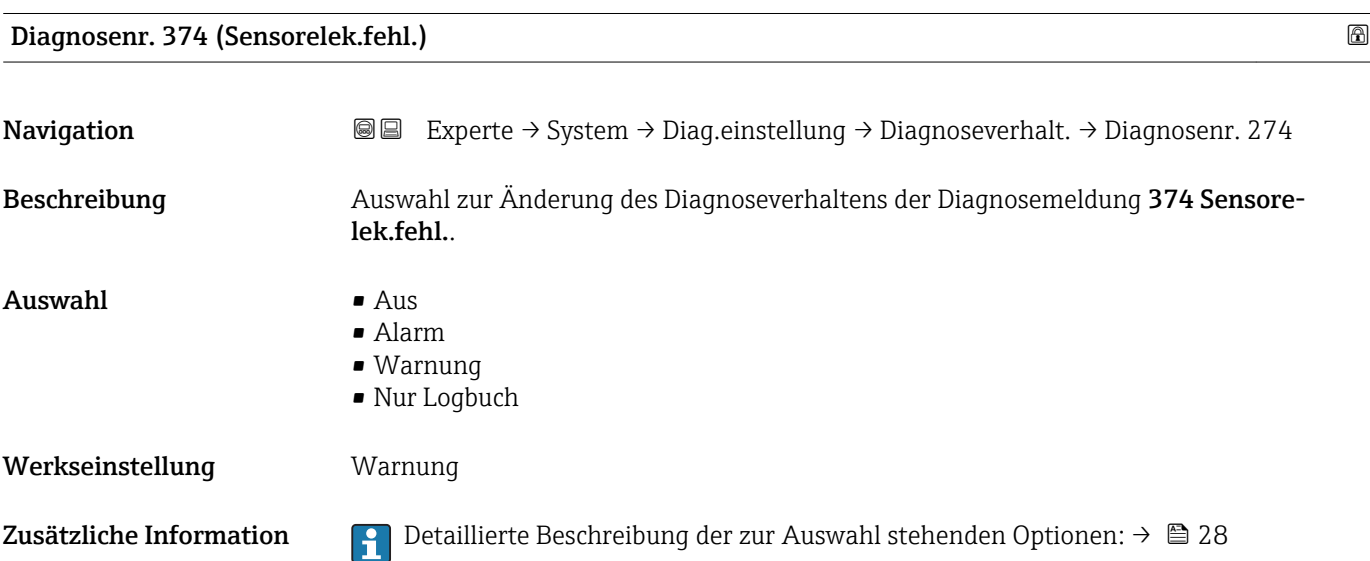

<span id="page-33-0"></span>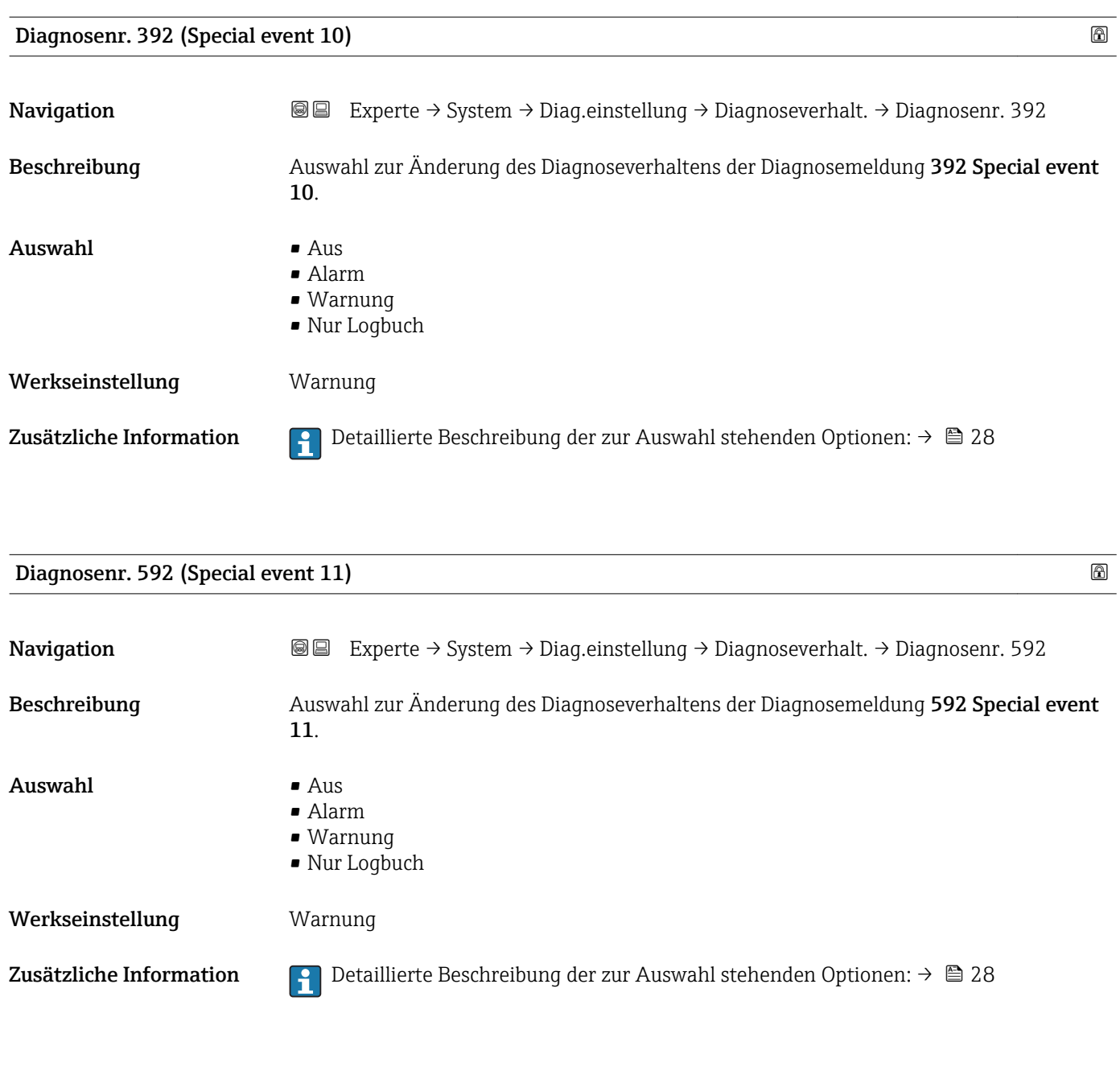

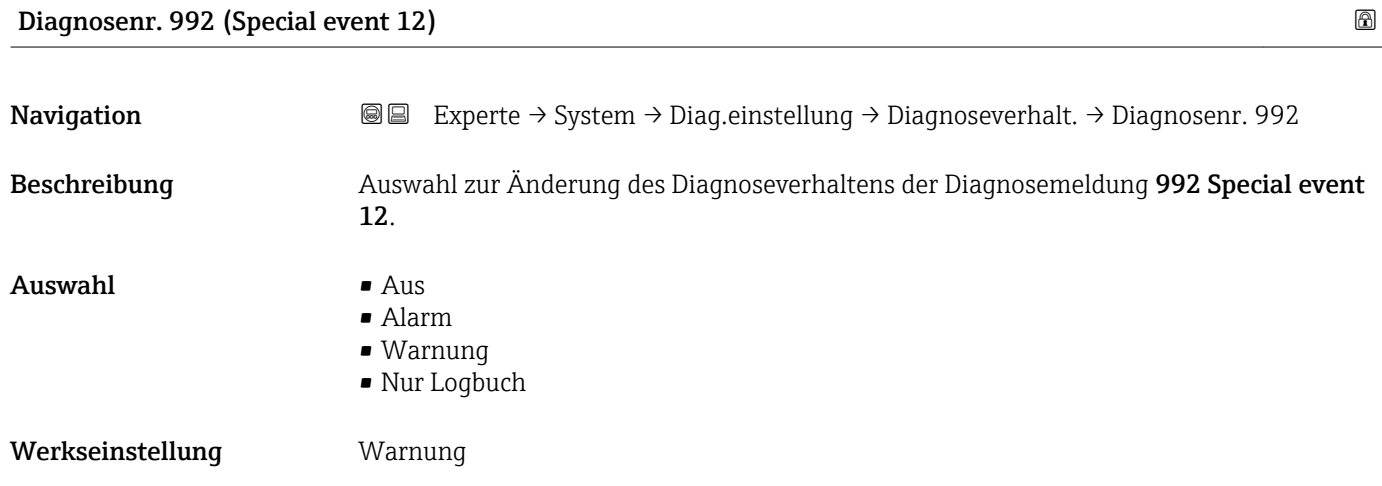

<span id="page-34-0"></span>Zusätzliche Information  $\Box$  Detaillierte Beschreibung der zur Auswahl stehenden Optionen: →  $\Box$  28

### 3.1.3 Untermenü "Administration"

*Navigation* Experte → System → Administration

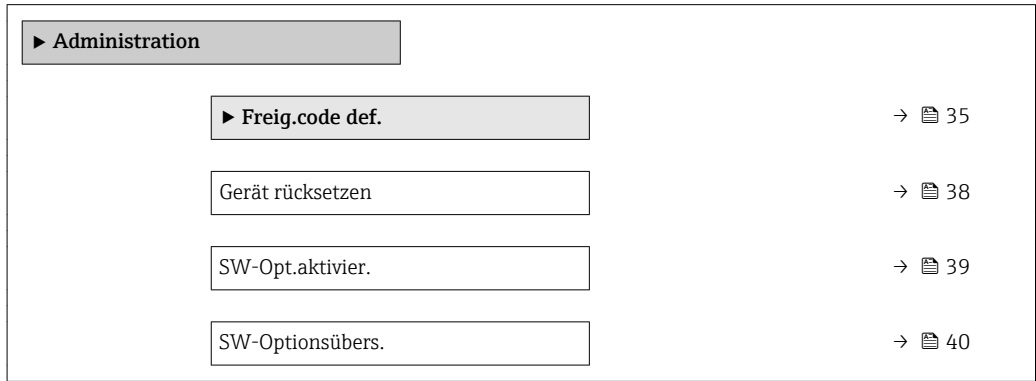

#### Wizard "Freig.code def."

Der Wizard Freig.code def. (→ 35) ist nur bei Bedienung über die Vor-Ort-Anzeige oder Webbrowser vorhanden.

Bei Bedienung über das Bedientool befindet sich der Parameter Freig.code def. [\(→ 37\)](#page-36-0) direkt im Untermenü Administration. Den Parameter Code bestätigen gibt es bei Bedienung über das Bedientool nicht.

*Navigation* Experte → System → Administration → Freig.code def.

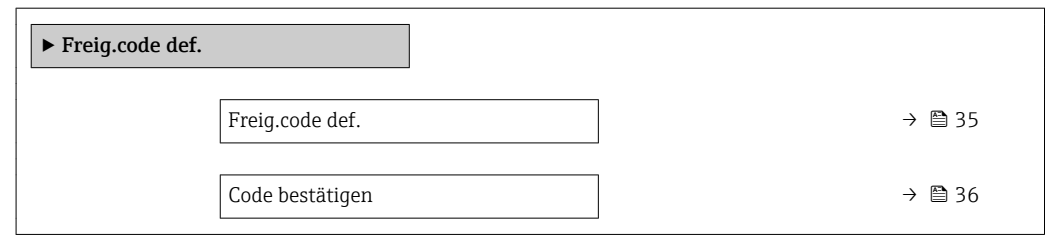

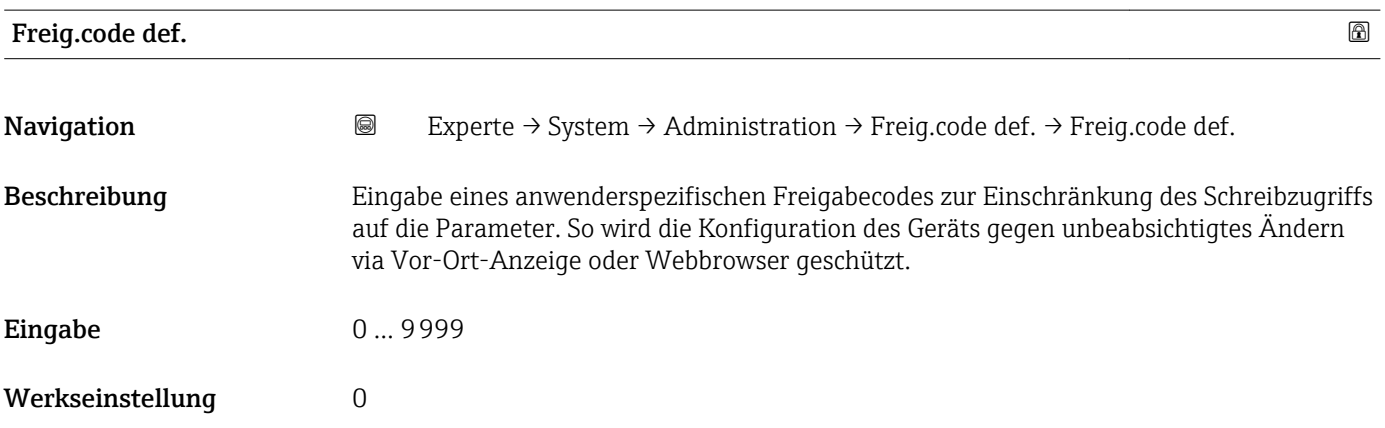

<span id="page-35-0"></span>Der Schreibschutz betrifft alle Parameter, die im Dokument mit dem  $@$ -Symbol markiert sind.

Auf der Vor-Ort-Anzeige zeigt das @-Symbol vor einem Parameter, dass er schreibgeschützt ist.

Im Webbrowser sind die entsprechenden Parameter ausgegraut, die nicht schreibbar sind.

Schreibgeschützte Parameter sind nach Definition des Freigabecodes nur wieder  $\mathbf{h}$ änderbar, wenn in Parameter Freig.code eing. (→  $\triangleq$  12) der Freigabecode eingegeben wird.

Bei Verlust des Freigabecodes: Wenden Sie sich an Ihre Endress+Hauser Vertriebsor- $| \cdot |$ ganisation.

#### *Eingabe*

Wenn der Freigabecode nicht im Eingabebereich liegt, gibt das Gerät eine entsprechende Meldung aus.

#### *Werkseinstellung*

Wird die Werkseinstellung nicht geändert oder als Freigabecode 0 definiert, sind die Parameter nicht schreibgeschützt und die Konfigurationsdaten des Geräts damit änderbar. Der Anwender ist in der Rolle "Instandhalter" angemeldet.

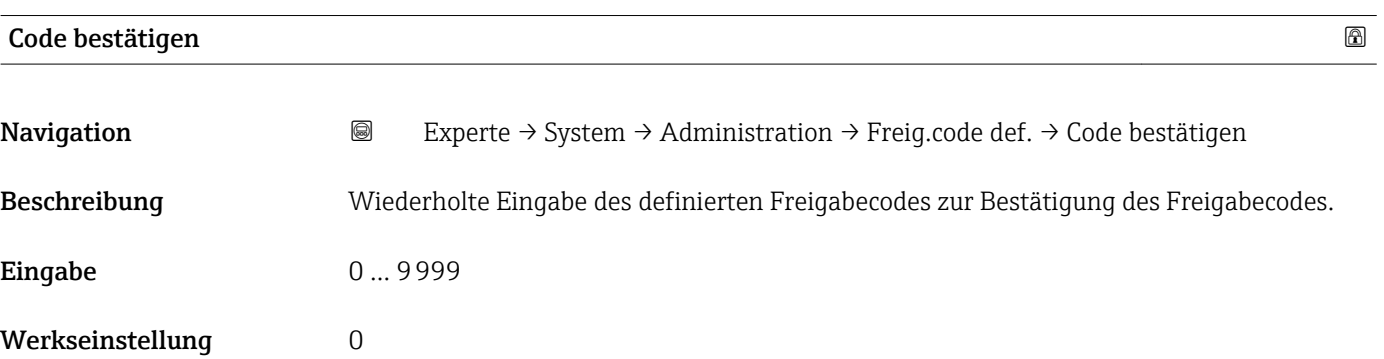

#### Untermenü "Freigabecode zurücksetzen"

*Navigation* 
■■ Experte → System → Administration → Freig.code rücks

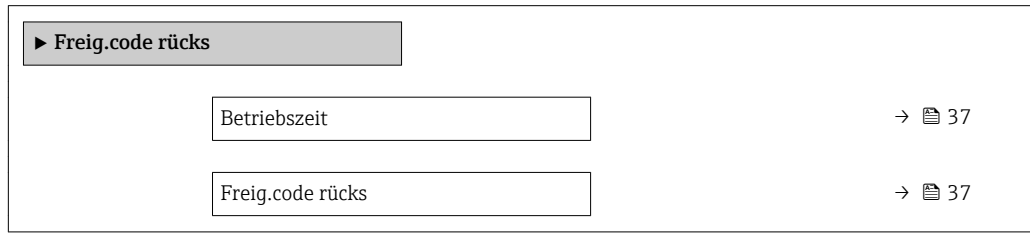
# Betriebszeit **Navigation Internal Experte** → Diagnose → Betriebszeit Diagnose → Betriebszeit Beschreibung Anzeige der Zeitdauer, die das Gerät bis zum jetzigen Zeitpunkt in Betrieb ist. Anzeige Tage (d), Stunden (h), Minuten (m) und Sekunden (s) Zusätzliche Information *Anzeige* Maximale Anzahl der Tage beträgt 9 999, was 27 Jahren entspricht.

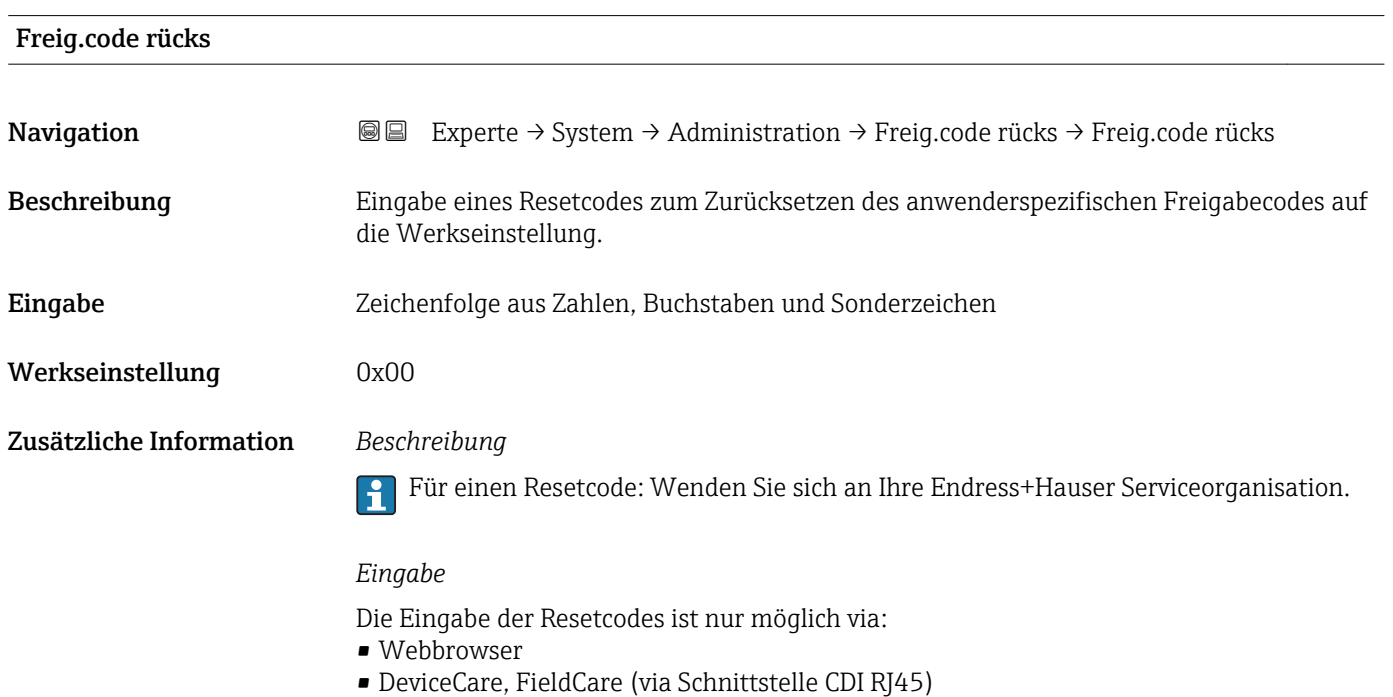

# Weitere Parameter im Untermenü "Administration"

• Feldbus

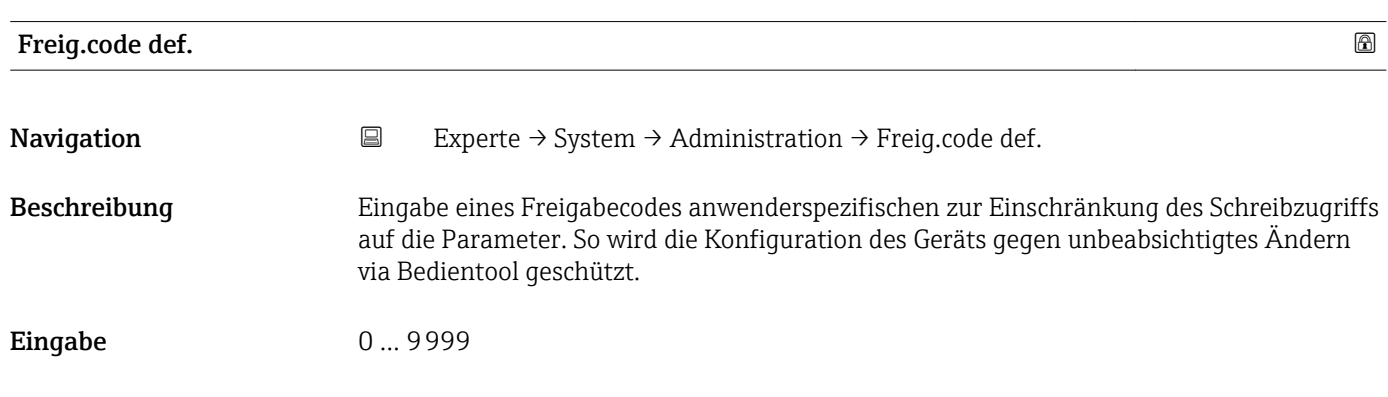

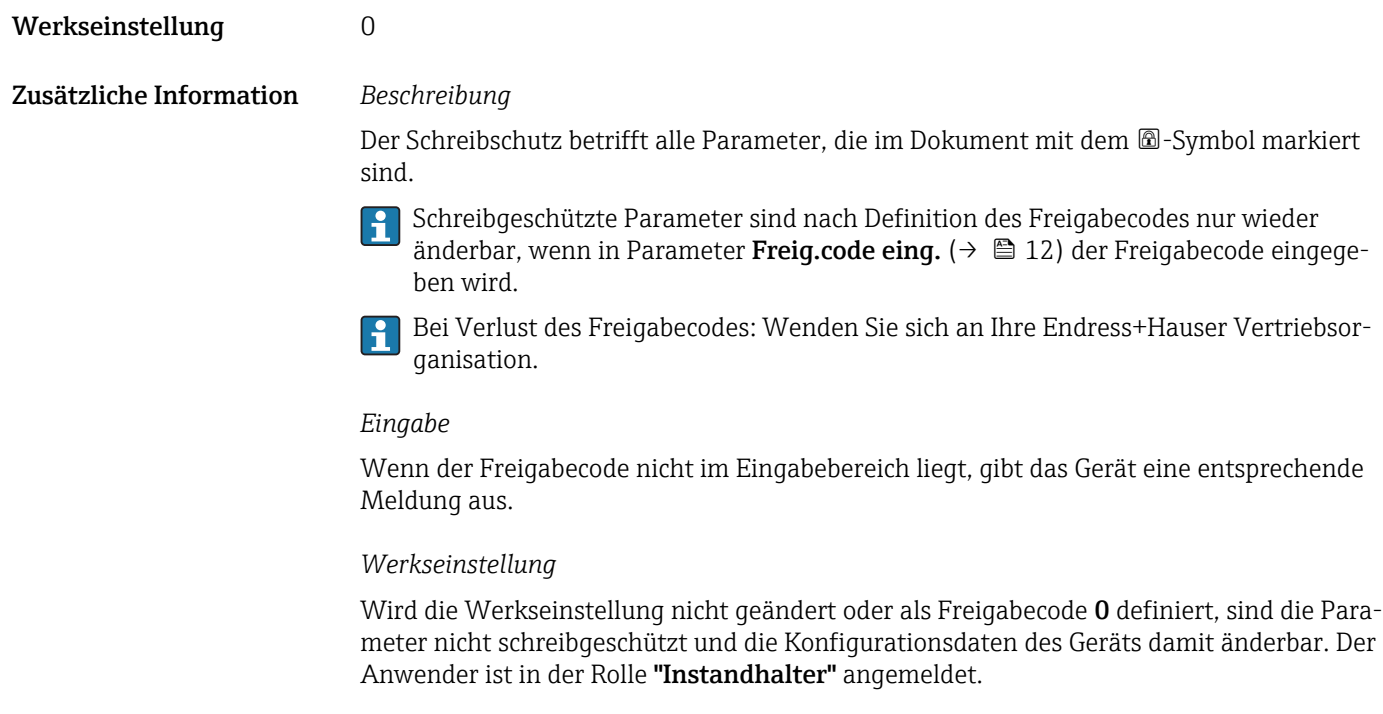

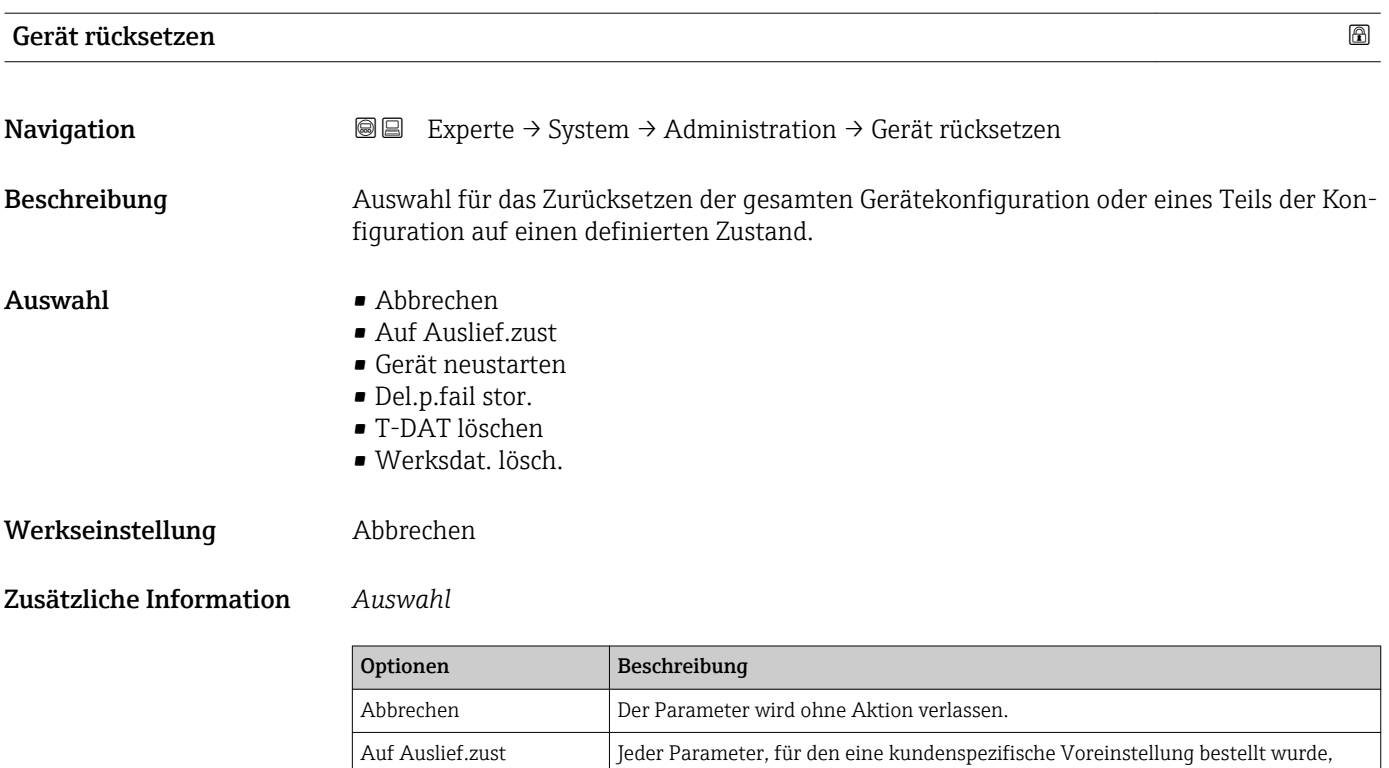

auf ihre Werkseinstellung.

wird auf diesen kundenspezifischen Wert zurückgesetzt; alle anderen Parameter

Wenn keine kundenspezifischen Einstellungen bestellt wurden, ist diese Option nicht sichtbar.

(RAM) befinden, auf seine Werkseinstellung zurückgesetzt (z.B. Messwertdaten).

Gerät neustarten Durch den Neustart wird jeder Parameter, dessen Daten sich im flüchtigen Speicher

Die Gerätekonfiguration bleibt unverändert.

### SW-Opt.aktivier.

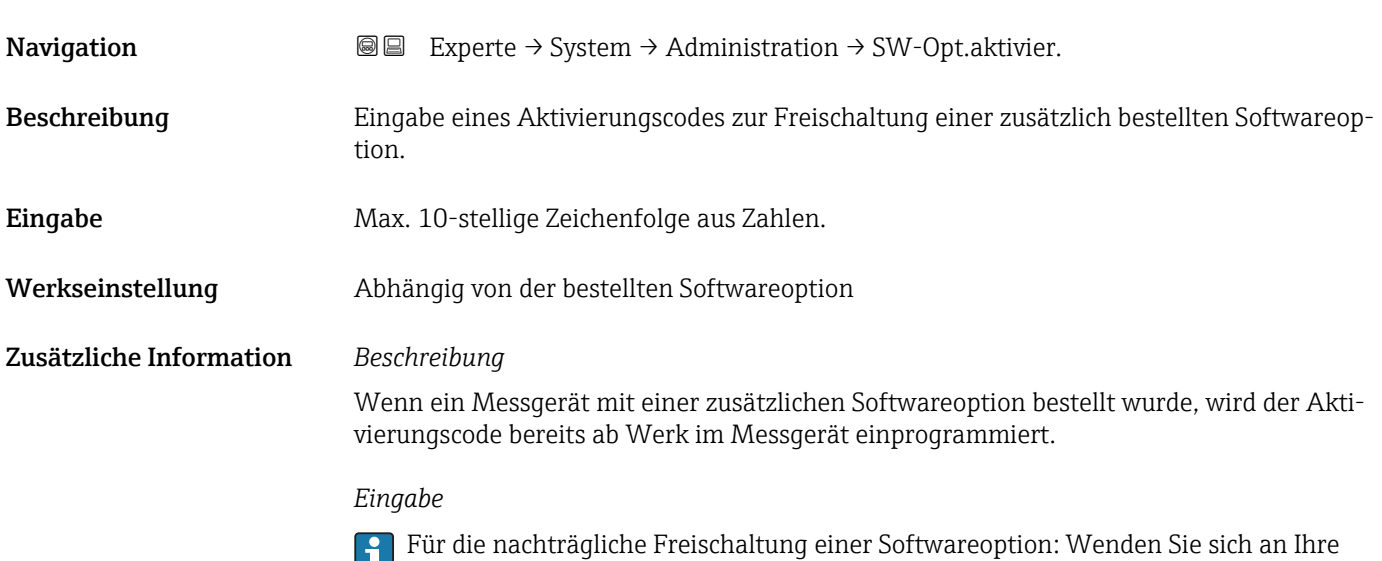

 $\mathbf{E}$ Endress+Hauser Vertriebsorganisation.

### HINWEIS!

### Der Aktivierungscode ist mit der Seriennummer des Messgeräts verknüpft und variiert je nach Messgerät und Softwareoption.

Die Eingabe eines fehlerhaften bzw. ungültigen Codes führt zum Verlust bereits aktivierter Softwareoptionen.

▸ Vor Eingabe eines neuen Aktivierungscodes: Vorhandenen Aktivierungscode notieren.

▸ Den neuen Aktivierungscode eingeben, den Endress+Hauser bei Bestellung der neuen Softwareoption zur Verfügung gestellt hat.

▶ Nach Eingabe des Aktivierungscodes: In Parameter SW-Optionsübers. (→  $\triangleq$  40) prüfen, ob die neue Softwareoption angezeigt wird.

Wenn die neue Softwareoption angezeigt wird, ist die Softwareoption aktiv.

 Wenn die neue Softwareoption nicht angezeigt wird oder alle Softwareoptionen gelöscht wurden, war der eingegebene Code fehlerhaft oder ungültig.

▸ Bei Eingabe eines fehlerhaften bzw. ungültigen Codes: Den alten Aktivierungscode eingeben.

▸ Den neuen Aktivierungscode unter Angabe der Seriennummer bei Ihrer Endress+Hauser Vertriebsorganisation prüfen lassen oder erneut anfragen.

*Beispiel für eine Softwareoption*

Bestellmerkmal "Anwendungspaket", Option EB "Heartbeat Verification + Monitoring"

In Parameter SW-Optionsübers. ( $\rightarrow \Box$  40) werden die aktuell aktivierten Software-Optionen angezeigt.

### *Webbrowser*

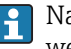

Nach Aktivierung einer Softwareoption muss die Seite im Webbrowser neu geladen werden.

# <span id="page-39-0"></span>SW-Optionsübers.

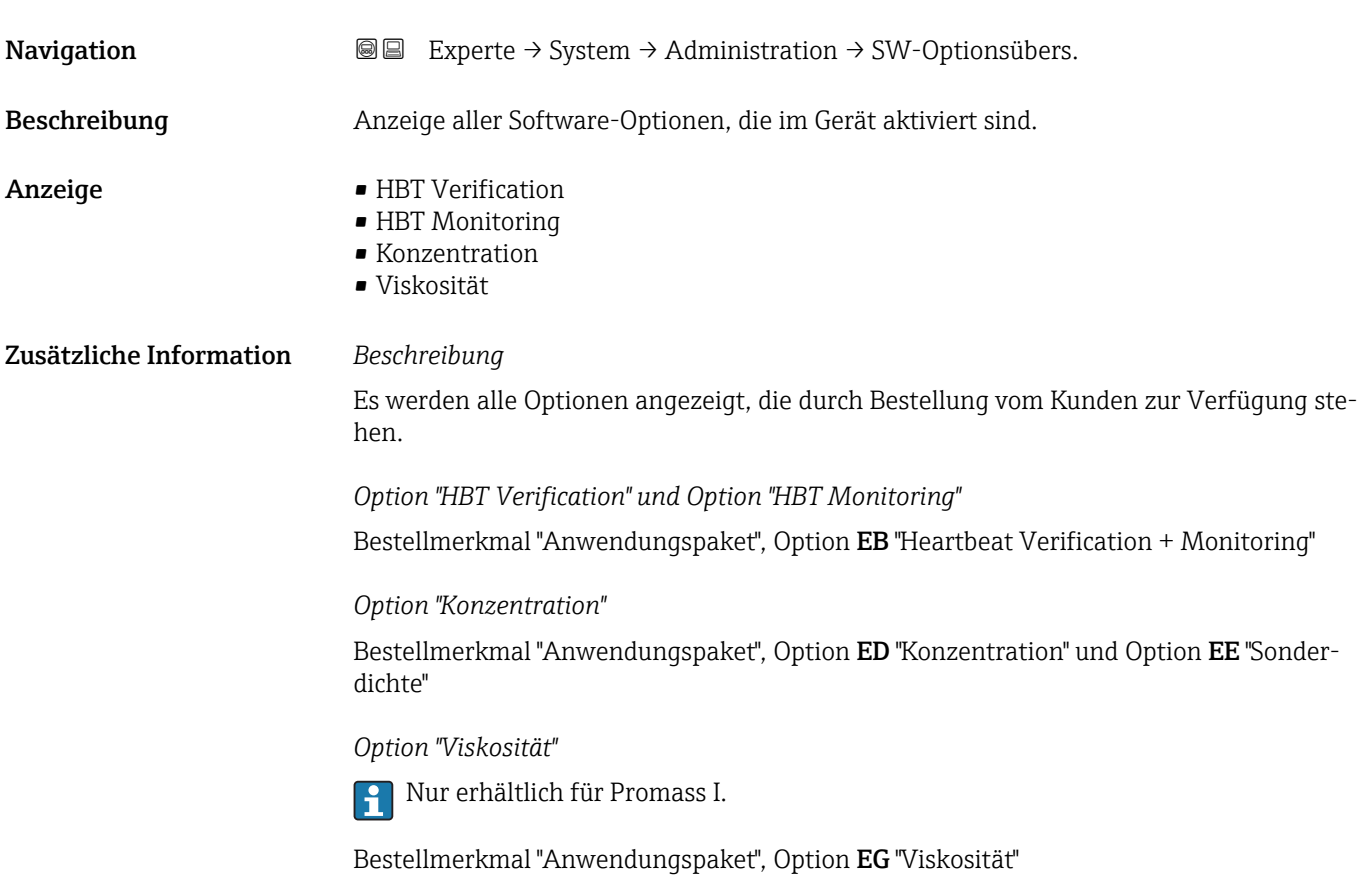

# 3.2 Untermenü "Sensor"

*Navigation* 
■■ Experte → Sensor

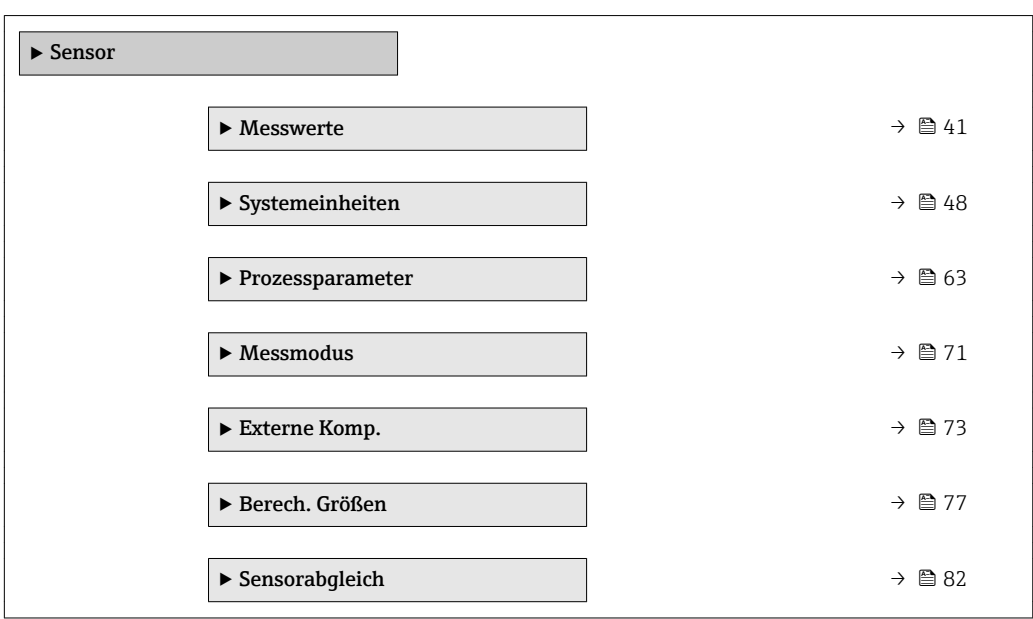

<span id="page-40-0"></span>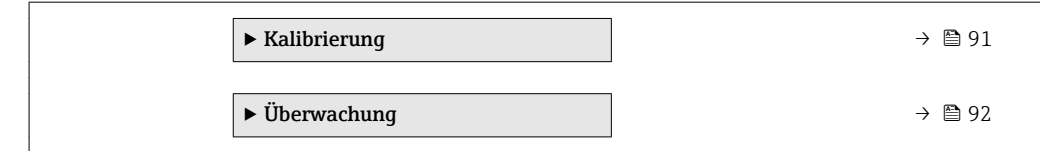

## 3.2.1 Untermenü "Messwerte"

*Navigation* 
■■ Experte → Sensor → Messwerte

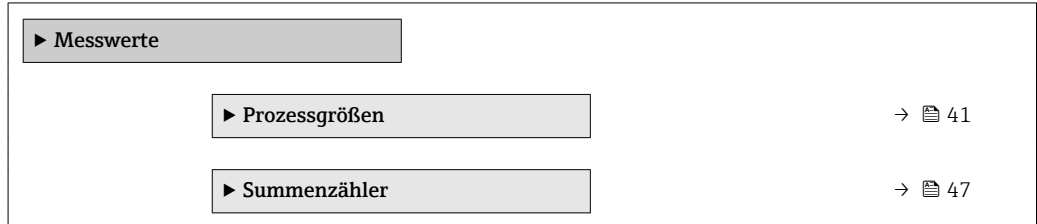

## Untermenü "Prozessgrößen"

*Navigation* Experte → Sensor → Messwerte → Prozessgrößen

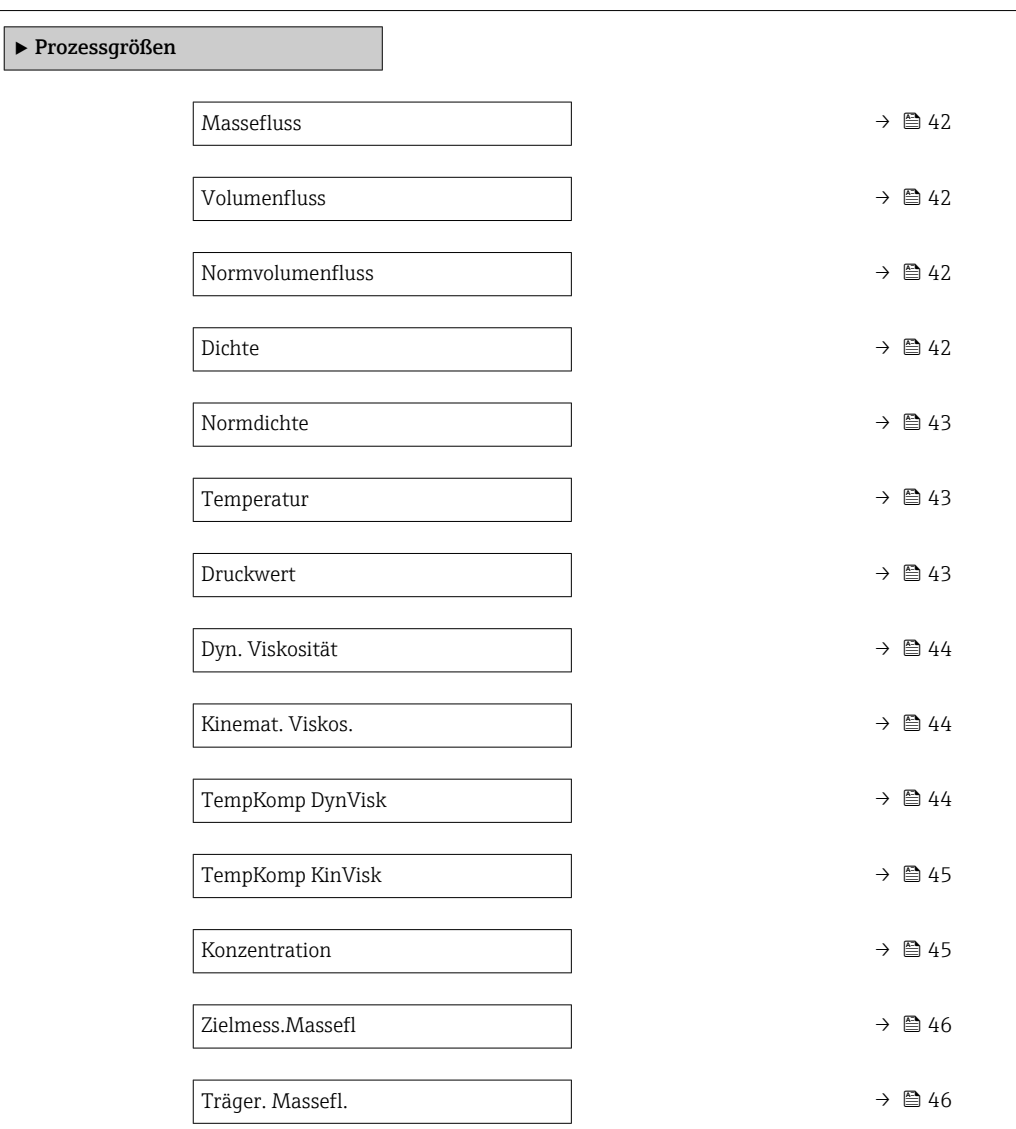

<span id="page-41-0"></span>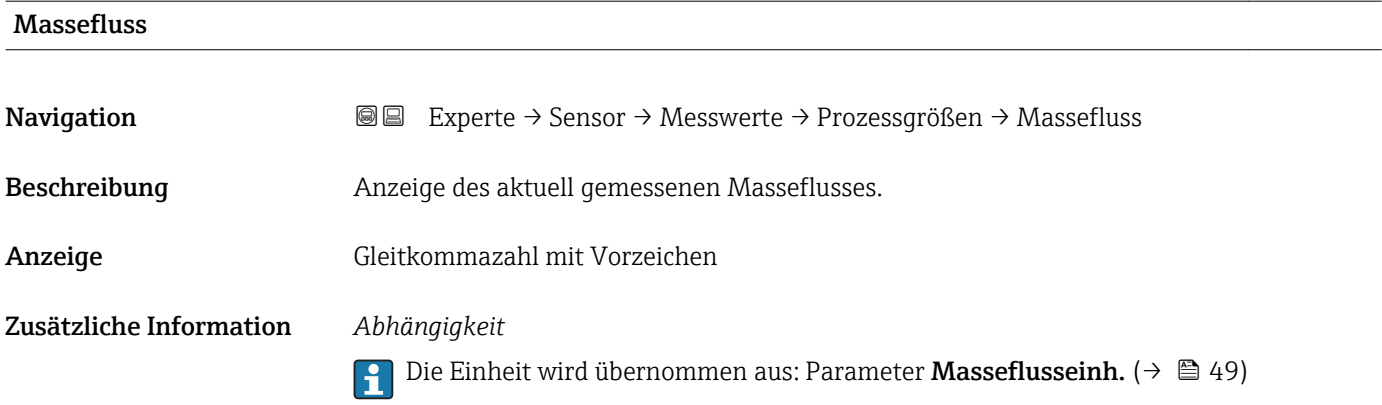

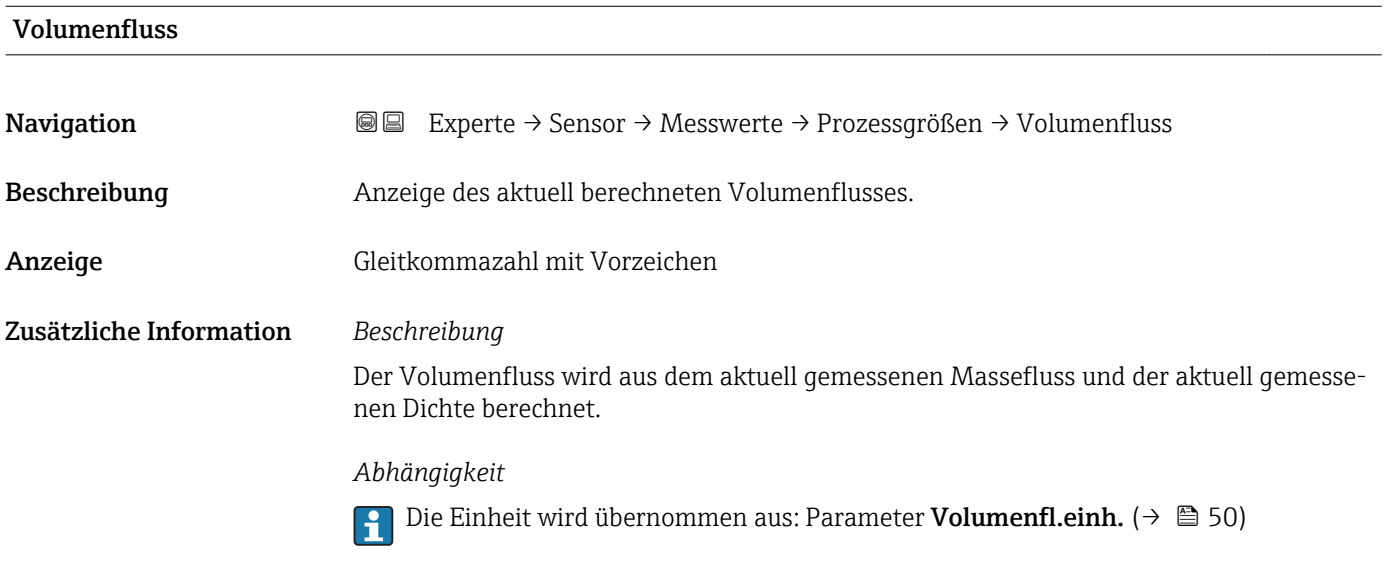

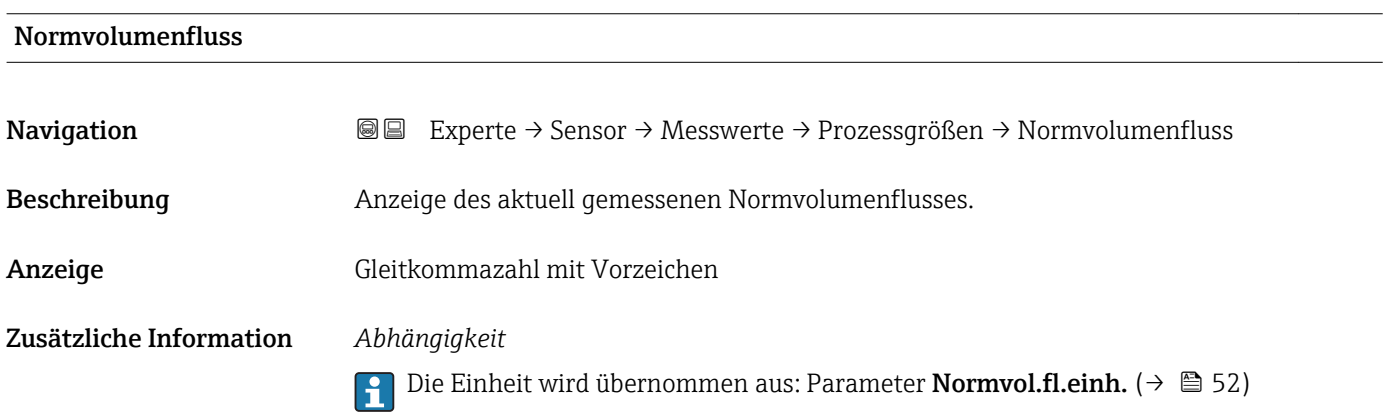

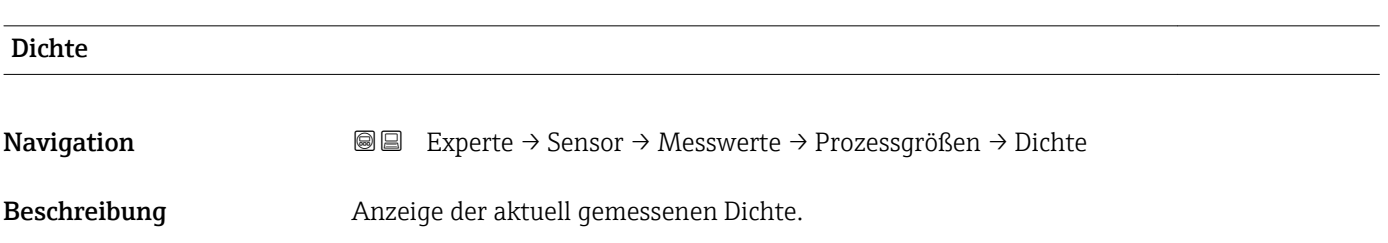

<span id="page-42-0"></span>Anzeige Gleitkommazahl mit Vorzeichen

Zusätzliche Information *Abhängigkeit*

Die Einheit wird übernommen aus: Parameter Dichteeinheit [\(→ 53\)](#page-52-0)

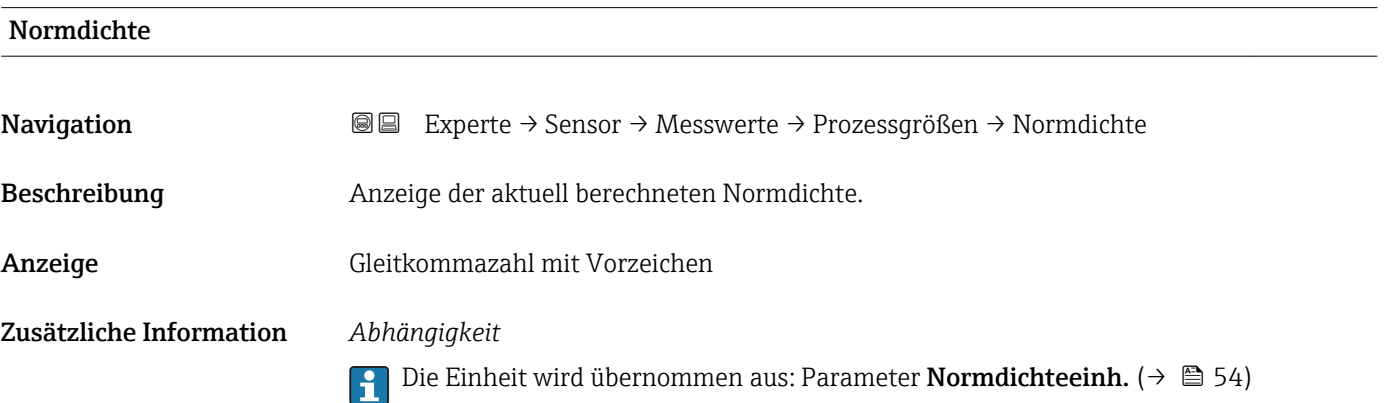

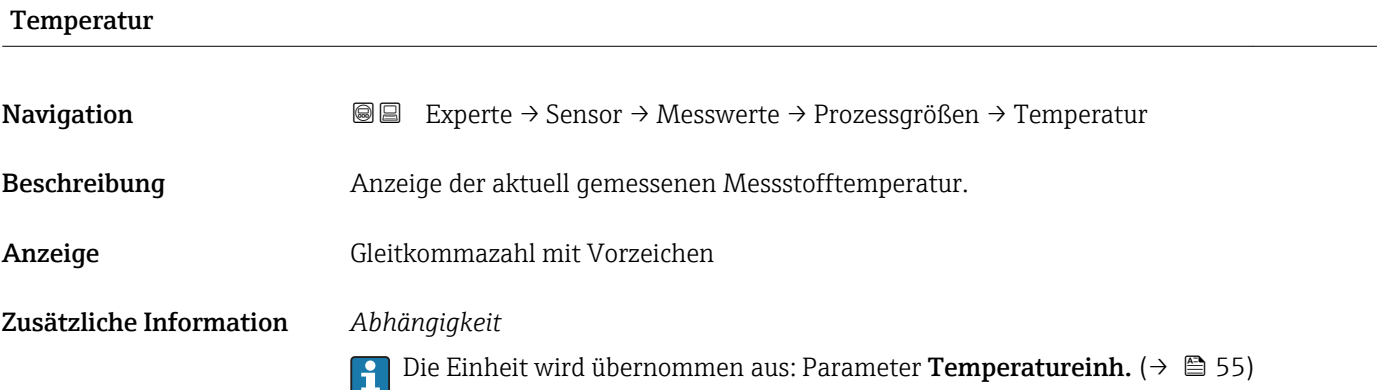

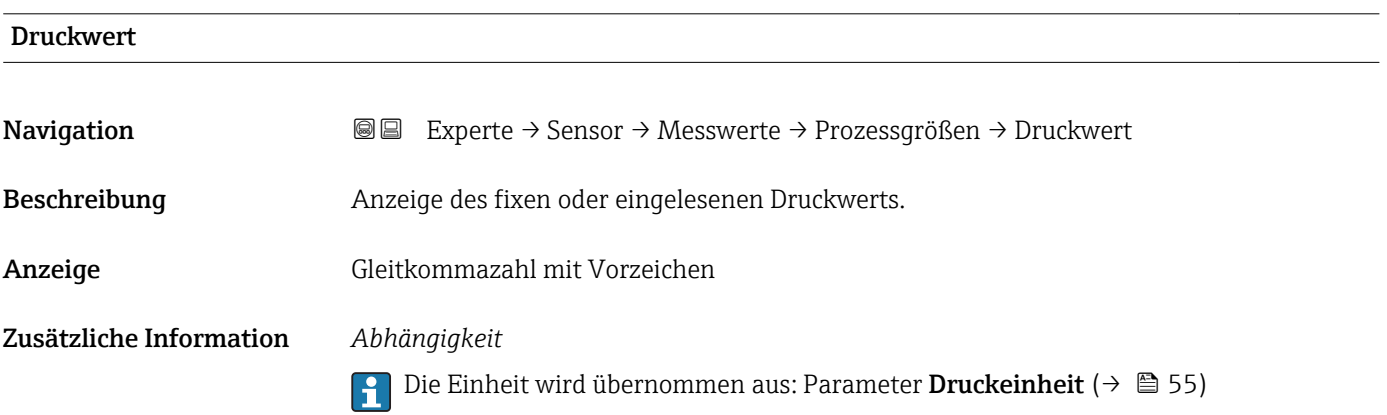

<span id="page-43-0"></span>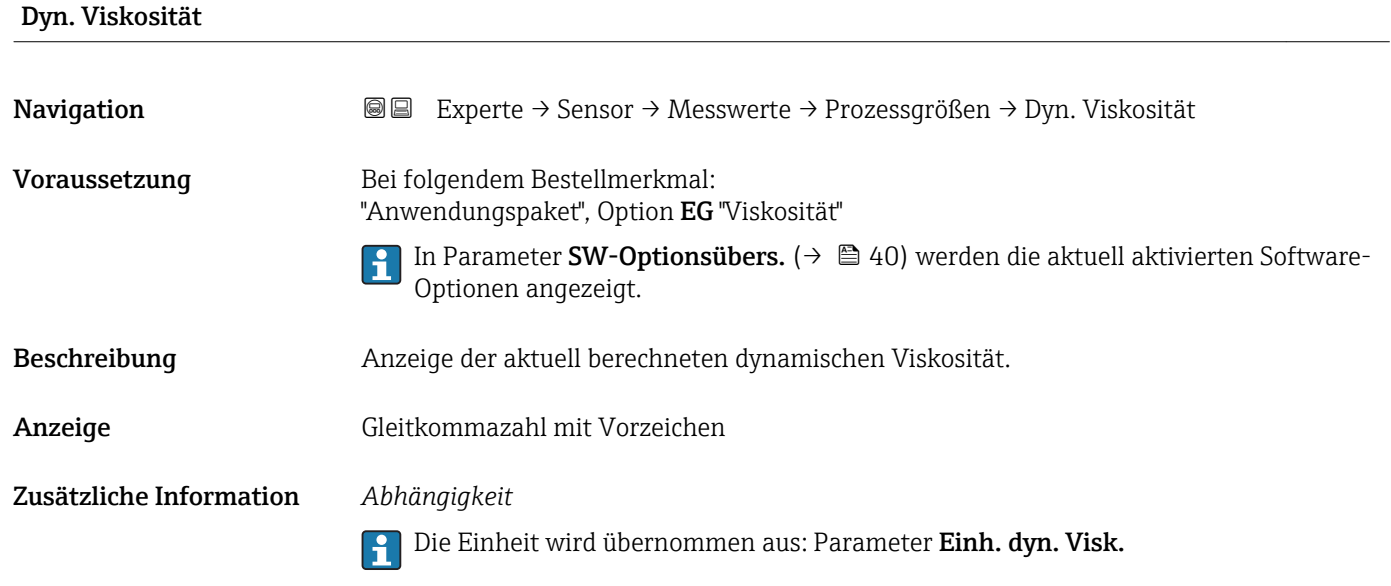

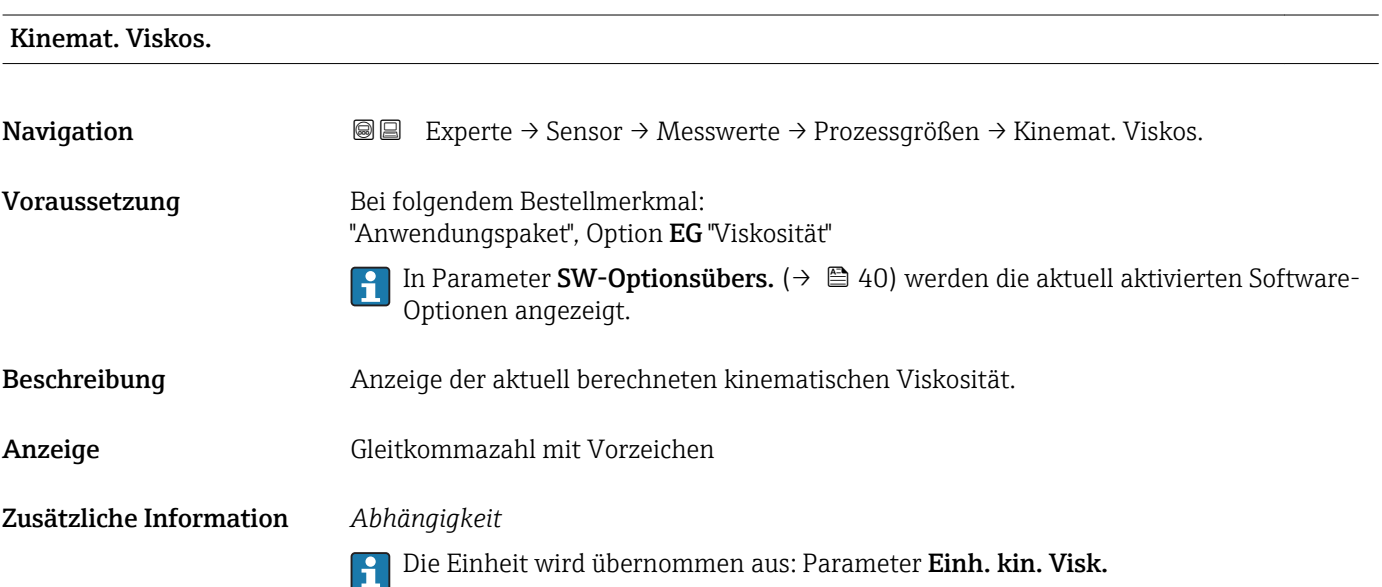

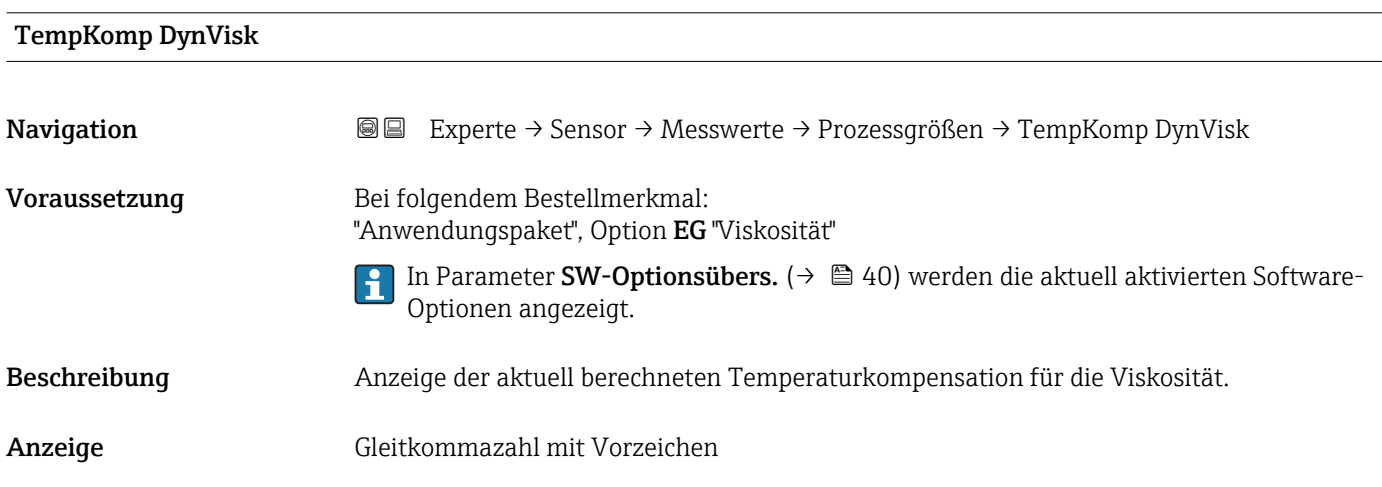

### <span id="page-44-0"></span>Zusätzliche Information *Abhängigkeit*

Die Einheit wird übernommen aus: Parameter Einh. dyn. Visk.

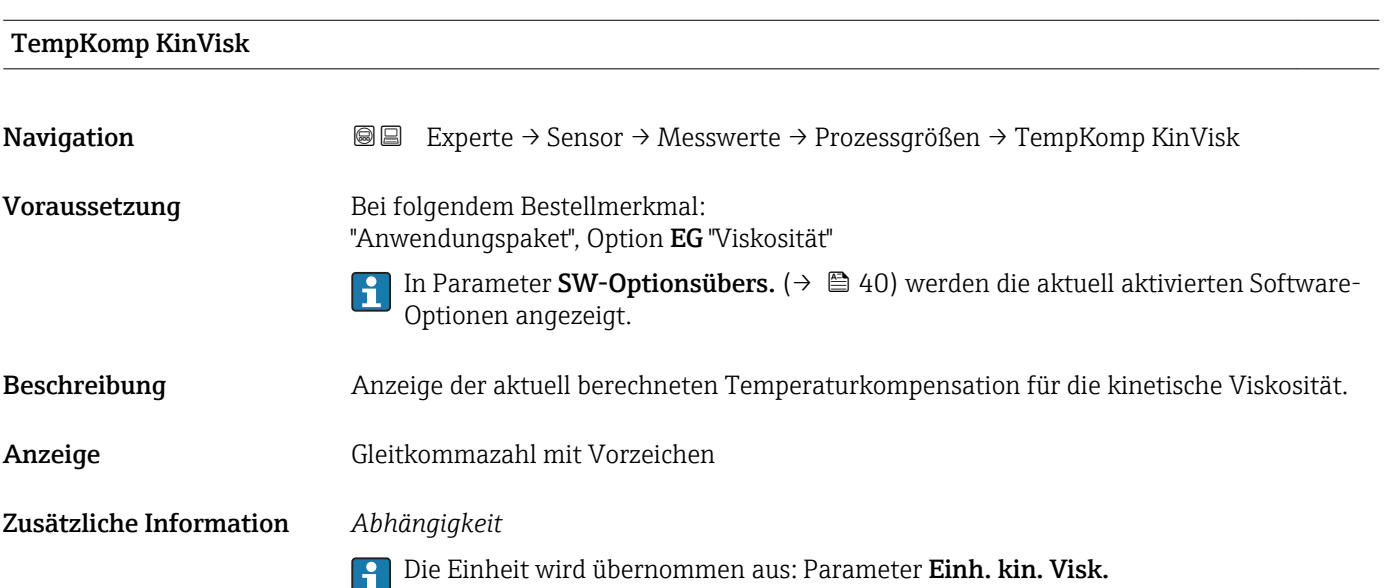

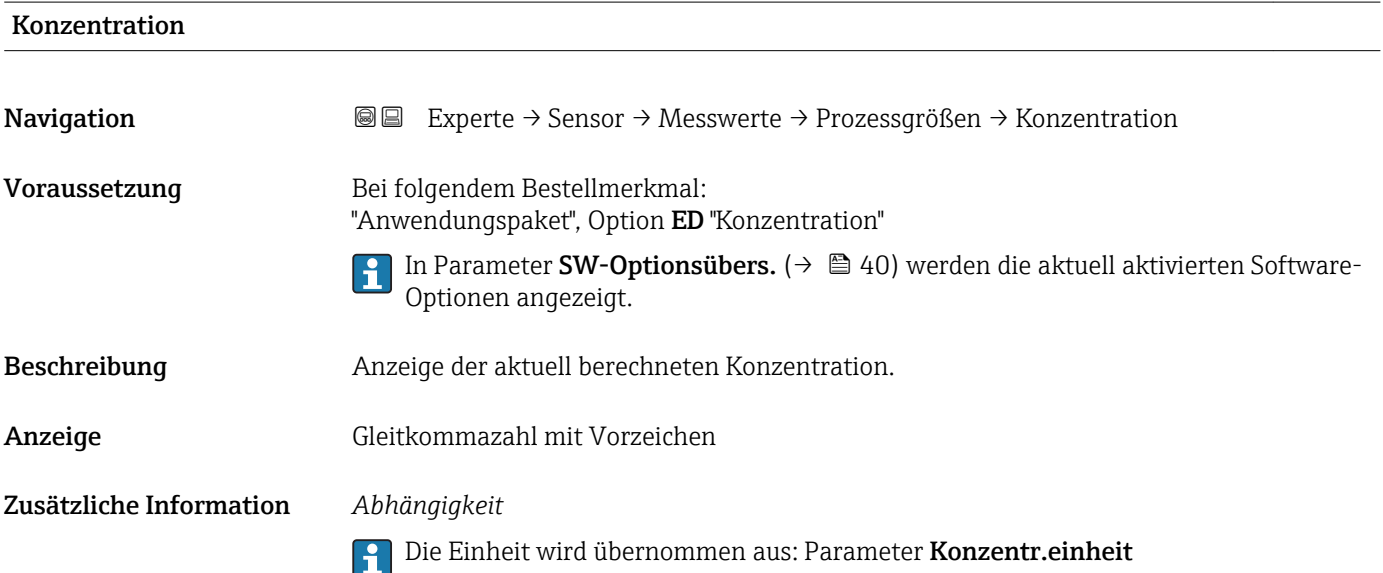

# <span id="page-45-0"></span>Zielmess.Massefl Navigation EIRE Experte → Sensor → Messwerte → Prozessgrößen → Zielmess.Massefl Voraussetzung Bei folgenden Bedingungen: • Bestellmerkmal "Anwendungspaket", Option ED "Konzentration" • In Parameter Konzentr.einheit ist die Option WT-% oder die Option User conc. ausgewählt. In Parameter SW-Optionsübers. ( $\rightarrow \Box$  40) werden die aktuell aktivierten Software- $\boxed{4}$ Optionen angezeigt. Beschreibung Anzeige des aktuell gemessenen Masseflusses vom Zielmessstoff. Anzeige Gleitkommazahl mit Vorzeichen Zusätzliche Information *Abhängigkeit* **P** Die Einheit wird übernommen aus: Parameter Masseflusseinh. (→ ■ 49)

# Träger. Massefl. **Navigation**  $\text{■}$   $\text{■}$  Experte  $\rightarrow$  Sensor  $\rightarrow$  Messwerte  $\rightarrow$  Prozessgrößen  $\rightarrow$  Träger. Massefl. Voraussetzung Bei folgenden Bedingungen: • Bestellmerkmal "Anwendungspaket", Option ED "Konzentration" • In Parameter Konzentr.einheit ist die Option WT-% oder die Option User conc. ausgewählt. **P** In Parameter SW-Optionsübers. (→ ■ 40) werden die aktuell aktivierten Software-Optionen angezeigt. Beschreibung Anzeige des aktuell gemessenen Masseflusses des Trägermessstoffs. Anzeige Gleitkommazahl mit Vorzeichen Zusätzliche Information *Abhängigkeit* Die Einheit wird übernommen aus: Parameter Masseflusseinh. (→  $\triangleq$  49) I÷

### <span id="page-46-0"></span>Untermenü "Summenzähler"

*Navigation* Experte → Sensor → Messwerte → Summenzähler

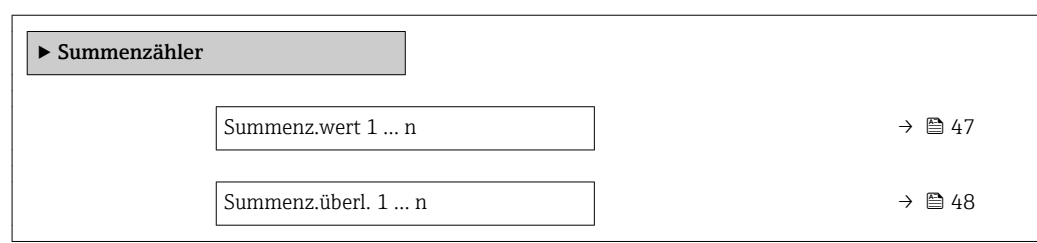

## Summenz.wert 1 … n

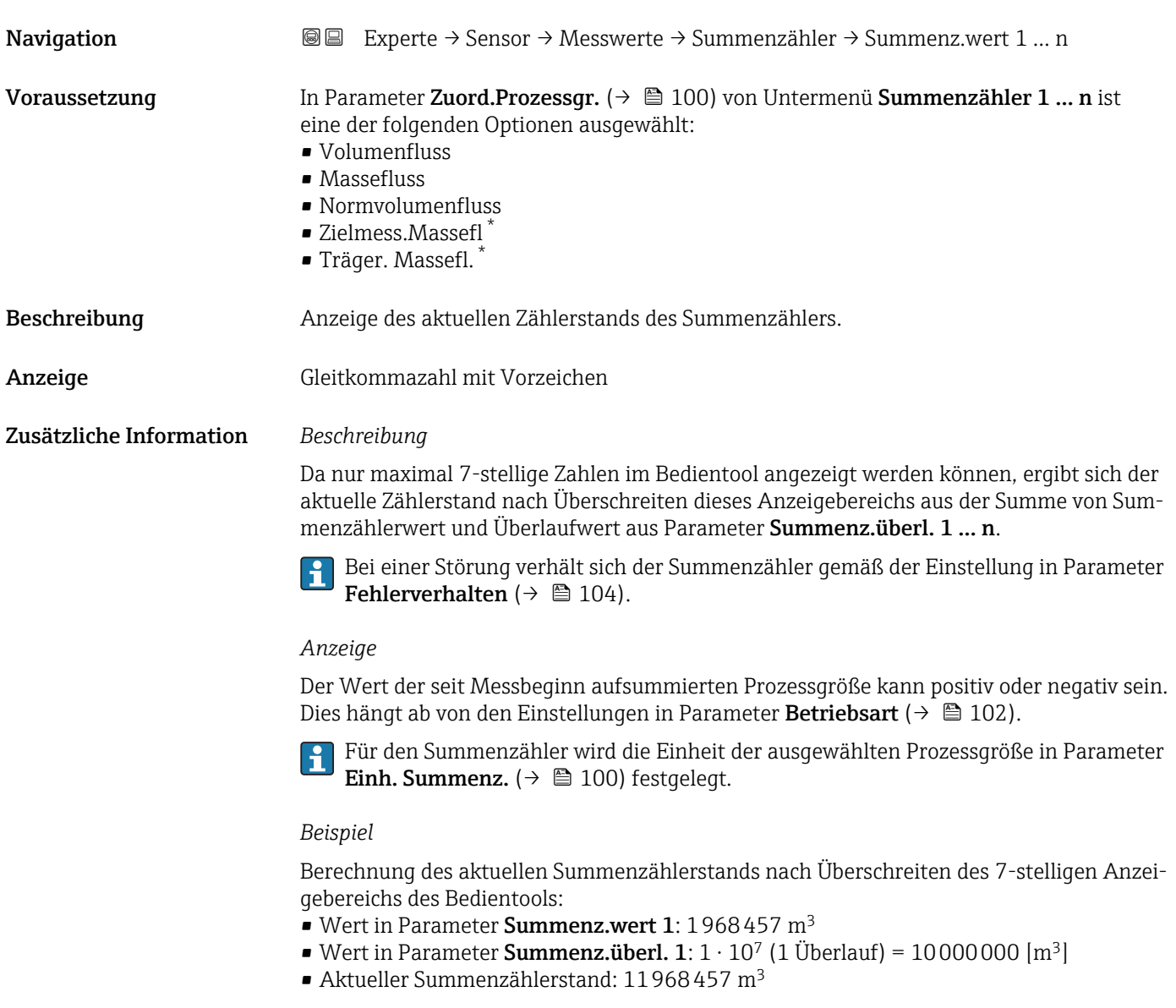

<sup>\*</sup> Sichtbar in Abhängigkeit von Bestelloptionen oder Geräteeinstellungen

# <span id="page-47-0"></span>Summenz.überl. 1 … n Navigation **E** ■ Experte → Sensor → Messwerte → Summenzähler → Summenz.überl. 1 ... n Voraussetzung In Parameter Zuord.Prozessgr.  $(\rightarrow \Box 100)$  von Untermenü Summenzähler 1 … n ist eine der folgenden Optionen ausgewählt: • Volumenfluss • Massefluss • Normvolumenfluss • Zielmess.Massefl \* • Träger. Massefl. \* Beschreibung Anzeige des aktuellen Summenzählerüberlaufs. Anzeige Ganzzahl mit Vorzeichen Zusätzliche Information *Beschreibung* Wenn der aktuelle Zählerstand den maximal anzeigbaren Wertebereich des Bedientools von 7 Stellen überschreitet, wird die darüber liegende Summe als Überlauf ausgegeben. Der aktuelle Summenzählerstand ergibt sich damit aus der Summe von Überlaufwert und Summenzählerwert aus Parameter Summenz.wert 1 … n. *Anzeige* Für den Summenzähler wird die Einheit der ausgewählten Prozessgröße in Parameter Einh. Summenz.  $(\rightarrow \Box$  100) festgelegt. *Beispiel* Berechnung des aktuellen Summenzählerstands nach Überschreiten des 7-stelligen Anzei-

gebereichs des Bedientools:

- Wert in Parameter Summenz.wert 1: 1968457 m<sup>3</sup>
- Wert in Parameter Summenz.überl. 1:  $2 \cdot 10^7$  (2 Überläufe) = 20000000 [m<sup>3</sup>]
- Aktueller Summenzählerstand: 21968457 m<sup>3</sup>

# 3.2.2 Untermenü "Systemeinheiten"

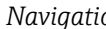

*Navigation* Experte → Sensor → Systemeinheiten

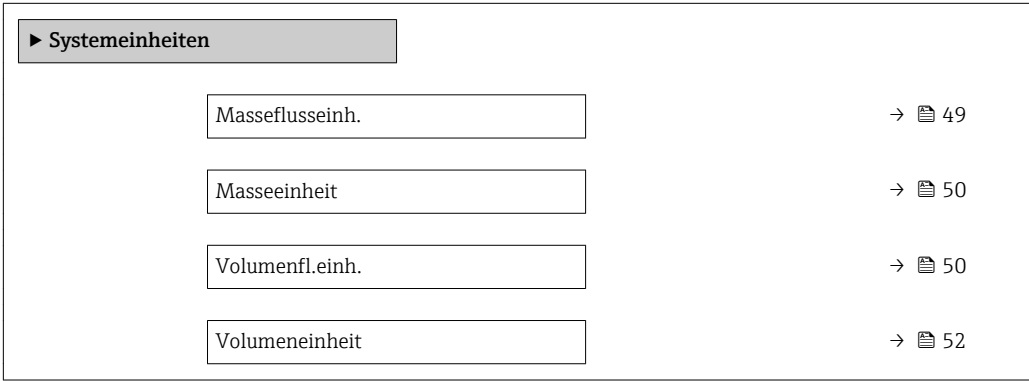

Sichtbar in Abhängigkeit von Bestelloptionen oder Geräteeinstellungen

<span id="page-48-0"></span>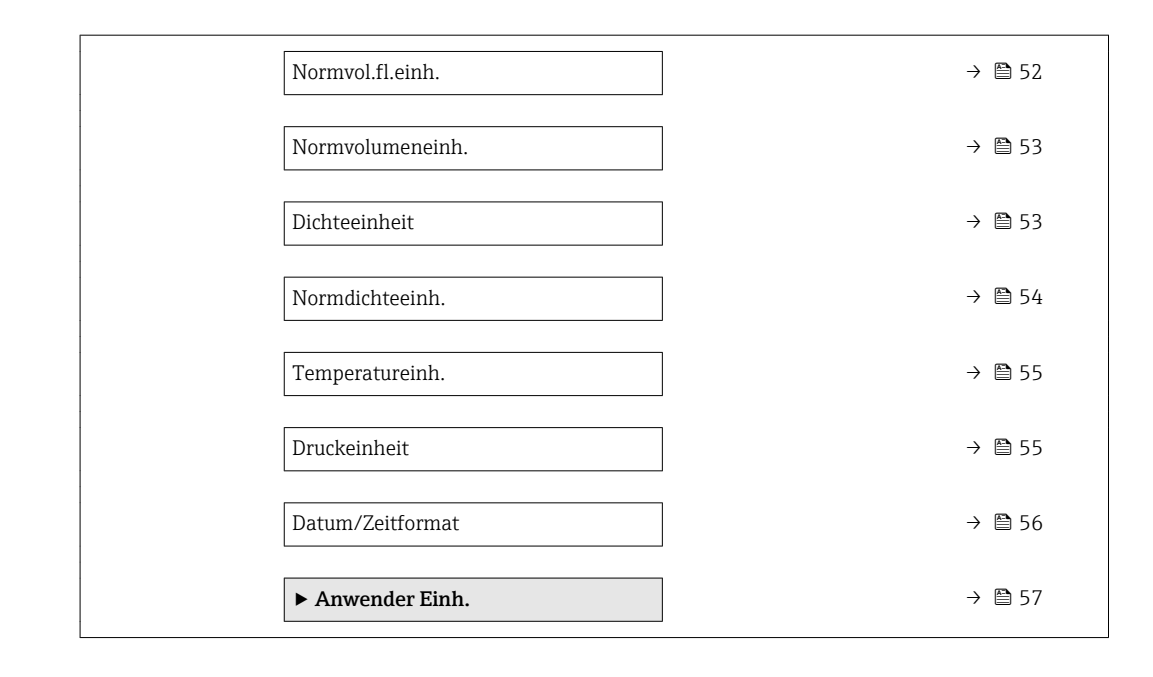

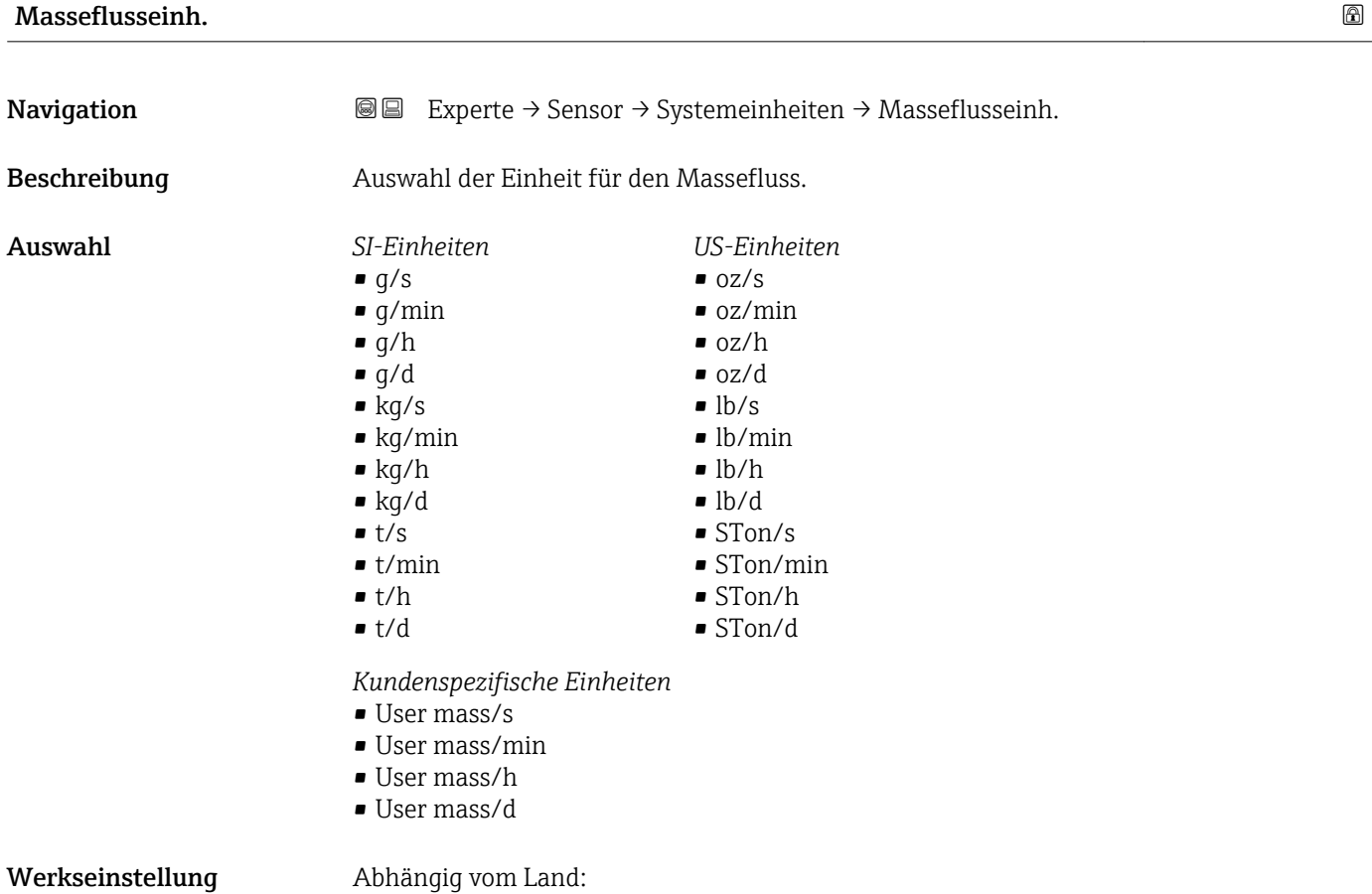

- $\bullet$  kg/h (DN > 150 (6"): t/h)
- lb/min

## <span id="page-49-0"></span>Zusätzliche Information *Auswirkung*

Die gewählte Einheit gilt für:

- Parameter Zielmess. Massefl ( $\rightarrow \blacksquare$  46)
- Parameter Träger. Massefl.  $(\rightarrow \Box 46)$
- Parameter **Massefluss** ( $\rightarrow \Box$  42)

## *Auswahl*

Zur Erläuterung der abgekürzten Einheiten: [→ 136](#page-135-0)

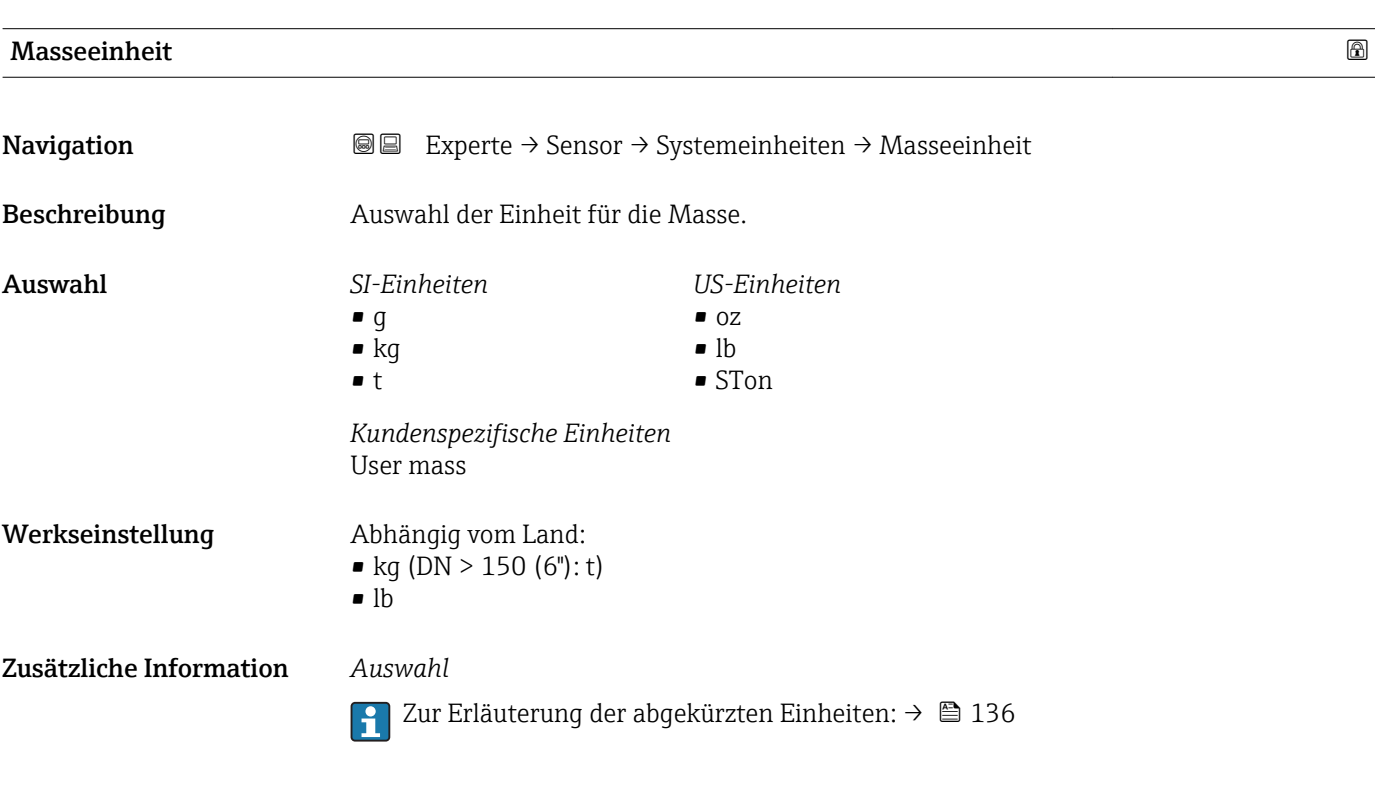

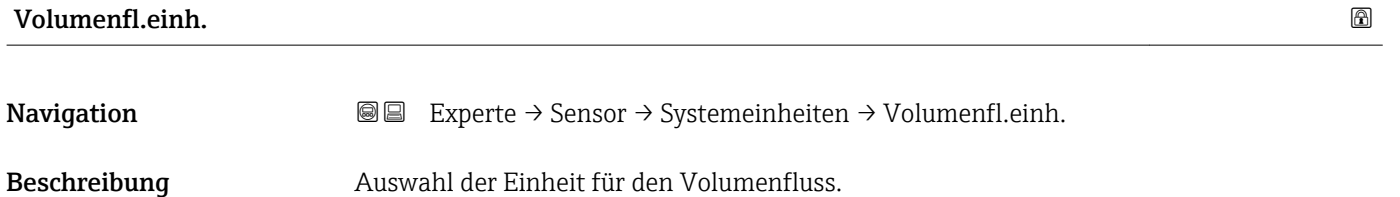

- Auswahl *SI-Einheiten*  $\mathbb{R} \text{ cm}^3/\text{s}$ 
	- $\bullet$  cm<sup>3</sup>/min
	- $\mathsf{e}$  cm<sup>3</sup>/h
	- $\mathbf{r}$  cm<sup>3</sup>/d
	- $dm^3/s$
	- $dm^3/min$
	- $dm^3/h$
	- $dm^3/d$
	- $m^3/s$
	- $\bullet$  m<sup>3</sup>/min
	- $m^3/h$
	- $m^3/d$
	- $m!/s$
	- ml/min
	- $m!/h$
	- ml/d
	- $\blacksquare$  l/s
	- $\blacksquare$  1/min
	- $-1/h$
	- l/d
	- $\blacksquare$  hl/s
	- hl/min
	- $\blacksquare$  hl/h
	- hl/d
	- $-Ml/s$
	- Ml/min
	- Ml/h
	- Ml/d
- *US-Einheiten*
- $\blacksquare$  af/s
- $\blacksquare$  af/min
- $\blacksquare$  af/h
- af/d
- $ft^3/s$
- $\blacksquare$  ft<sup>3</sup>/min
- $ft^3/h$
- $\mathbf{f}$  ft<sup>3</sup>/d
- $\blacksquare$  fl oz/s (us)
- fl oz/min (us)
- fl oz/h (us)
- $\blacksquare$  fl oz/d (us)
- $\bullet$  gal/s (us)
- gal/min (us)
- $\bullet$  qal/h (us)
- $\bullet$  qal/d (us)
- kgal/s (us)
- kgal/min (us)
- 
- kgal/h (us)
- kgal/d (us)
- Mgal/s (us)
- Mgal/min (us)
- Mgal/h (us)
- Mgal/d (us)
- bbl/s (us;liq.)
- bbl/min (us;liq.)
- bbl/h (us;liq.)
- bbl/d (us;liq.)
- bbl/s (us;beer)
- bbl/min (us;beer)
- bbl/h (us;beer)
- bbl/d (us;beer)
- bbl/s (us;oil)
- bbl/min (us;oil)
- bbl/h (us;oil)
- bbl/d (us:oil)
- bbl/s (us;tank)
- bbl/min (us;tank)
- bbl/h (us;tank)
- bbl/d (us;tank)

*Kundenspezifische Einheiten*

- User vol./s
- User vol./min
- User vol./h
- User vol./d

Werkseinstellung Abhängig vom Land:

- 
- $1/h$  (DN > 150 (6"):  $m^3/h$ )
- gal/min (us)

Zusätzliche Information *Auswirkung*

Die gewählte Einheit gilt für: Parameter Volumenfluss ( $\rightarrow \Box$  42)

*Auswahl*

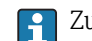

Zur Erläuterung der abgekürzten Einheiten: [→ 136](#page-135-0)

- *Imperial Einheiten*
	- gal/s (imp)
		- gal/min (imp)
		- gal/h (imp)
	- $\bullet$  qal/d (imp)
	- Mgal/s (imp)

• Mgal/min (imp) • Mgal/h (imp) • Mgal/d (imp) • bbl/s (imp;beer) • bbl/min (imp;beer) • bbl/h (imp;beer) · bbl/d (imp;beer) • bbl/s (imp;oil) • bbl/min (imp;oil) • bbl/h (imp;oil) • bbl/d (imp;oil)

<span id="page-51-0"></span>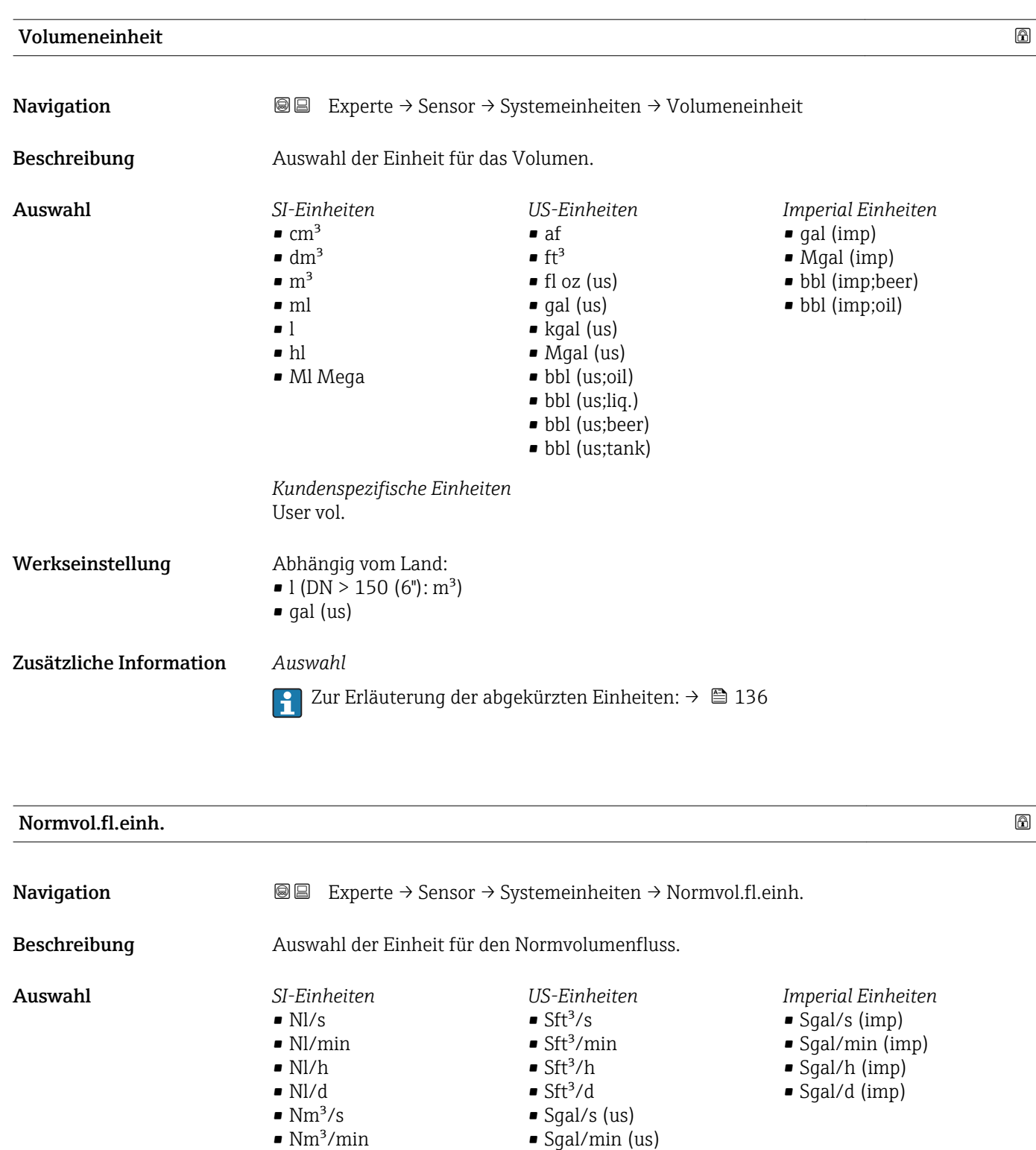

• Sgal/h (us) • Sgal/d (us) • Sbbl/s (us;liq.) • Sbbl/min (us;liq.) • Sbbl/h (us;liq.) • Sbbl/d (us;liq.)

 $\blacksquare$ Nm³/h  $\blacksquare$ Nm³/d  $\blacksquare$  Sm<sup>3</sup>/s  $\blacksquare$  Sm<sup>3</sup>/min  $\blacksquare$ Sm³/h  $\blacksquare$ Sm³/d

• UserCrVol./s • UserCrVol./min • UserCrVol./h • UserCrVol./d

*Kundenspezifische Einheiten*

52 Endress+Hauser

<span id="page-52-0"></span>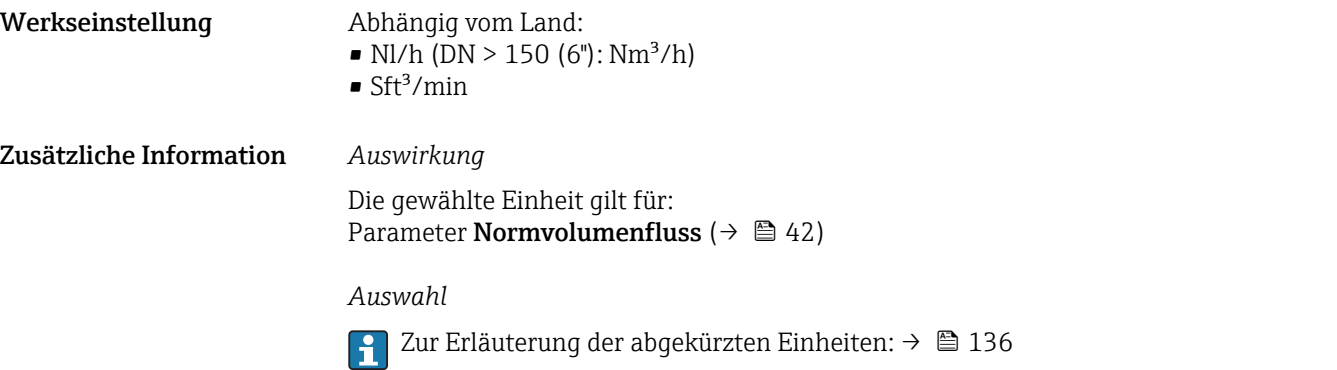

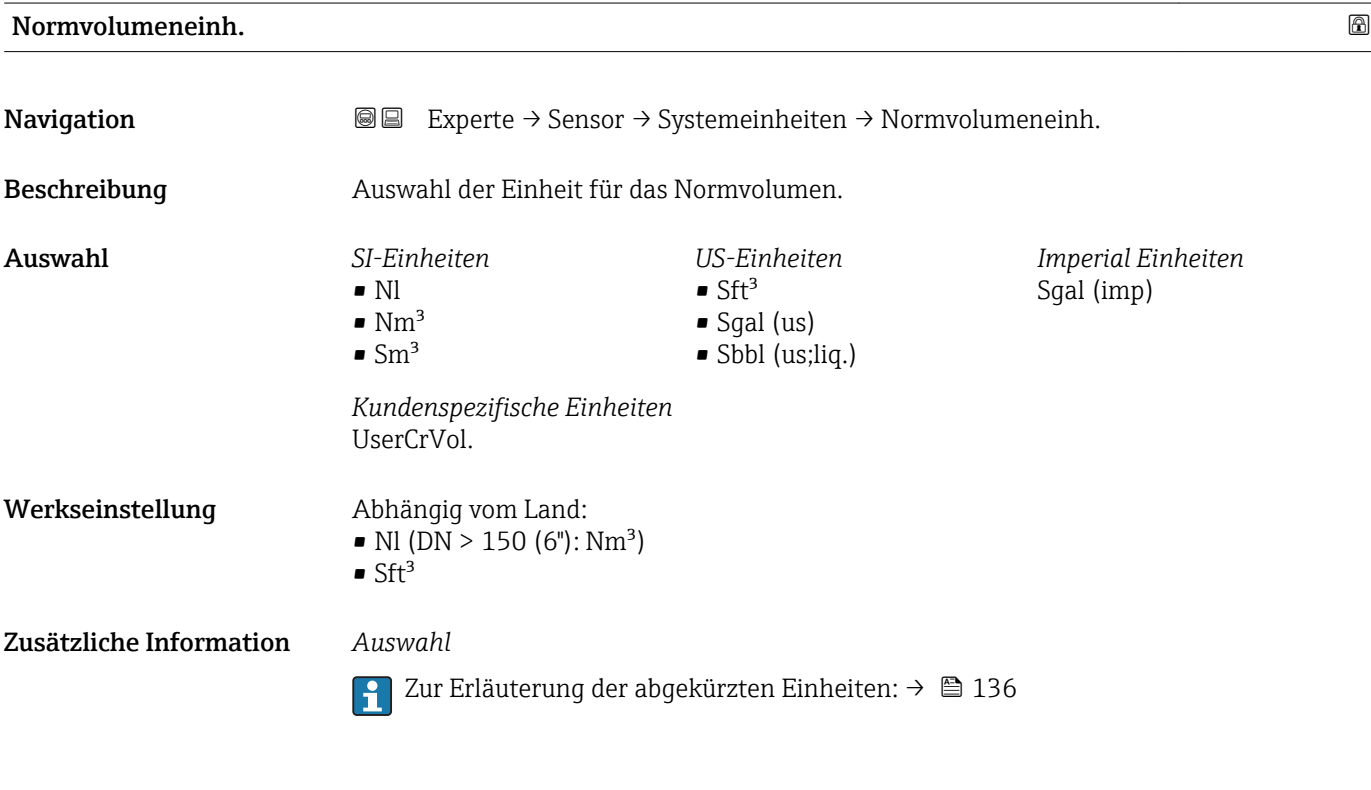

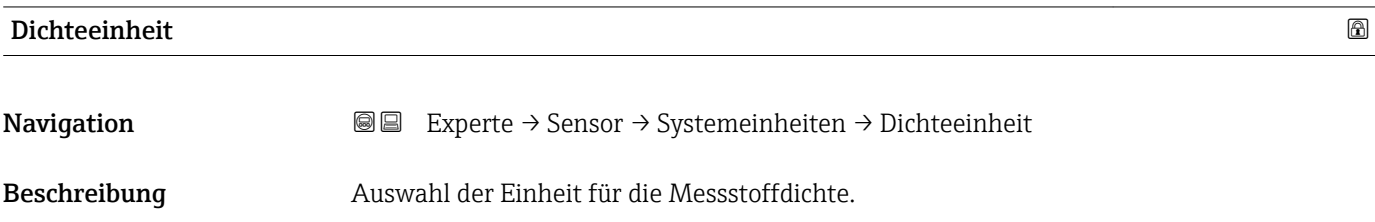

<span id="page-53-0"></span>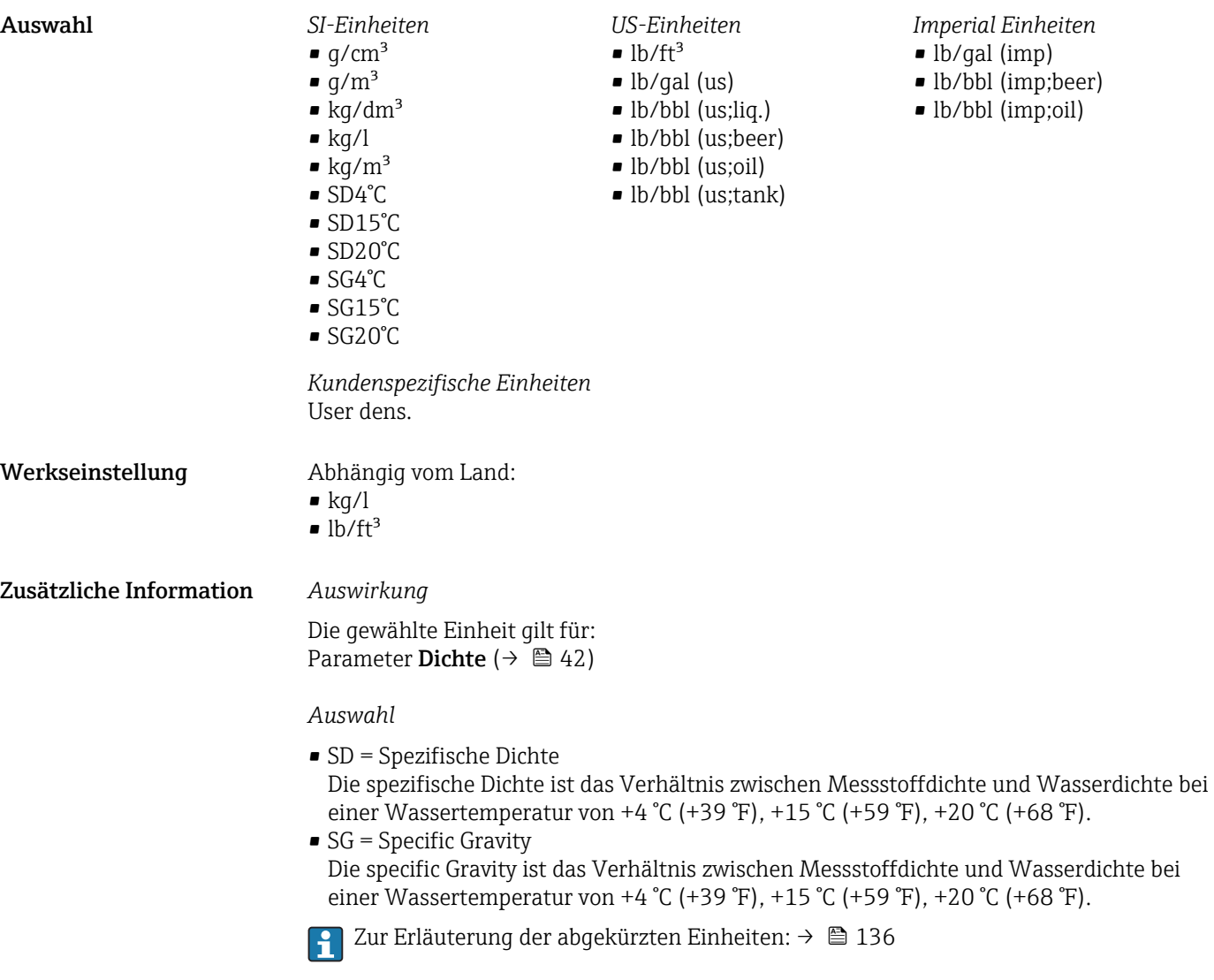

# Normdichteeinh.

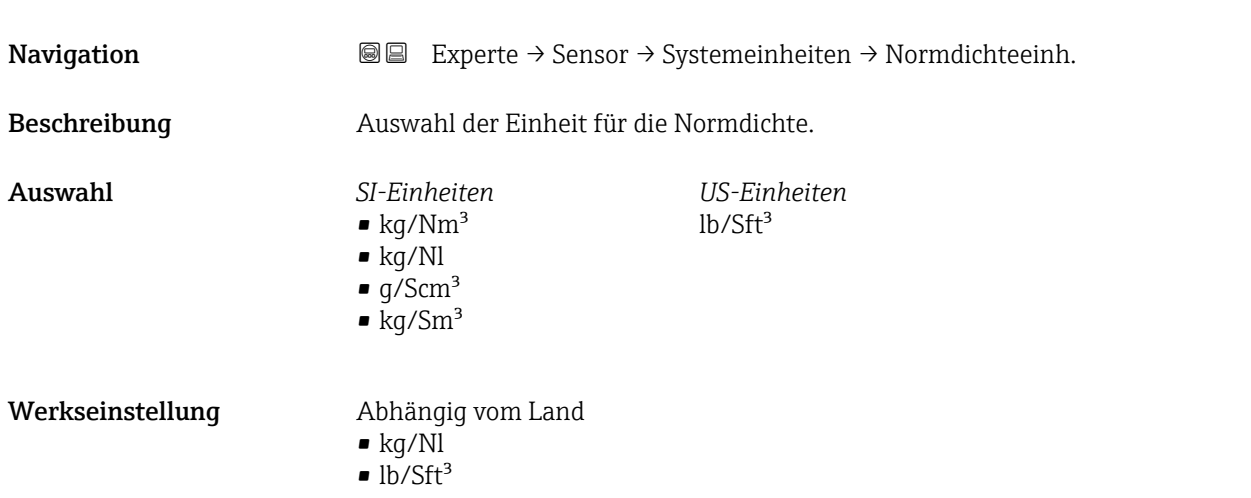

<span id="page-54-0"></span>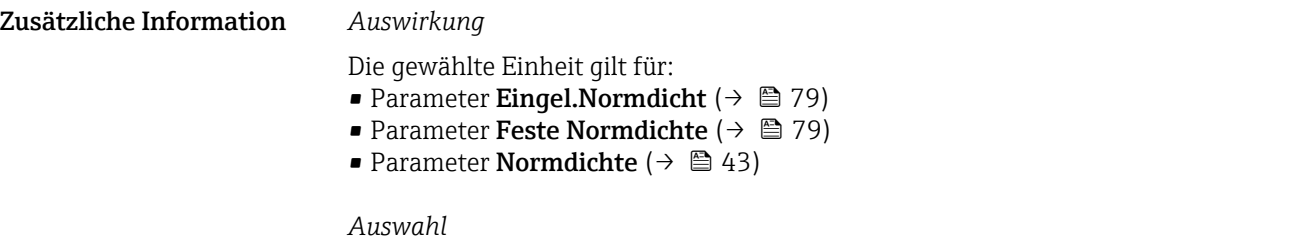

Zur Erläuterung der abgekürzten Einheiten: [→ 136](#page-135-0)

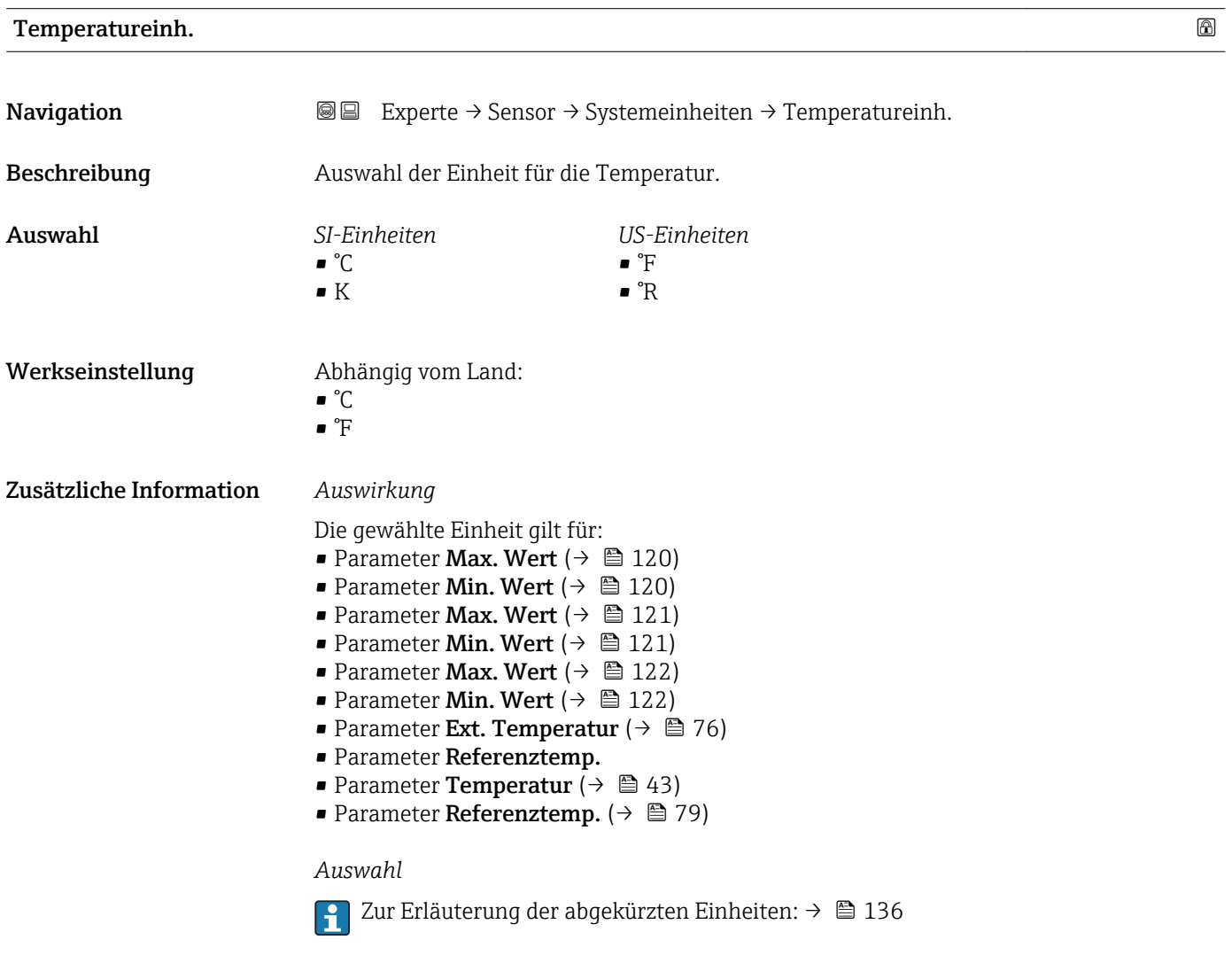

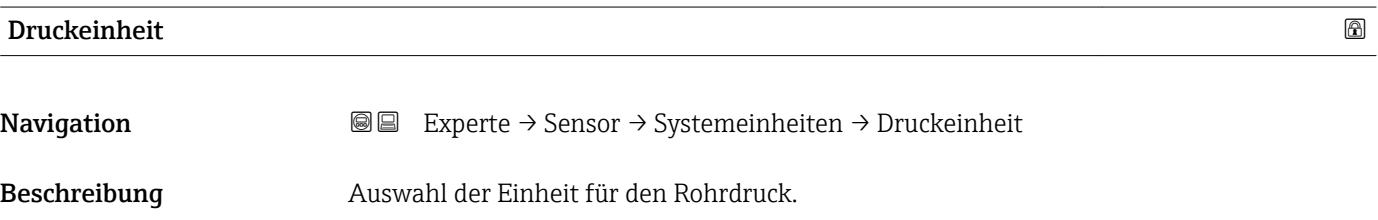

<span id="page-55-0"></span>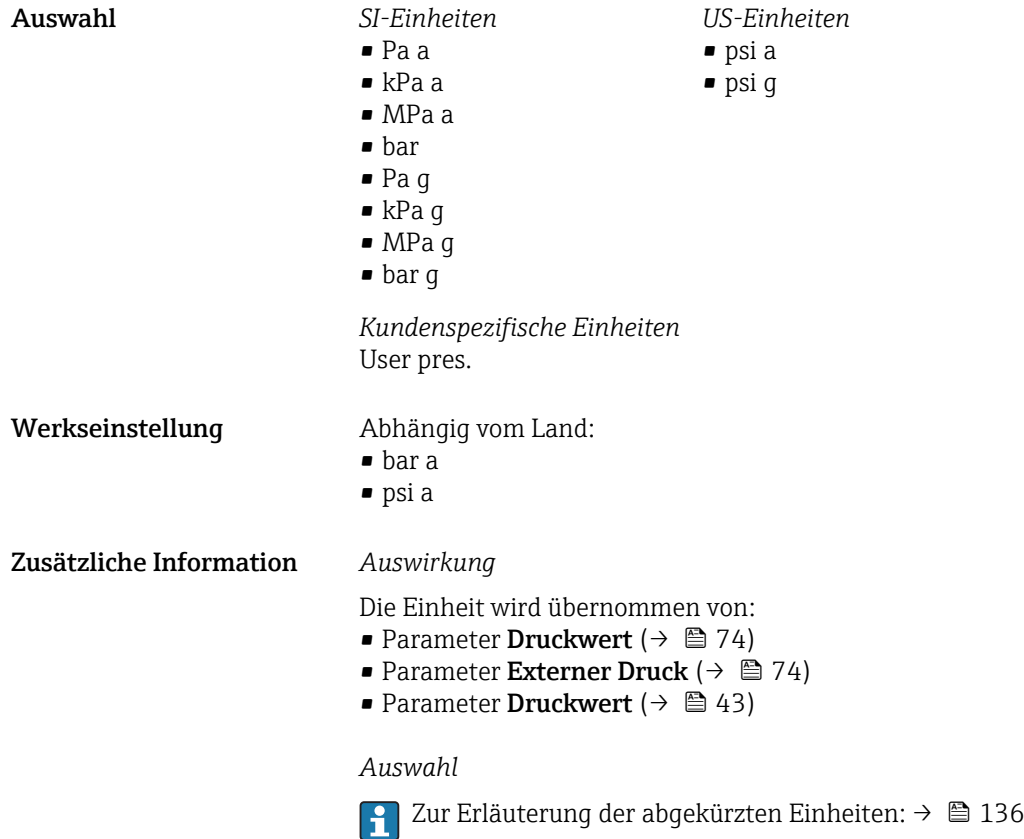

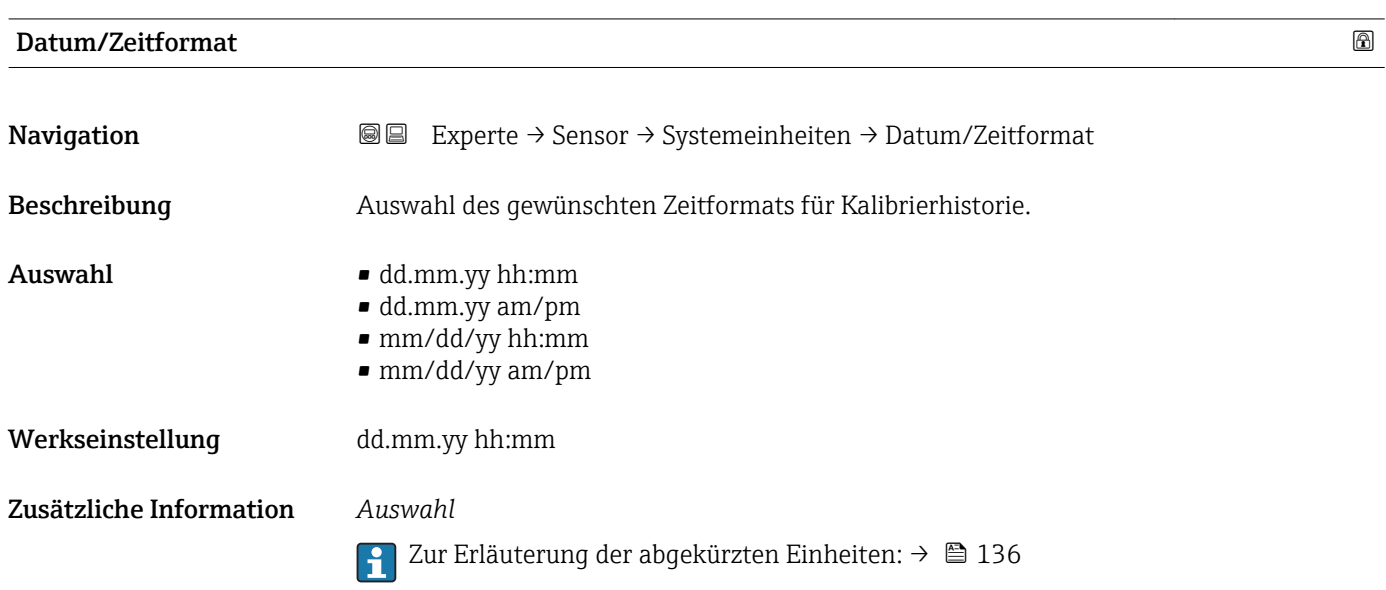

## <span id="page-56-0"></span>Untermenü "Anwender Einh."

*Navigation* 
■■ Experte → Sensor → Systemeinheiten → Anwender Einh.

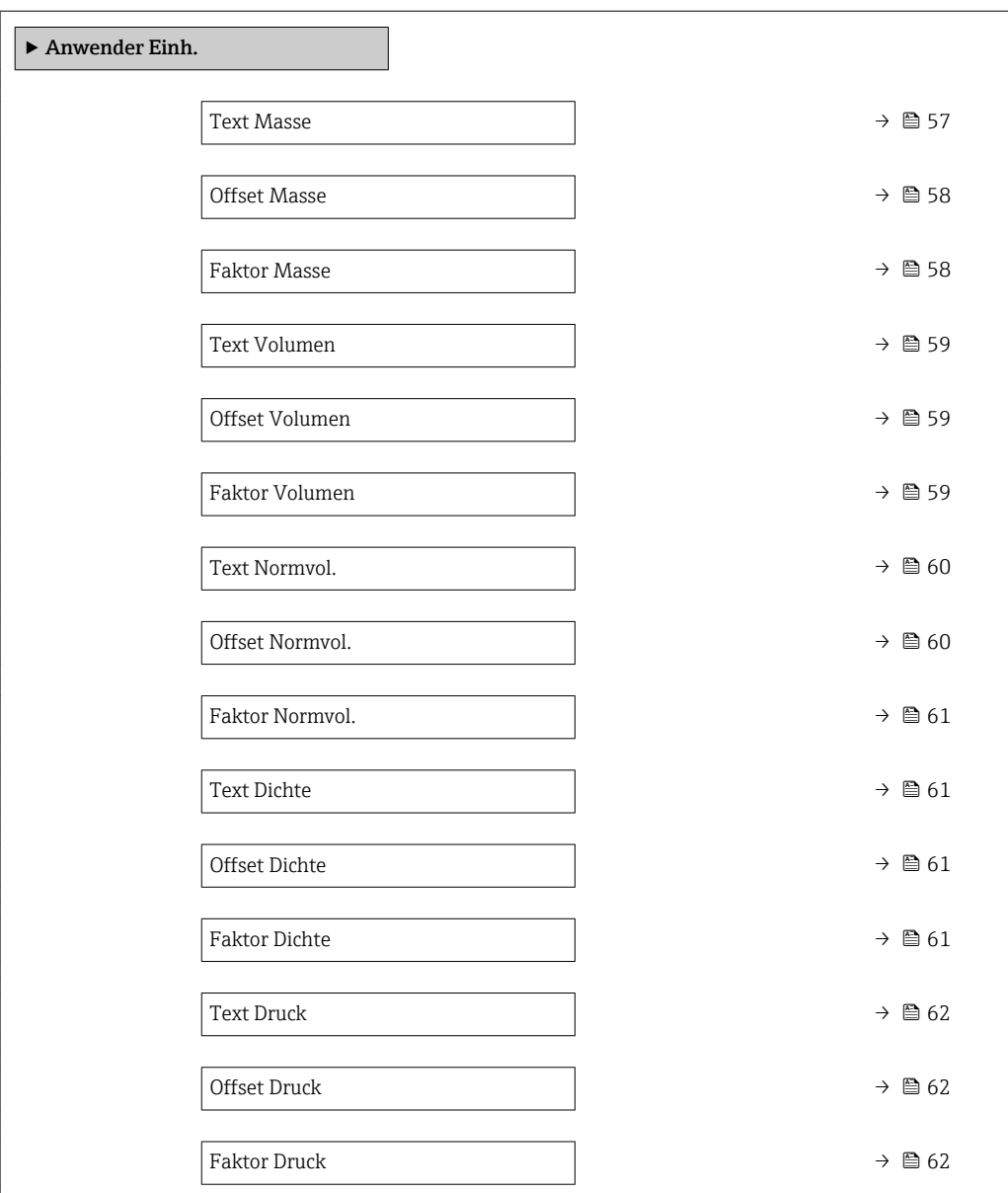

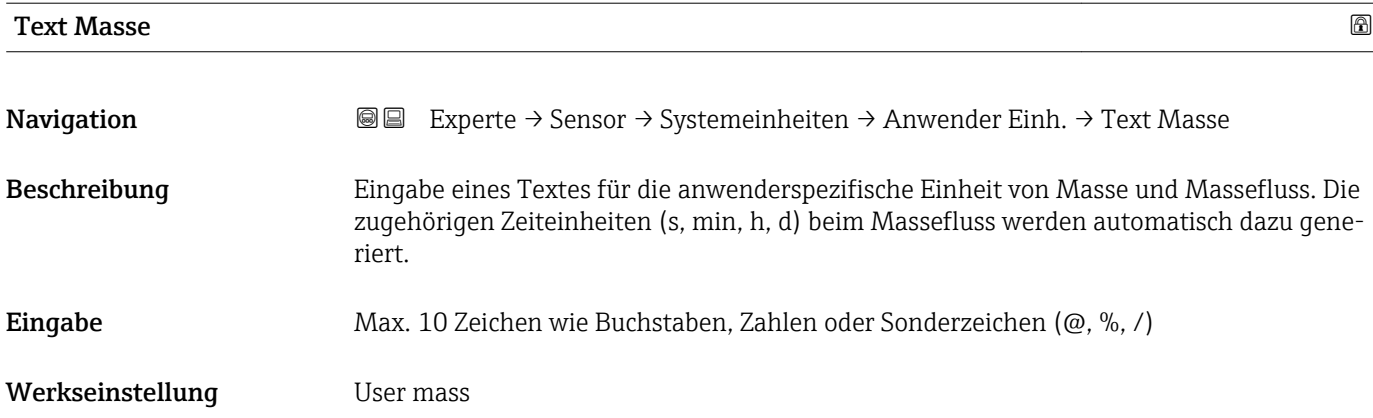

# <span id="page-57-0"></span>Zusätzliche Information *Auswirkung*

- Die definierte Einheit wird in der Auswahlliste der folgenden Parameter als Option  $\boxed{1}$ angezeigt:
	- Parameter Masseflusseinh.  $(\rightarrow \Box 49)$
	- Parameter **Masseeinheit** ( $\rightarrow \blacksquare$  50)

# *Beispiel*

Bei der Eingabe des Textes ZENT für Zentner werden in der Auswahlliste von Parameter **Masseflusseinh.** ( $\rightarrow$   $\bigoplus$  49) folgende Optionen angezeigt:

- ZENT/s
- ZENT/min
- ZENT/h
- ZENT/d

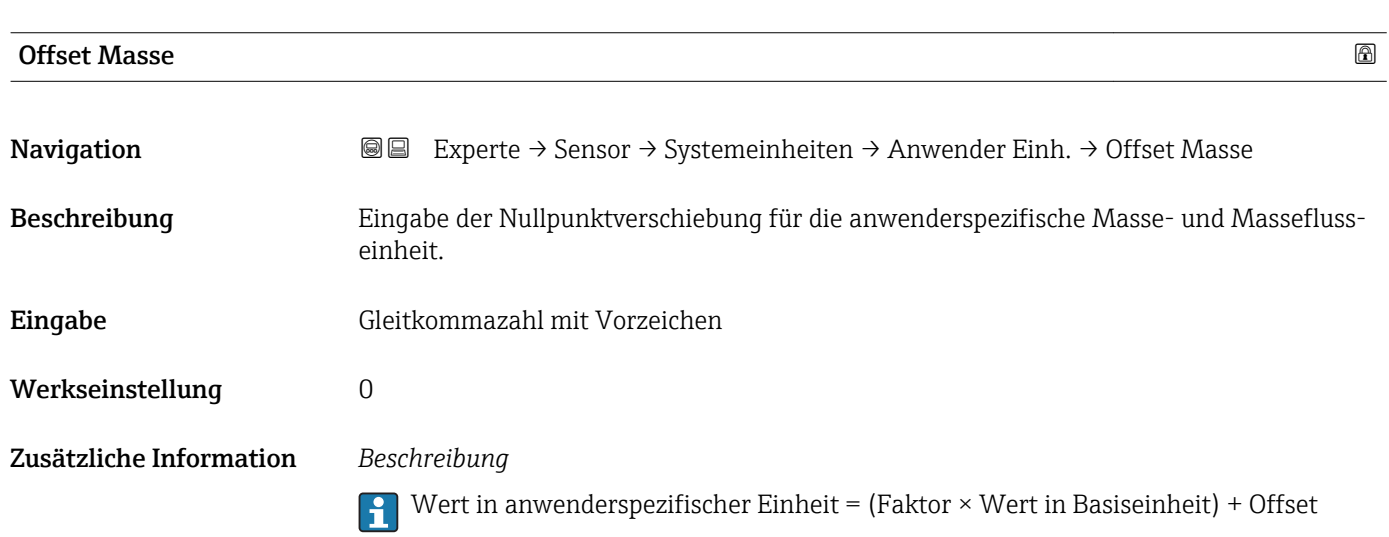

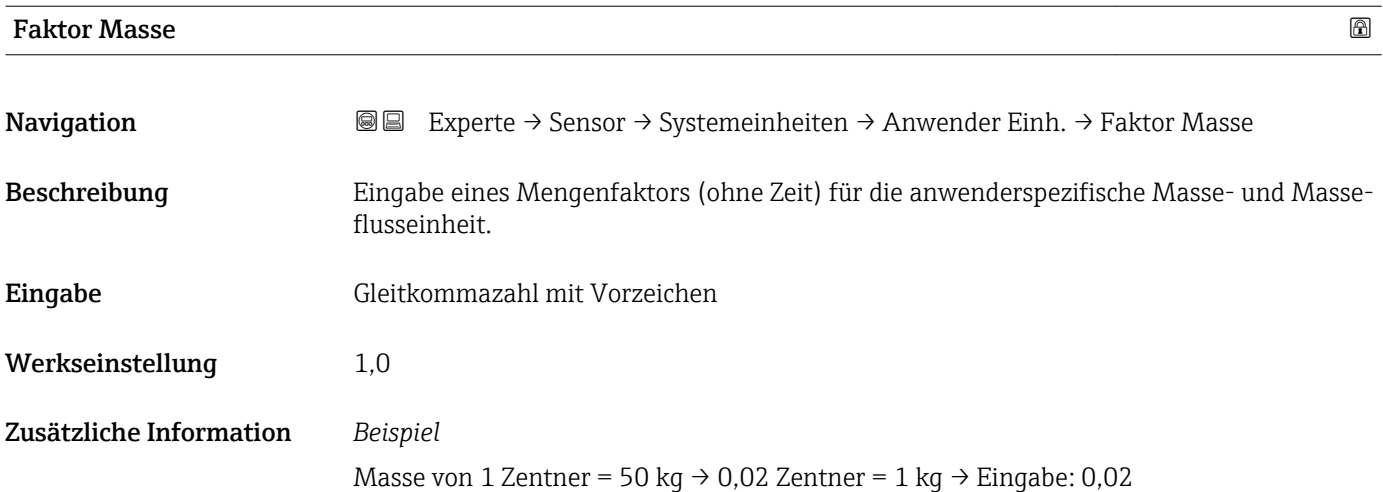

<span id="page-58-0"></span>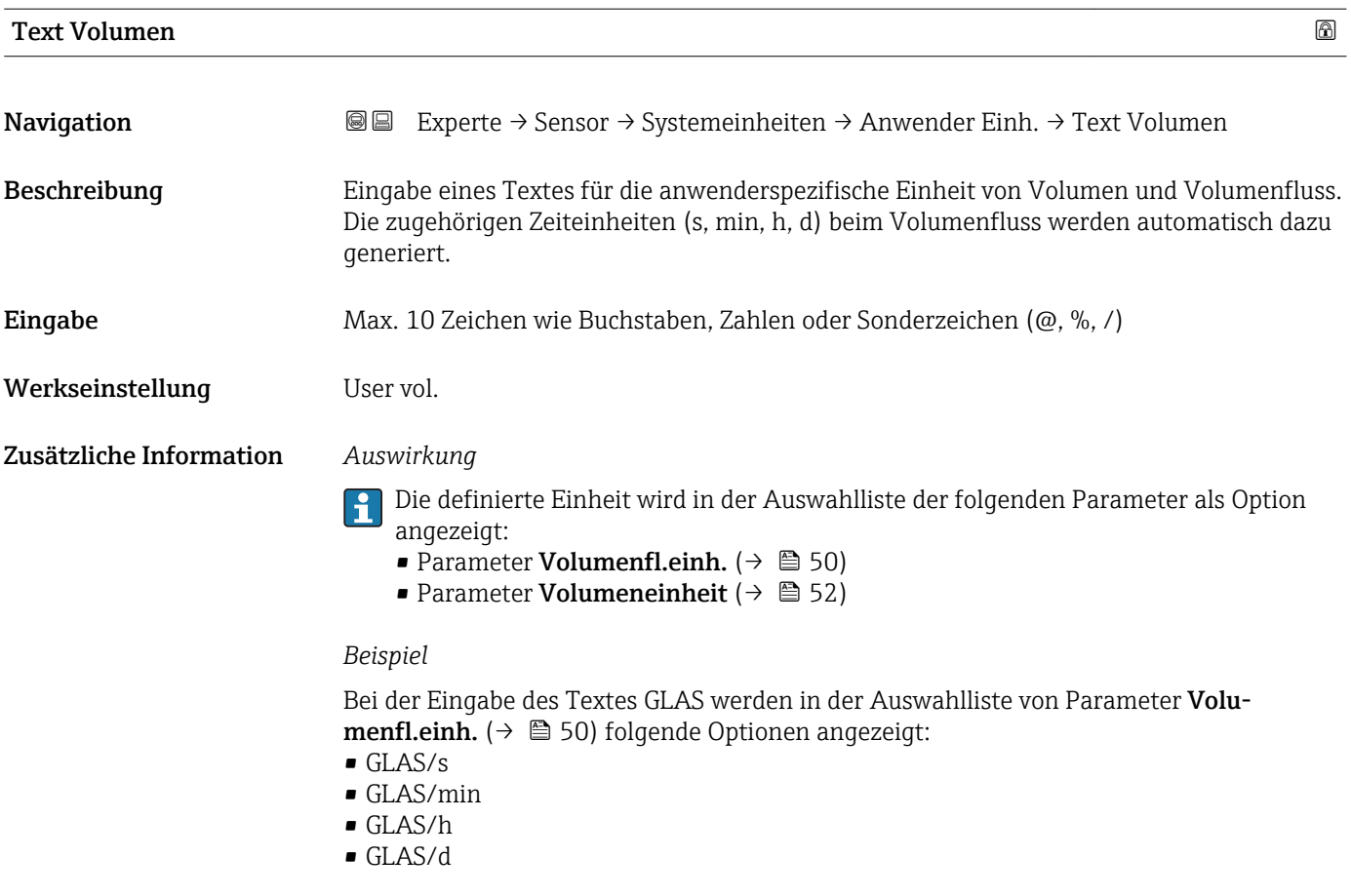

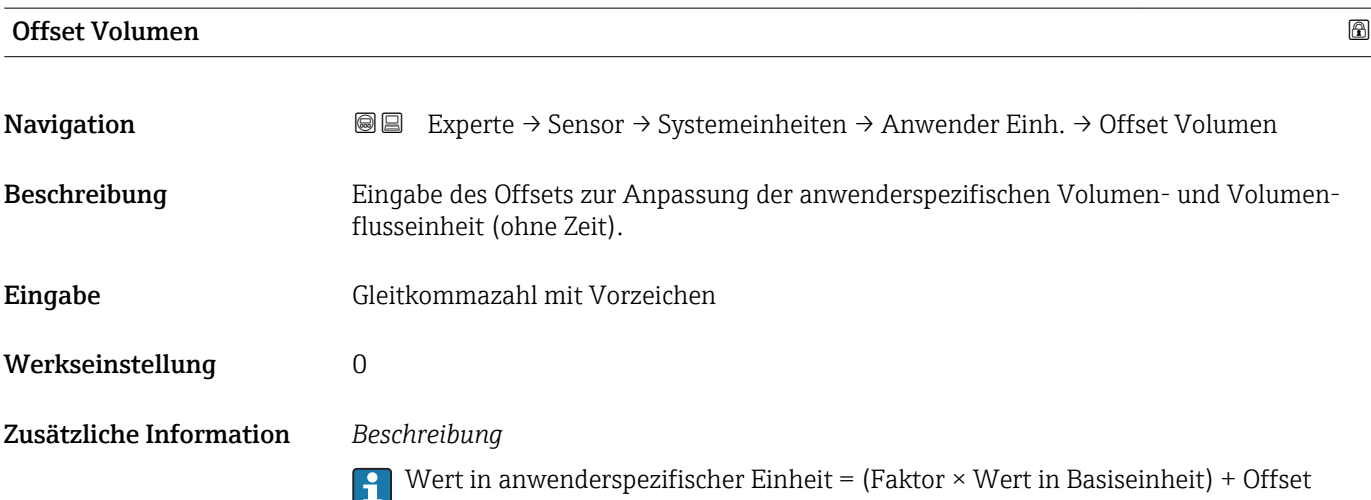

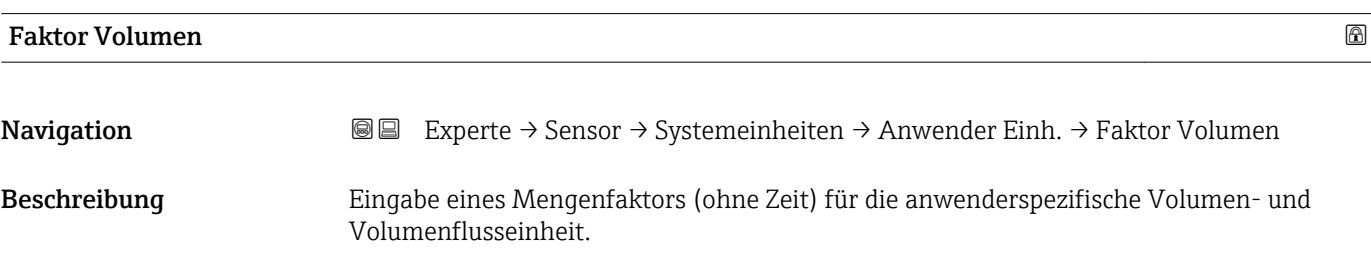

<span id="page-59-0"></span>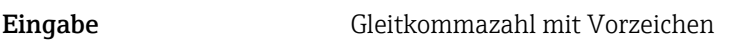

Werkseinstellung 1,0

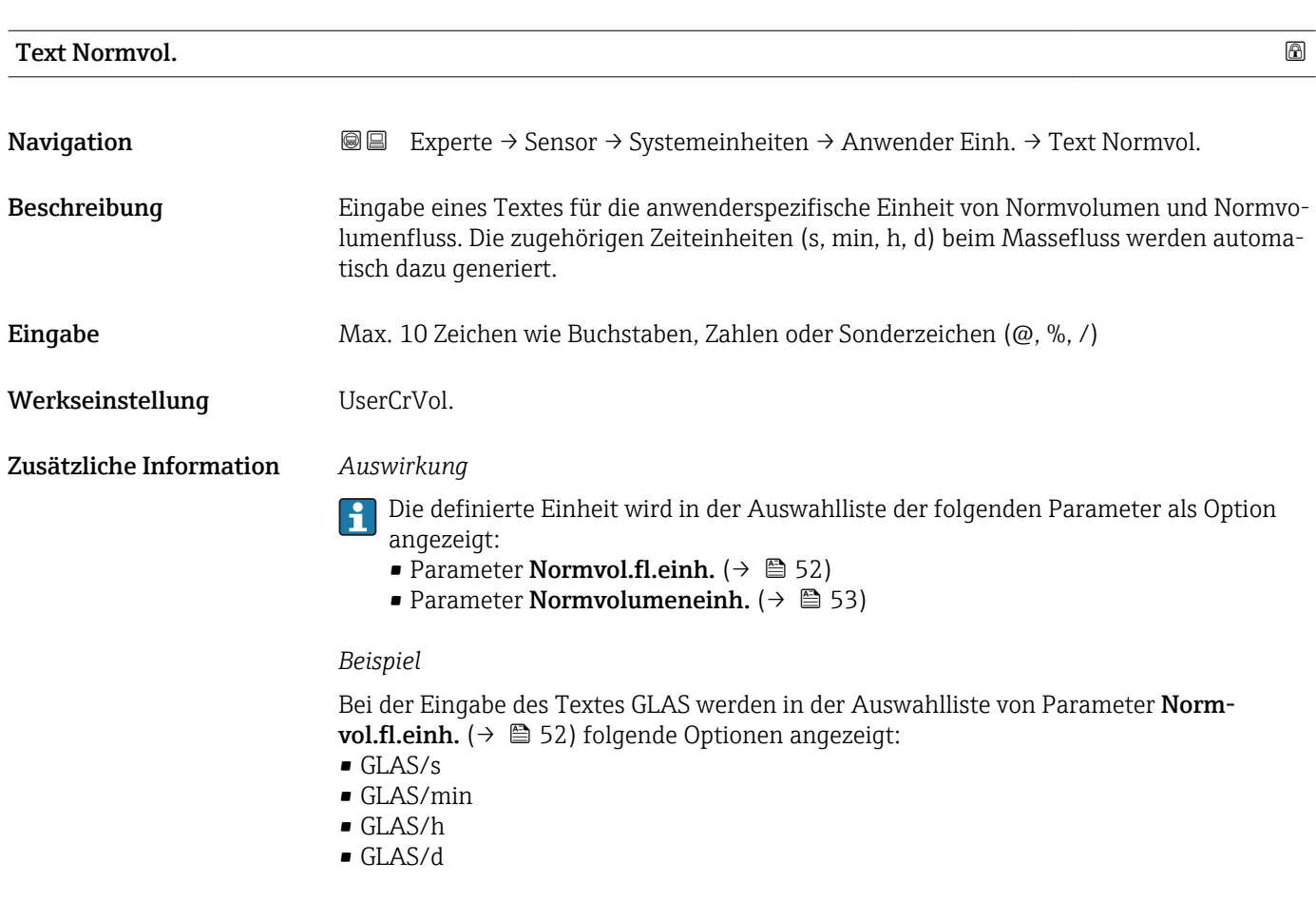

### Offset Normvol.

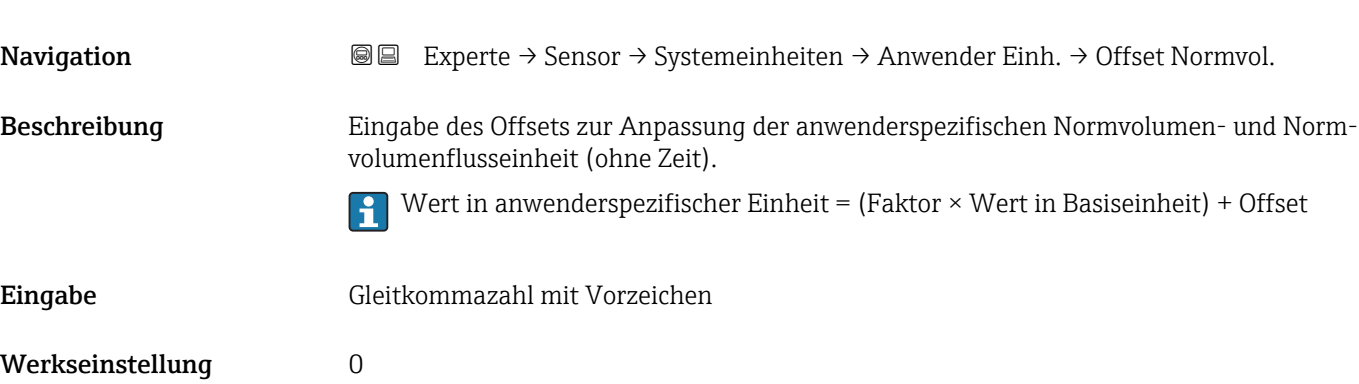

<span id="page-60-0"></span>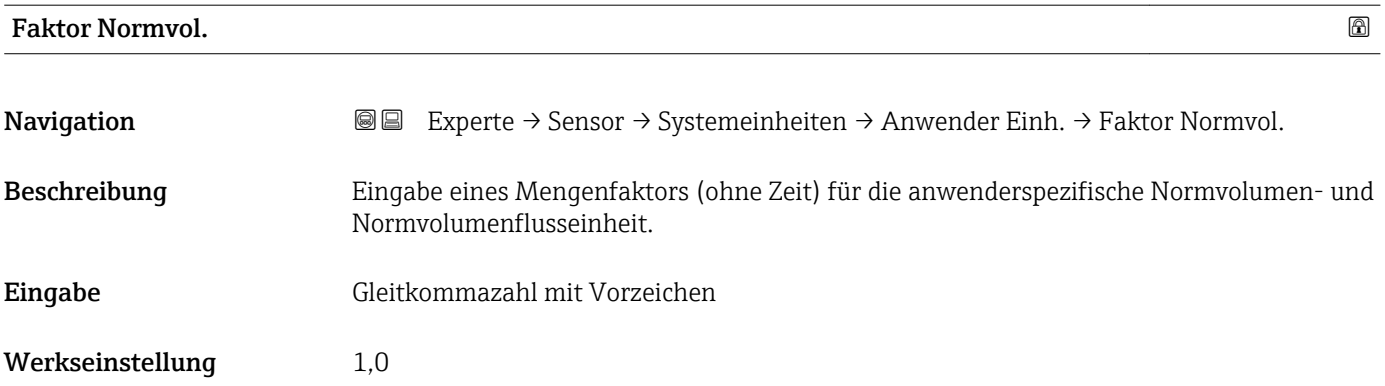

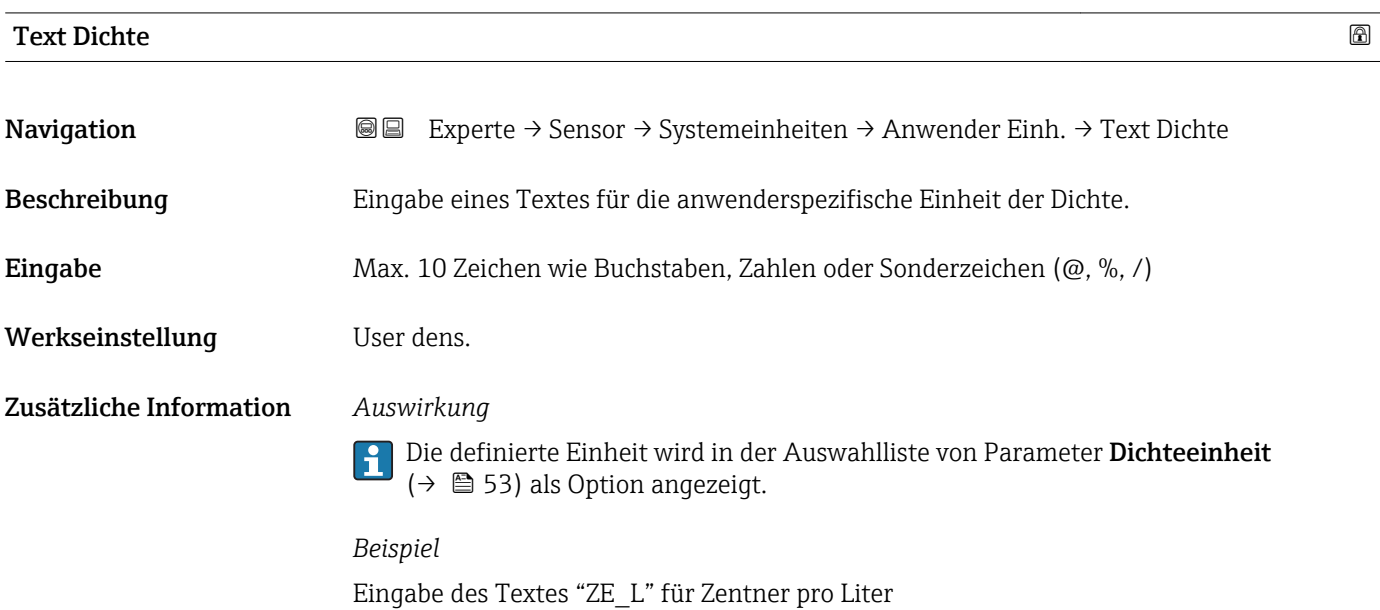

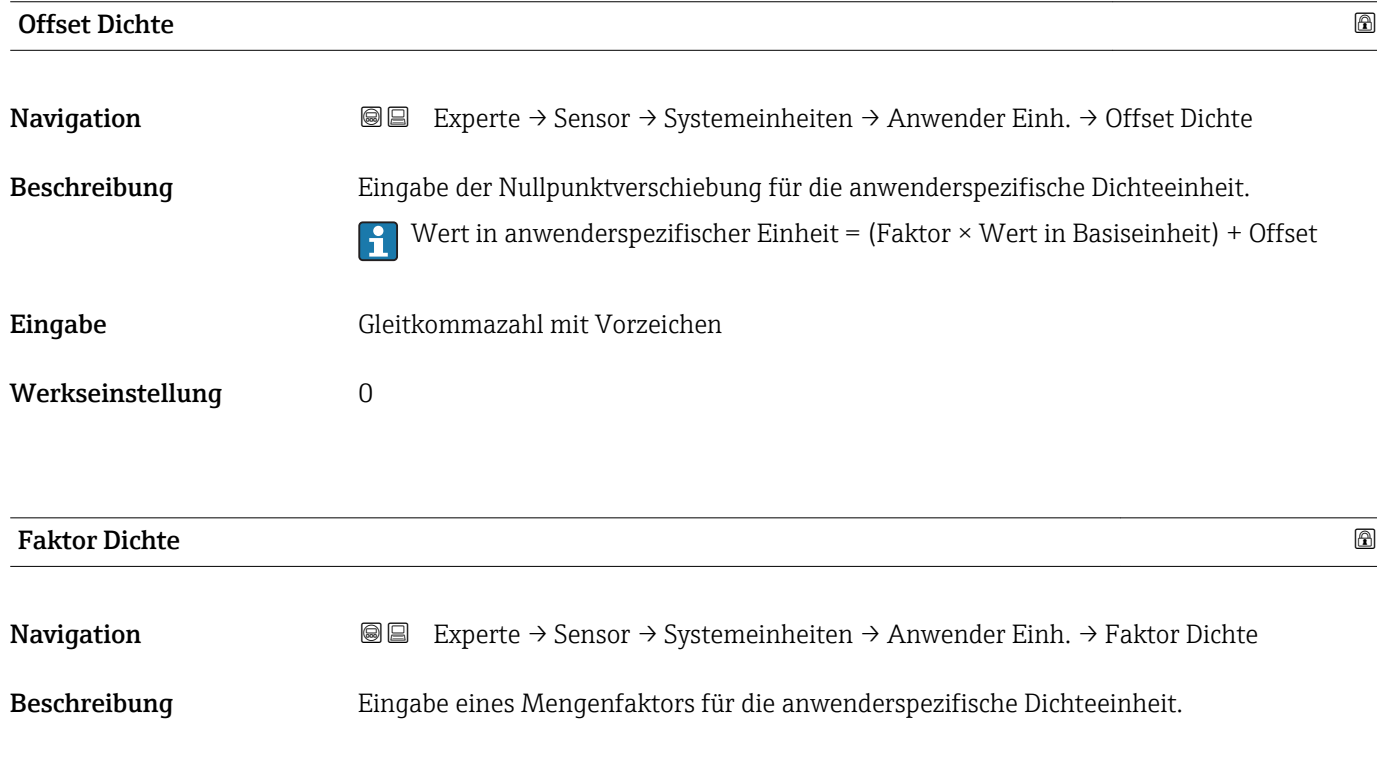

<span id="page-61-0"></span>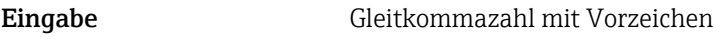

Werkseinstellung 1,0

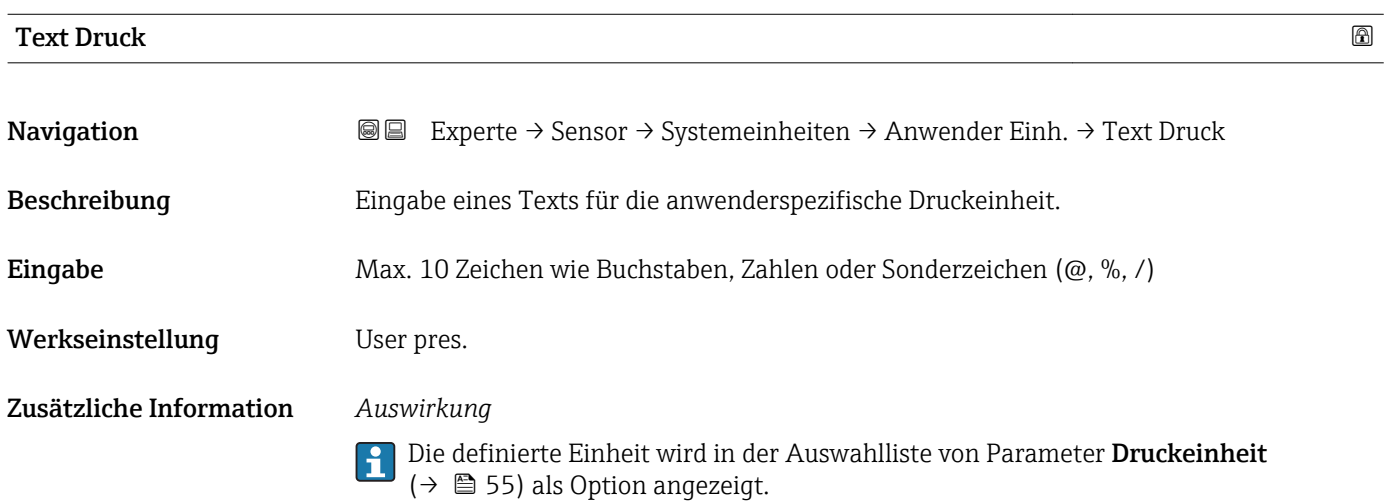

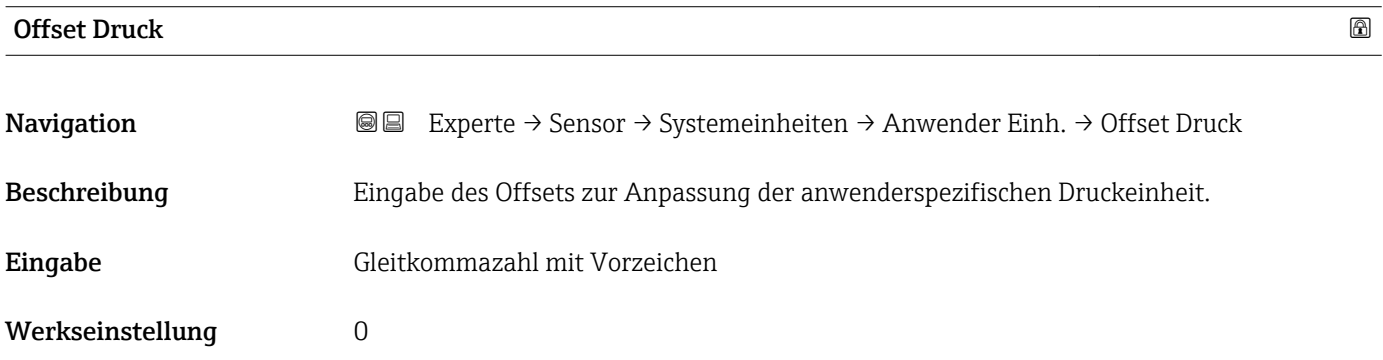

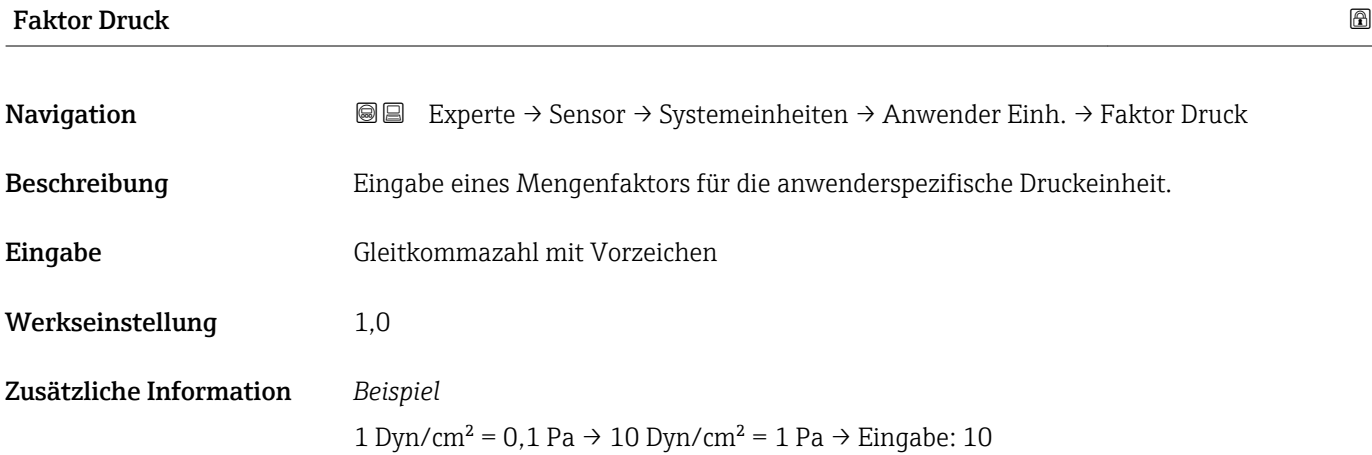

# <span id="page-62-0"></span>3.2.3 Untermenü "Prozessparameter"

*Navigation* 
■■ Experte → Sensor → Prozessparameter

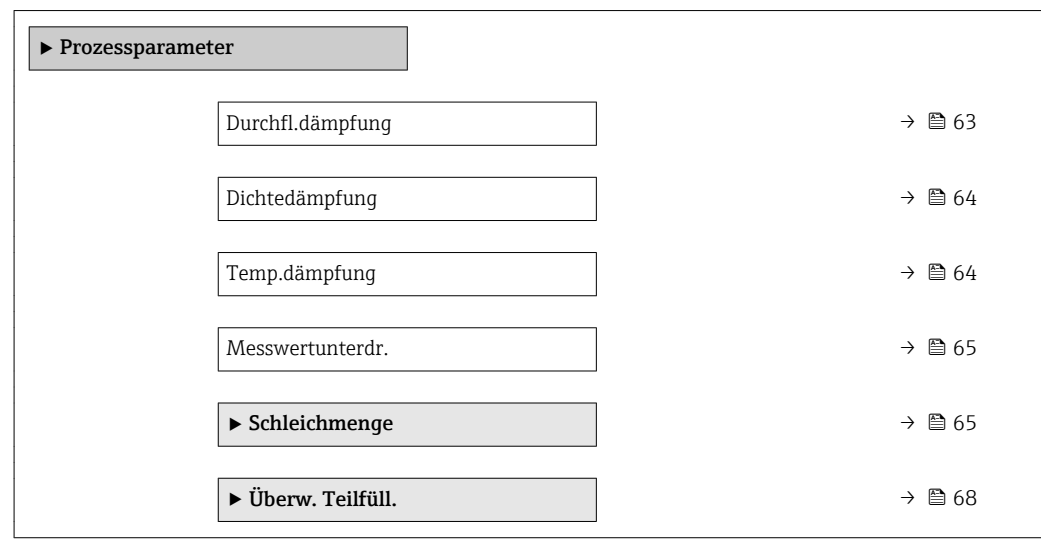

| Durchfl.dämpfung        | ß                                                                                                    |
|-------------------------|----------------------------------------------------------------------------------------------------|
| Navigation              | <b>a</b> Experte $\rightarrow$ Sensor $\rightarrow$ Prozessparameter $\rightarrow$ Durchfl.dämpfung                                                                                                    |
| Beschreibung            | Eingabe der Zeitkonstante für die Durchflussdämpfung (PT1-Glied). Reduzierung der<br>Streuung des Durchflussmesswerts (gegenüber Störungen). Dazu wird die Tiefe des Durch-<br>flussfilters eingestellt: Mit zunehmender Filtereinstellung erhöht sich die Reaktionszeit<br>des Geräts. |
| Eingabe                 | 0100.0 s                                                                                                    |
| Werkseinstellung        | 0 <sub>s</sub>                                                                                                    |
| Zusätzliche Information | Beschreibung<br>Die Dämpfung ist durch ein PT1-Glied <sup>2)</sup> realisiert.                                                                                                    |
|                         | Eingabe<br>$\bullet$ Wert = 0: Keine Dämpfung                                                                                                    |
|                         | $\blacksquare$ Wert > 0: Dämpfung wird erhöht<br>Bei Eingabe des Werts 0 (Werkseinstellung) ist die Dämpfung ausgeschaltet.                                                                                                    |
|                         | Auswirkung                                                                                                    |
|                         | Die Dämpfung wirkt auf folgende Größen des Geräts:<br>i<br>• Ausgänge<br>■ Schleichmengenunterdrückung $\rightarrow$ ■ 65<br>■ Summenzähler $\rightarrow$ ■ 99                                                                                                    |

<sup>2)</sup> Proportionales Übertragungsverhalten mit Verzögerung 1. Ordnung

<span id="page-63-0"></span>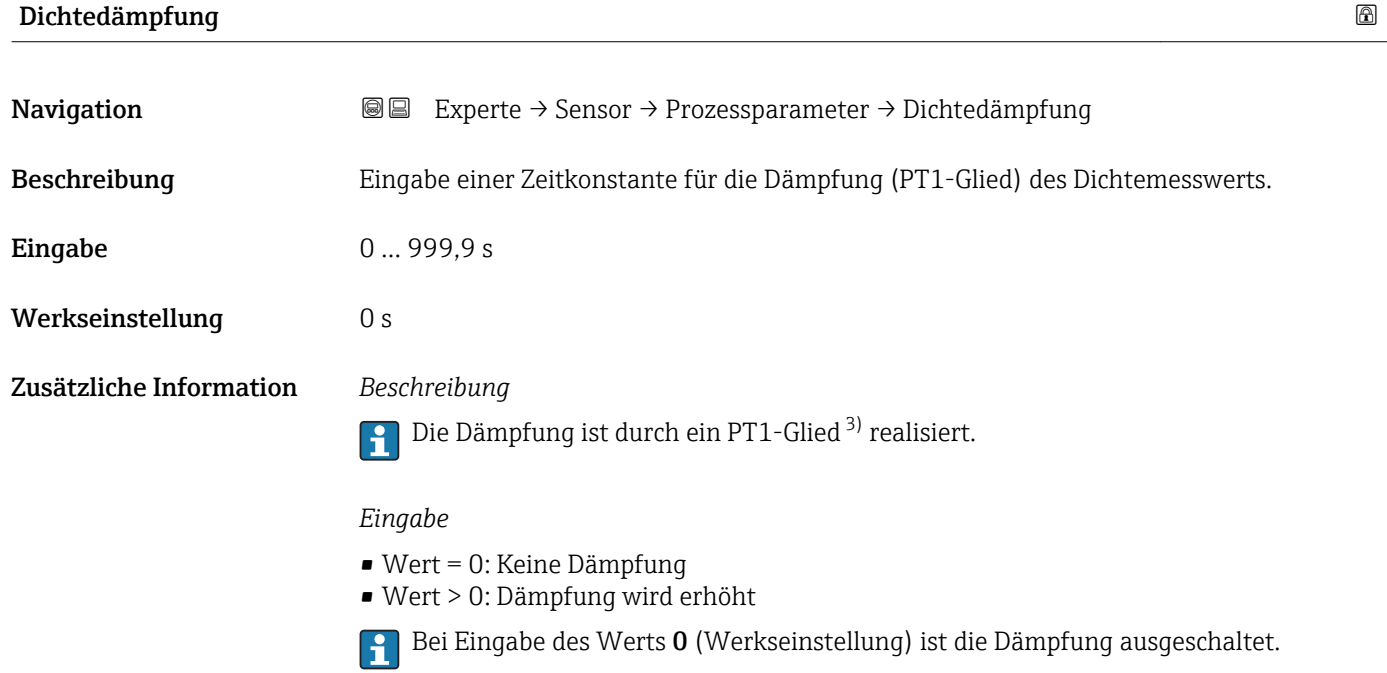

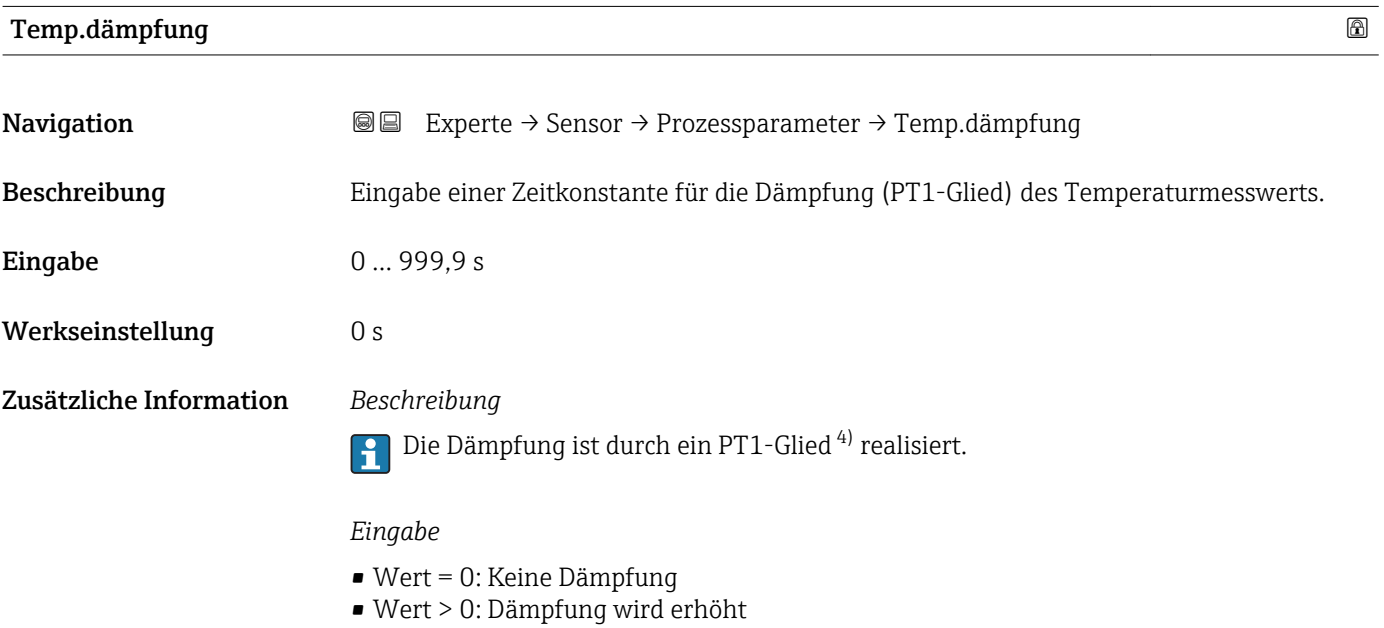

Bei Eingabe des Werts 0 (Werkseinstellung) ist die Dämpfung ausgeschaltet.

<sup>3)</sup> Proportionales Übertragungsverhalten mit Verzögerung 1. Ordnung

<sup>4)</sup> Proportionales Übertragungsverhalten mit Verzögerung 1. Ordnung

<span id="page-64-0"></span>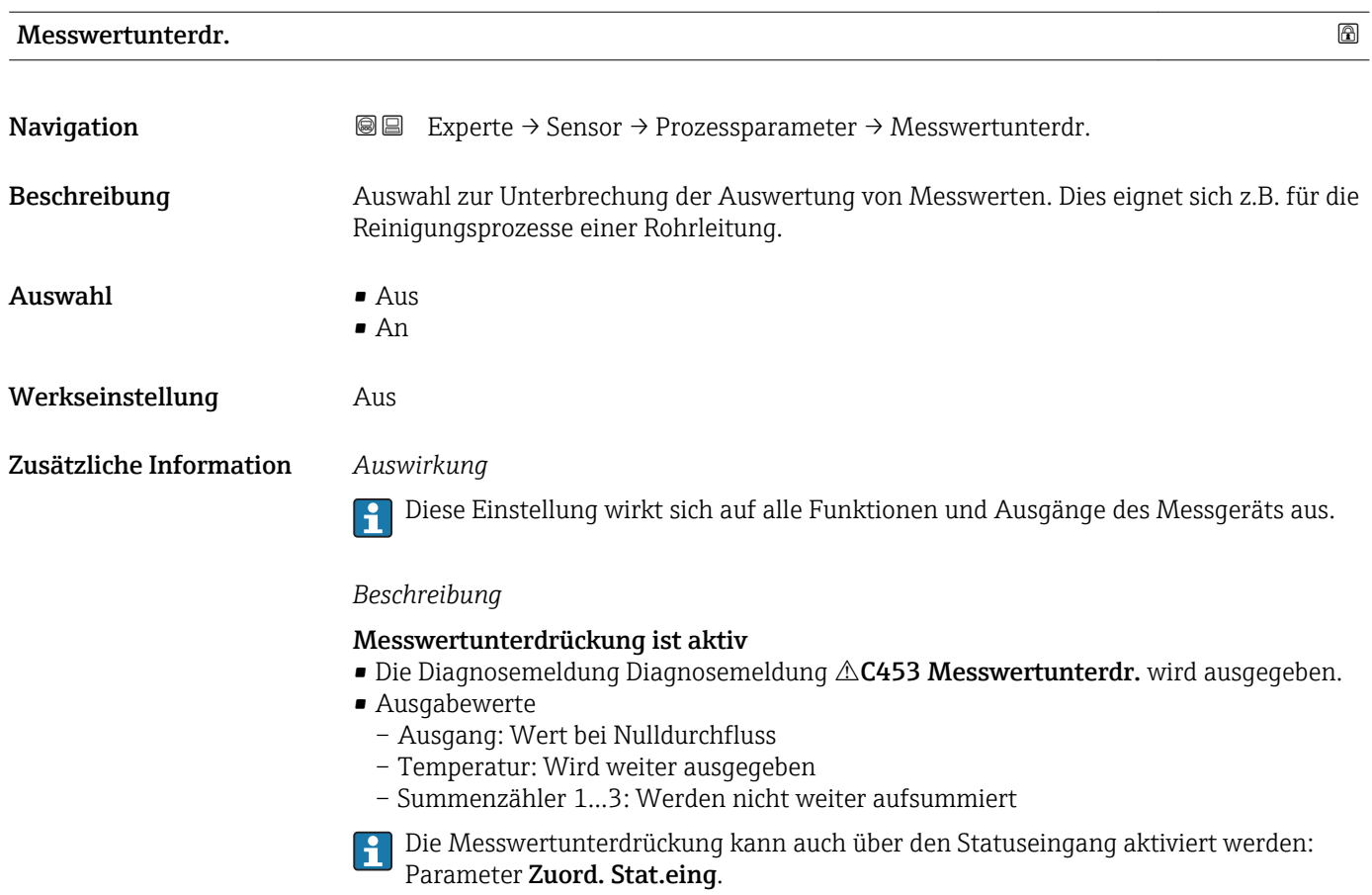

### Untermenü "Schleichmenge"

*Navigation* 
■■ Experte → Sensor → Prozessparameter → Schleichmenge

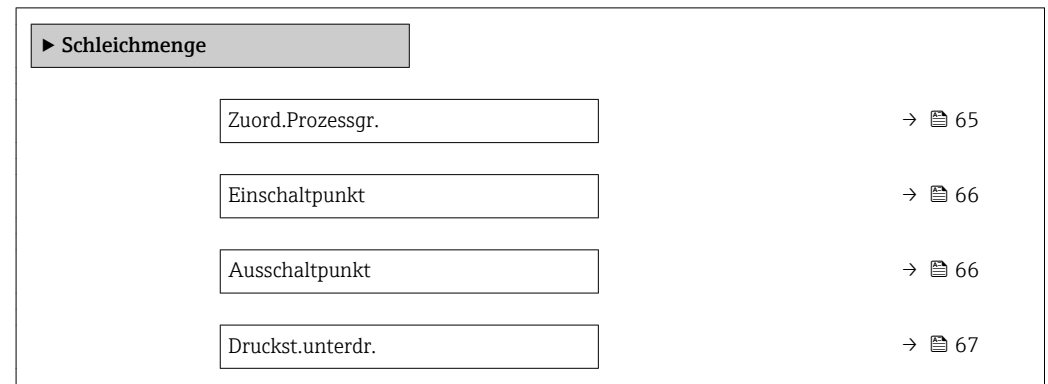

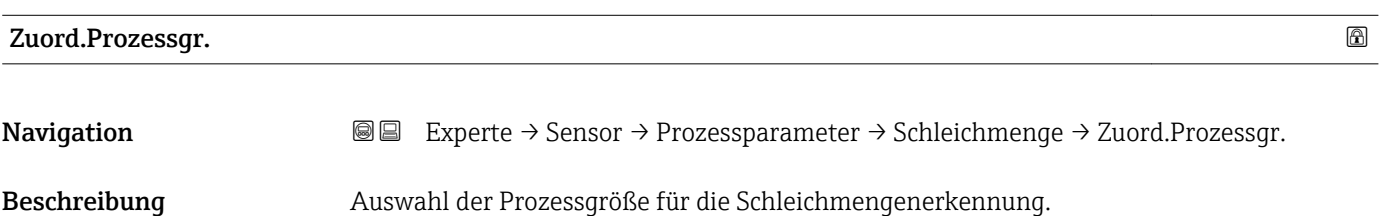

<span id="page-65-0"></span>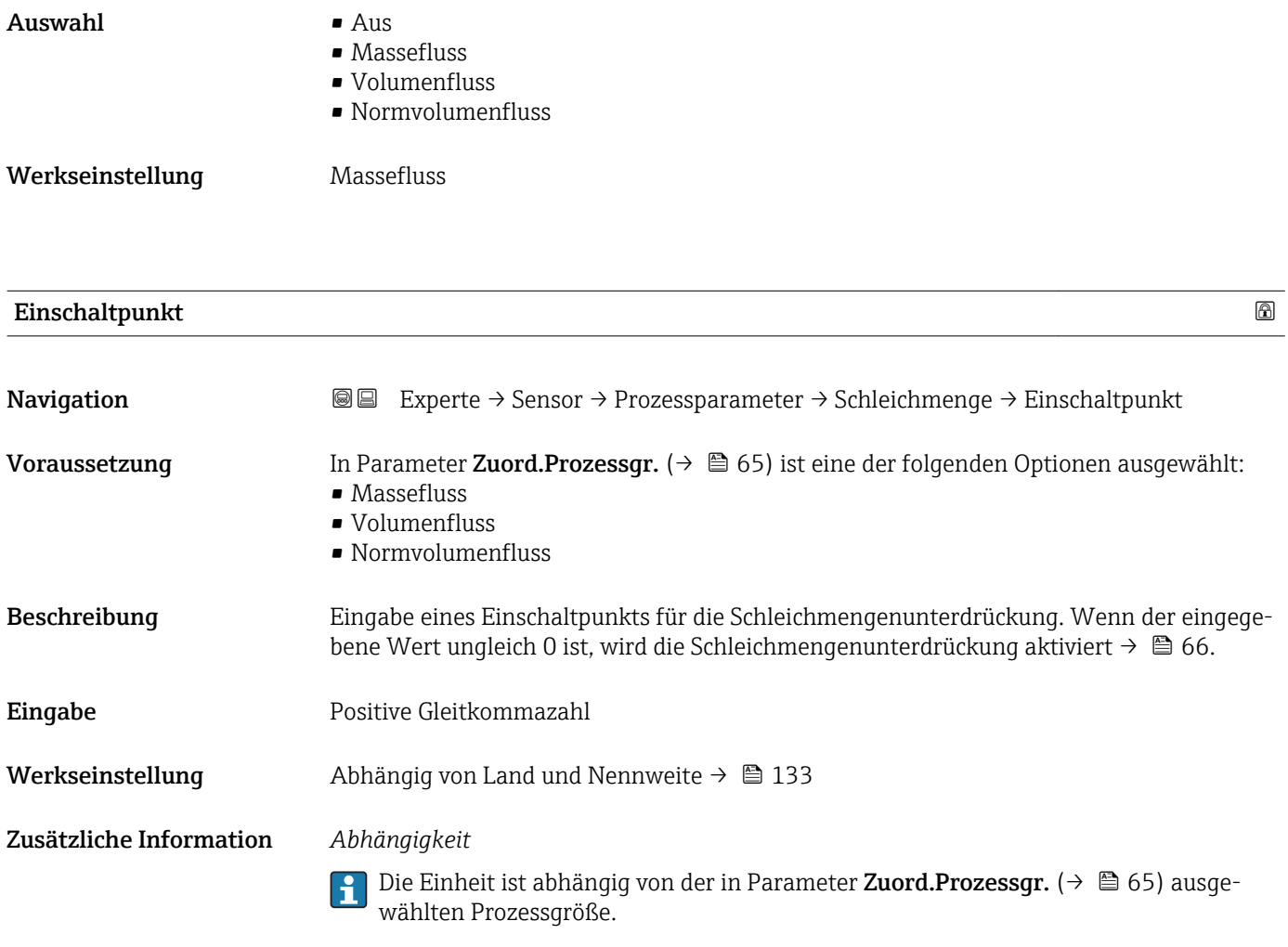

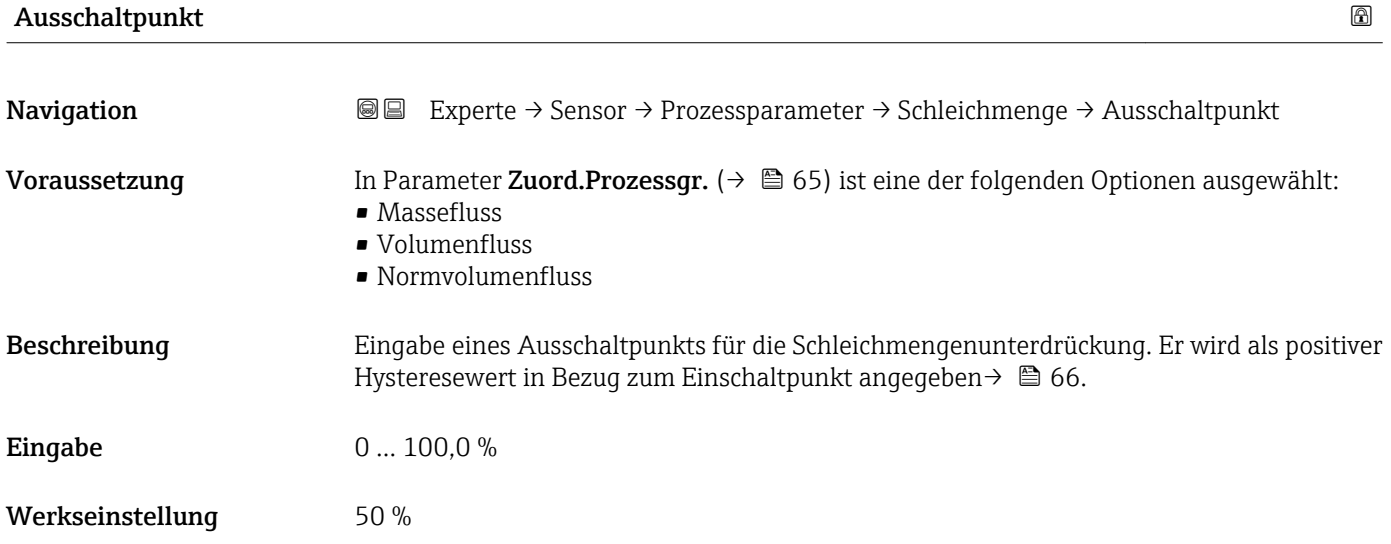

### <span id="page-66-0"></span>Zusätzliche Information *Beispiel*

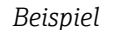

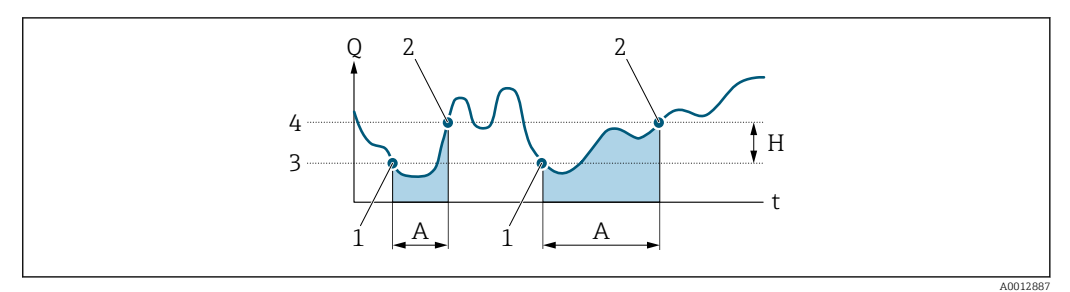

- *Q Durchfluss*
- 
- *t Zeit H Hysterese*
- *A Schleichmengenunterdrückung aktiv*
- *1 Schleichmengenunterdrückung wird aktiviert*
- *2 Schleichmengenunterdrückung wird deaktiviert*
- *3 Eingegebener Einschaltpunkt*
- *4 Eingegebener Ausschaltpunkt*

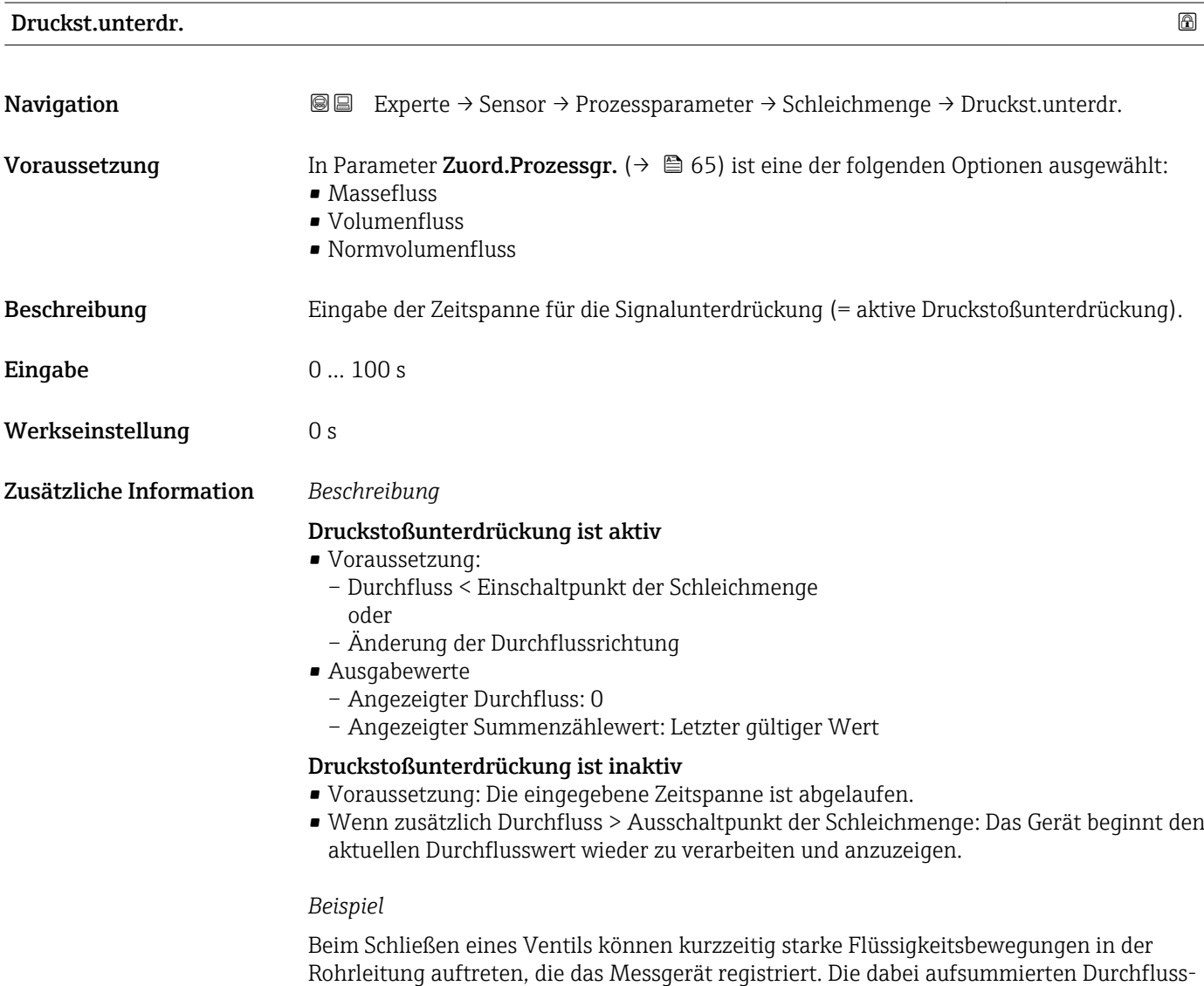

werte führen zu einem falschen Summenzählerstand, besonders bei Abfüllvorgängen.

<span id="page-67-0"></span>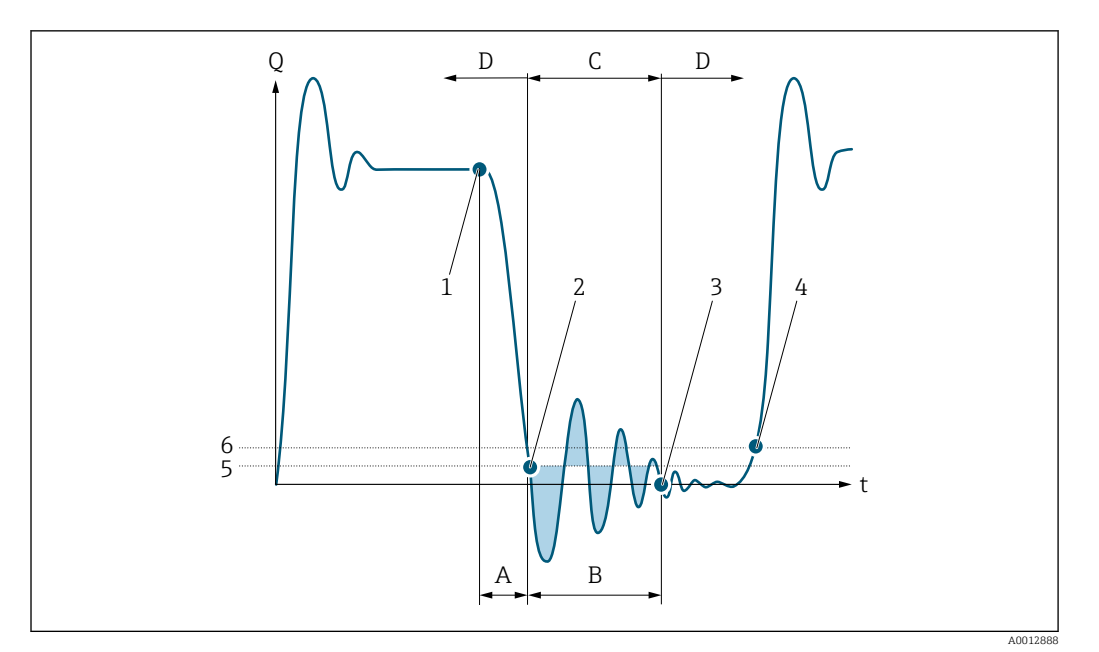

- *Q Durchfluss*
- *t Zeit*
- *A Nachlauf*
- *B Druckstoß*
- *C Druckstoßunterdrückung aktiv gemäß eingegebener Zeitspanne*
- *D Druckstoßunterdrückung inaktiv*
- *1 Ventil schließt*
- *2 Schleichmengen-Einschaltpunkt unterschritten: Druckstoßunterdrückung wird aktiviert*
- *3 Eingegebene Zeitspanne abgelaufen: Druckstoßunterdrückung wird deaktiviert*
- *4 Aktueller Durchflusswert wird wieder verarbeitet und angezeigt*
- *5 Einschaltpunkt für Schleichmengenunterdrückung*
- *6 Ausschaltpunkt für Schleichmengenunterdrückung*

## Untermenü "Überw. Teilfüll."

*Navigation* 
■■ Experte → Sensor → Prozessparameter → Überw. Teilfüll.

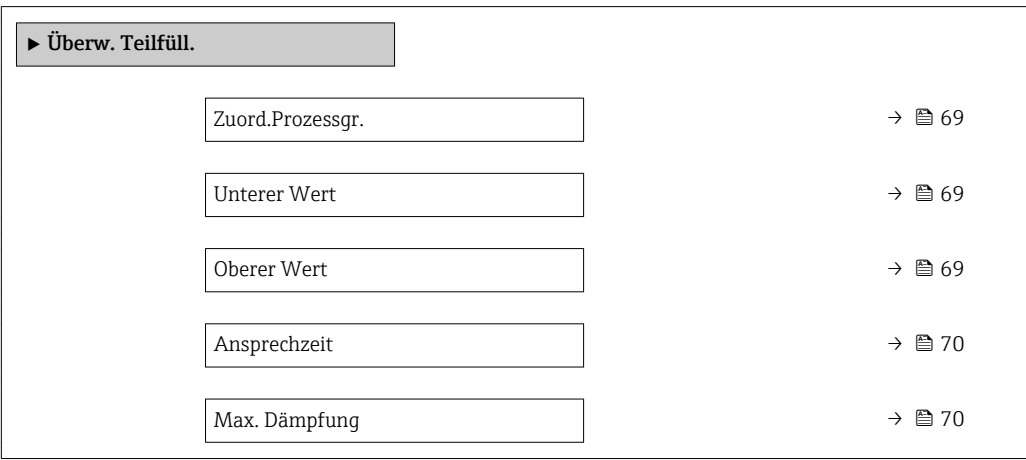

<span id="page-68-0"></span>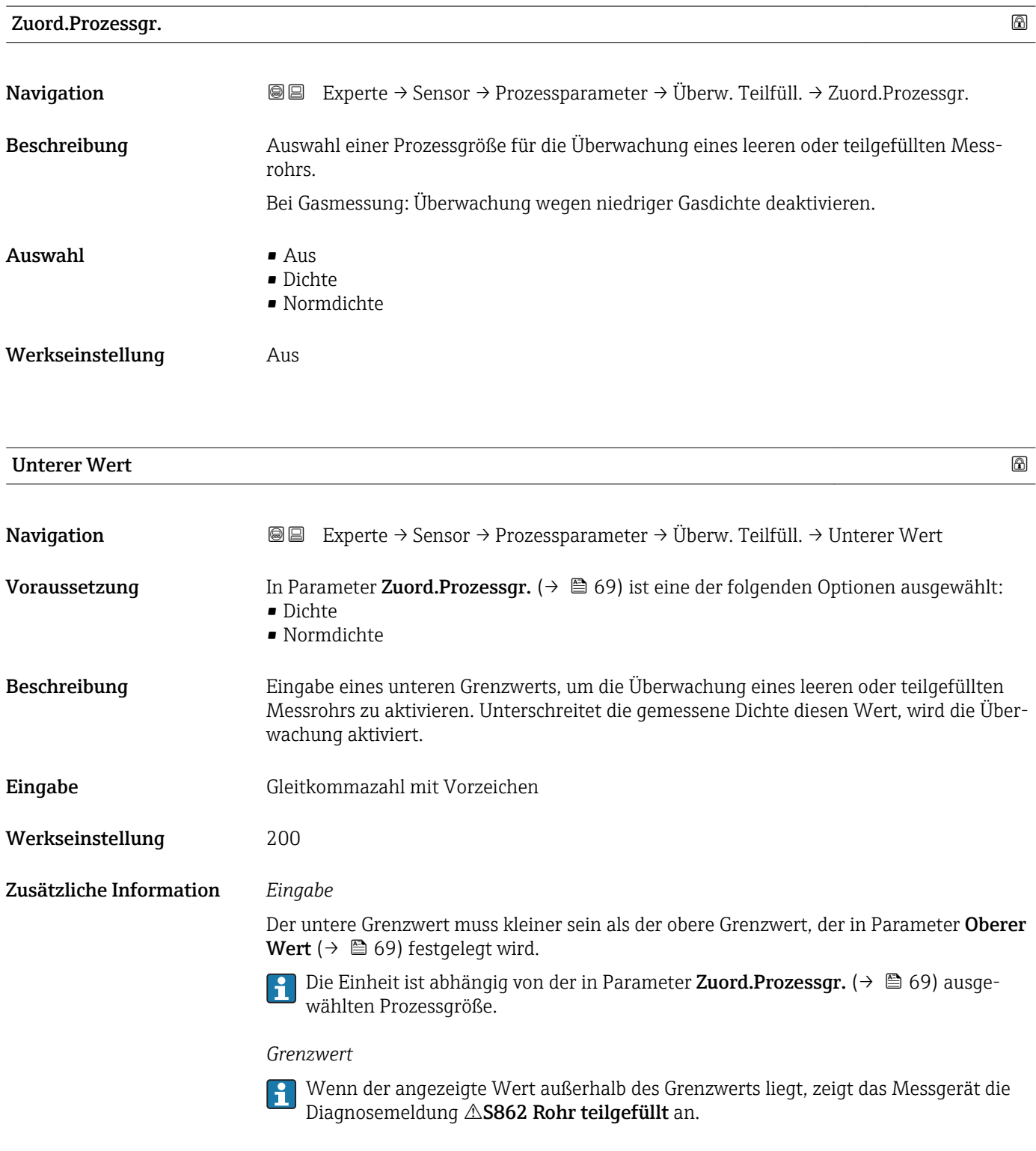

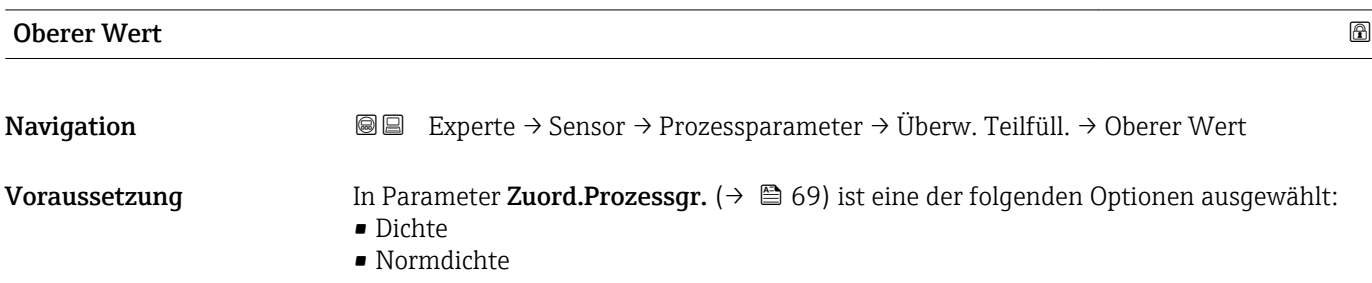

<span id="page-69-0"></span>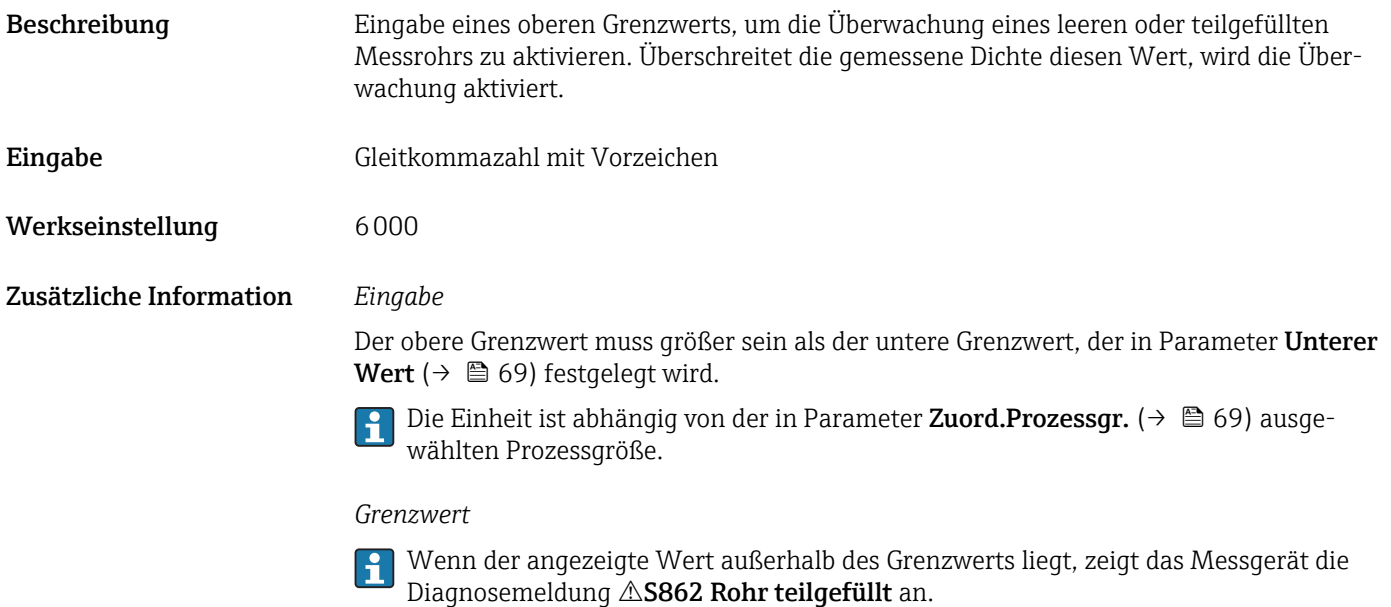

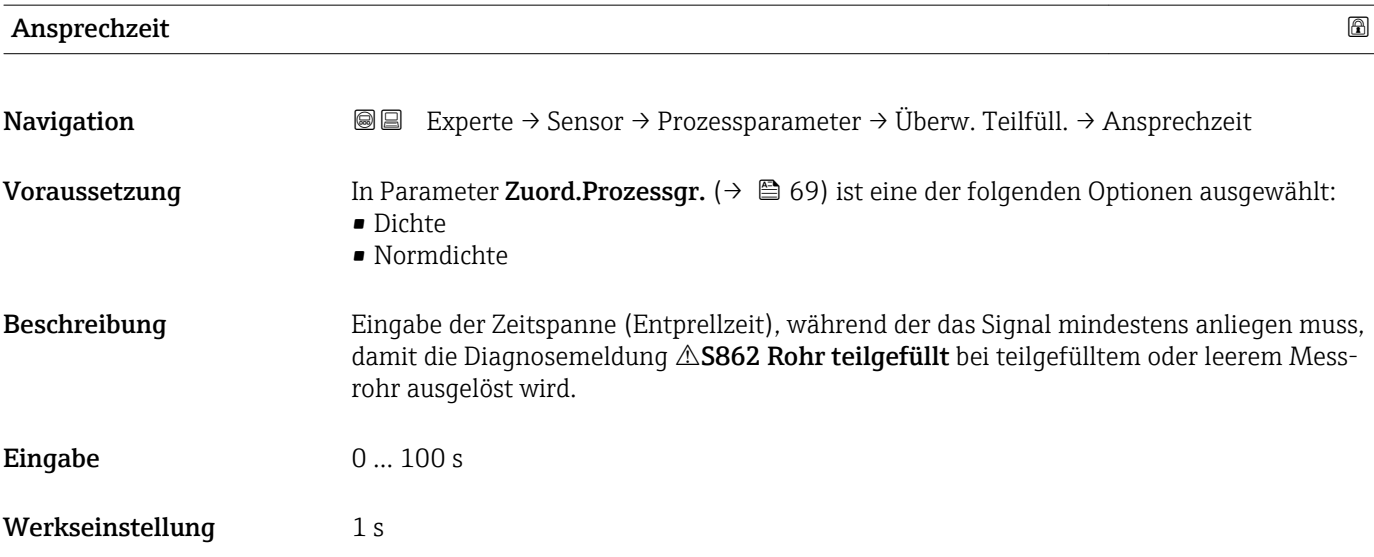

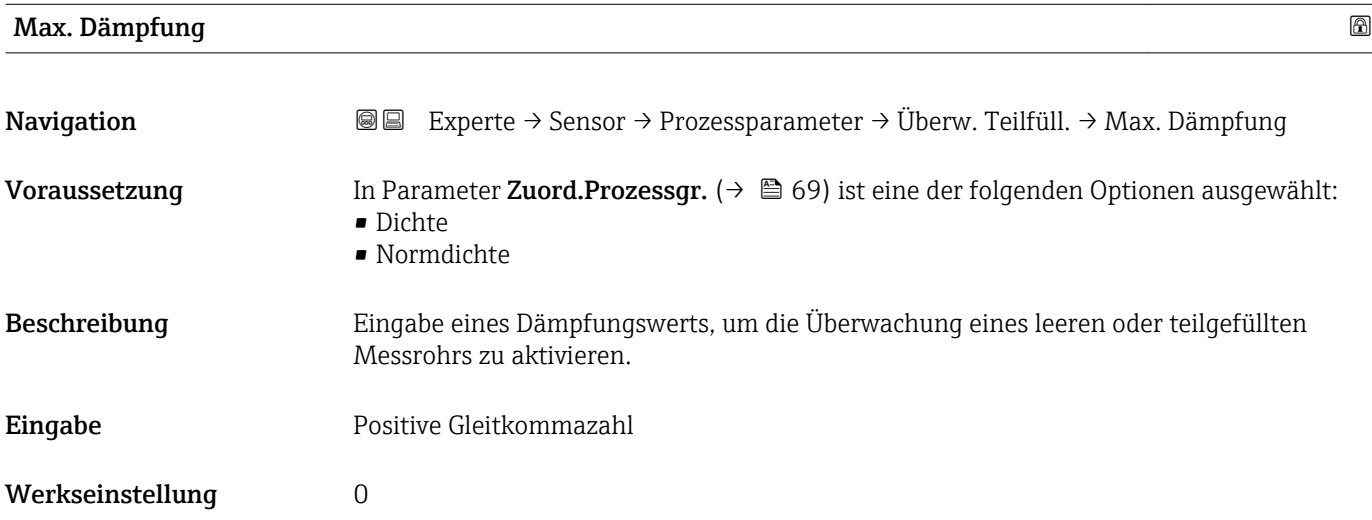

### <span id="page-70-0"></span>Zusätzliche Information *Beschreibung*

Wenn die Schwingungsdämpfung den angegebenen Wert überschreitet, geht das Messgerät von einer Teilfüllung des Rohrs aus und das Durchflusssignal wird auf den Wert 0 gesetzt. Das Messgerät zeigt die Diagnosemeldung  $\triangle$ S862 Rohr teilgefüllt an. Bei inhomogenen Messstoffen oder Lufteinschlüssen steigt die Dämpfung der Messrohre.

### *Eingabe*

- Bei Eingabe des Werts 0 (Werkseinstellung) ist die Dämpfung deaktiviert.
- Wenn der Eingabewert größer 0 ist, wird die Dämpfung aktiviert.
- Der Eingabewert ist abhängig von anwendungsspezifischen Einflussgrößen wie beispielsweise Messstoff, Nennweite, Messaufnehmer etc.

### *Beispiel*

- Bei einem normal gefüllten Rohr liegt die Schwingungsdämpfung bei einem Wert von 500.
- Bei einem teilgefüllten Rohr liegt die Schwingungsdämpfung bei einem Wert > 5000.
- Ein sinnvoller Dämpfungswert liegt dann bei 2000: Eingabe des Werts 2000.

# 3.2.4 Untermenü "Messmodus"

*Navigation* 
■■ Experte → Sensor → Messmodus

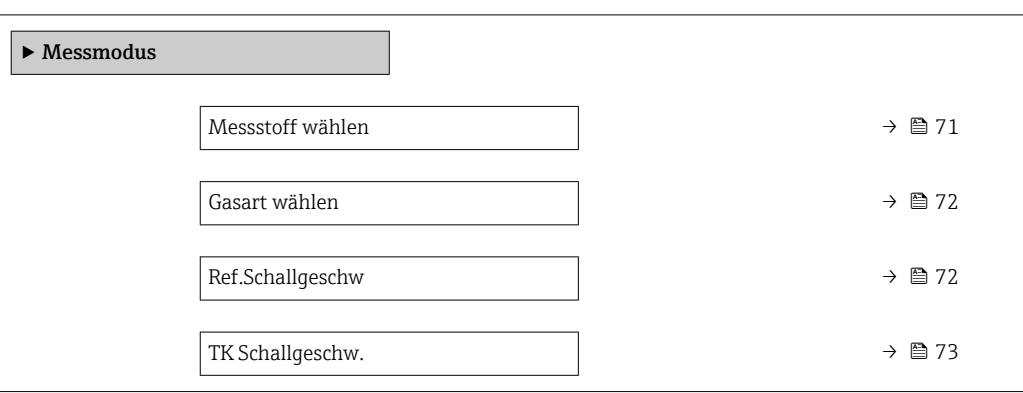

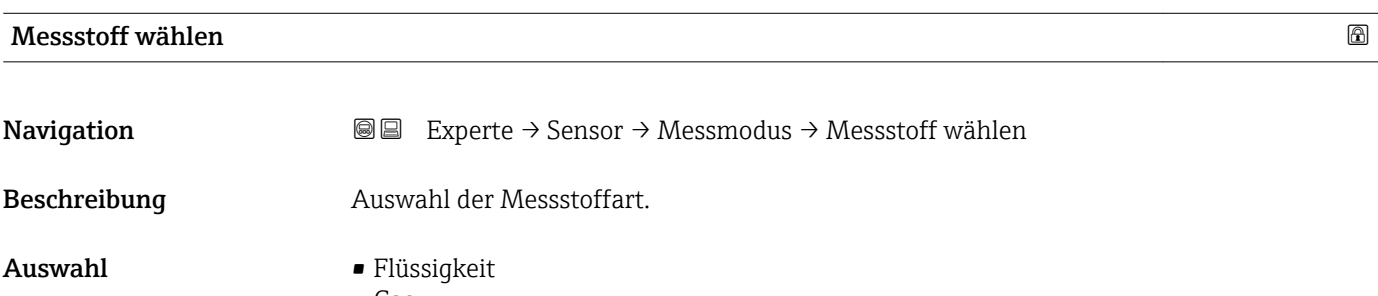

• Gas

Werkseinstellung Flüssigkeit

<span id="page-71-0"></span>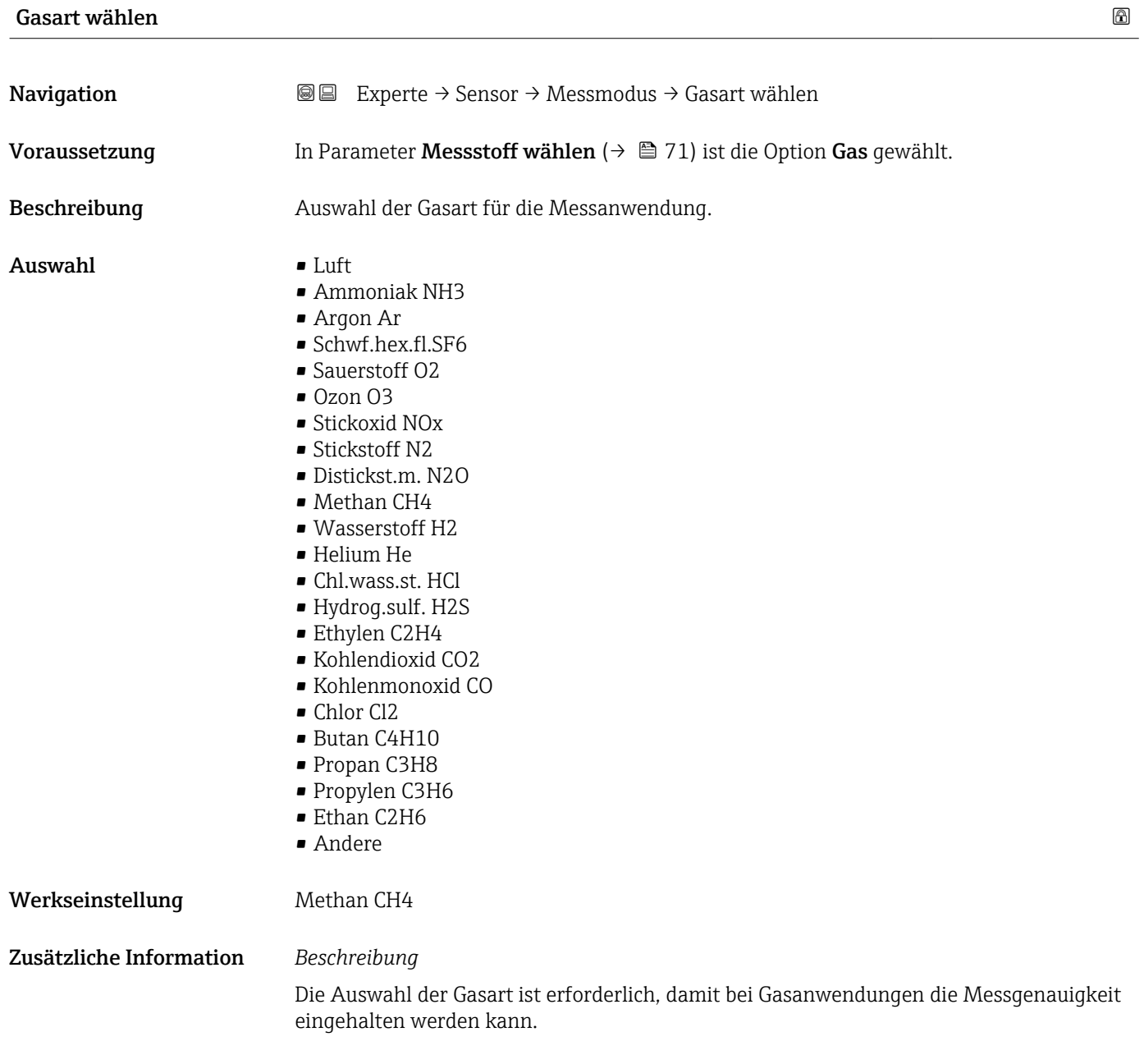

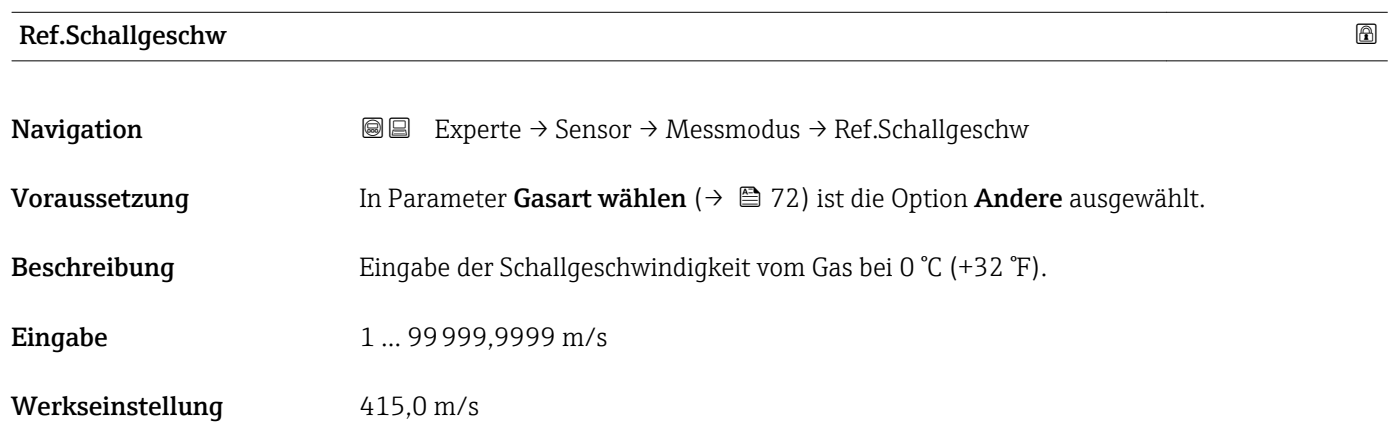
<span id="page-72-0"></span>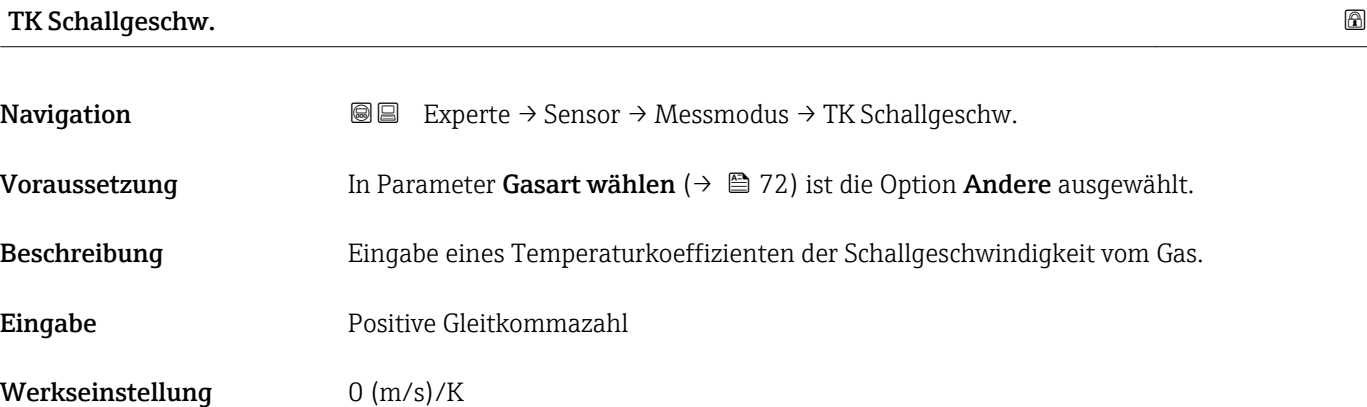

#### 3.2.5 Untermenü "Externe Komp."

*Navigation* 
■■ Experte → Sensor → Externe Komp.

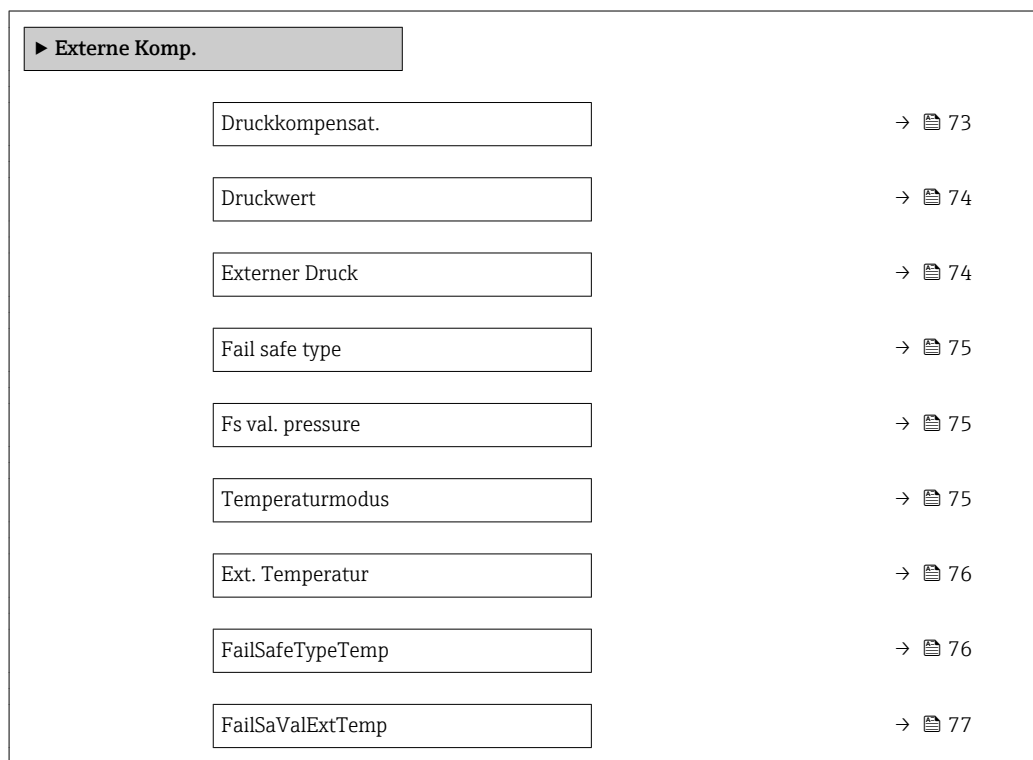

# Druckkompensat. 2008年第12回 10:00 10:00 10:00 10:00 10:00 10:00 10:00 10:00 10:00 10:00 10:00 10:00 10:00 10:00 1 Navigation  $\text{■}$   $\text{■}$   $\text{■}$   $\text{■}$   $\text{■}$   $\text{■}$   $\text{■}$   $\text{Example}$   $\text{Example}$

Voraussetzung In Parameter Messstoff wählen ( $\rightarrow \Box$  71) ist die Option Gas ausgewählt.

Beschreibung auswahl der Art der Druckkompensation.

<span id="page-73-0"></span>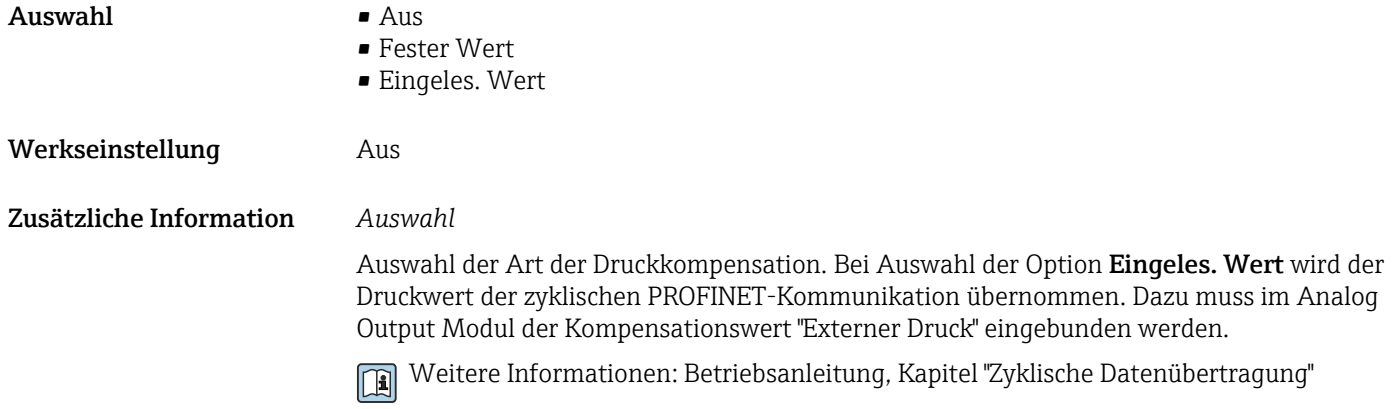

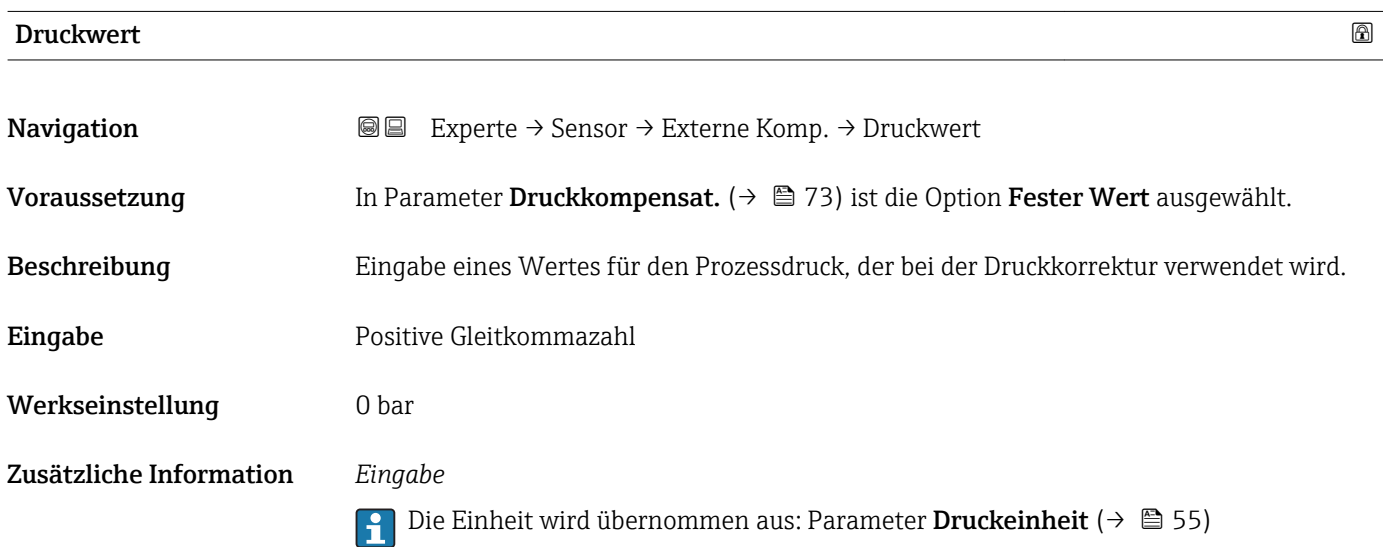

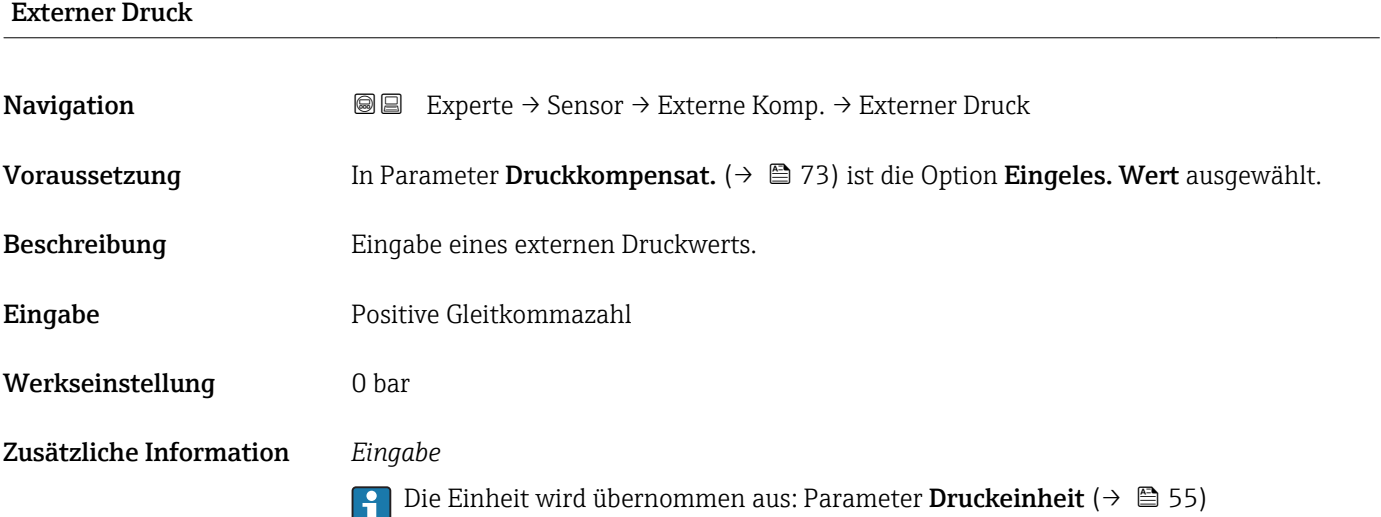

#### <span id="page-74-0"></span>Fail safe type

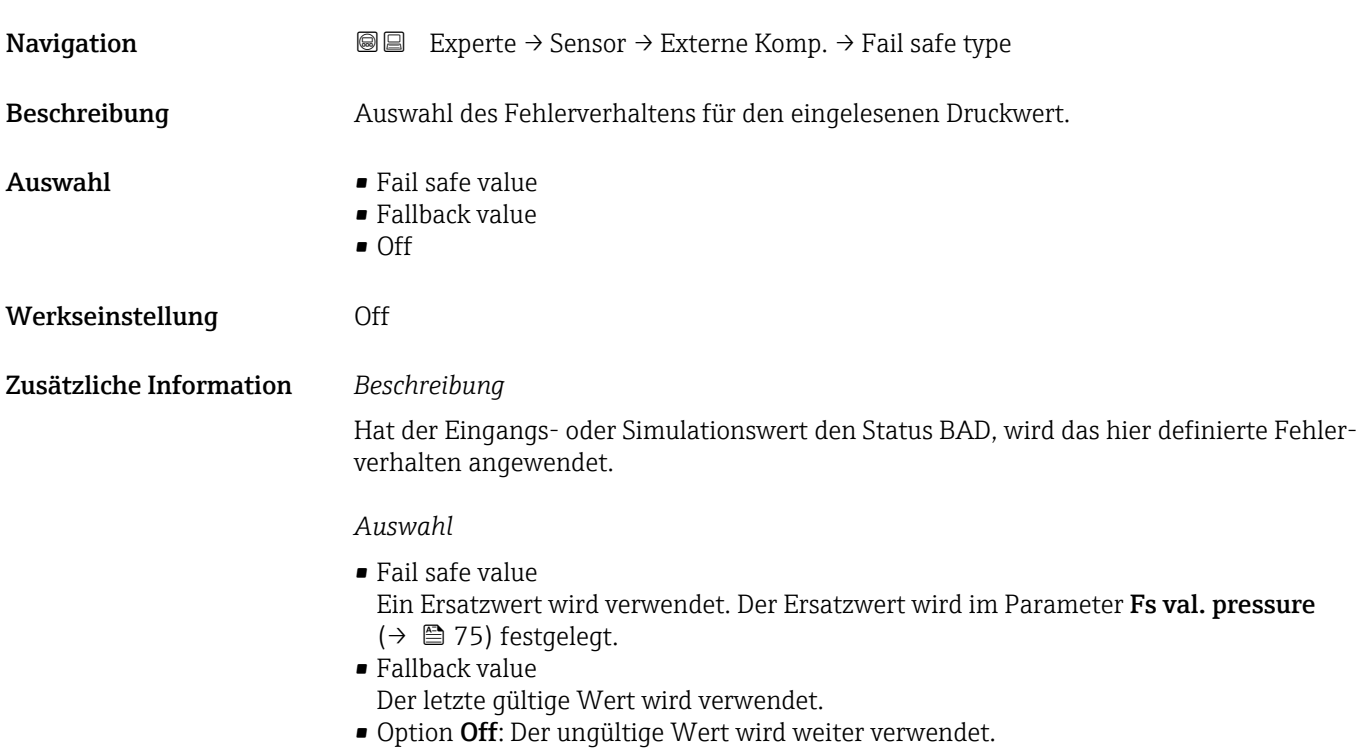

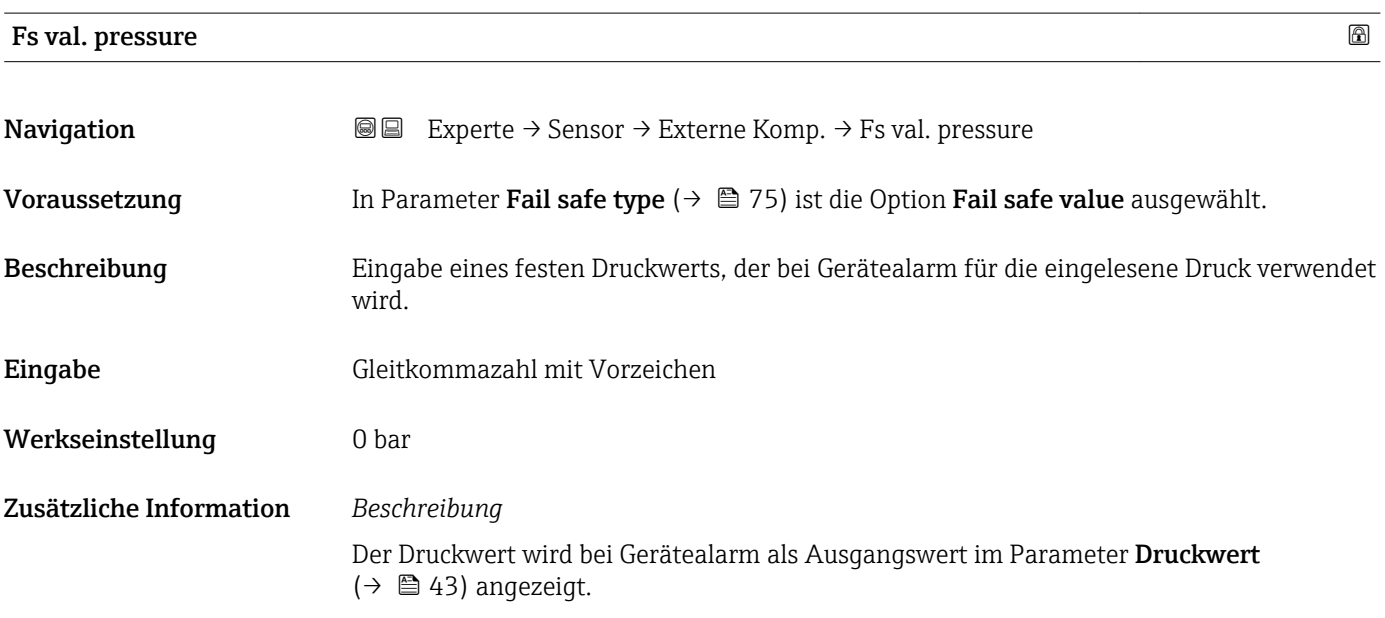

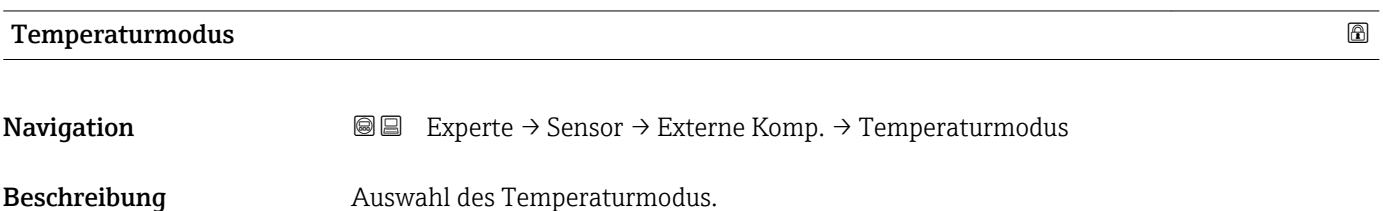

<span id="page-75-0"></span>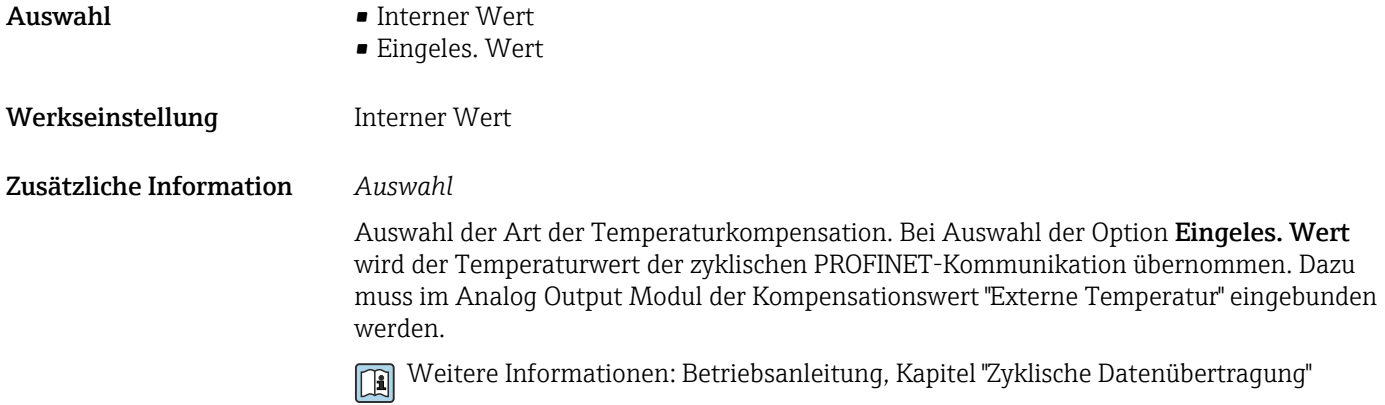

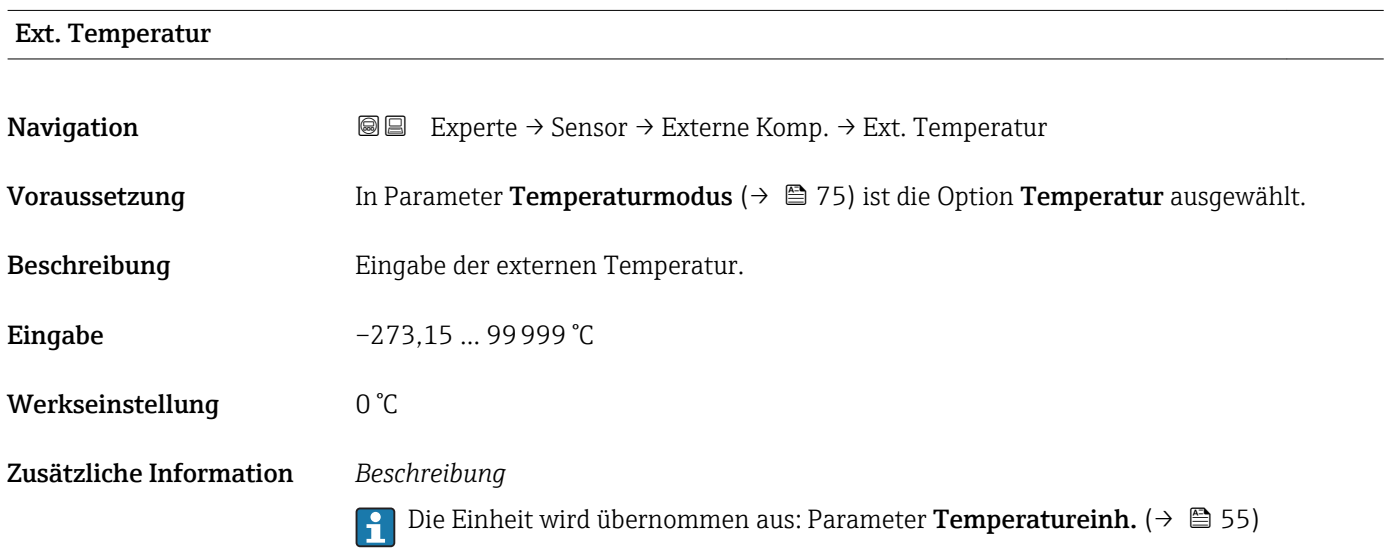

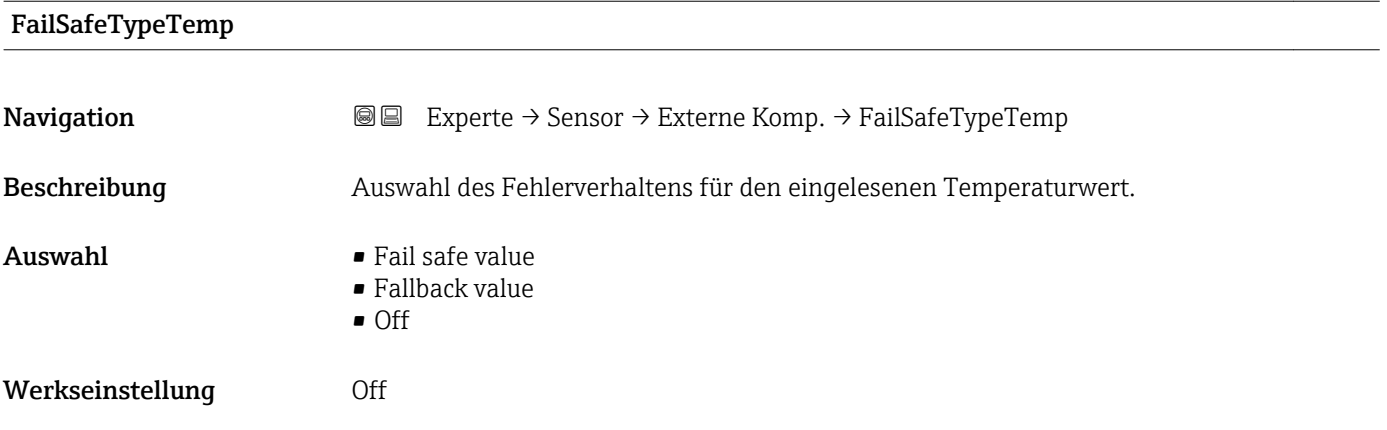

#### <span id="page-76-0"></span>Zusätzliche Information *Beschreibung*

Hat der Eingangs- oder Simulationswert den Status BAD, wird das hier definierte Fehlerverhalten angewendet.

#### *Auswahl*

- Fail safe value Ein Ersatzwert wird verwendet. Der Ersatzwert wird im Parameter FailSaValExtTemp  $(\rightarrow \triangleq 77)$  festgelegt.
- Fallback value

Der letzte gültige Wert wird verwendet.

- Off
	- Der ungültige Wert wird weiter verwendet.

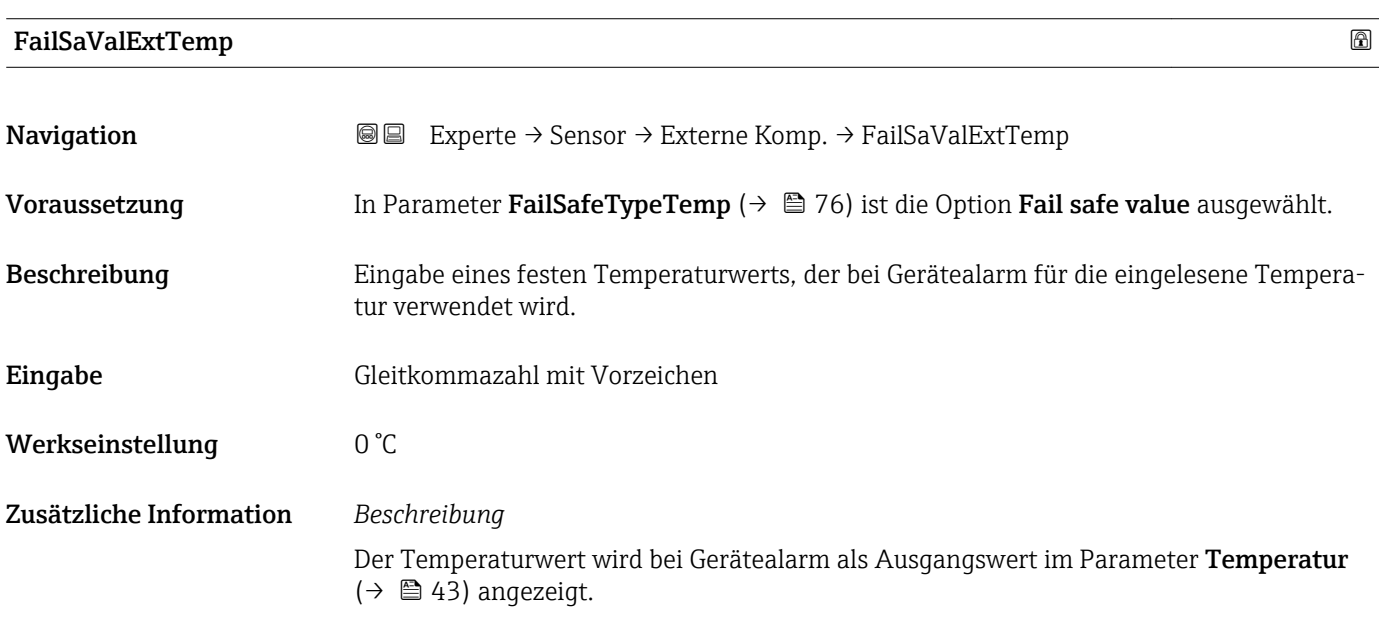

#### 3.2.6 Untermenü "Berech. Größen"

*Navigation* Experte → Sensor → Berech. Größen

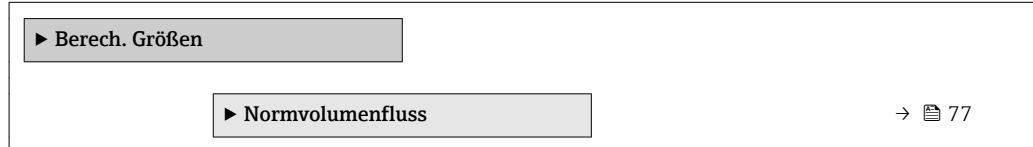

#### Untermenü "Normvolumenfluss"

*Navigation* **III** Experte → Sensor → Berech. Größen → Normvolumenfluss

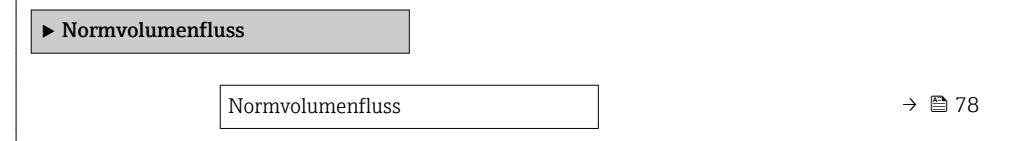

<span id="page-77-0"></span>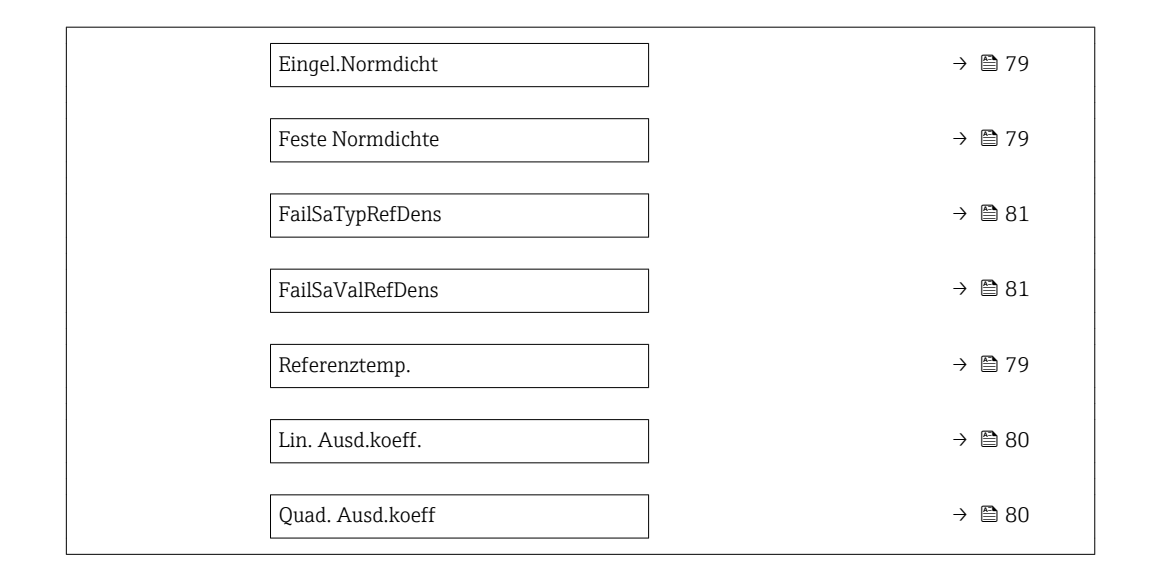

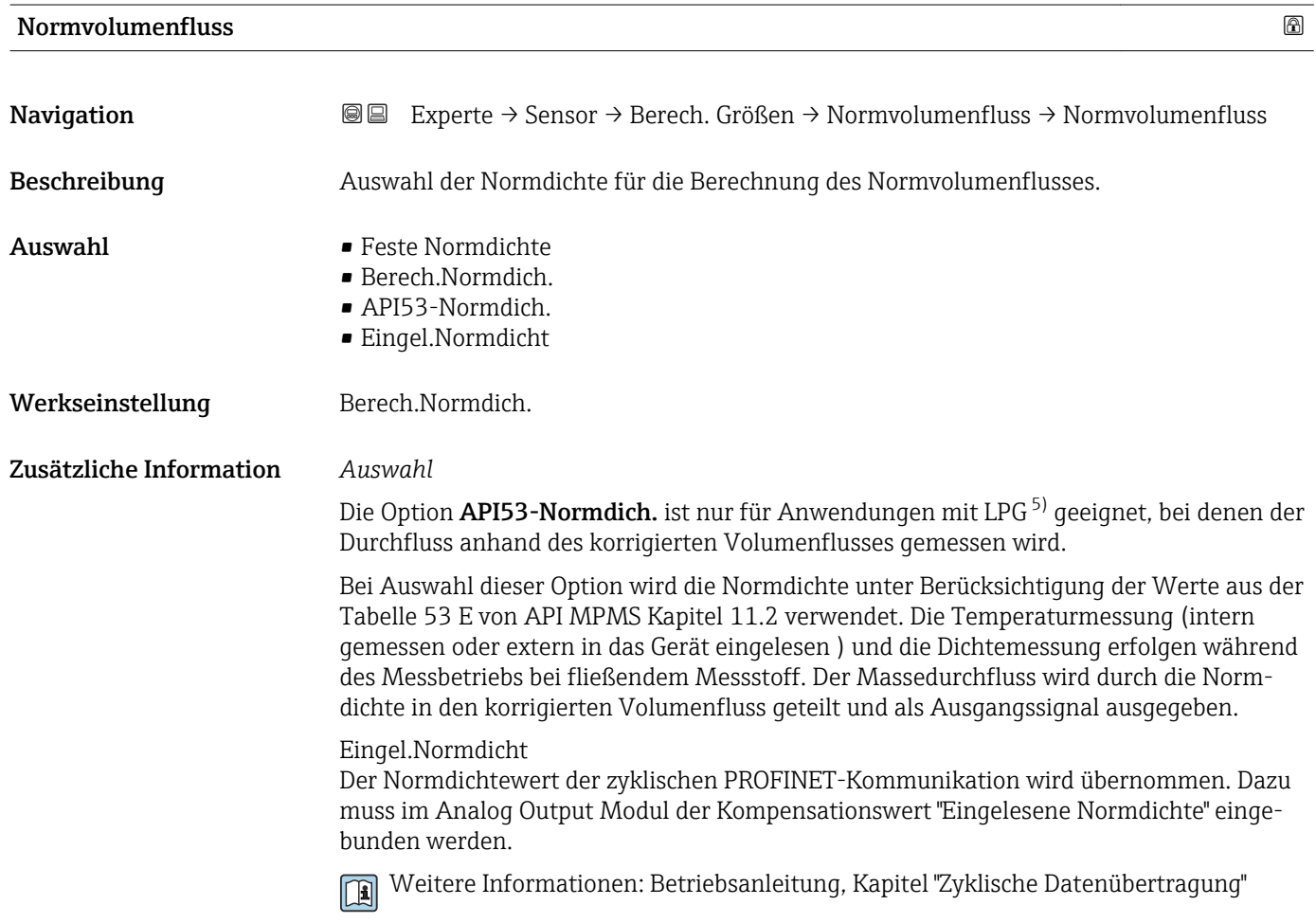

<sup>5)</sup> Verflüssigtes Gas

<span id="page-78-0"></span>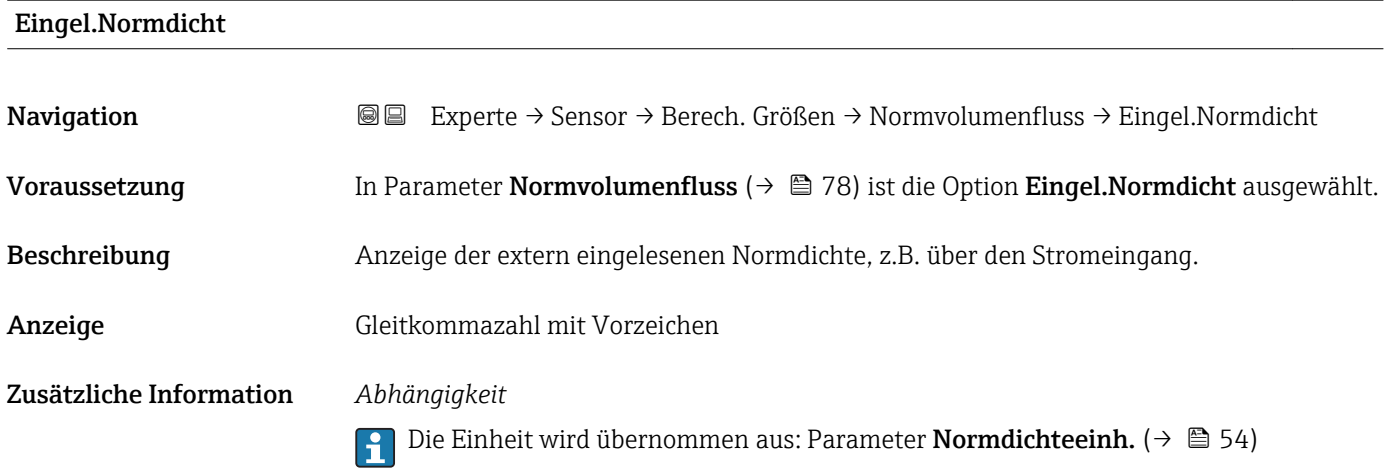

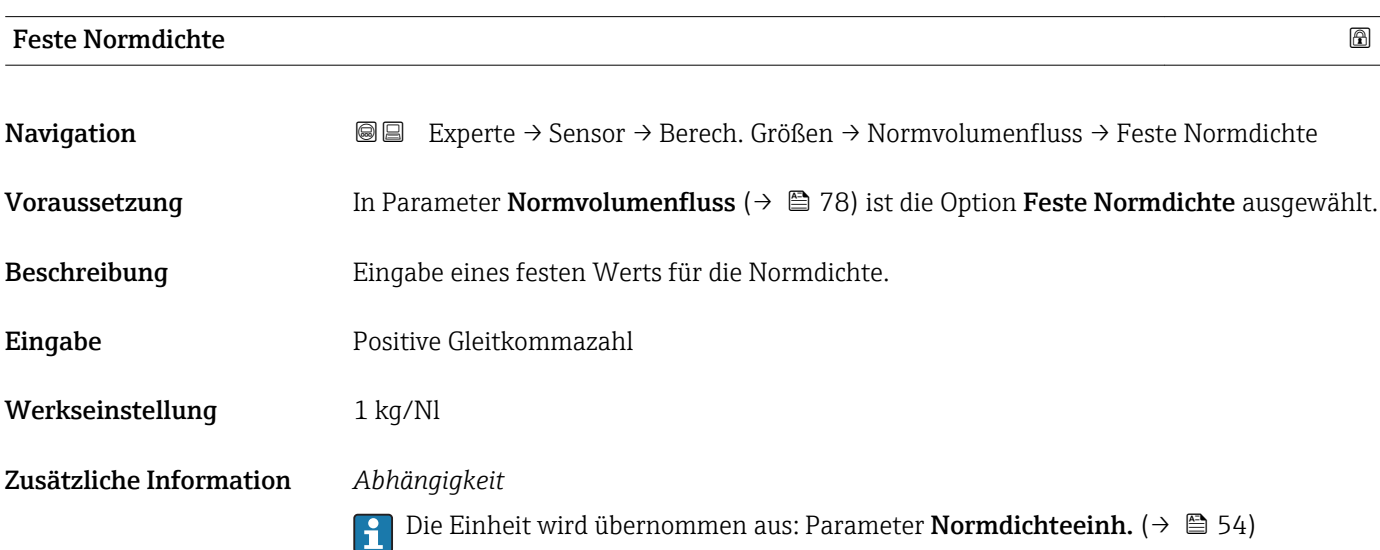

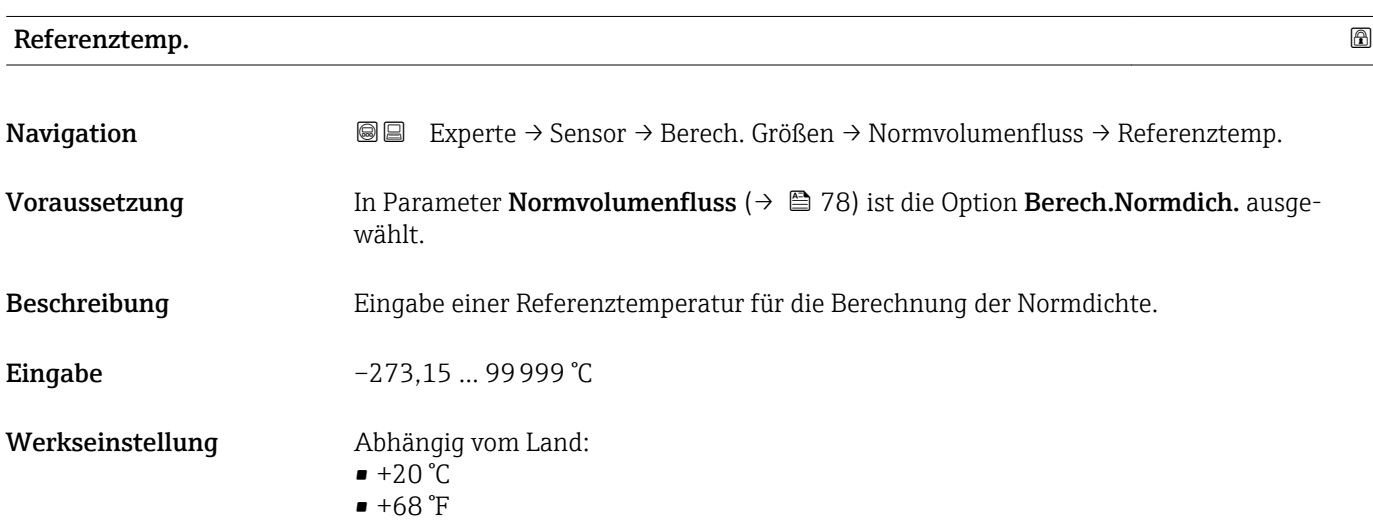

A0023403

#### <span id="page-79-0"></span>Zusätzliche Information *Abhängigkeit*

Die Einheit wird übernommen aus: Parameter Temperatureinh. (→  $\triangleq$  55) F

*Berechnung der Normdichte*

$$
\rho_{\scriptscriptstyle n} \; = \; \rho \cdot \left( 1 + \alpha \cdot \Delta t + \beta \cdot \Delta t^2 \right)
$$

- $\bullet$   $\rho_N$ : Normdichte
- ρ: Aktuell gemessene Messstoffdichte
- t: Aktuell gemessene Messstofftemperatur
- $\bullet$  t<sub>N</sub>: Normtemperatur, bei der die Normdichte berechnet wird (z.B. 20 °C)
- $\blacksquare$   $\Delta t$ : t t<sub>N</sub>
- $\bullet$  α: Linearer Ausdehnungskoeffizient des Messstoffs, Einheit = [1/K]; K = Kelvin
- β: Quadratischer Ausdehnungskoeffizient des Messstoffs, Einheit =  $[1/K^2]$

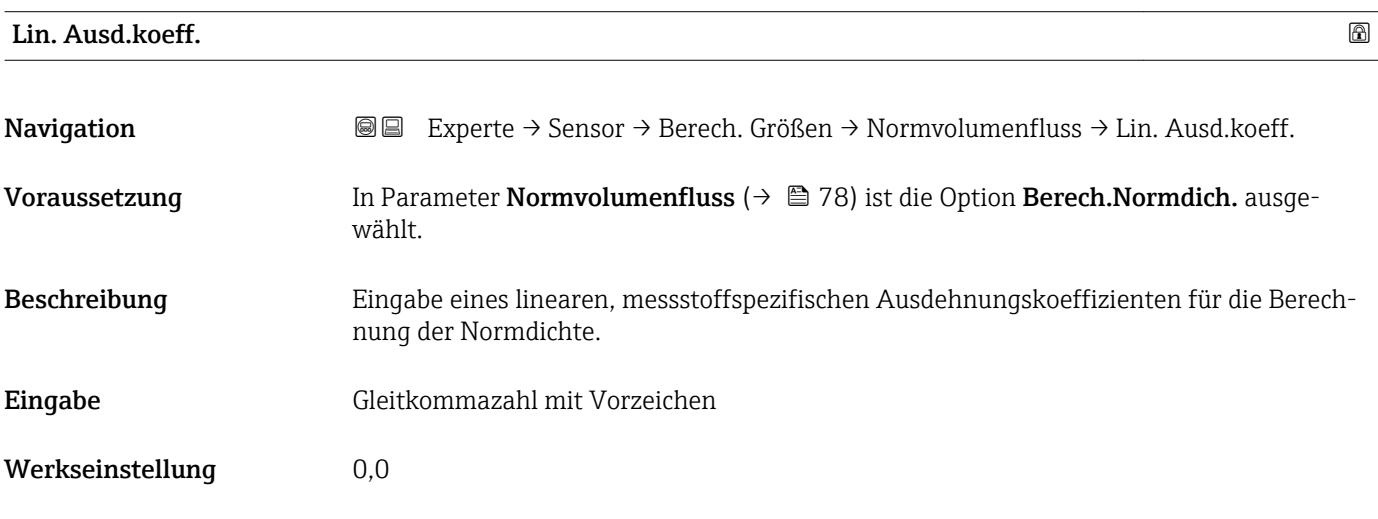

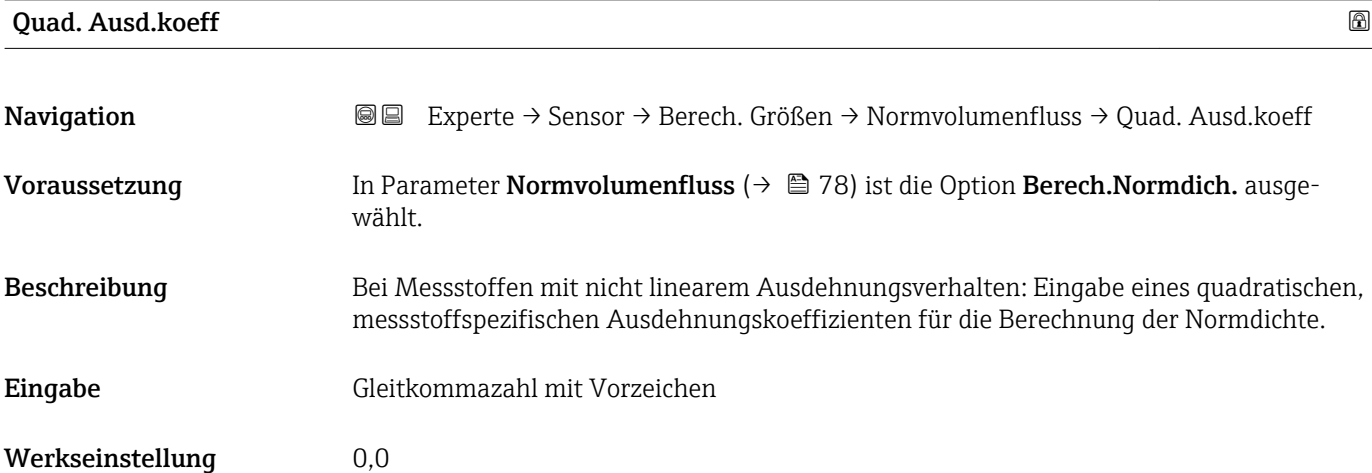

#### <span id="page-80-0"></span>FailSaTypRefDens

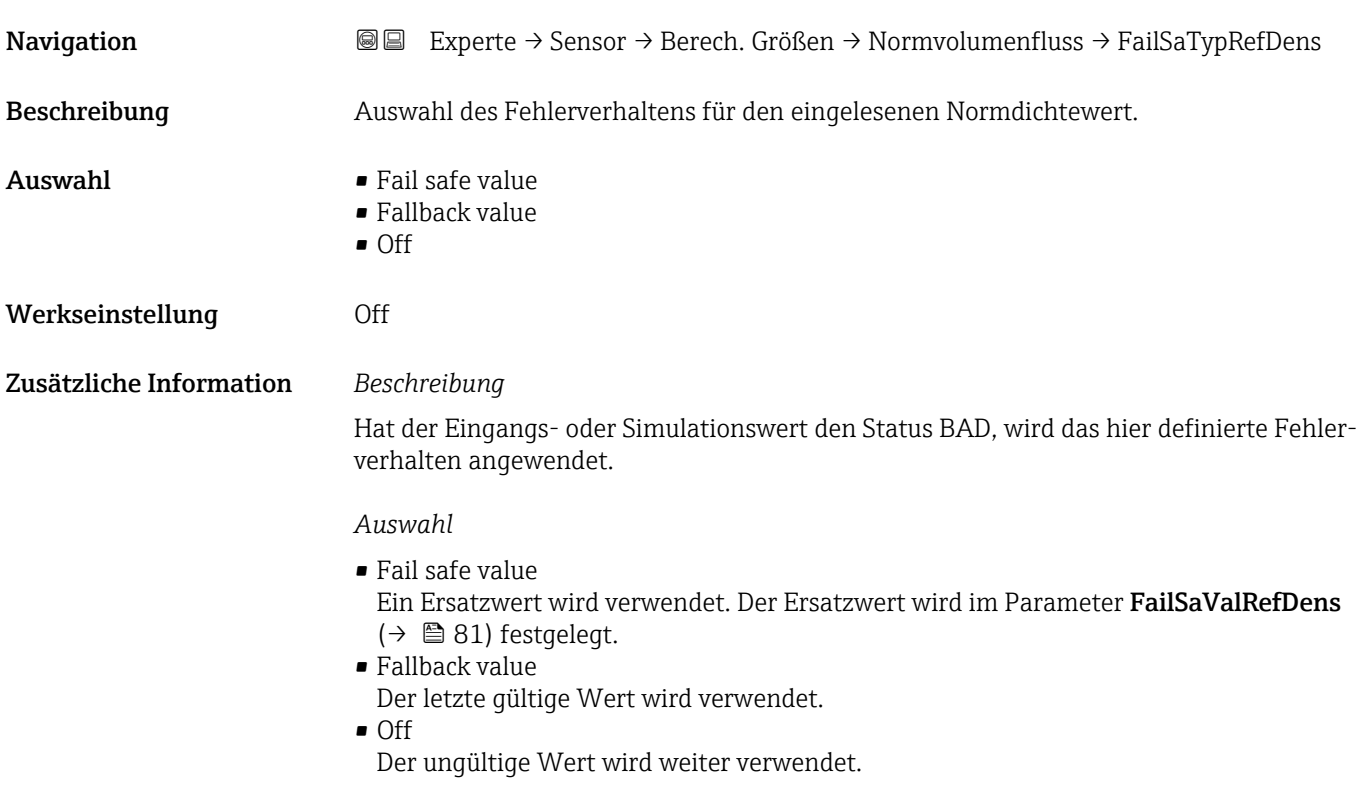

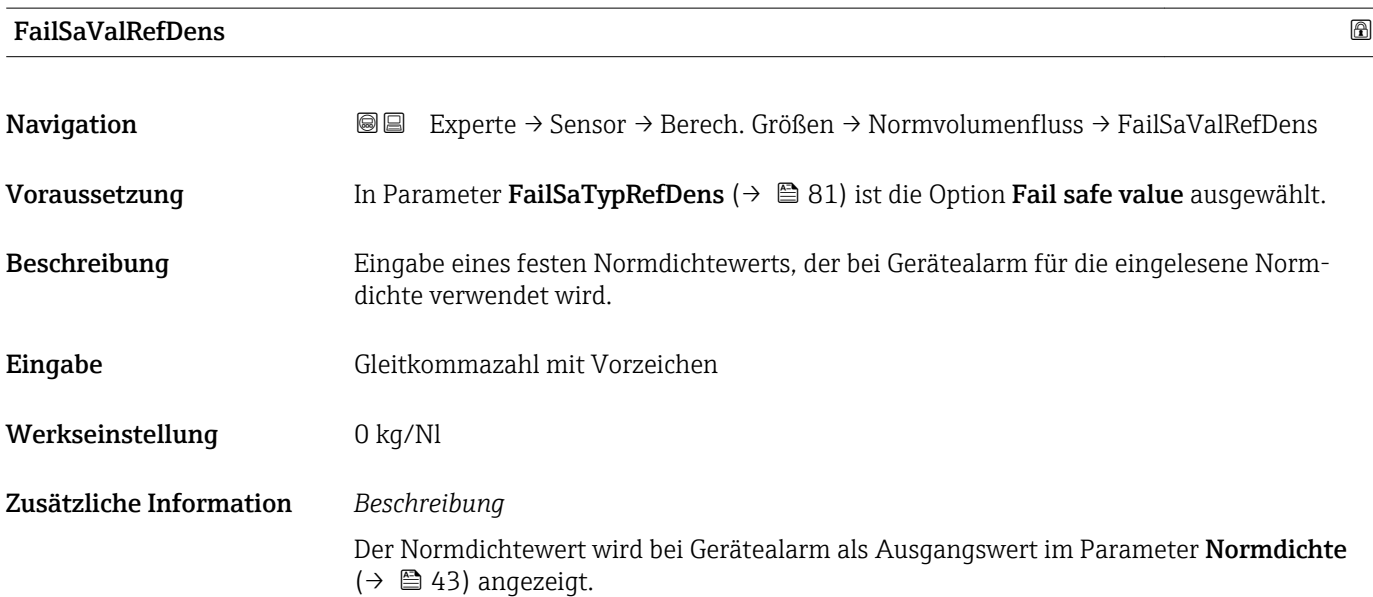

### <span id="page-81-0"></span>3.2.7 Untermenü "Sensorabgleich"

*Navigation* 
■■ Experte → Sensor → Sensorabgleich

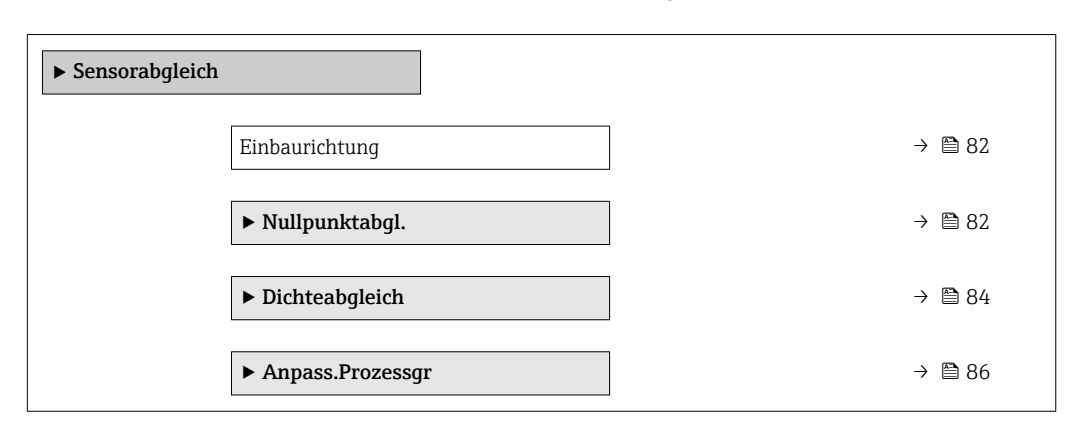

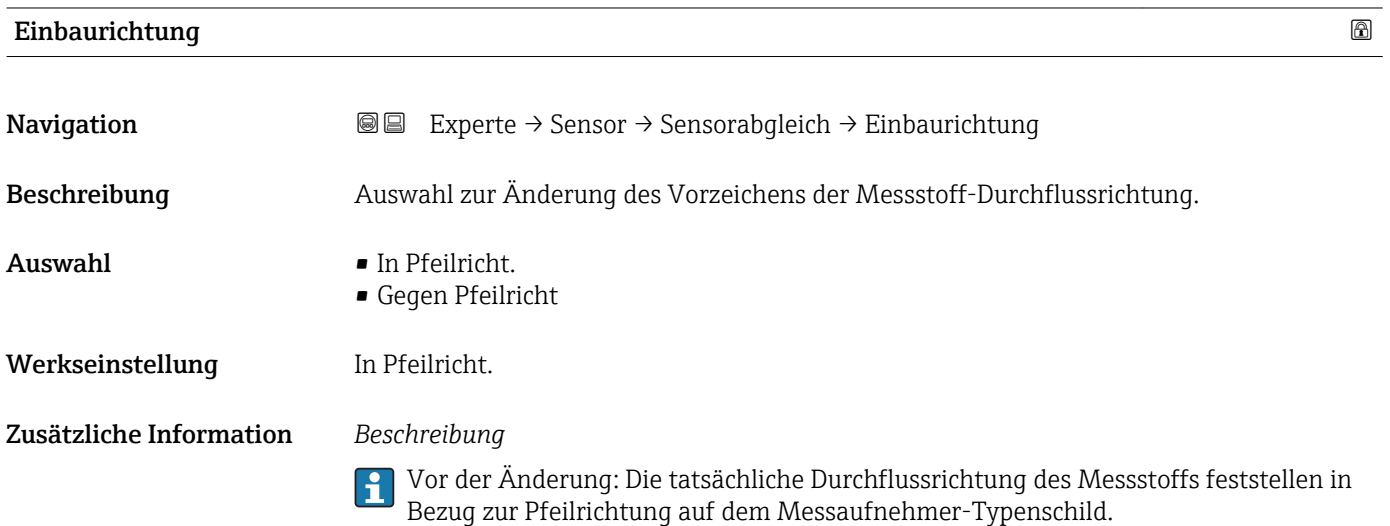

#### Untermenü "Nullpunktabgl."

- Generell ist die Durchführung eines Nullpunktabgleichs nicht nötig. I÷
	- In manchen Anwendungen mit geringem Durchfluss und der Bedingung für höchste Messgenauigkeit kann diese Funktion jedoch benötigt werden.
	- Ein Nullpunktabgleich kann nicht die Wiederholbarkeit erhöhen.
	- Um einen Nullpunktabgleich erfolgreich durchführen zu können, ohne dass dieser mit einem Fehler beendet wird, sollten folgende Bedingungen erfüllt sein: – Der reale Durchfluss muss 0 sein.
		- Der Druck muss mindestens 15 psi g betragen.
	- Der Abgleich dauert höchstens 60 s. Je stabiler, die Bedingungen sind, desto schneller ist der Abgleich beendet.
	- Diese Funktion kann auch dazu verwendet werden, um den Gesundheitsstatus des Messgeräts zu prüfen.

Ein gesundes Messgerät hat eine Nullpunktabweichung von maximal ±100 im Vergleich zur Werkseinstellung des Messgeräts (Kalibrierprotokoll).

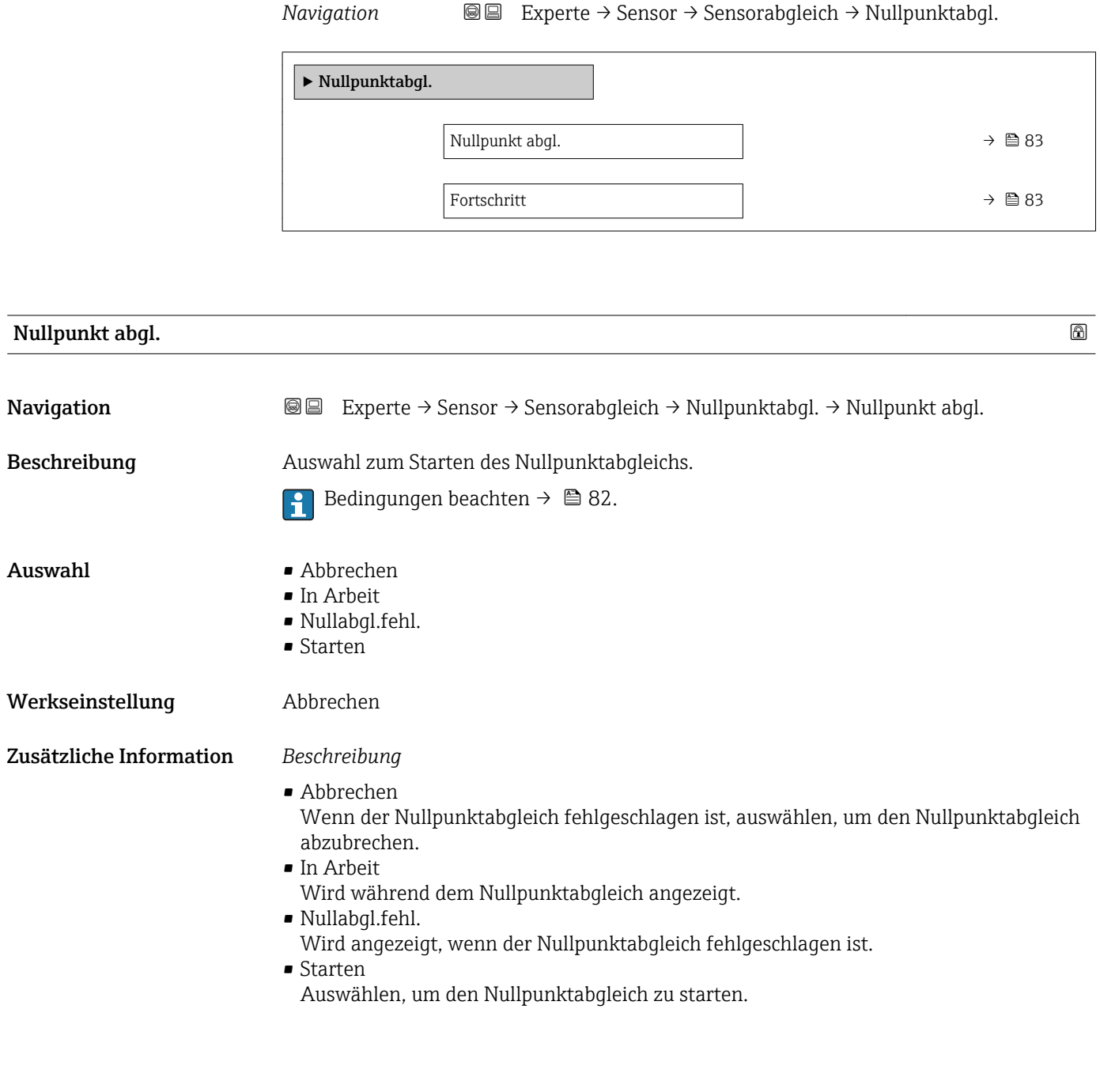

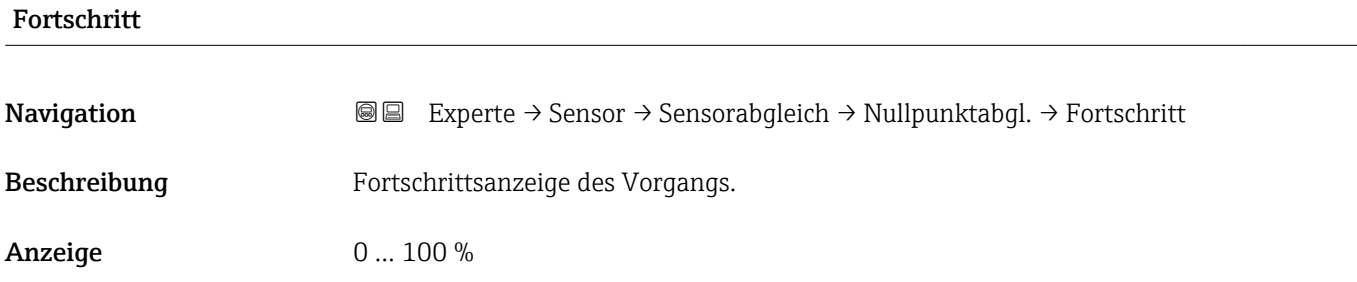

#### <span id="page-83-0"></span>Wizard "Dichteabgleich"

Vor der Ausführung folgende Punkte beachten: H

- Ein Dichteabgleich ist nur dann sinnvoll, wenn die Betriebsbedingungen kaum schwanken und der Dichteabgleich unter den Betriebsbedingungen durchgeführt wird.
	- Der Dichteabgleich skaliert den intern berechneten Dichtewert mit anwenderspezifischer Steigung und Offset.
	- Es kann ein 1-Punkt oder ein 2-Punkt-Dichteabgleich durchgeführt werden.
	- Beim 2-Punkt-Dichteabgleich müssen sich die beiden Soll-Dichtewerte um mindestens 0,2 kg/l unterscheiden.
	- Die Referenzmessstoffe müssen gasfrei oder mit dem Druck beaufschlagt sein, damit enthaltene Gasanteile entsprechend komprimiert sind.
- Die Referenzdichtemessungen müssen bei der gleichen, wie im Prozess vorhandenen Messstofftemperatur durchgeführt werden. Ansonsten wird der Dichteabgleich ungenau.
- Die aus dem Dichteabgleich resultierende Korrektur kann mit der Option Original herst. gelöscht werden.

# ‣ Dichteabgleich Art Dichteabgl.  $\rightarrow$  84 Sollwert Dicht 1 →  $\rightarrow$  85 Sollwert Dicht 2 →  $\Box$ Dichte abgleich.  $\rightarrow$  **85** Fortschritt →  $\qquad \qquad |$   $\rightarrow$   $\qquad$  85 Kor.fakt. Dichte →  $\cong$  86 Kor.offset Dicht →  $\cong$  86

#### *Navigation* **图图 Experte → Sensor → Sensorabgleich → Dichteabgleich**

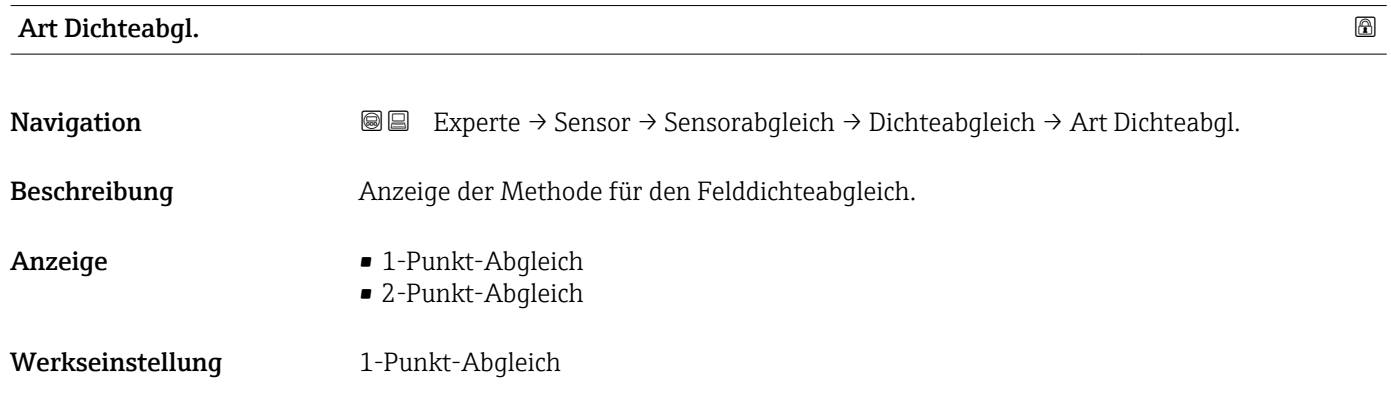

<span id="page-84-0"></span>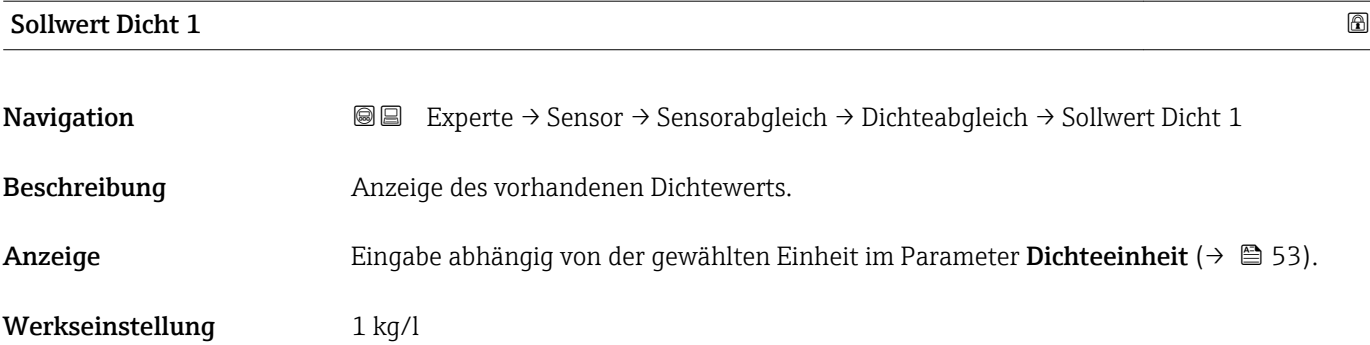

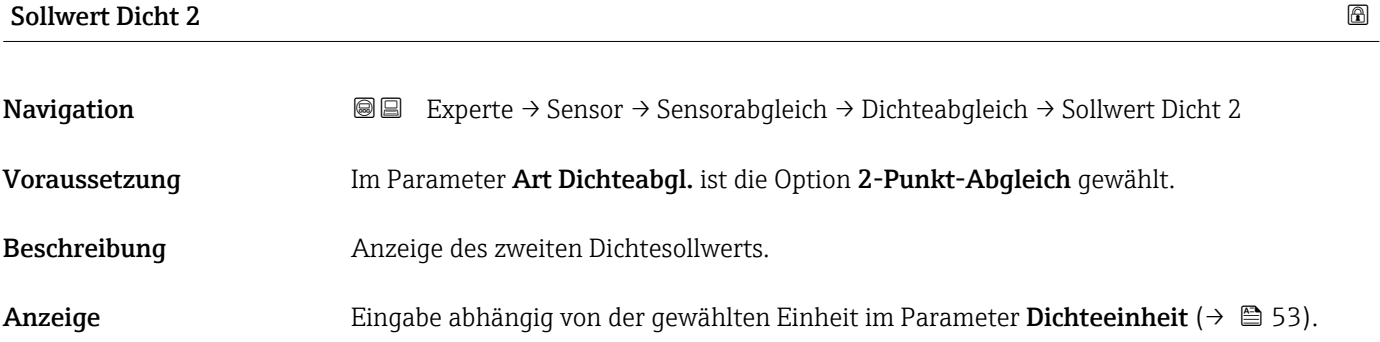

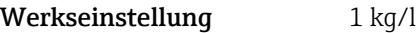

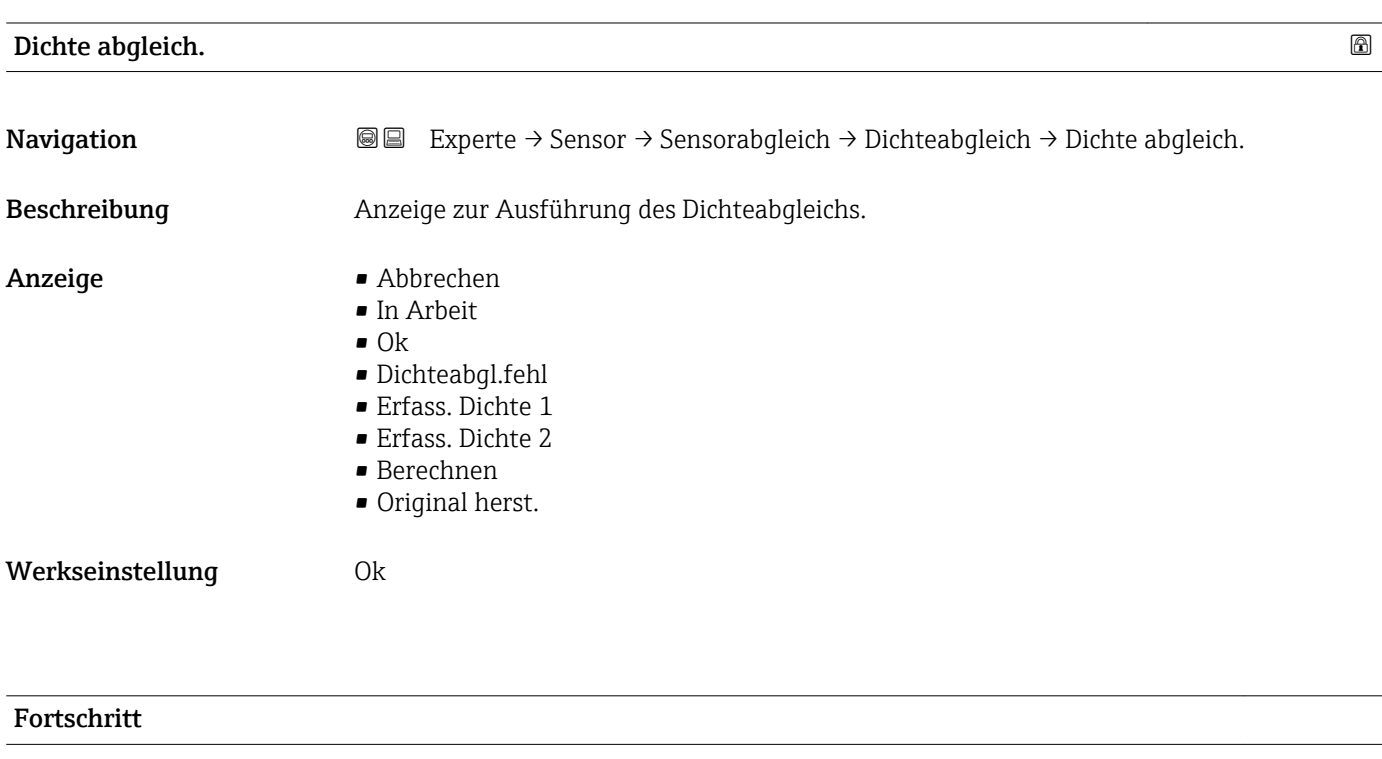

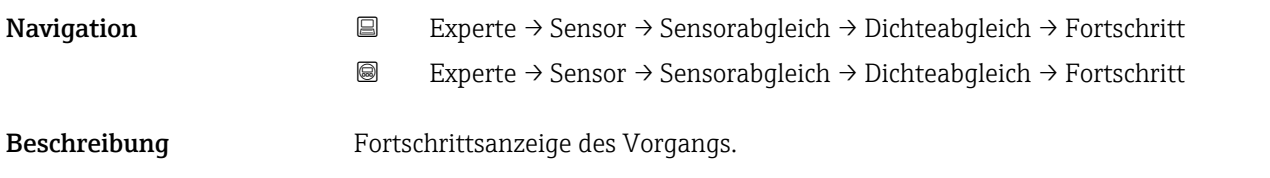

<span id="page-85-0"></span>Anzeige 0 ... 100 %

#### Kor.fakt. Dichte

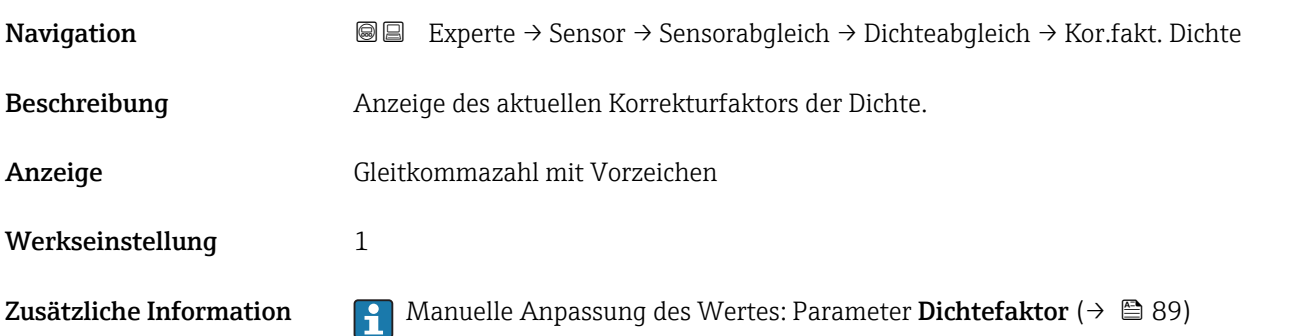

# Kor.offset Dicht Navigation 
■■ Experte → Sensor → Sensorabgleich → Dichteabgleich → Kor.offset Dicht Beschreibung Anzeige des aktuellen Korrektur-Offsets der Dichte. Anzeige Gleitkommazahl mit Vorzeichen Werkseinstellung 0 Zusätzliche Information  $\Box$  Manuelle Anpassung des Wertes: Parameter Dichte-Offset (→  $\Box$  88)

#### Untermenü "Anpass.Prozessgr"

*Navigation* **III** III Experte → Sensor → Sensorabgleich → Anpass.Prozessgr

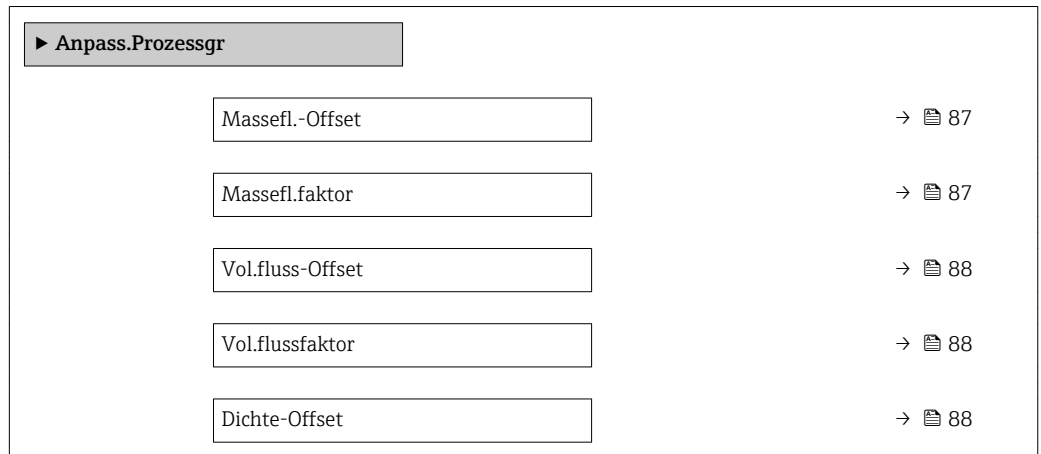

<span id="page-86-0"></span>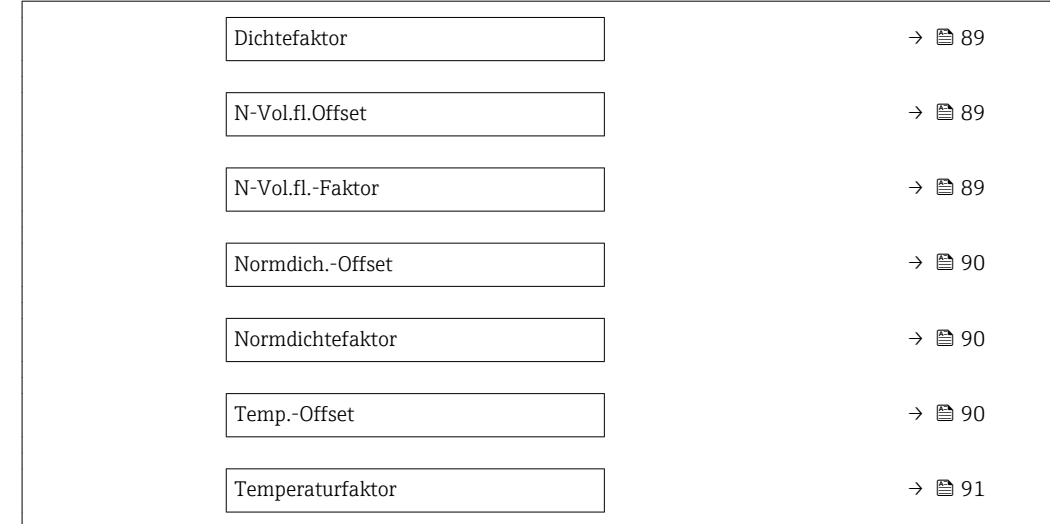

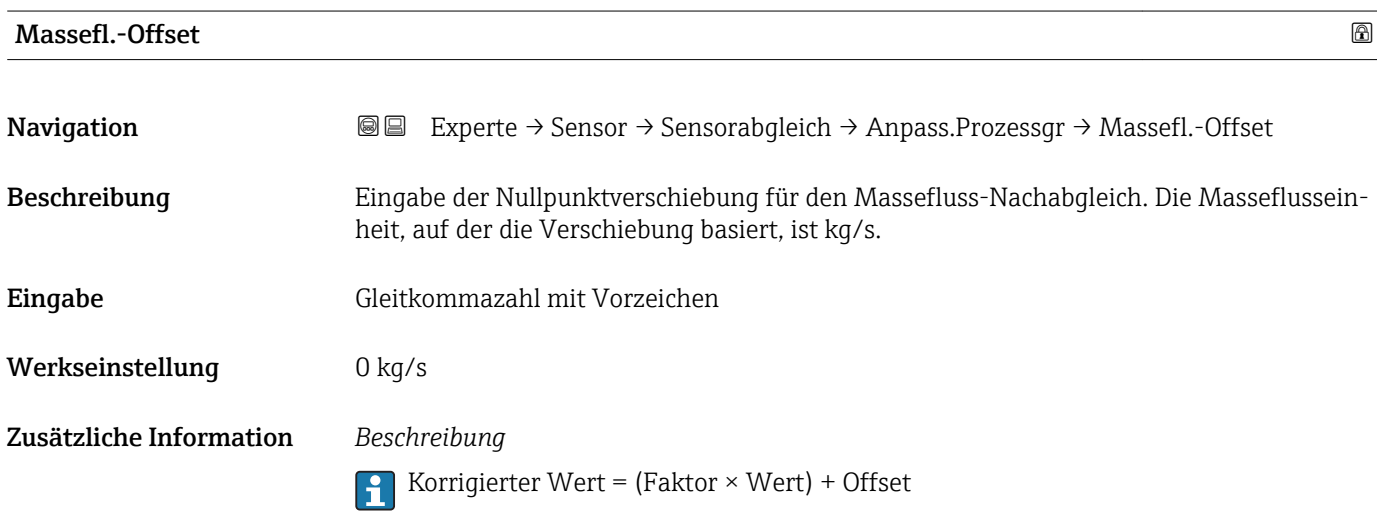

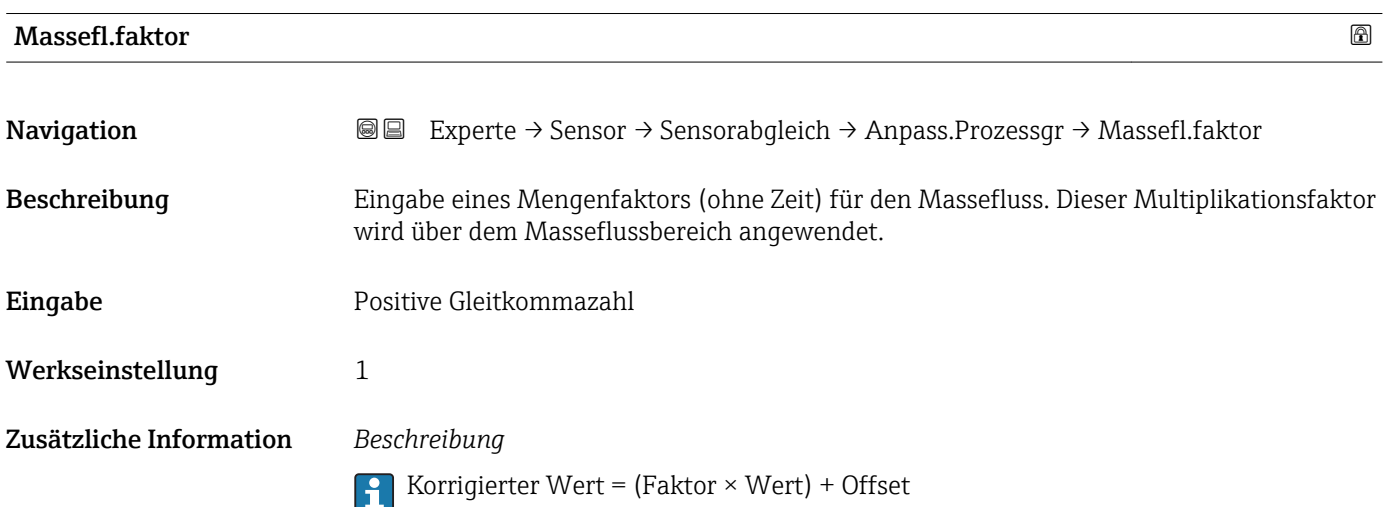

<span id="page-87-0"></span>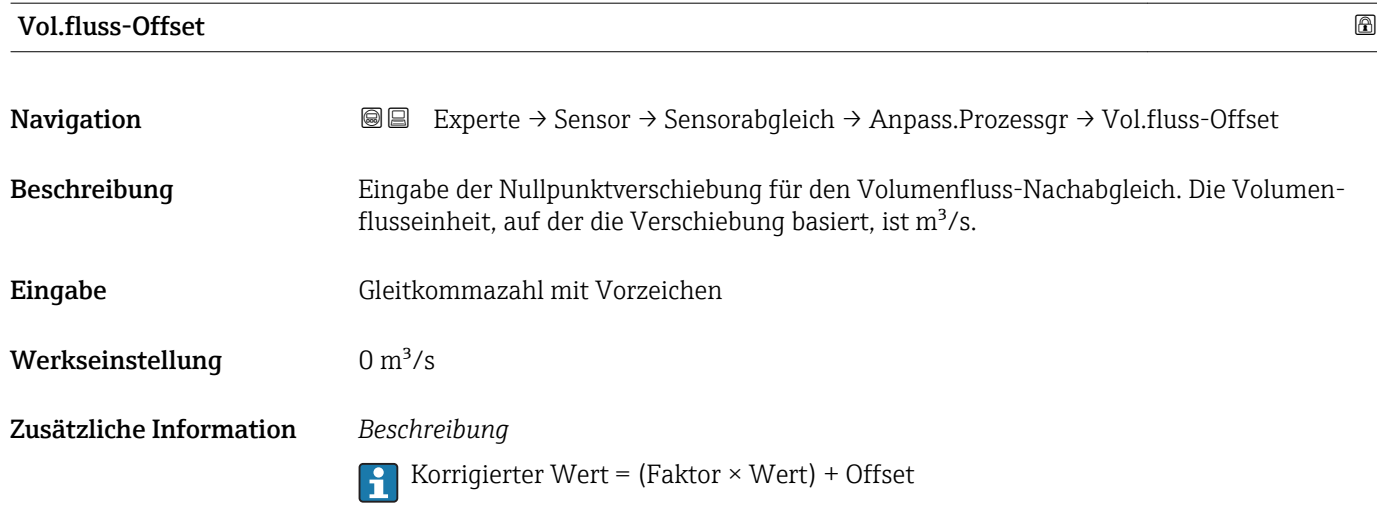

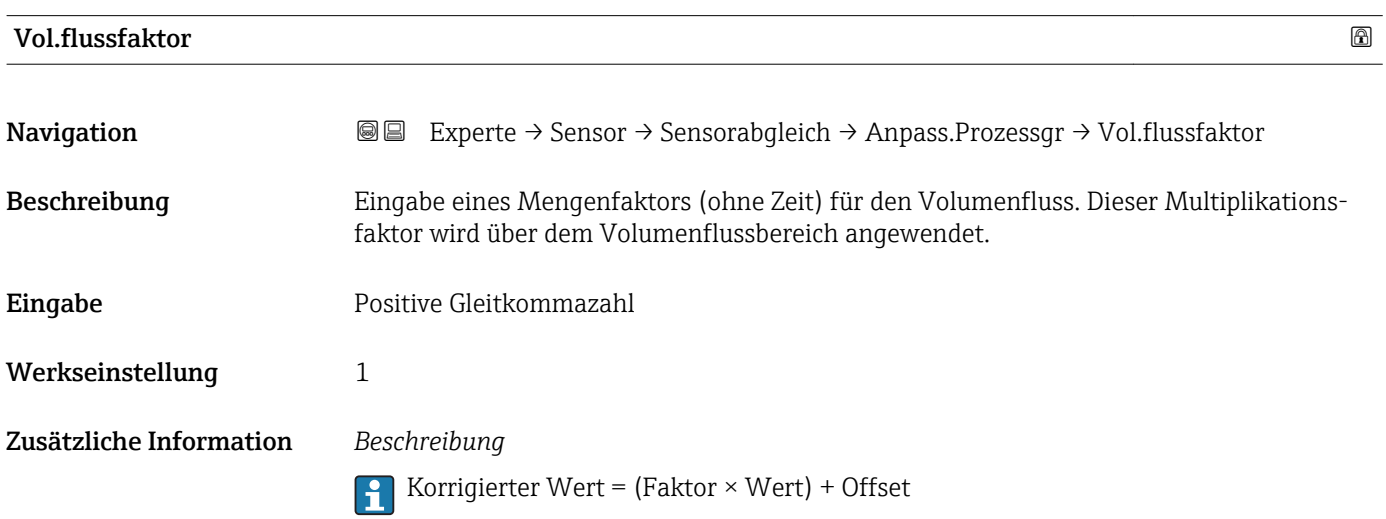

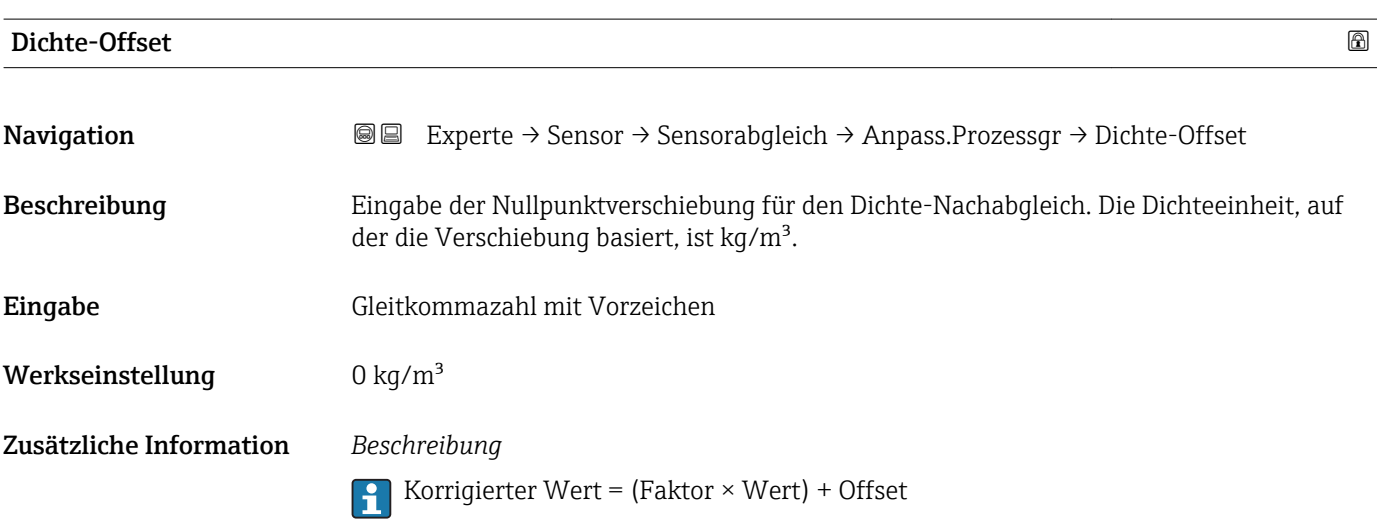

<span id="page-88-0"></span>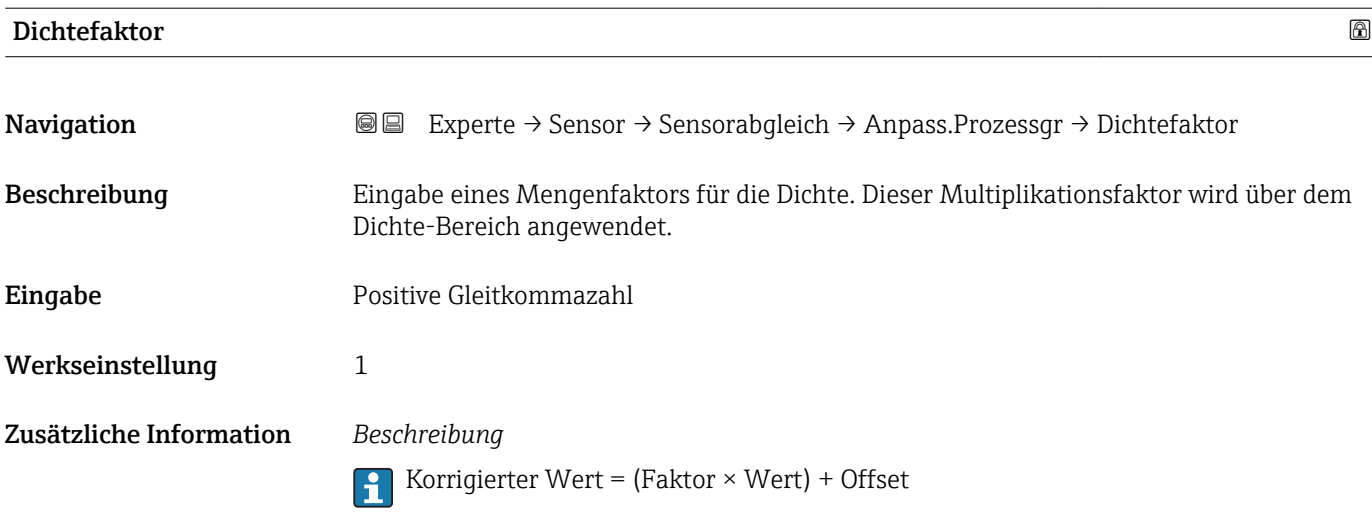

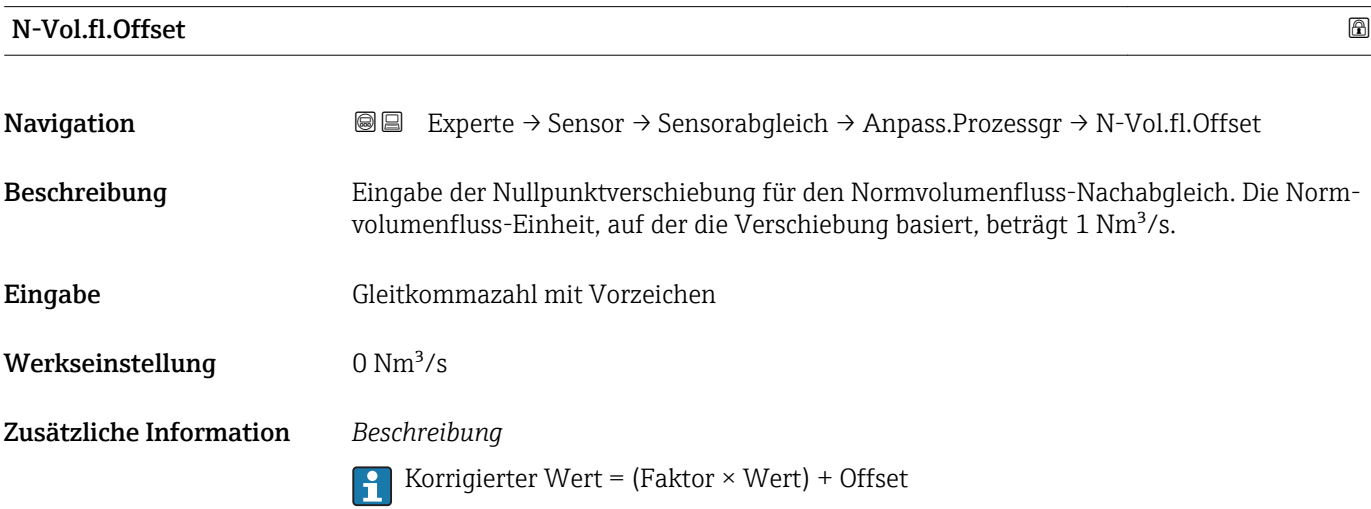

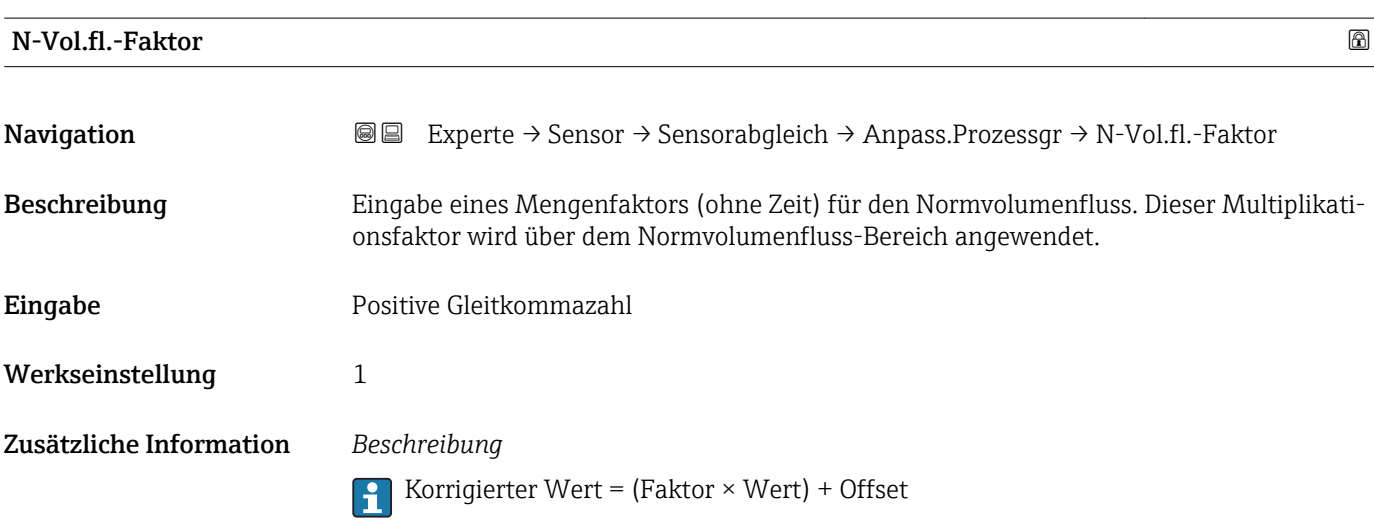

<span id="page-89-0"></span>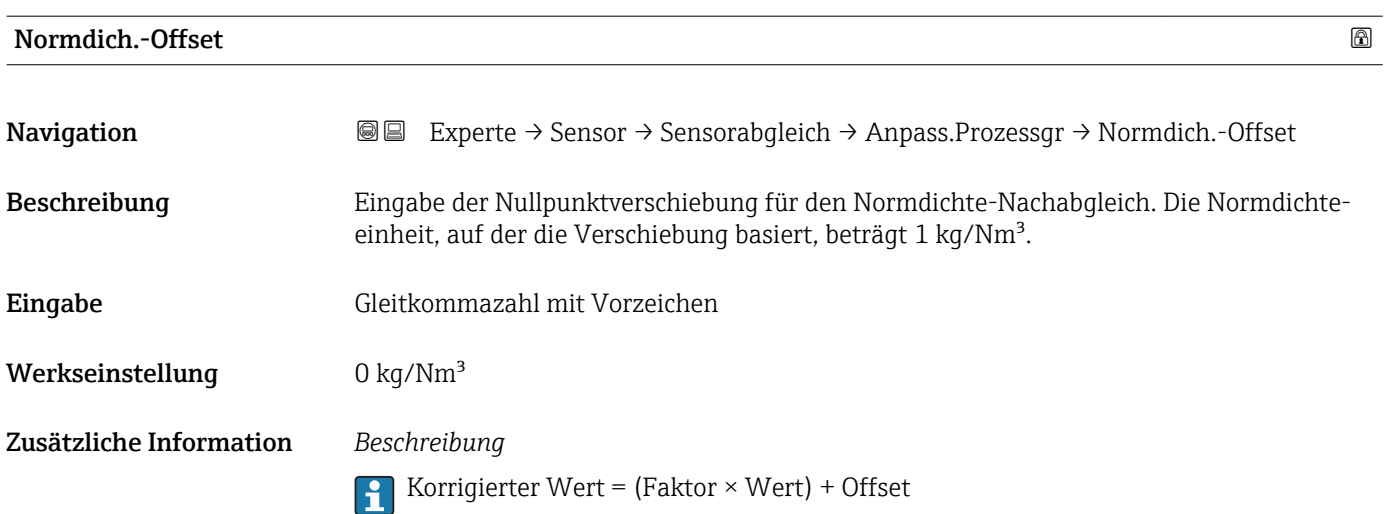

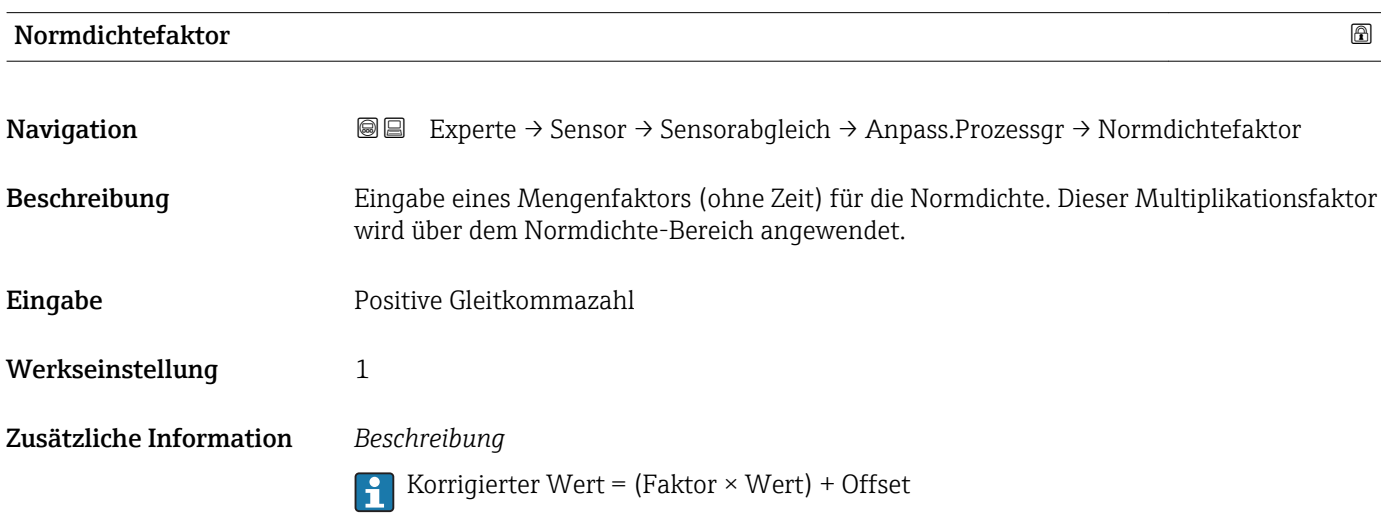

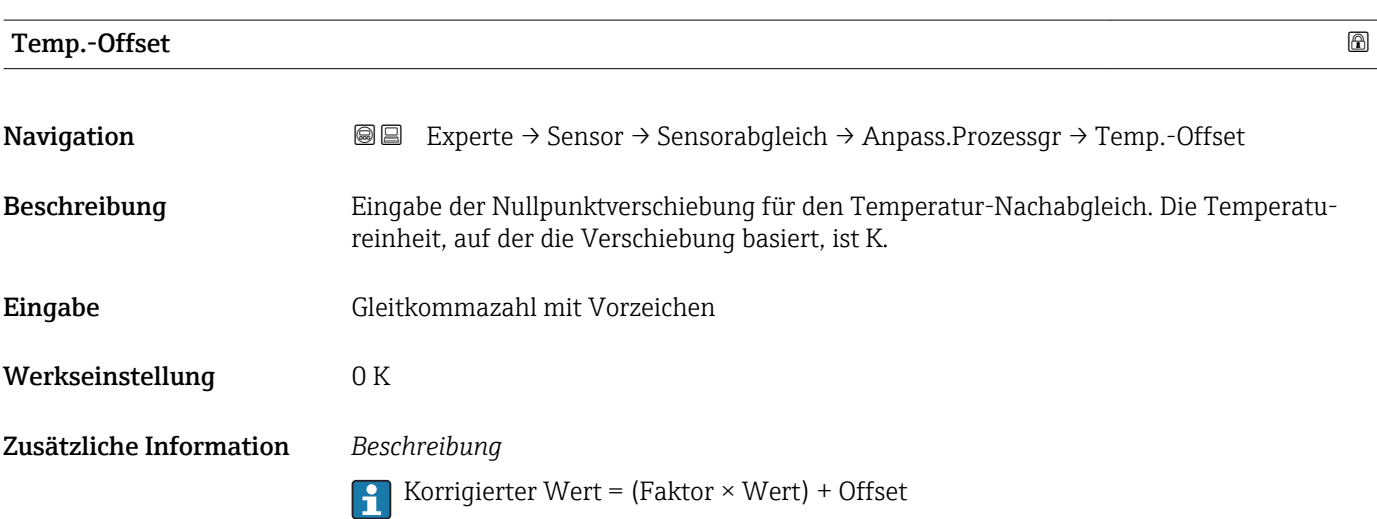

<span id="page-90-0"></span>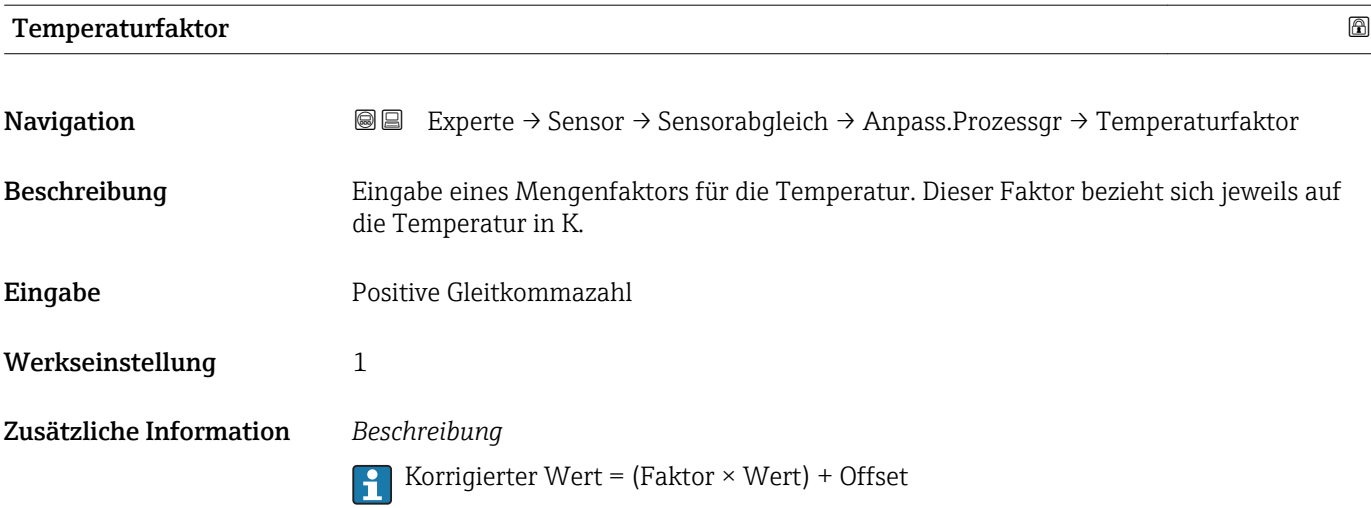

### 3.2.8 Untermenü "Kalibrierung"

*Navigation* Experte → Sensor → Kalibrierung

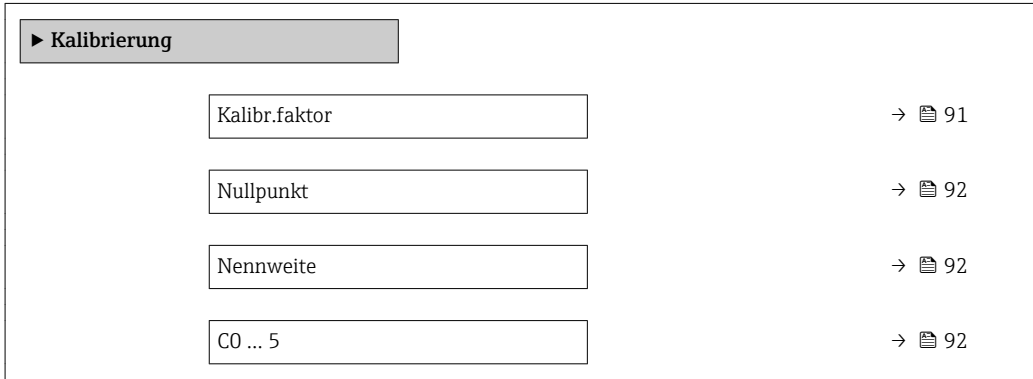

#### Kalibr.faktor

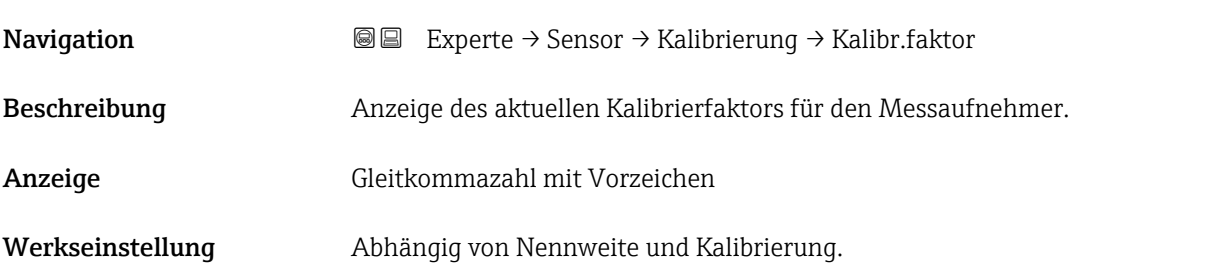

<span id="page-91-0"></span>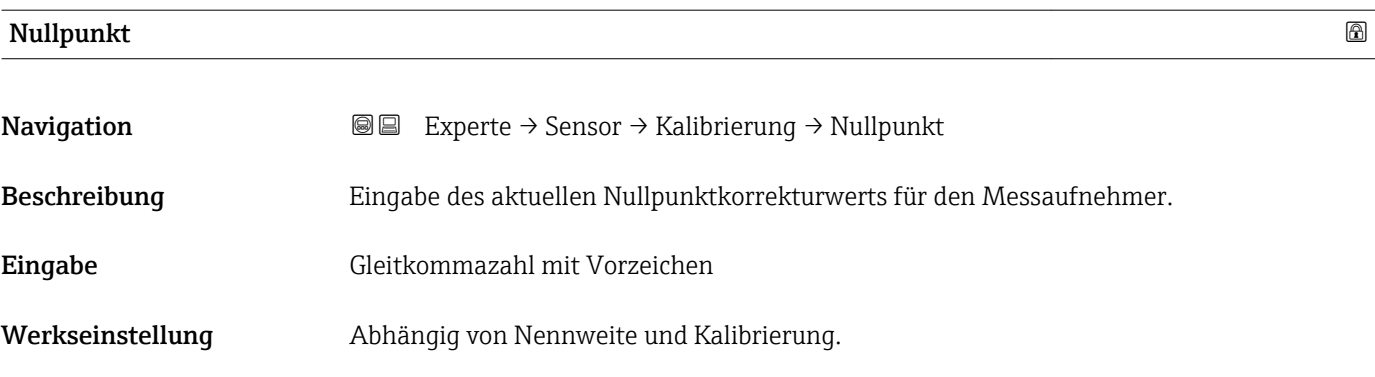

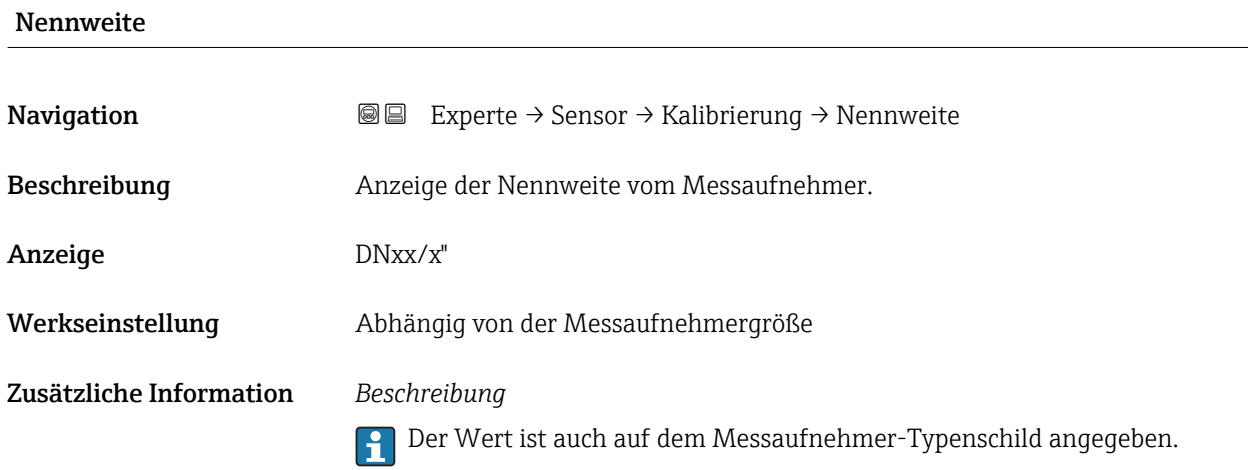

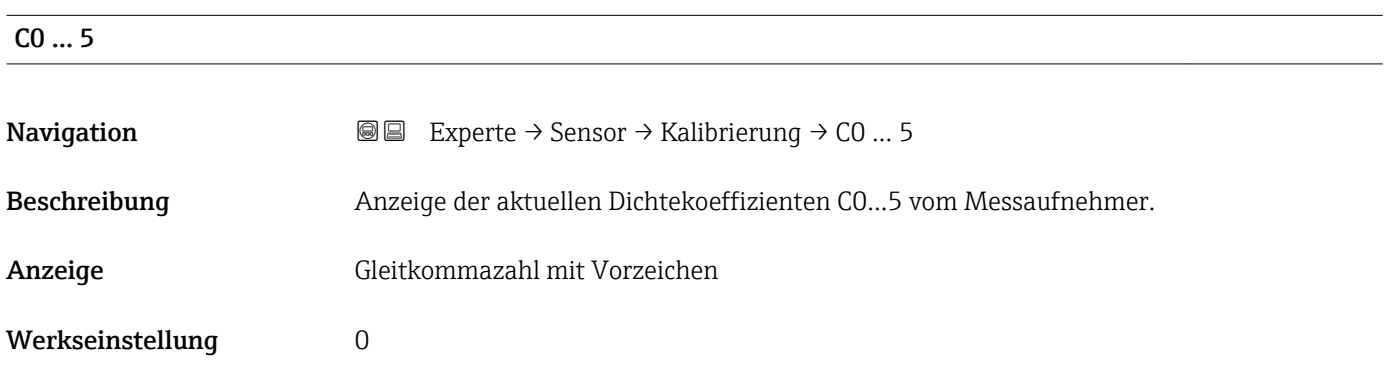

## 3.2.9 Untermenü "Überwachung"

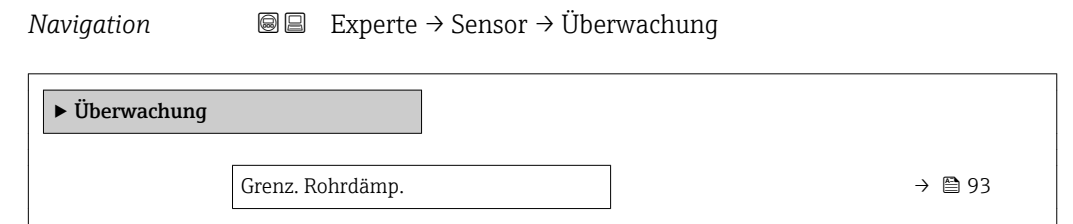

<span id="page-92-0"></span>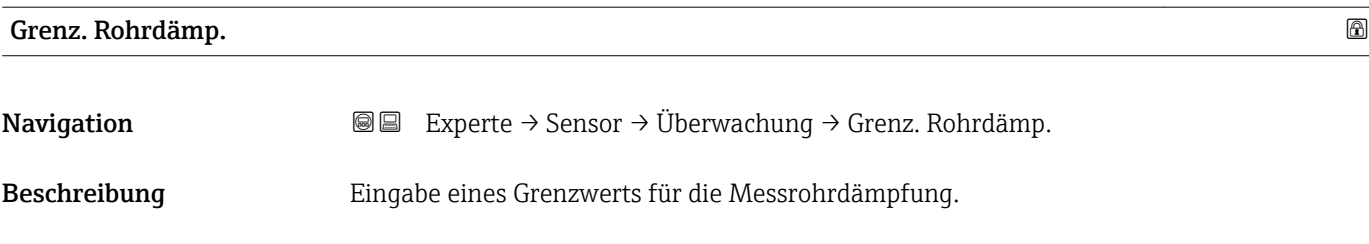

Eingabe Positive Gleitkommazahl

Werkseinstellung Positive Gleitkommazahl

Zusätzliche Information *Grenzwert*

- Wenn der angezeigte Wert außerhalb des Grenzwerts liegt, zeigt das Messgerät  $\boxed{2}$ Diagnosemeldung  $\triangle$ S948 Rohrdämpf. hoch an.
	- Z.B. für die Erkennung inhomogener Messstoffe

### 3.3 Untermenü "Kommunikation"

*Navigation* 
■■ Experte → Kommunikation

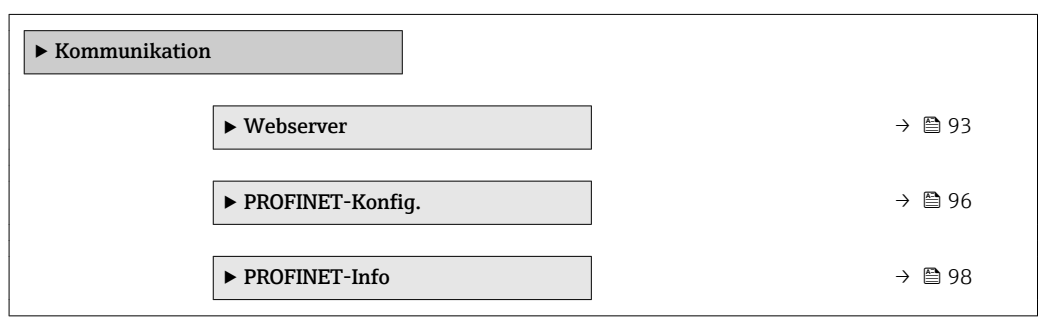

#### 3.3.1 Untermenü "Webserver"

*Navigation* 
■■ Experte → Kommunikation → Webserver

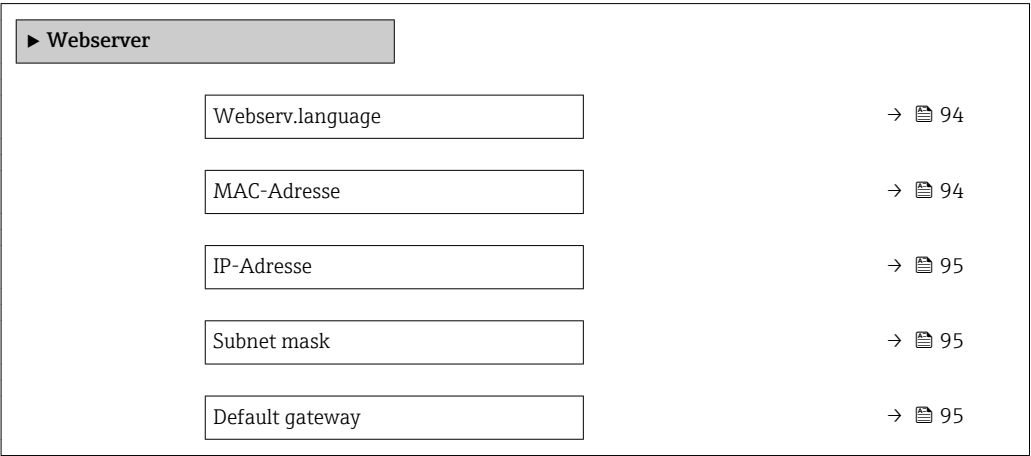

<span id="page-93-0"></span>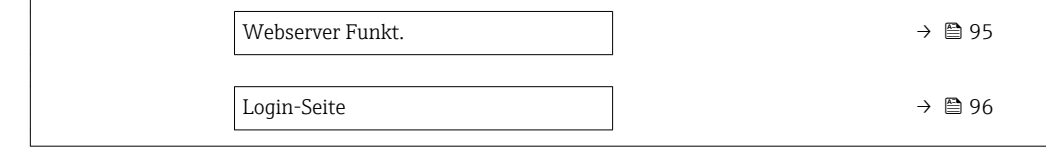

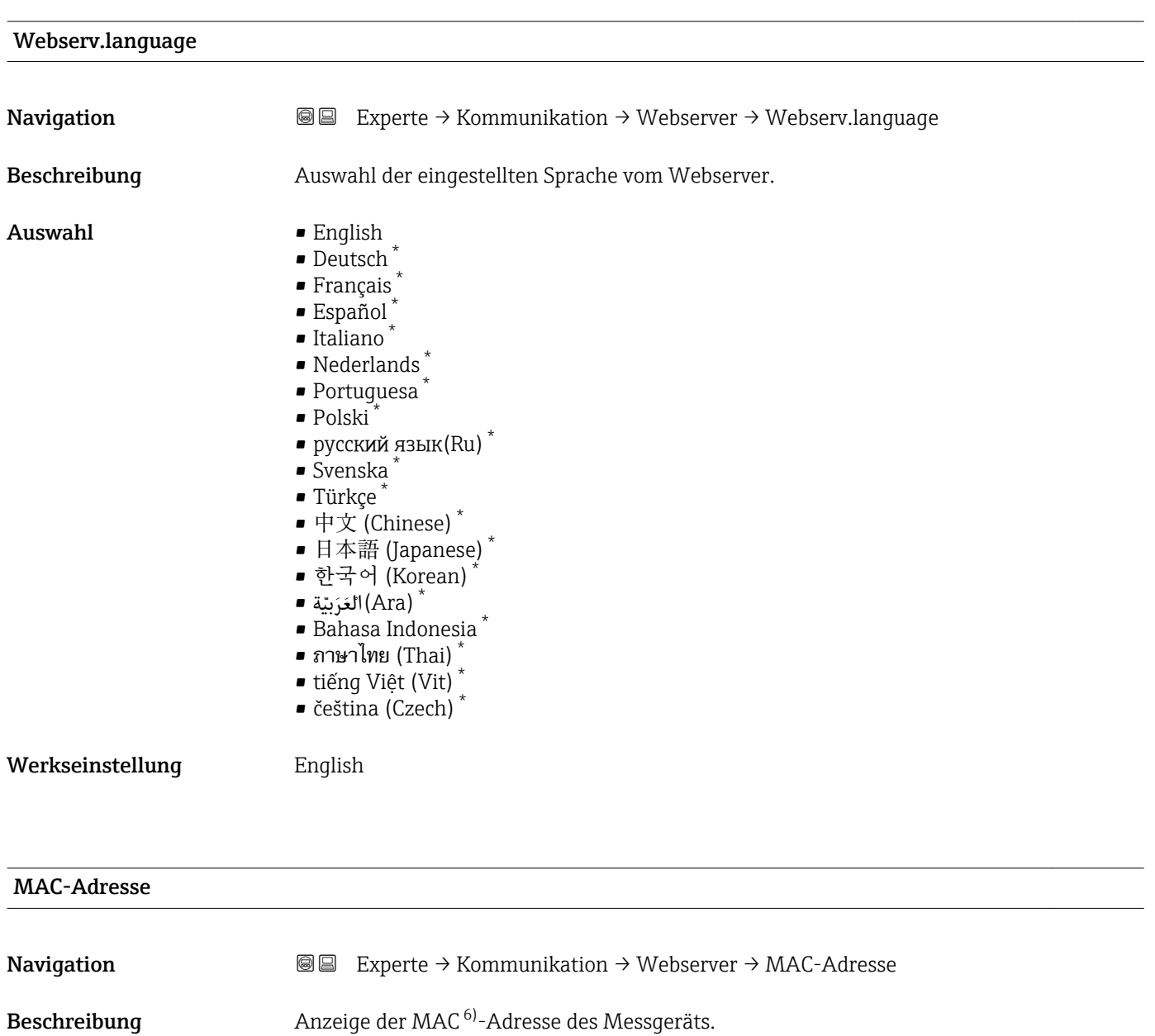

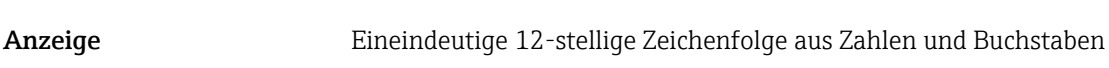

Werkseinstellung Jedes Messgerät erhält eine individuelle Adresse.

Zusätzliche Information *Beispiel* Zum Anzeigeformat 00:07:05:10:01:5F

<sup>\*</sup> Sichtbar in Abhängigkeit von Bestelloptionen oder Geräteeinstellungen

Media-Access-Control

<span id="page-94-0"></span>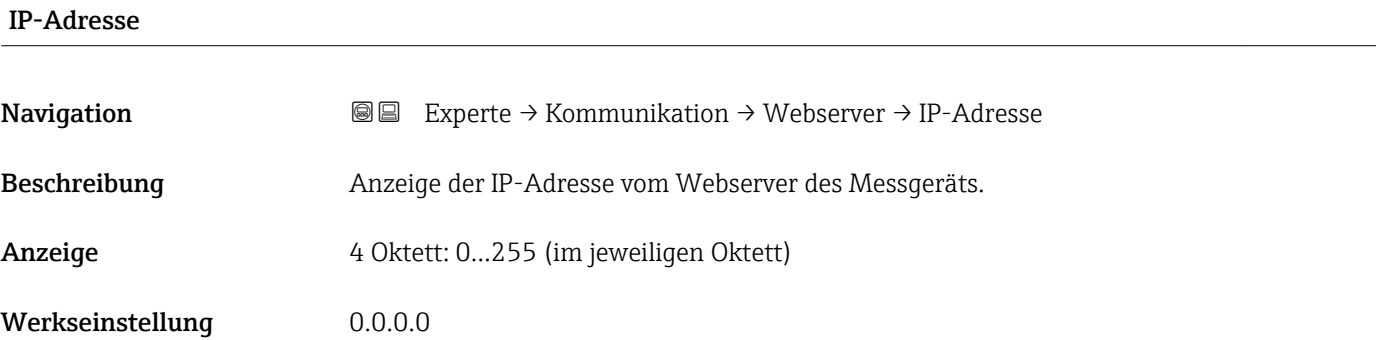

#### Subnet mask

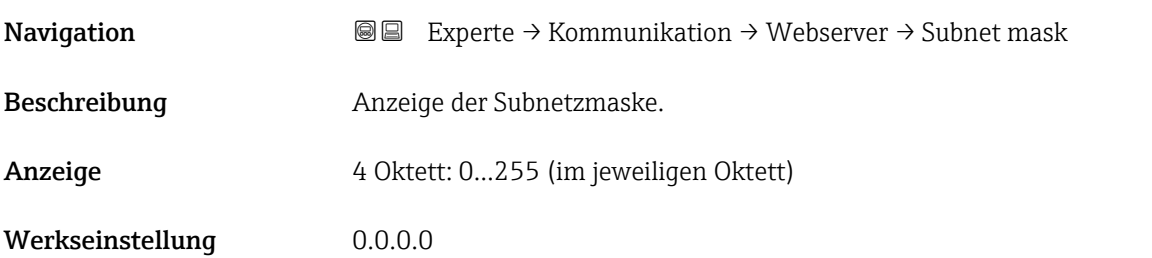

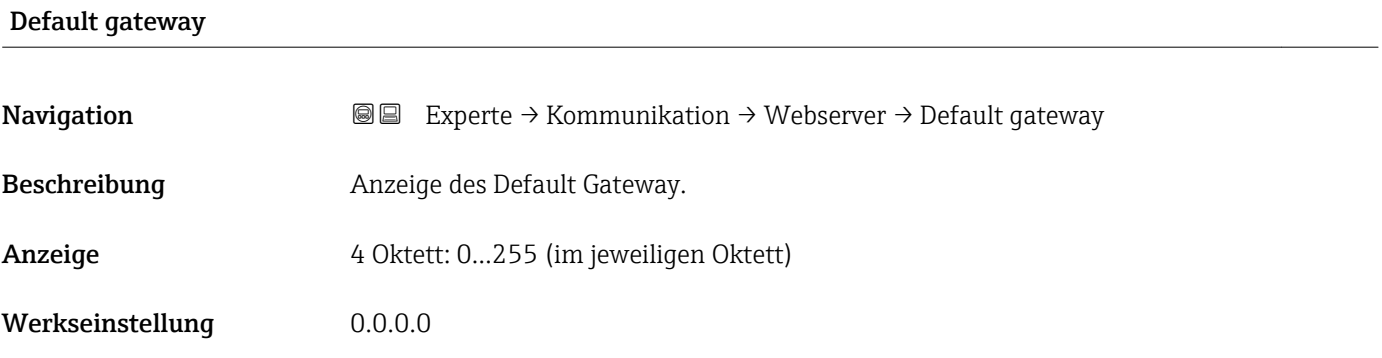

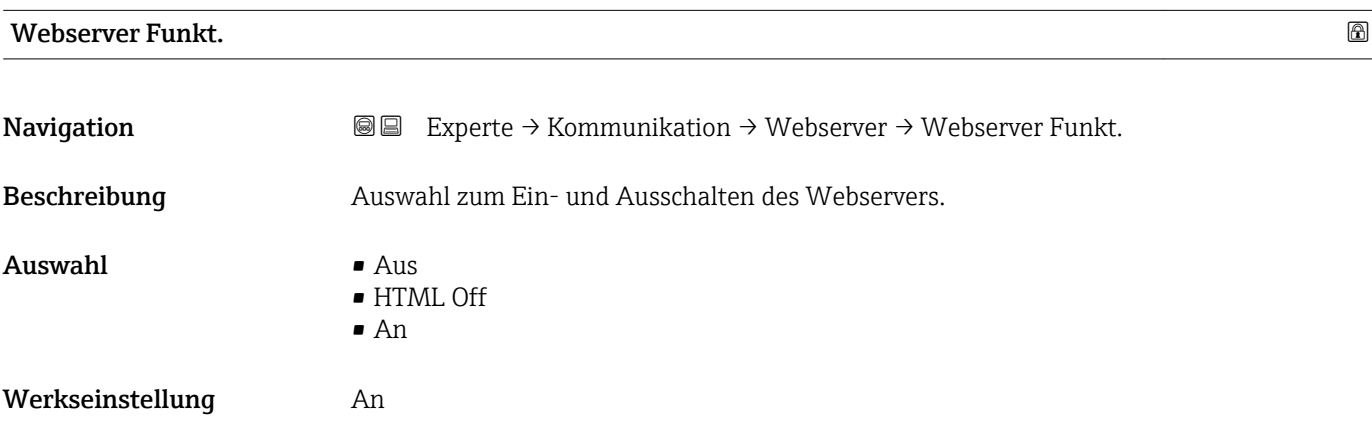

#### <span id="page-95-0"></span>Zusätzliche Information *Beschreibung*

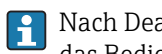

Nach Deaktivierung kann die Webserver Funkt. nur über die Vor-Ort-Anzeige oder das Bedientool FieldCare wieder aktiviert werden.

#### *Auswahl*

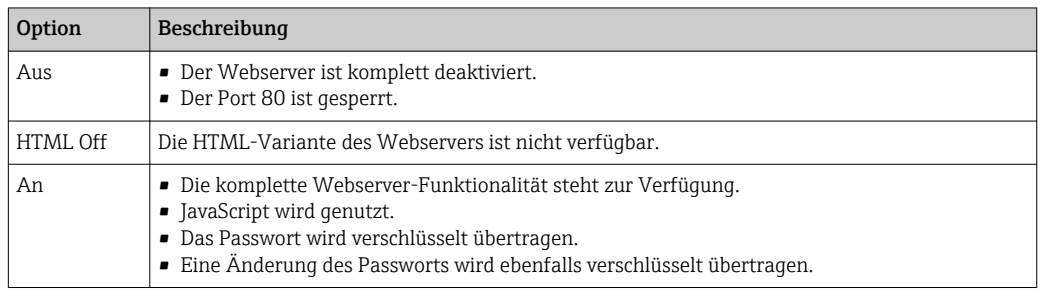

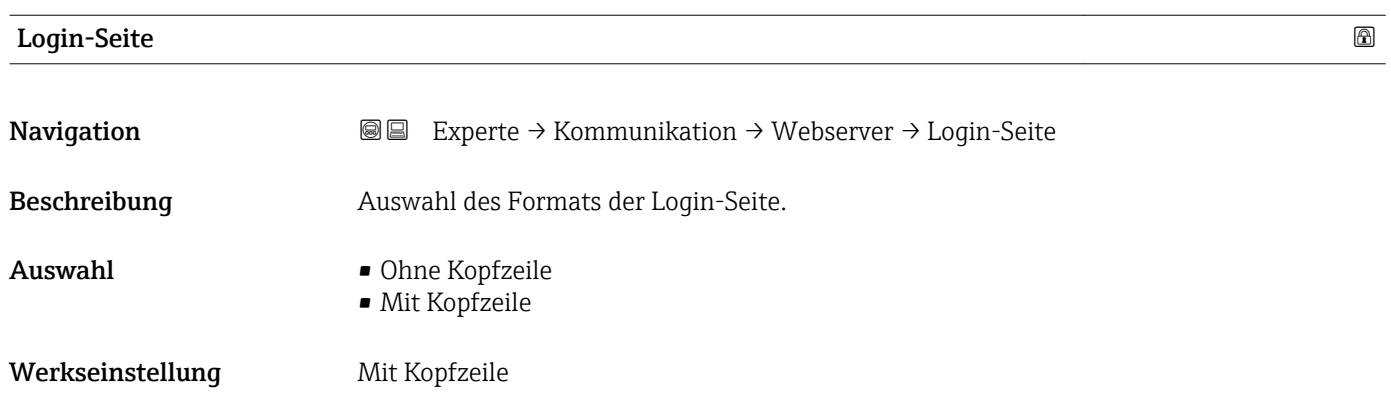

#### 3.3.2 Untermenü "PROFINET-Konfig."

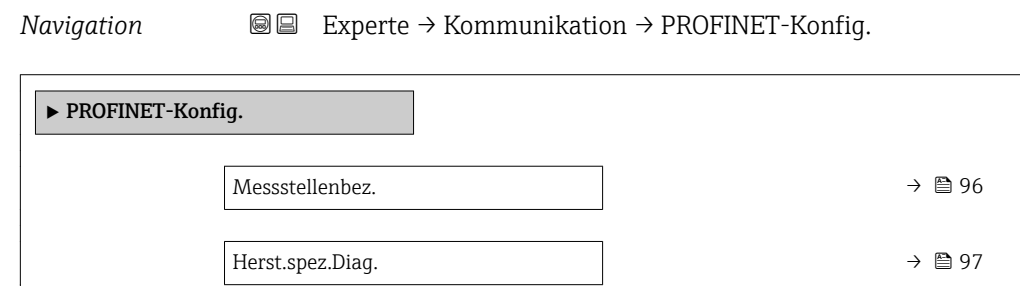

Messstellenbez. Navigation  $\text{Q} \text{Q}$  Experte → Kommunikation → PROFINET-Konfig. → Messstellenbez. Beschreibung Anzeige der eindeutigen Bezeichnung für die Messstelle, um sie innerhalb der Anlage schnell identifizieren zu können. Anzeige Max. 240 Zeichen wie Kleinbuchstaben oder Zahlen

<span id="page-96-0"></span>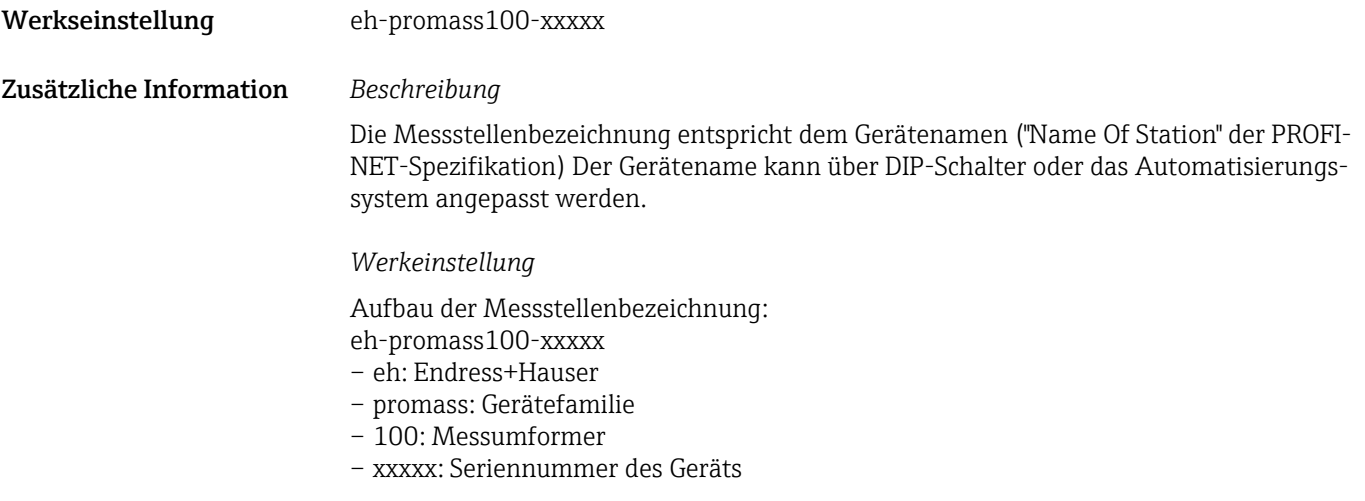

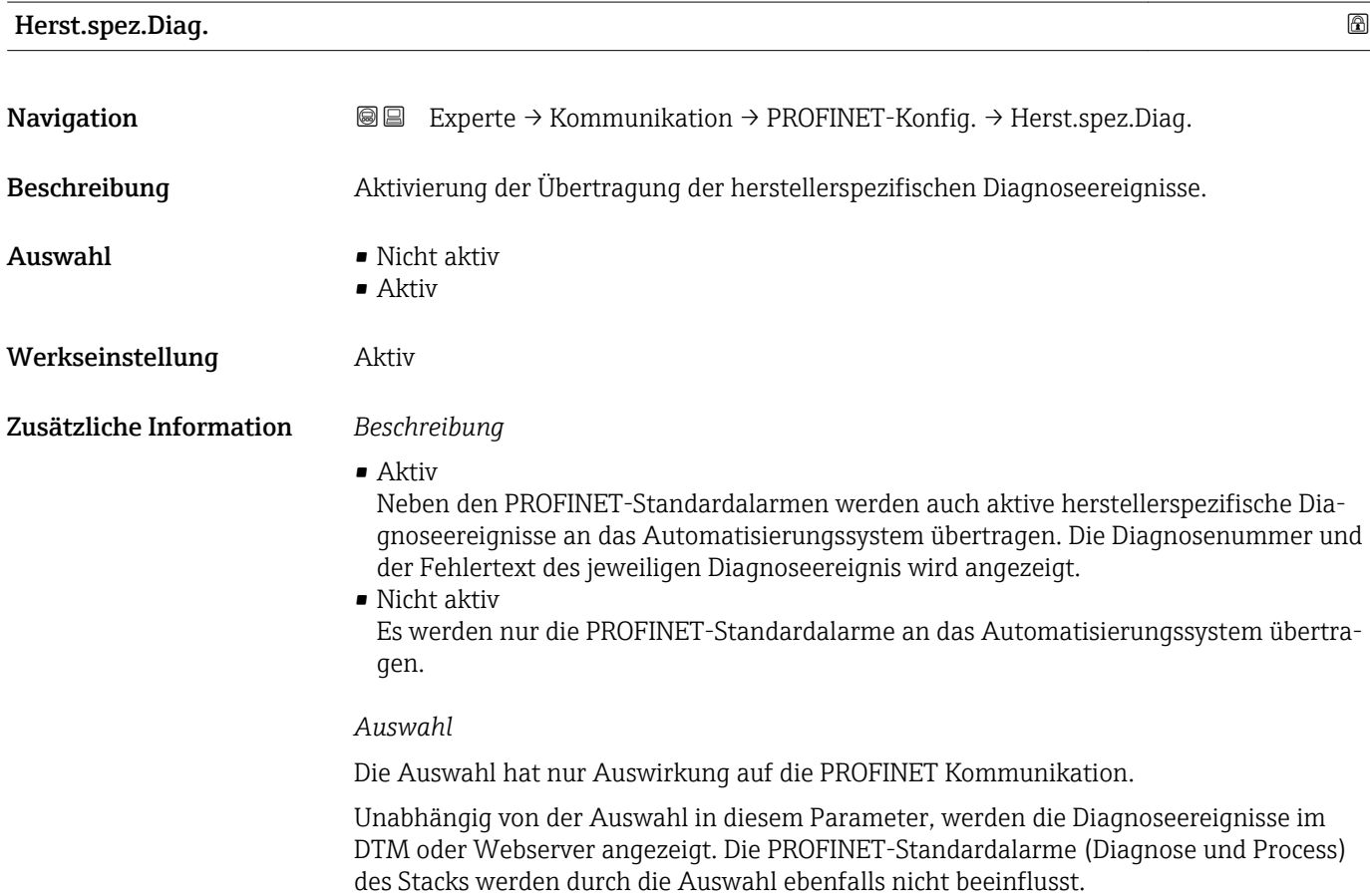

### <span id="page-97-0"></span>3.3.3 Untermenü "PROFINET-Info"

*Navigation* 
■■ Experte → Kommunikation → PROFINET-Info

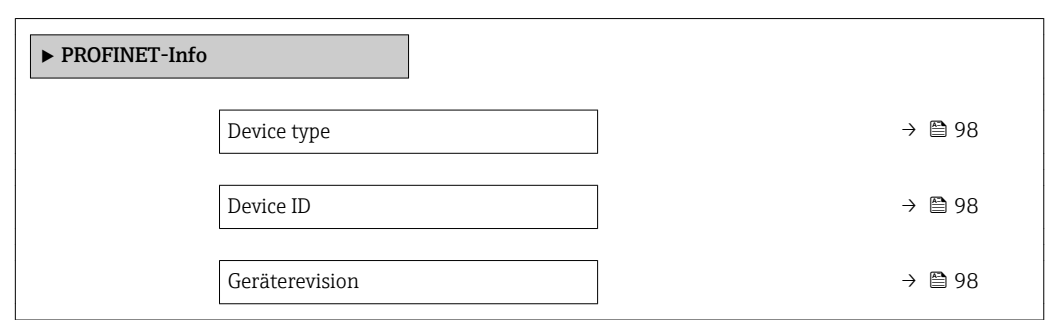

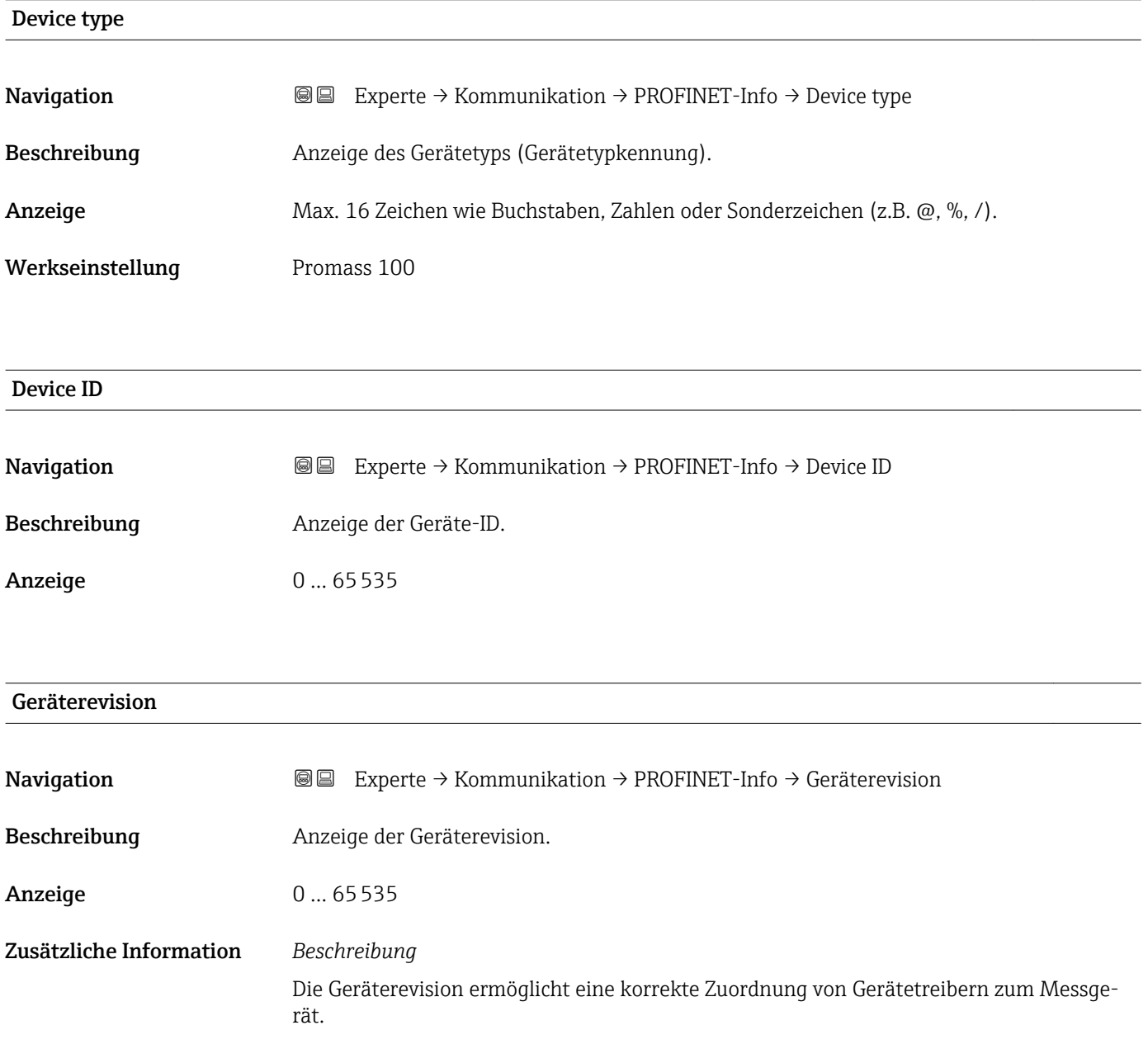

## <span id="page-98-0"></span>3.4 Untermenü "Applikation"

*Navigation* 
■■ Experte → Applikation

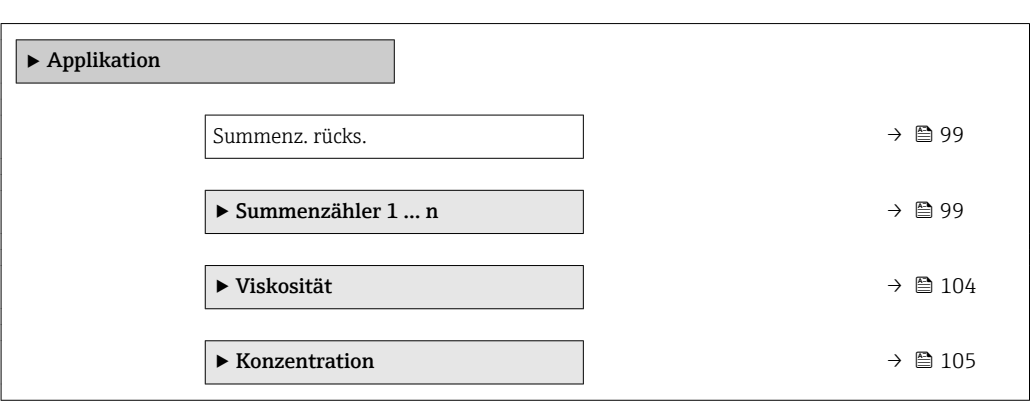

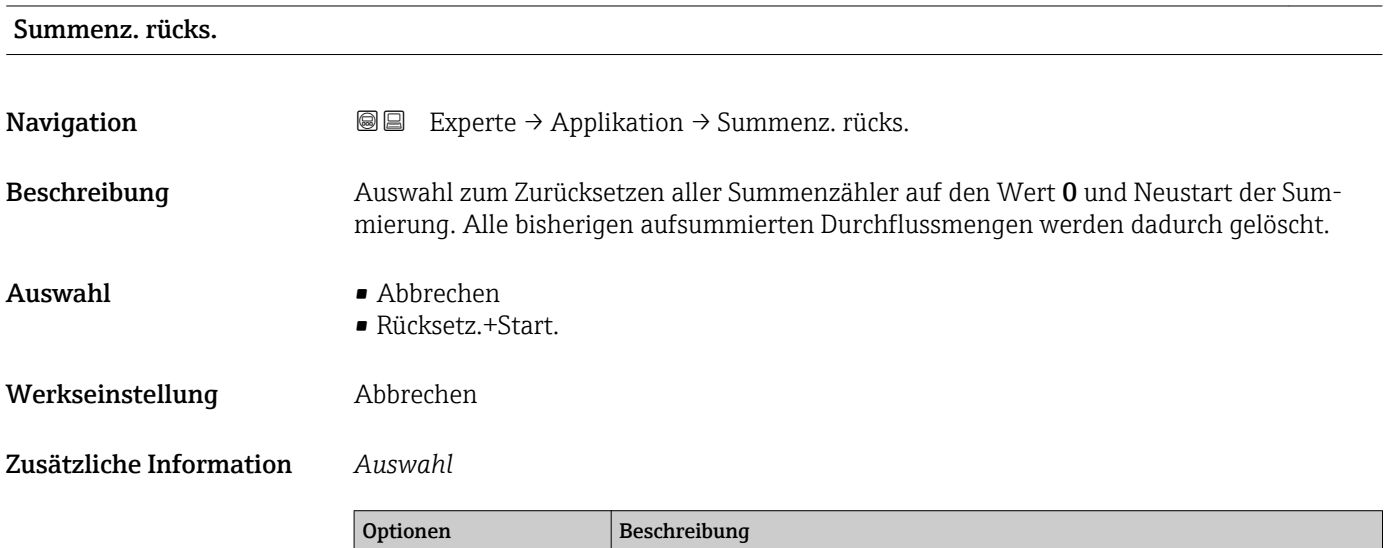

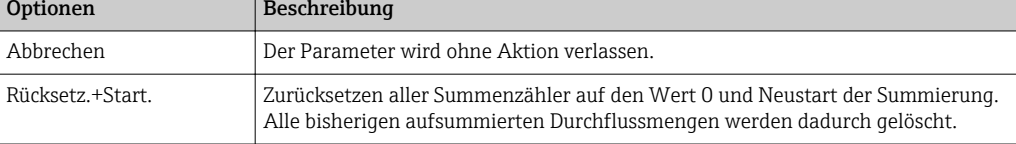

#### 3.4.1 Untermenü "Summenzähler 1 … n"

*Navigation* **■** Experte → Applikation → Summenzähler 1 ... n

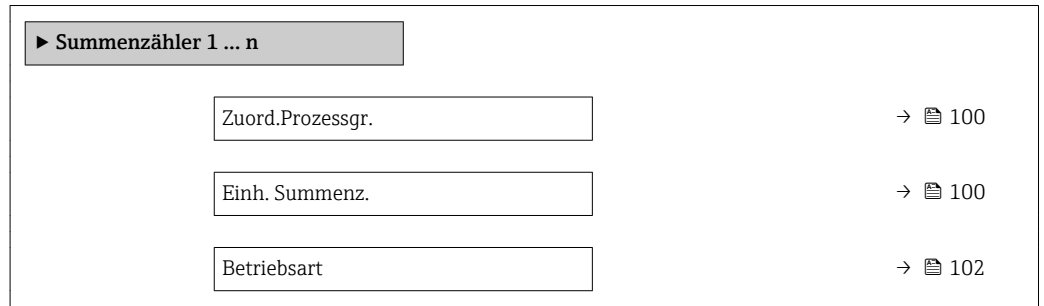

<span id="page-99-0"></span>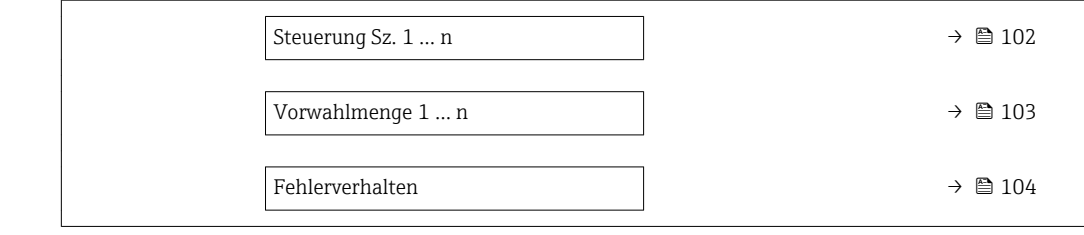

| Zuord.Prozessgr.        | $\bigcirc$                                                                                                    |
|-------------------------|----------------------------------------------------------------------------------------------------|
| Navigation              | Experte → Applikation → Summenzähler 1 $n \rightarrow$ Zuord.Prozessgr.<br>88                                                                                                    |
| Beschreibung            | Auswahl einer Prozessgröße für den Summenzähler 1  n.                                                                                                    |
| Auswahl                 | $\blacksquare$ Aus<br>• Volumenfluss<br>$\blacksquare$ Massefluss<br>• Normvolumenfluss<br>■ Zielmess.Massefl <sup>*</sup><br>■ Träger. Massefl.                                                                                                   |
| Werkseinstellung        | Massefluss                                                                                                    |
| Zusätzliche Information | Beschreibung<br>Wenn die Auswahl geändert wird, setzt das Gerät den Summenzähler auf den Wert 0<br>zurück.<br>Auswahl                                                                                                    |
|                         | Wenn die Option Aus ausgewählt ist, wird im Untermenü Summenzähler 1  n nur noch<br>Parameter Zuord.Prozessgr. ( $\rightarrow \Box$ 100) angezeigt. Alle anderen Parameter des Unter-<br>menüs sind ausgeblendet.                                  |
| Einh. Summenz.          | ⋒                                                                                                    |
| Navigation              | Experte $\rightarrow$ Applikation $\rightarrow$ Summenzähler 1  n $\rightarrow$ Einh. Summenz.<br>88                                                                                                    |
| Voraussetzung           | In Parameter Zuord.Prozessgr. ( $\rightarrow \blacksquare$ 100) von Untermenü Summenzähler 1  n ist eine<br>der folgenden Optionen ausgewählt:<br>• Volumenfluss<br>· Massefluss<br>• Normvolumenfluss<br>■ Zielmess.Massefl<br>■ Träger. Massefl. |
| Beschreibung            | Auswahl der Einheit für die Prozessgröße für den Summenzähler 1  n ( $\rightarrow \Box$ 99).                                                                                                    |

<sup>\*</sup> Sichtbar in Abhängigkeit von Bestelloptionen oder Geräteeinstellungen

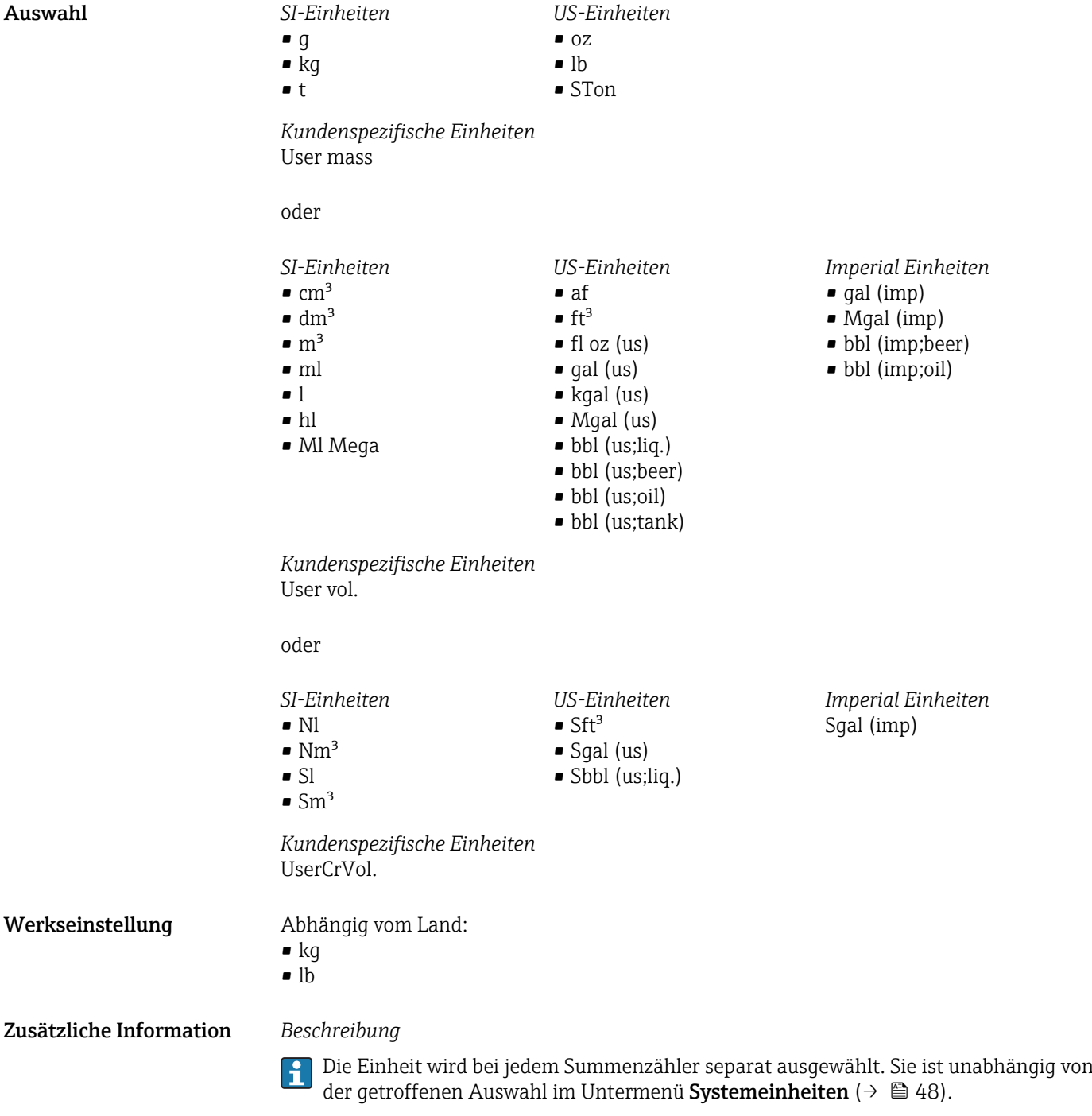

*Auswahl*

Die Auswahl ist abhängig von der in Parameter Zuord.Prozessgr. ( $\rightarrow$   $\blacksquare$  100) ausgewählten Prozessgröße.

<span id="page-101-0"></span>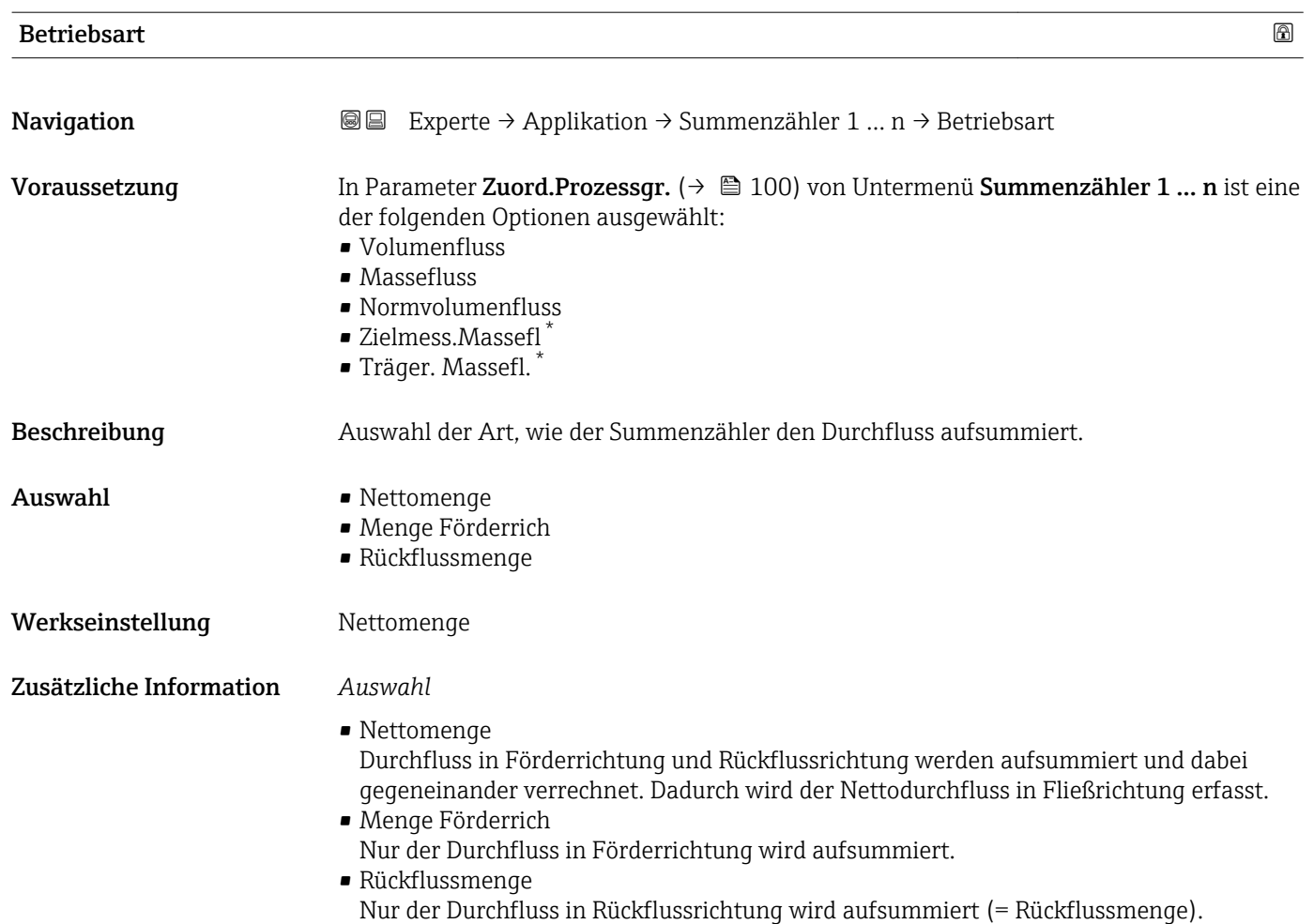

#### Steuerung Sz. 1 … n

| Navigation    | Experte $\rightarrow$ Applikation $\rightarrow$ Summenzähler 1  n $\rightarrow$ Steuerung Sz. 1  n<br>86                                                                                                    |
|---------------|----------------------------------------------------------------------------------------------------|
| Voraussetzung | In Parameter Zuord.Prozessgr. ( $\rightarrow \blacksquare$ 100) von Untermenü Summenzähler 1  n ist eine<br>der folgenden Optionen ausgewählt:<br>$\blacksquare$ Volumenfluss<br>$\blacksquare$ Massefluss<br>• Normvolumenfluss<br>$\bullet$ Zielmess. Massefl $^*$<br>■ Träger. Massefl. |
| Beschreibung  | Auswahl zur Steuerung des Summenzählerwerts 13.                                                                                                    |
| Auswahl       | $\blacksquare$ Totalisieren<br>$\blacksquare$ Rücksetz.+Halten<br>■ Vorwahlm.+Halten<br>$\blacksquare$ Rücksetz.+Start.<br>■ Vorwahlm.+Start.<br>$\blacksquare$ Anhalten                                                                                                    |

<sup>\*</sup> Sichtbar in Abhängigkeit von Bestelloptionen oder Geräteeinstellungen

#### <span id="page-102-0"></span>Werkseinstellung **Totalisieren**

#### Zusätzliche Information *Auswahl*

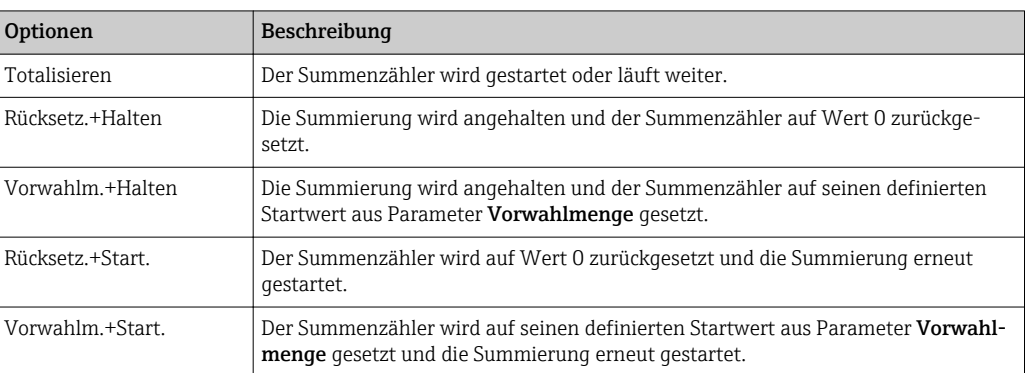

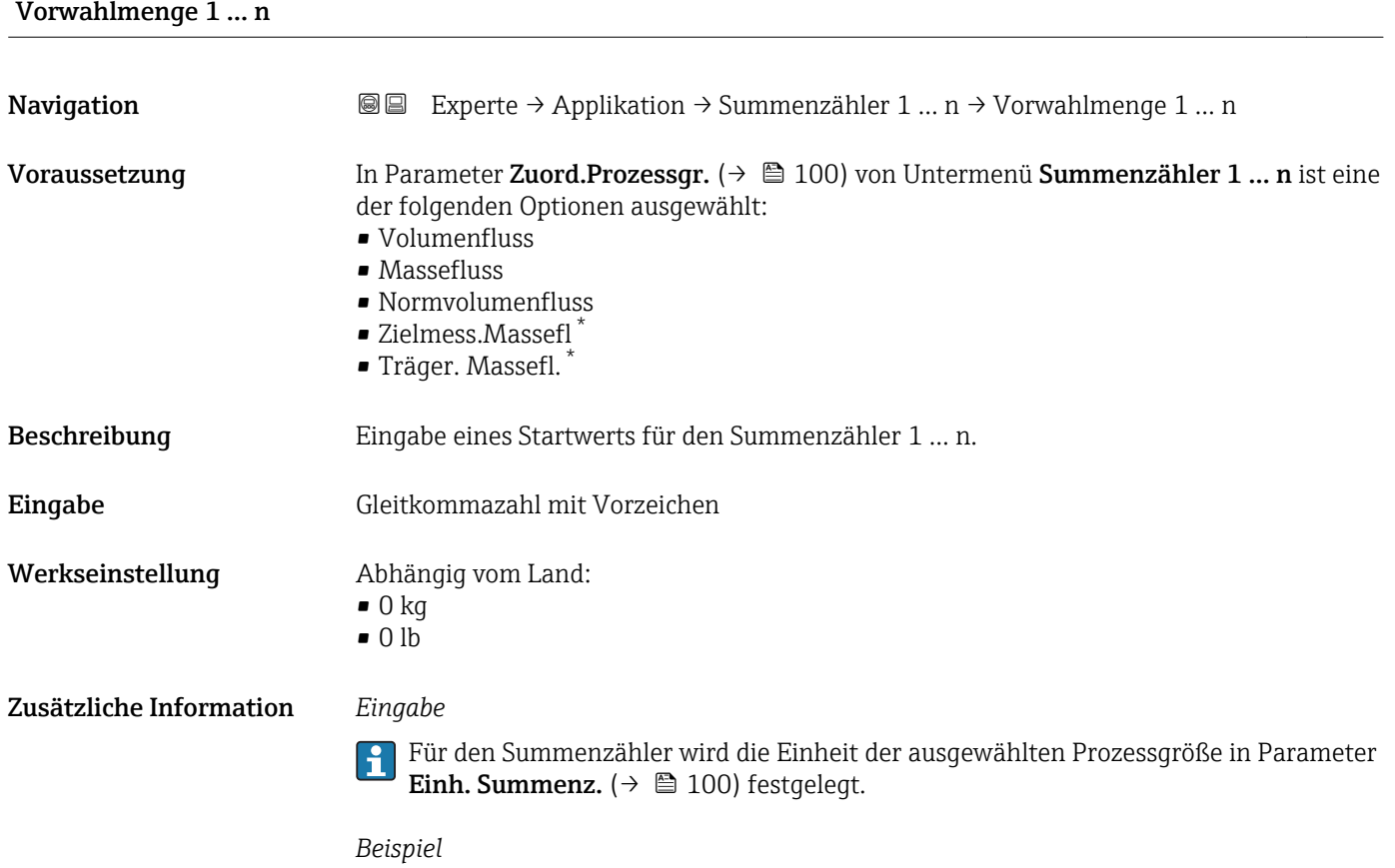

Diese Einstellung eignet sich z.B. für wiederkehrende Abfüllprozesse mit einer festen Füllmenge.

<sup>\*</sup> Sichtbar in Abhängigkeit von Bestelloptionen oder Geräteeinstellungen

<span id="page-103-0"></span>

| Fehlerverhalten         | ⋒                                                                                                    |
|-------------------------|----------------------------------------------------------------------------------------------------|
| Navigation              | Experte → Applikation → Summenzähler 1 $n \rightarrow$ Fehlerverhalten<br>86                                                                                                    |
| Voraussetzung           | In Parameter Zuord.Prozessgr. ( $\rightarrow \Box$ 100) von Untermenü Summenzähler 1  n ist eine<br>der folgenden Optionen ausgewählt:<br>• Volumenfluss<br>• Massefluss<br>• Normvolumenfluss<br>· Zielmess.Massefl<br>■ Träger. Massefl.                                                                                                    |
| Beschreibung            | Auswahl des Verhaltens eines Summenzählers bei Gerätealarm.                                                                                                    |
| Auswahl                 | • Anhalten<br>Aktueller Wert<br>• Letzt.gült. Wert                                                                                                    |
| Werkseinstellung        | Anhalten                                                                                                    |
| Zusätzliche Information | Beschreibung<br>Das Fehlerverhalten weiterer Summenzähler und der Ausgänge ist von dieser Einstel-<br>i<br>lung nicht betroffen und wird in separaten Parametern festgelegt.                                                                                                    |
|                         | Auswahl<br>$\blacksquare$ Anhalten<br>Der Summenzähler wird bei Gerätealarm angehalten.<br>• Aktueller Wert<br>Der Summenzähler summiert auf Basis des aktuellen Messwerts weiter auf; der Geräte-<br>alarm wird ignoriert.<br>• Letzt.qült. Wert<br>Der Summenzähler summiert auf Basis des letzten gültigen Messwerts vor Auftreten des<br>Gerätealarms weiter auf.   |
|                         | 3.4.2<br>Untermenü "Viskosität"<br>Nur erhältlich für Promass I.<br>Detaillierte Angaben zu den Parameterbeschreibungen des Anwendungspakets Vis-<br>$ \mathbb{I} $<br>kosität: Sonderdokumentation zum Gerät<br>Navigation<br>Experte → Applikation → Viskosität<br>88<br>$\blacktriangleright$ Viskosität<br>Viskos.dämpfung<br>$\blacktriangleright$ Temperaturkomp. |

<sup>\*</sup> Sichtbar in Abhängigkeit von Bestelloptionen oder Geräteeinstellungen

<span id="page-104-0"></span>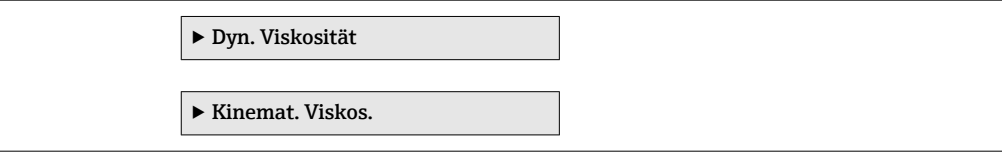

#### 3.4.3 Untermenü "Konzentration"

Detaillierte Angaben zu den Parameterbeschreibungen des Anwendungspakets Konzentration: Sonderdokumentation zum Gerät

*Navigation* **圖圖 Experte → Applikation → Konzentration** 

 $\blacktriangleright$  Konzentration

## 3.5 Untermenü "Diagnose"

*Navigation* 
■■ Experte → Diagnose

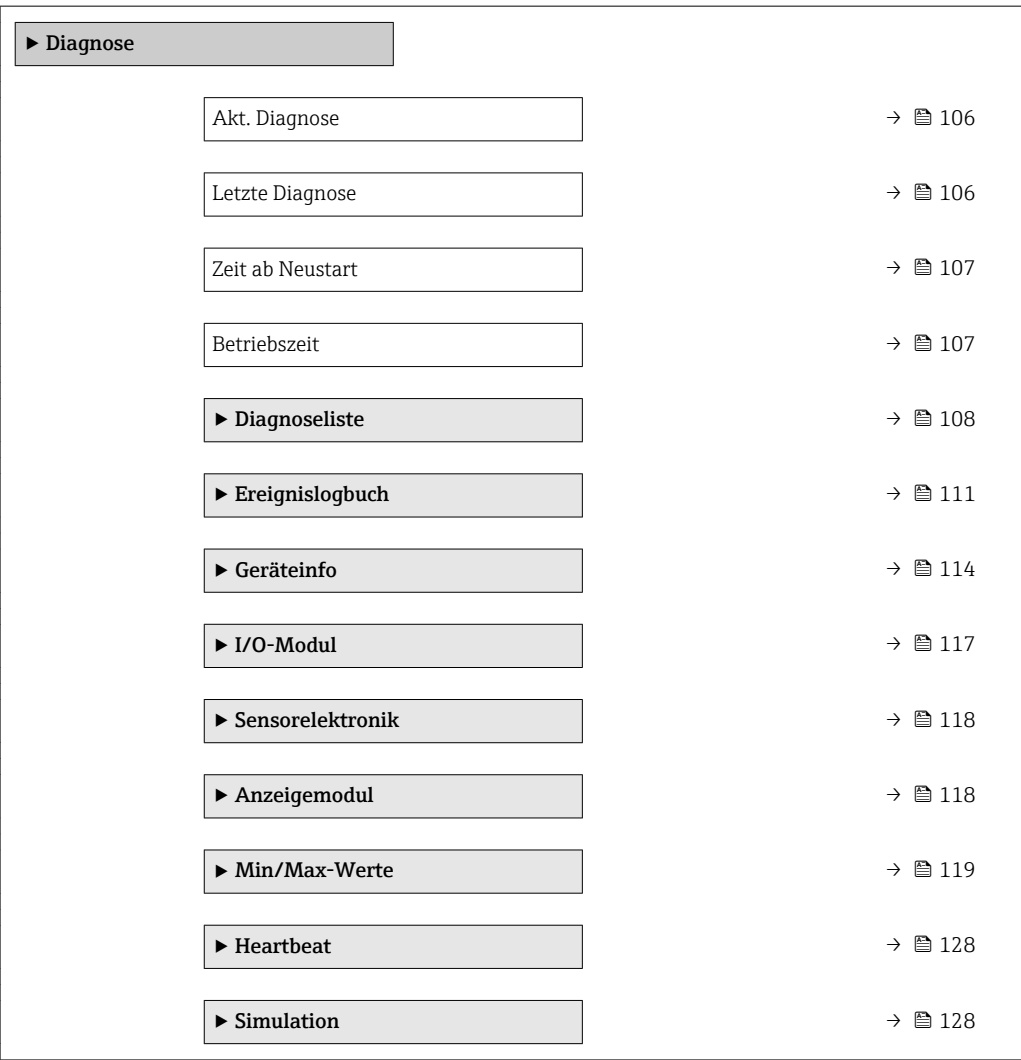

#### <span id="page-105-0"></span>Akt. Diagnose

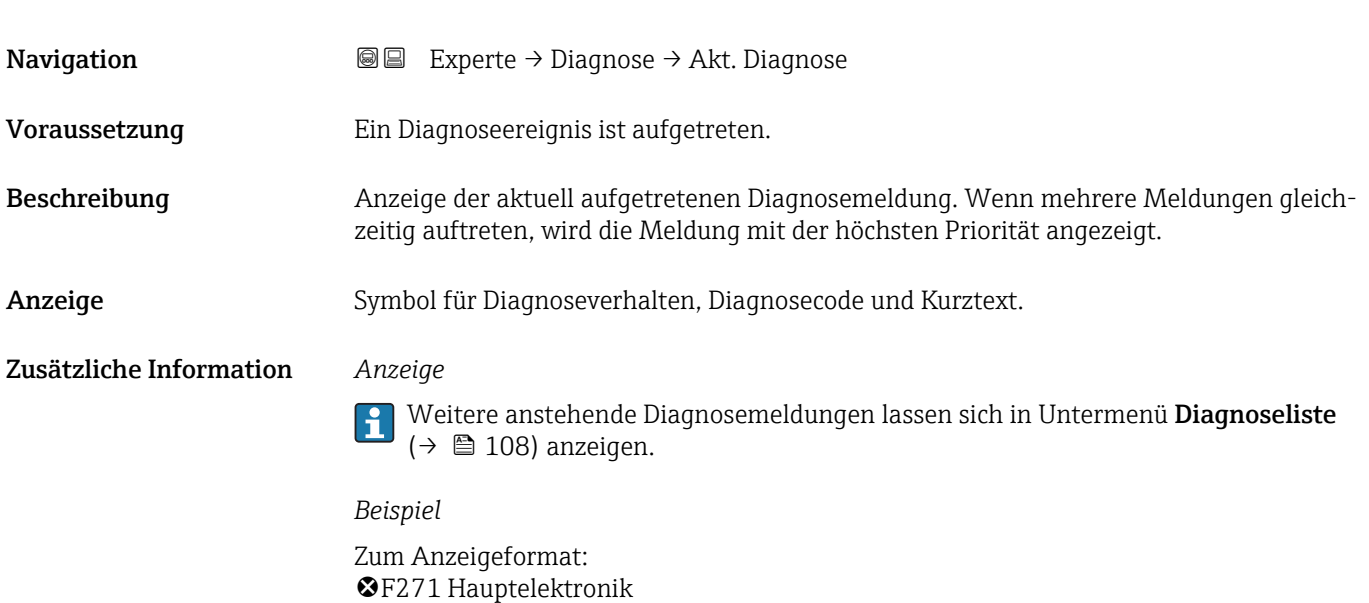

## Zeitstempel Navigation 
■ Experte → Diagnose → Zeitstempel Beschreibung Anzeige der Betriebszeit, zu der die aktuelle Diagnosemeldung aufgetreten ist. Anzeige Tage (d), Stunden (h), Minuten (m) und Sekunden (s) Zusätzliche Information *Anzeige* Die Diagnosemeldung lässt sich über Parameter Akt. Diagnose ( $\rightarrow \Box$  106) anzeigen.  $\boxed{4}$ *Beispiel* Zum Anzeigeformat: 24d12h13m00s

# Letzte Diagnose **Navigation EXPEREE EXPERIE → Diagnose → Letzte Diagnose** Voraussetzung Zwei Diagnoseereignisse sind bereits aufgetreten. Beschreibung Anzeige der vor der aktuellen Meldung zuletzt aufgetretenen Diagnosemeldung. Anzeige Symbol für Diagnoseverhalten, Diagnosecode und Kurztext.

#### <span id="page-106-0"></span>Zusätzliche Information *Beispiel*

Zum Anzeigeformat: F271 Hauptelektronik

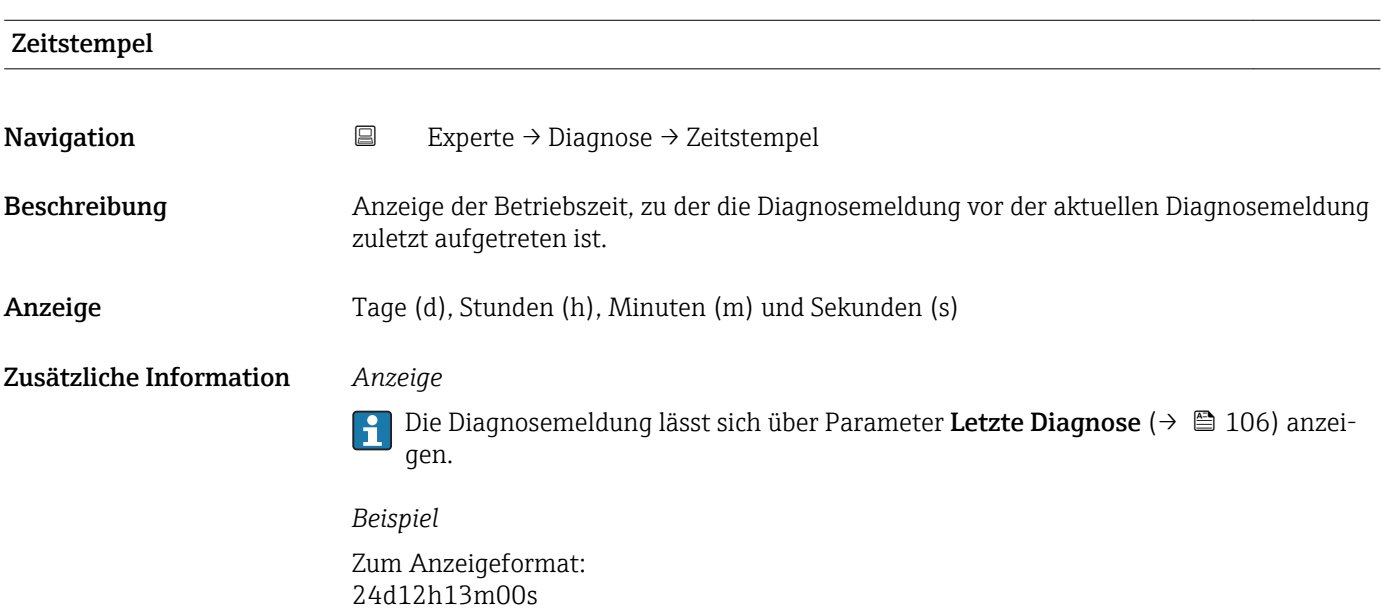

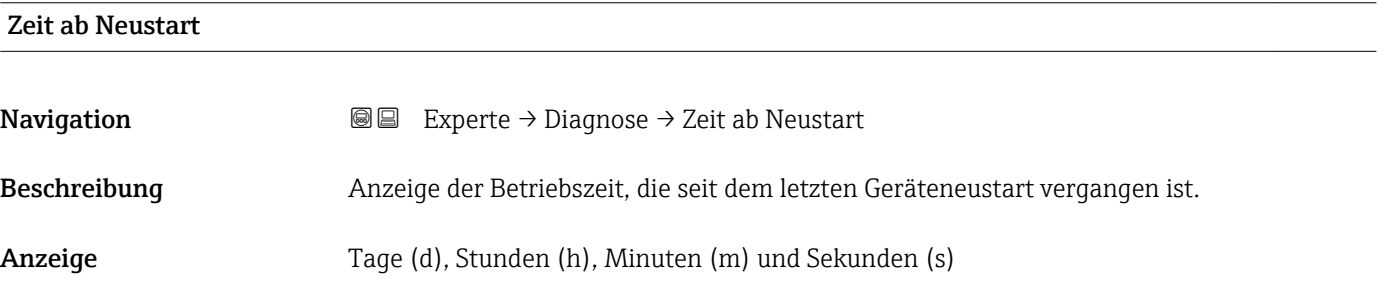

#### Betriebszeit

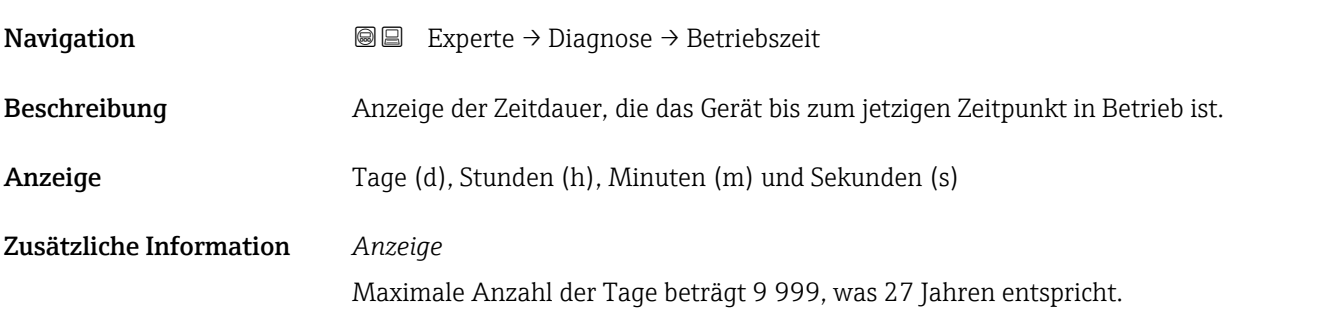

#### <span id="page-107-0"></span>3.5.1 Untermenü "Diagnoseliste"

*Navigation* 
■■ Experte → Diagnose → Diagnoseliste

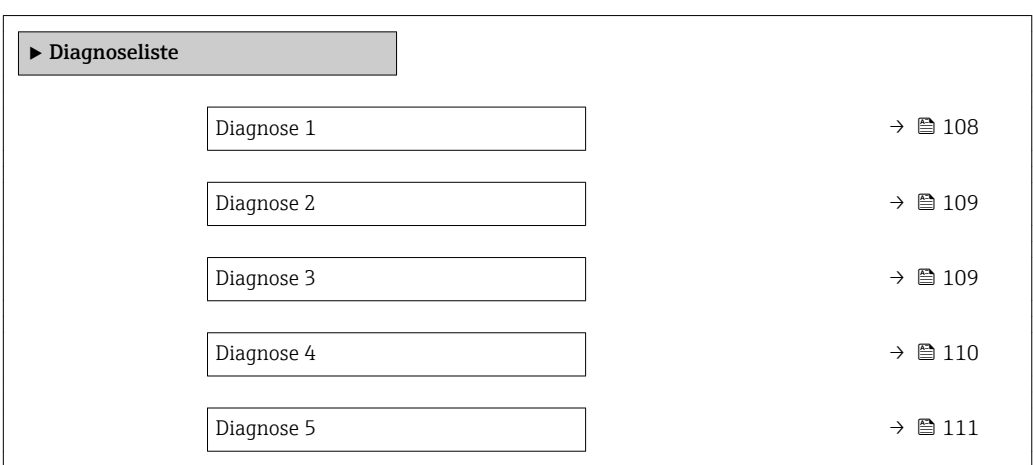

# Diagnose 1 Navigation 
■■ Experte → Diagnose → Diagnoseliste → Diagnose 1 Beschreibung Anzeige der aktuell anstehenden Diagnosemeldung mit der höchsten Priorität. Anzeige Symbol für Diagnoseverhalten, Diagnosecode und Kurztext. Zusätzliche Information *Beispiele* Zum Anzeigeformat: • **@F271 Hauptelektronik**  $\bullet$   $\bullet$  F276 I/O-Modul

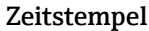

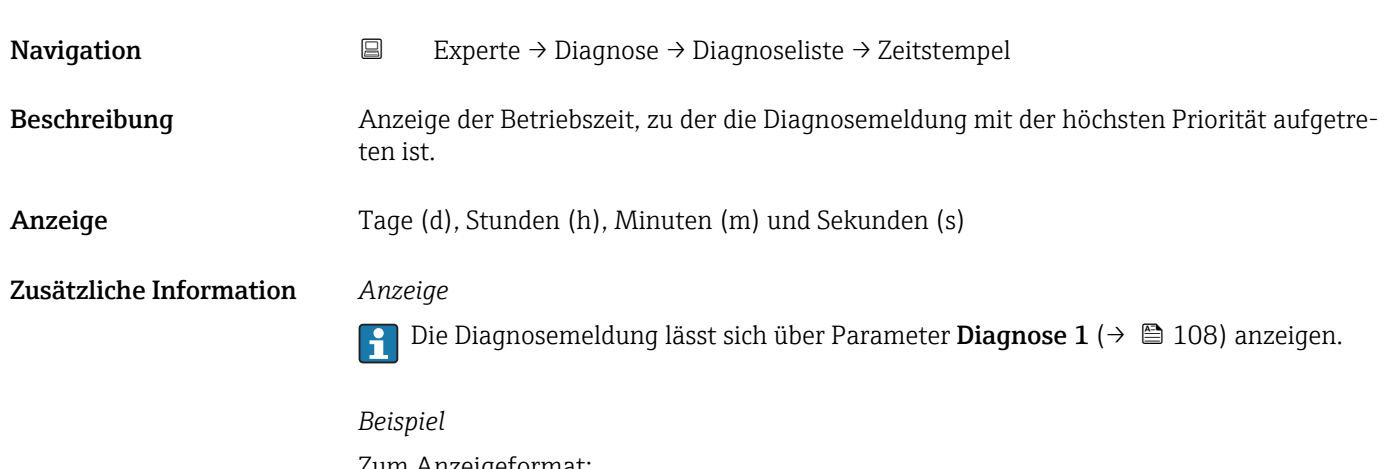

Zum Anzeigeformat: 24d12h13m00s
<span id="page-108-0"></span>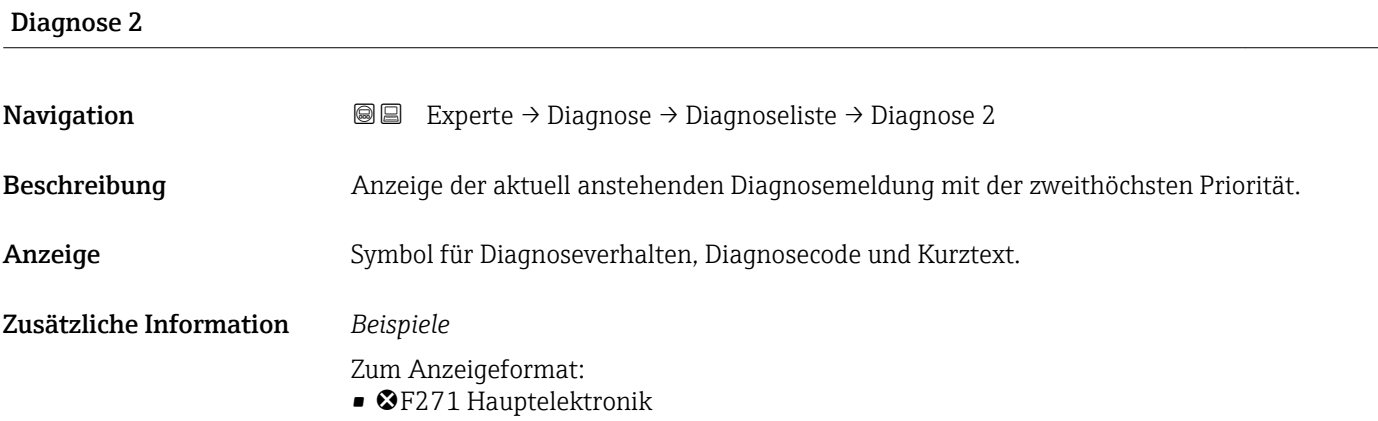

 $\bullet$   $\bullet$  F276 I/O-Modul

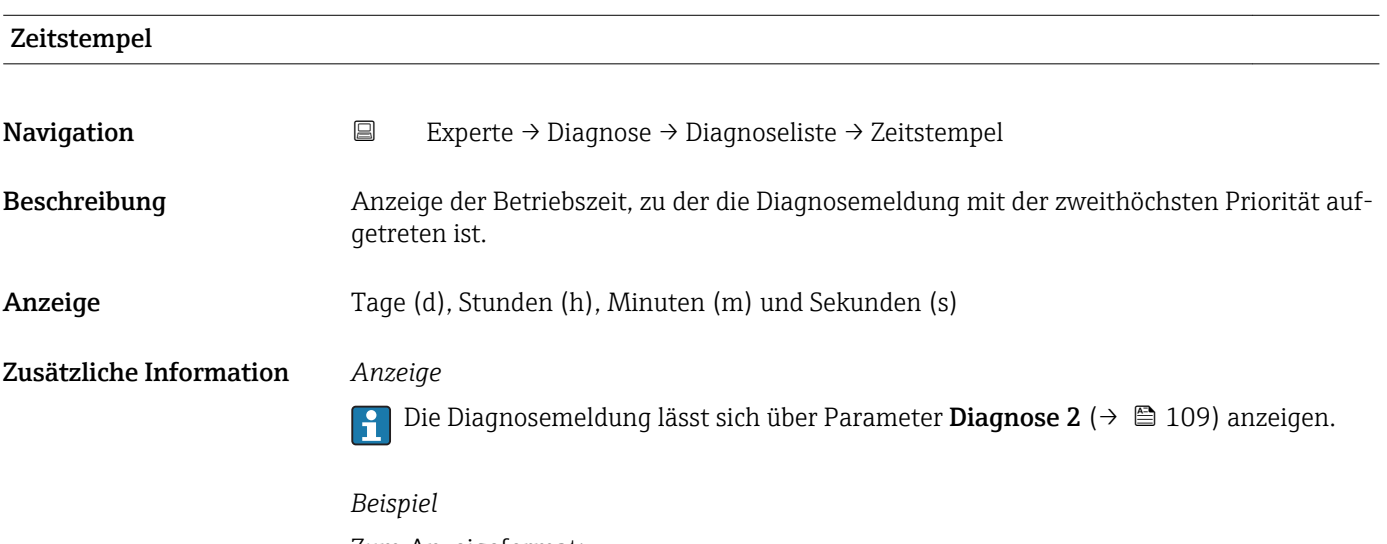

Zum Anzeigeformat: 24d12h13m00s

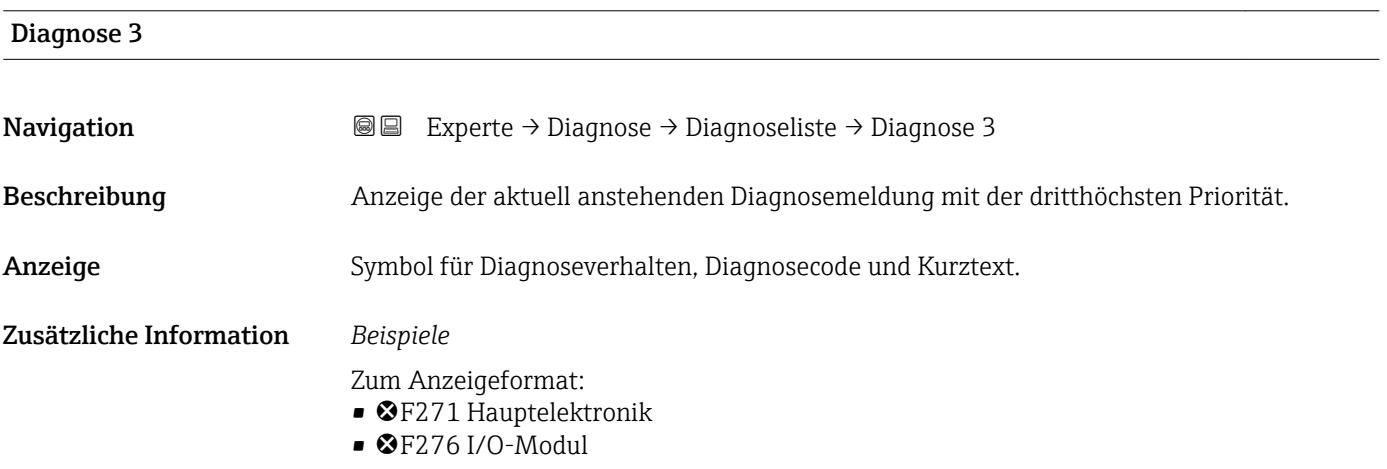

<span id="page-109-0"></span>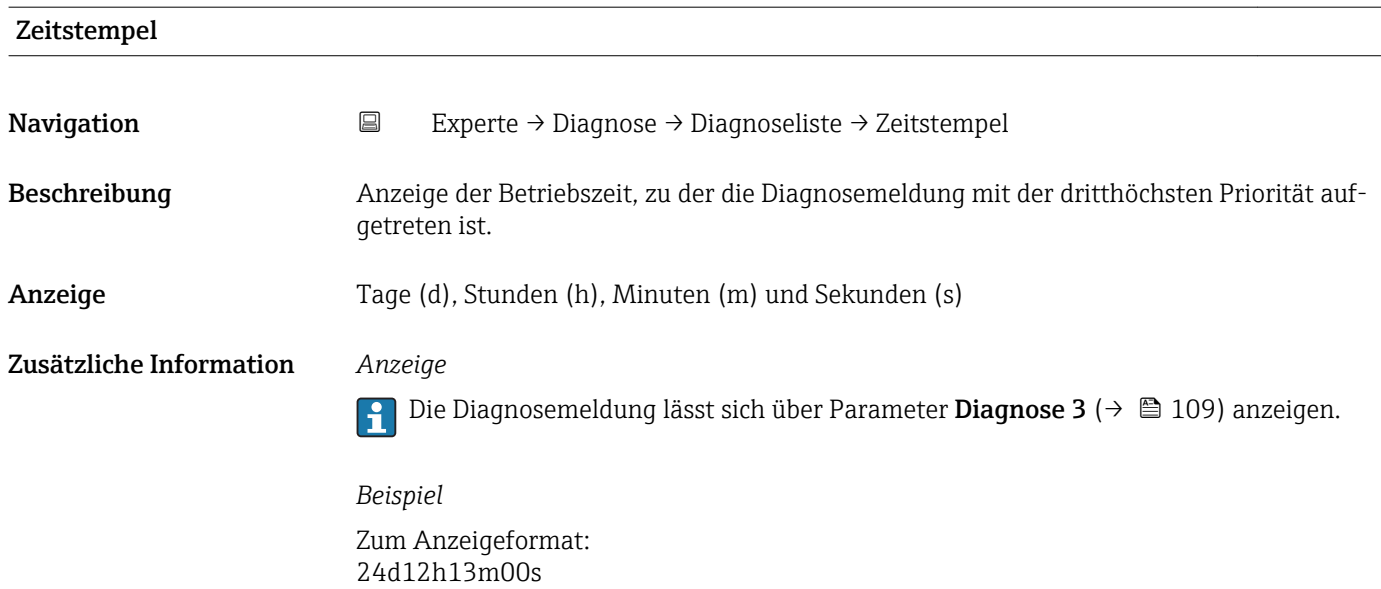

## Diagnose 4 Navigation 
■■ Experte → Diagnose → Diagnoseliste → Diagnose 4 Beschreibung Anzeige der aktuell anstehenden Diagnosemeldung mit der vierthöchsten Priorität. Anzeige Symbol für Diagnoseverhalten, Diagnosecode und Kurztext. Zusätzliche Information *Beispiele* Zum Anzeigeformat: • ©F271 Hauptelektronik  $\bullet$   $\bullet$  F276 I/O-Modul

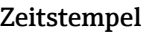

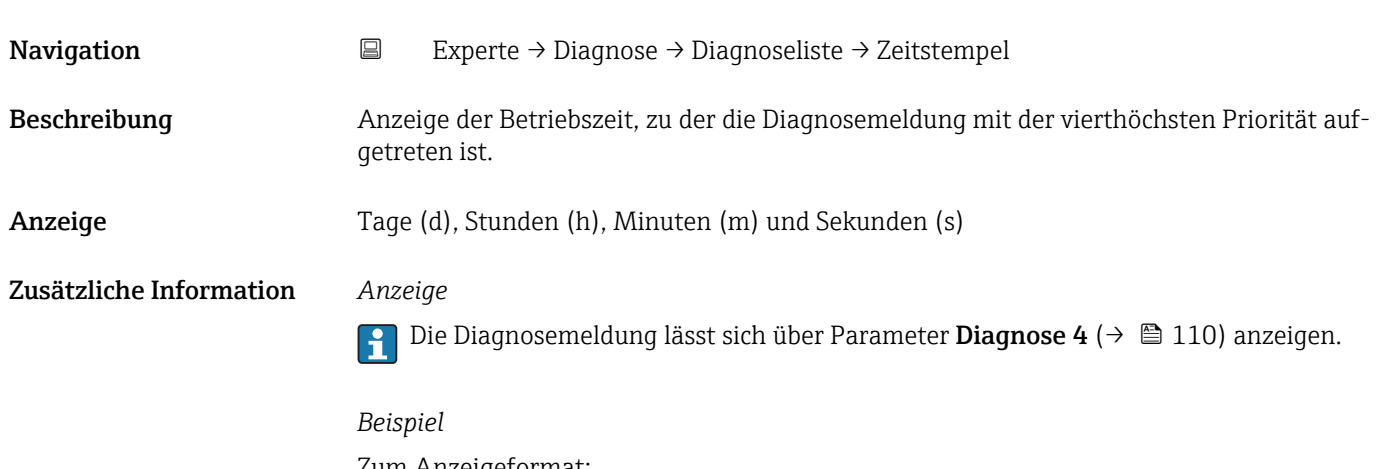

Zum Anzeigeformat: 24d12h13m00s

<span id="page-110-0"></span>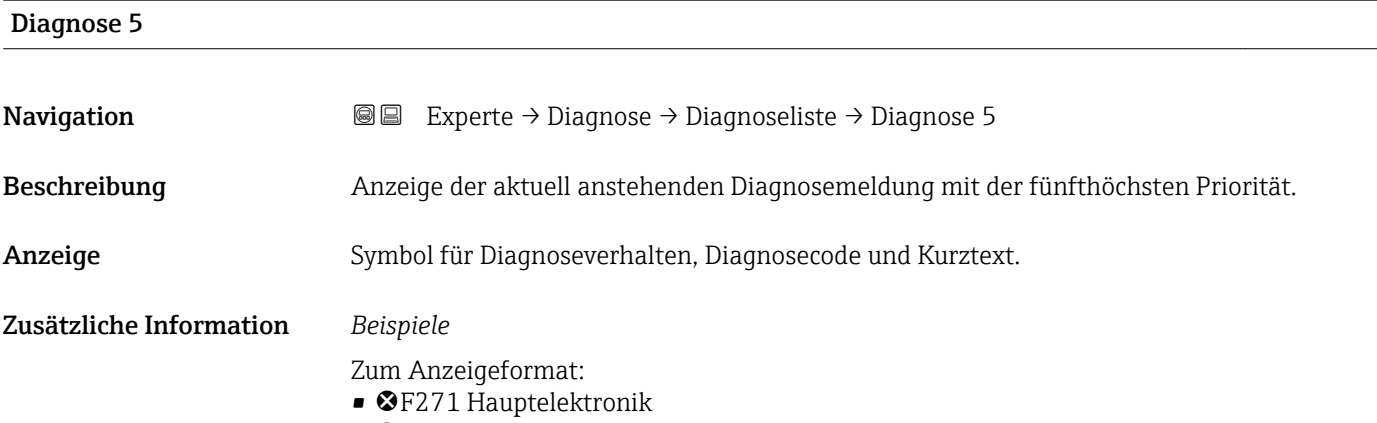

 $\bullet$   $\bullet$  F276 I/O-Modul

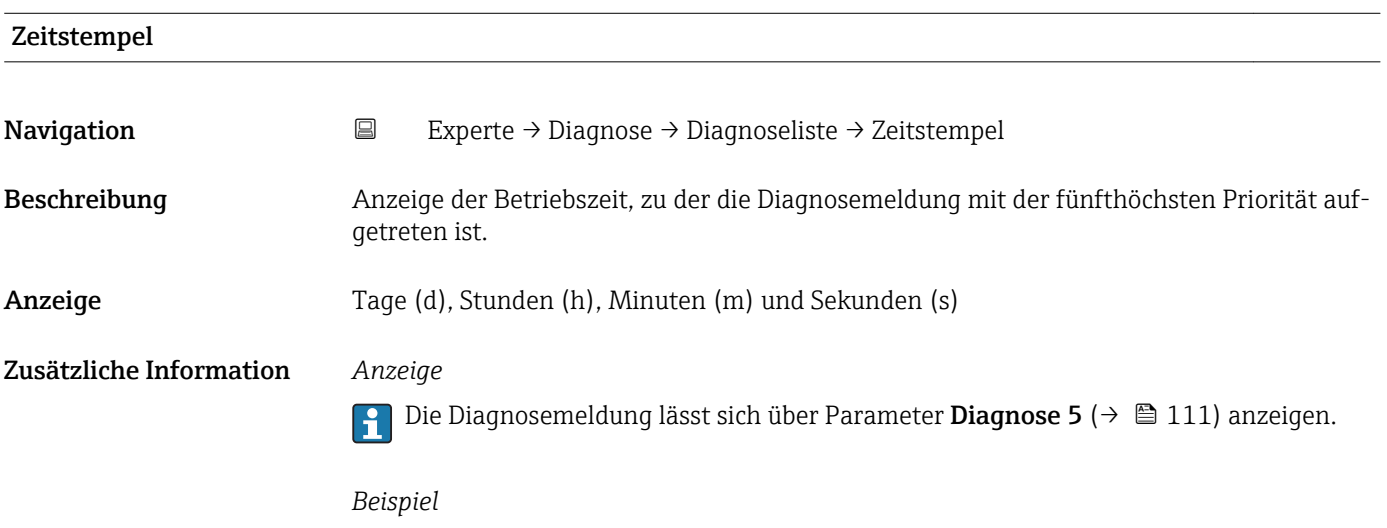

Zum Anzeigeformat: 24d12h13m00s

## 3.5.2 Untermenü "Ereignislogbuch"

*Navigation* Experte → Diagnose → Ereignislogbuch

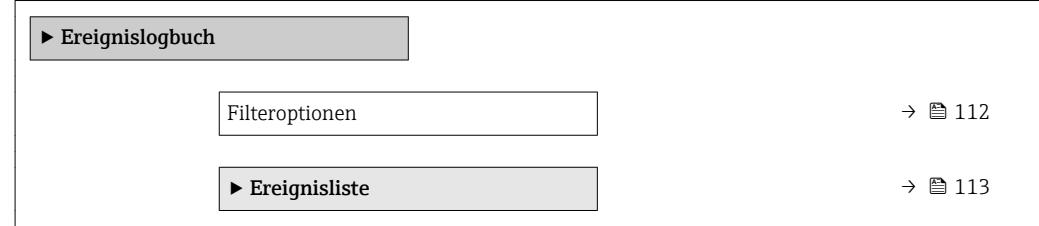

<span id="page-111-0"></span>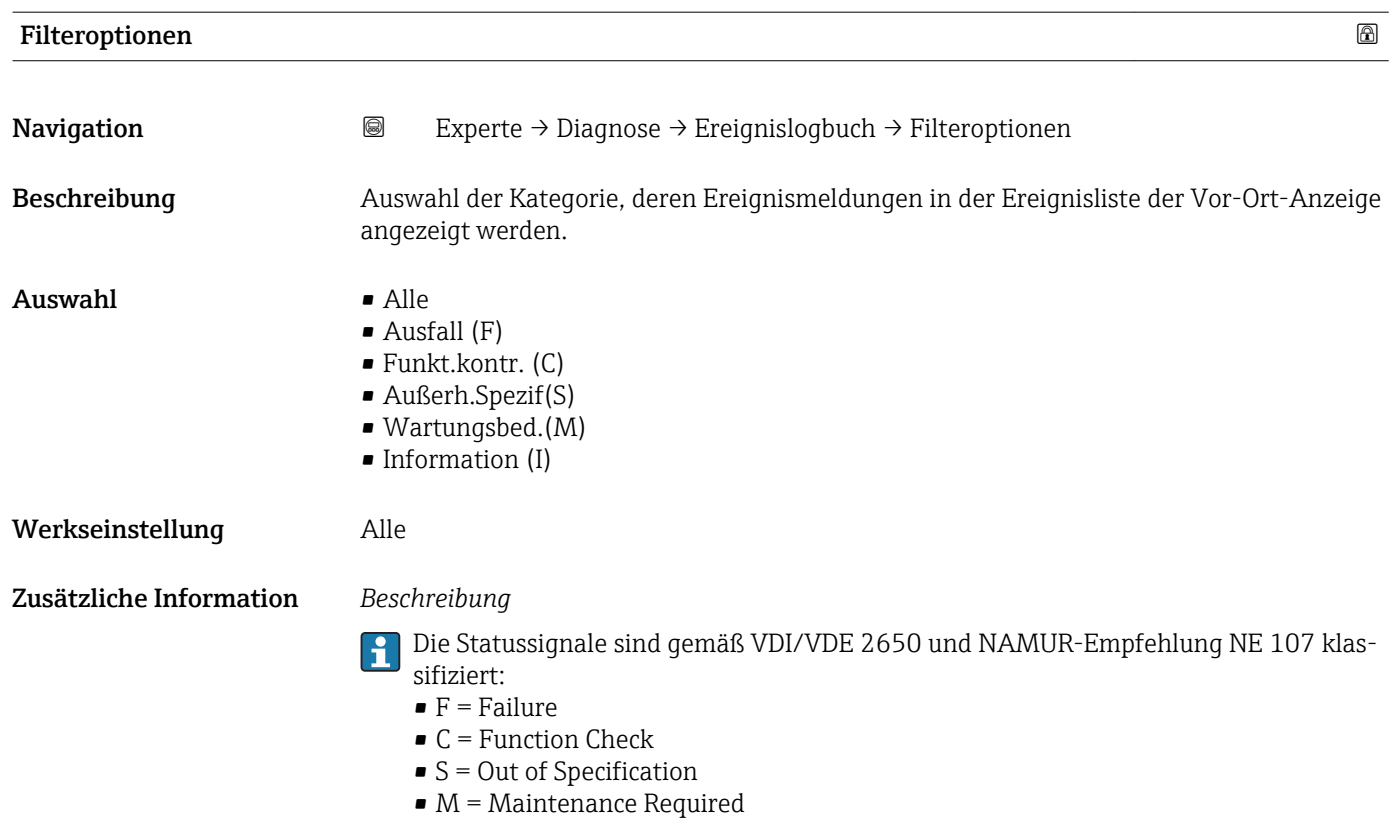

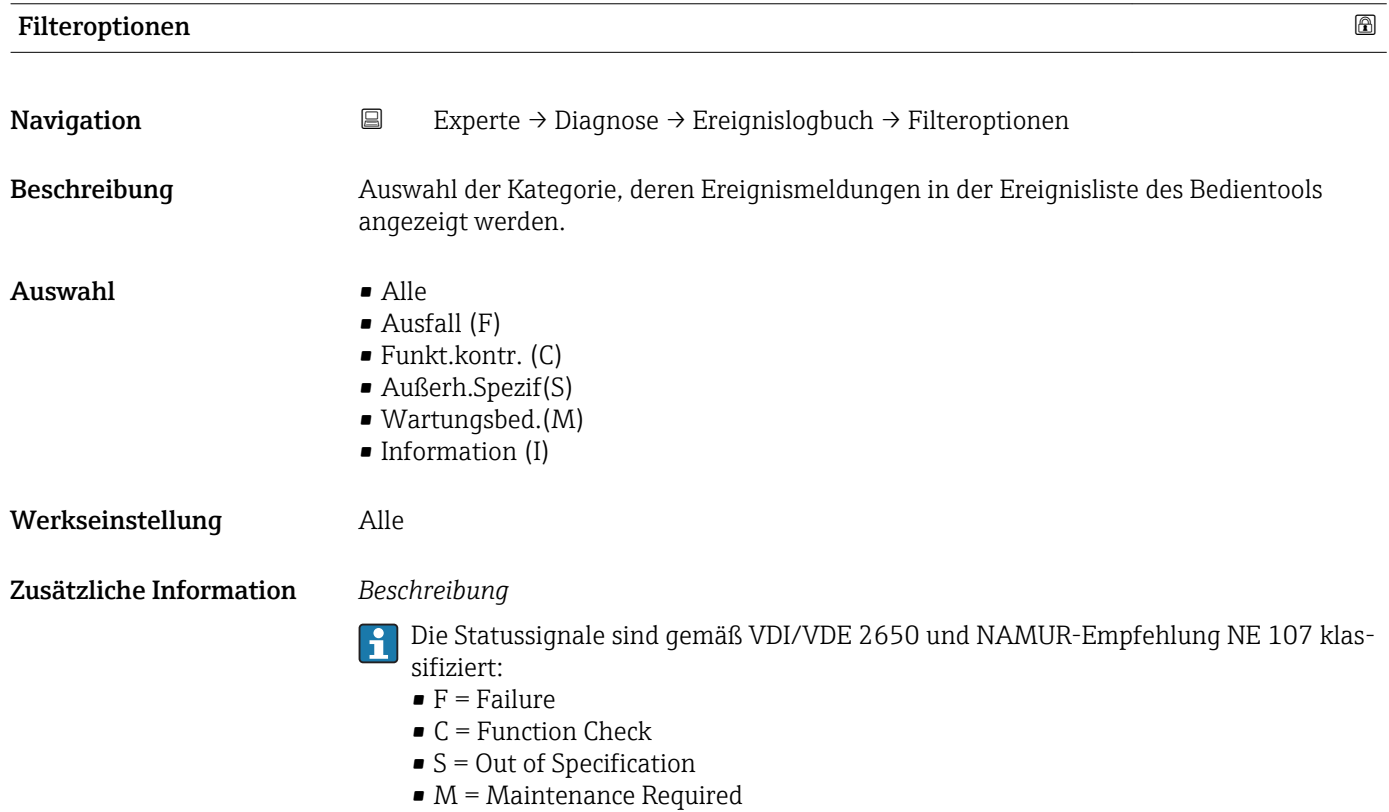

#### <span id="page-112-0"></span>Untermenü "Ereignisliste"

Das Untermenü Ereignisliste ist nur bei Bedienung über die Vor-Ort-Anzeige vorhan- $\vert \mathbf{f} \vert$ den.

Bei Bedienung über das Bedientool FieldCare kann die Ereignisliste über ein separates FieldCare-Modul ausgelesen werden.

Bei Bedienung über den Webbrowser liegen die Ereignismeldungen direkt im Untermenü Ereignislogbuch.

*Navigation* **图图 Experte → Diagnose → Ereignislogbuch → Ereignisliste** 

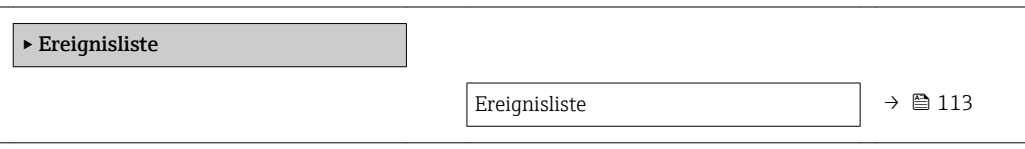

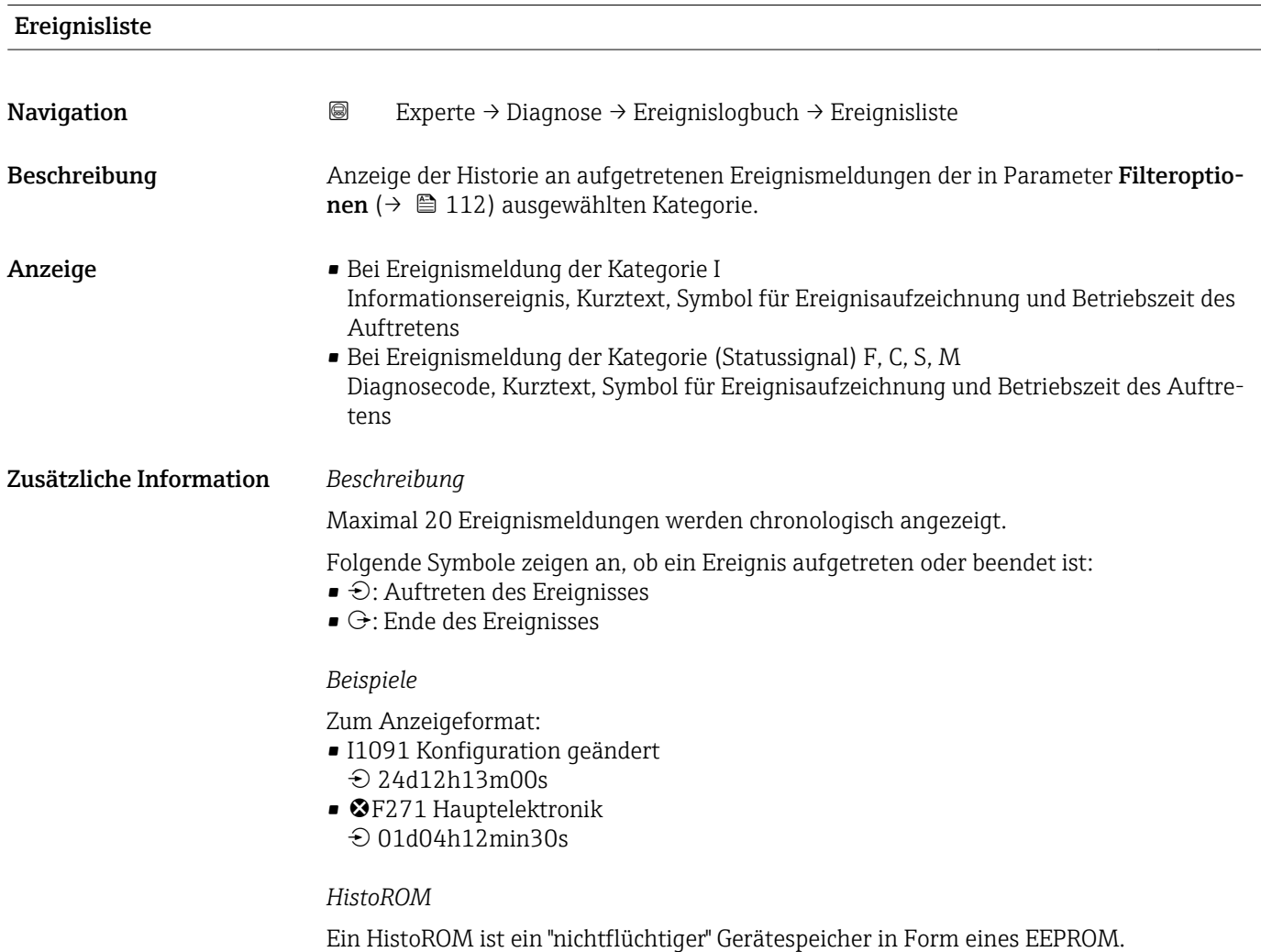

### <span id="page-113-0"></span>3.5.3 Untermenü "Geräteinfo"

*Navigation* Experte → Diagnose → Geräteinfo

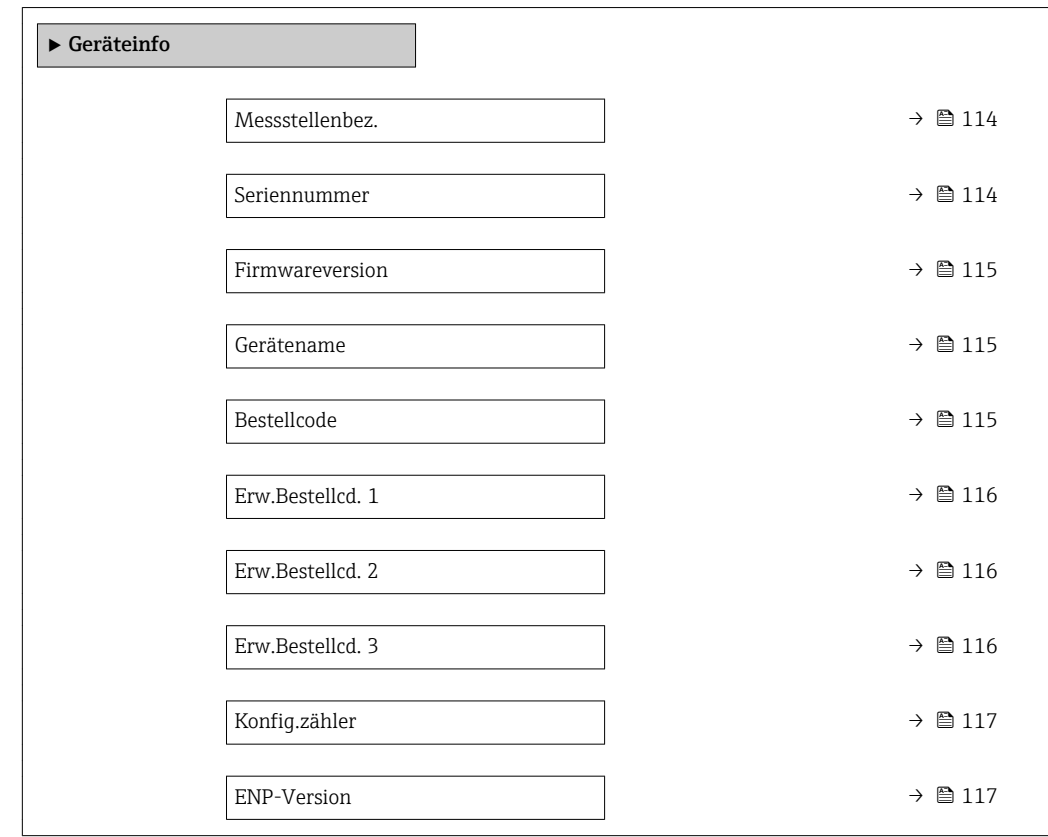

# Messstellenbez. **Navigation EXPERTED EXPERIE → Diagnose → Geräteinfo → Messstellenbez.** Beschreibung Anzeige der eindeutigen Bezeichnung für die Messstelle, um sie innerhalb der Anlage schnell identifizieren zu können. Anzeige Max. 32 Zeichen wie Kleinbuchstaben oder Zahlen Werkseinstellung eh-promass100-xxxxx

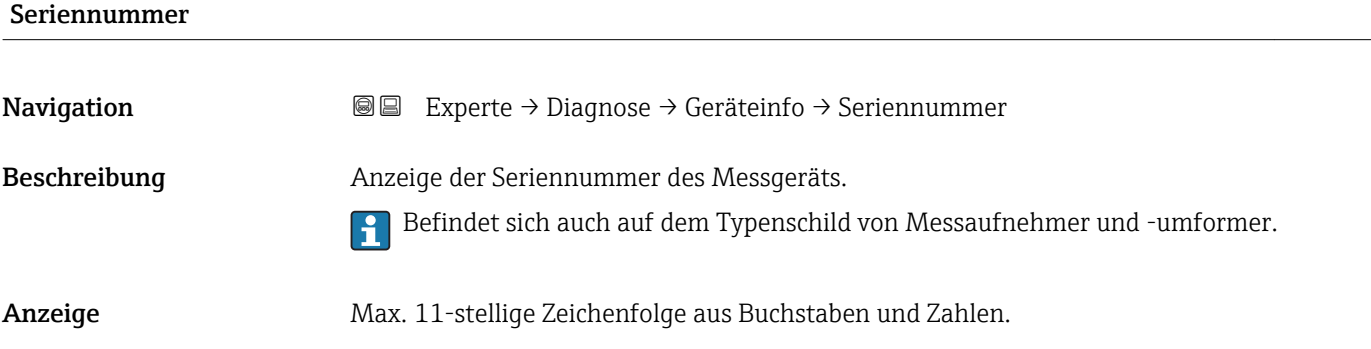

#### <span id="page-114-0"></span>Zusätzliche Information *Beschreibung*

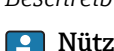

#### liche Einsatzgebiete der Seriennummer

• Um das Messgerät schnell zu identifizieren, z.B. beim Kontakt mit Endress+Hauser. • Um gezielt Informationen zum Messgerät mithilfe des Device Viewer zu erhalten: www.endress.com/deviceviewer

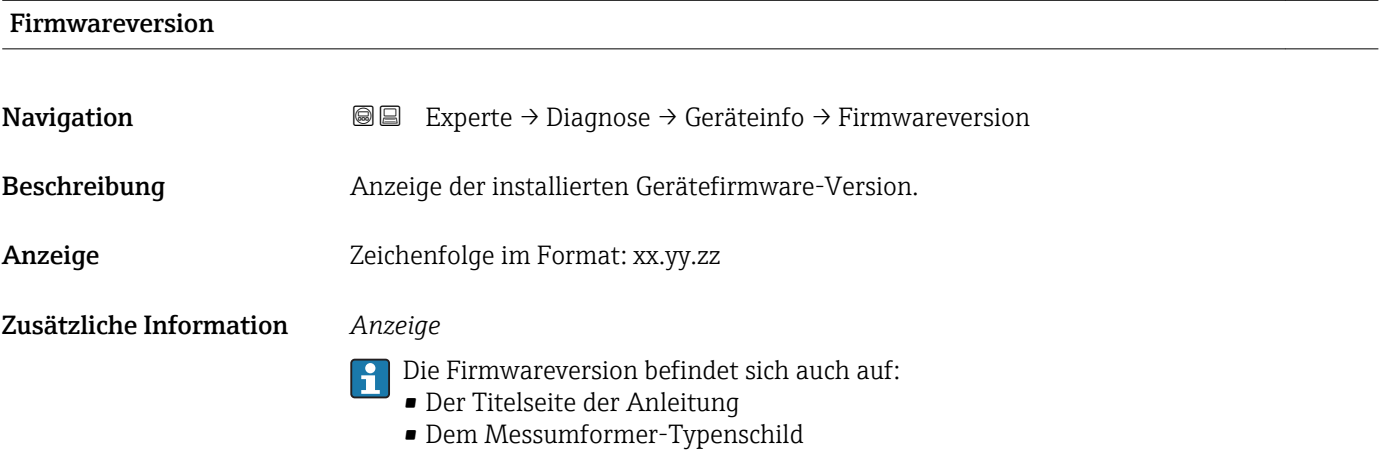

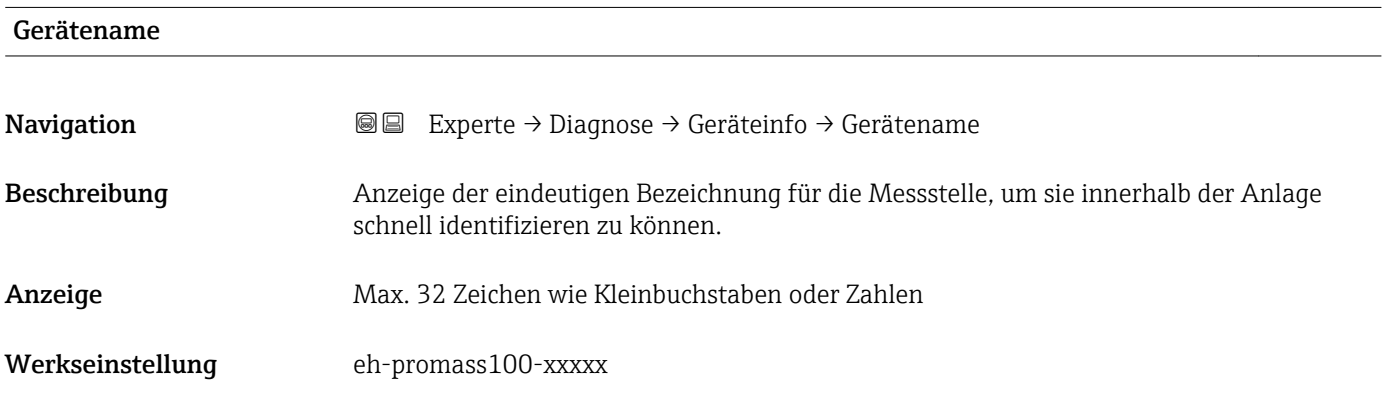

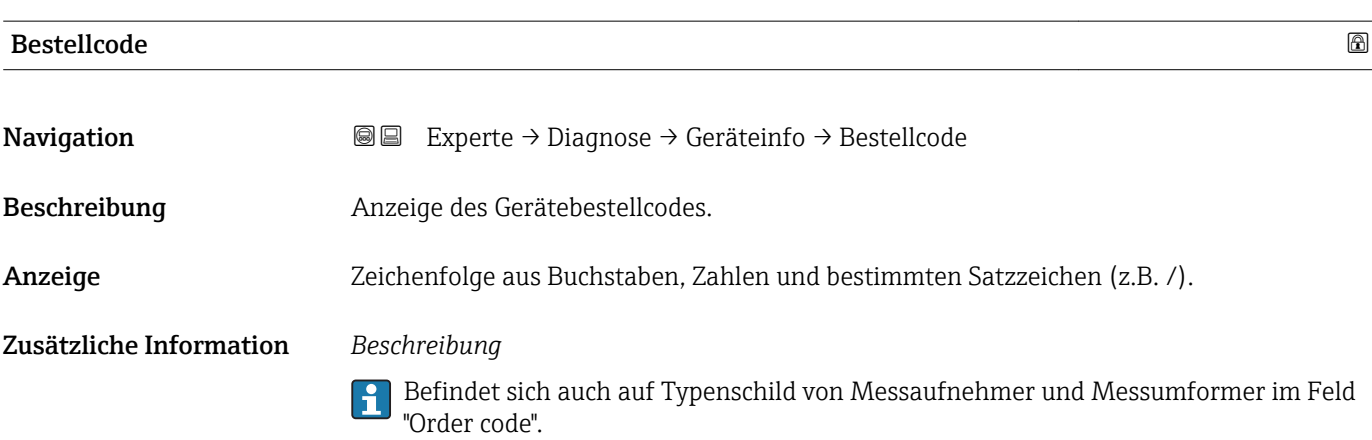

<span id="page-115-0"></span>Der Bestellcode entsteht durch eine umkehrbare Transformation aus dem erweiterten Bestellcode. Der erweiterte Bestellcode gibt die Ausprägung aller Gerätemerkmale der Produktstruktur an. Am Bestellcode sind die Gerätemerkmale nicht direkt ablesbar.

## Nützliche Einsatzgebiete des Bestellcodes

- Um ein baugleiches Ersatzgerät zu bestellen.
- Um das Messgerät schnell eindeutig zu identifizieren, z.B. beim Kontakt mit Endress+Hauser.

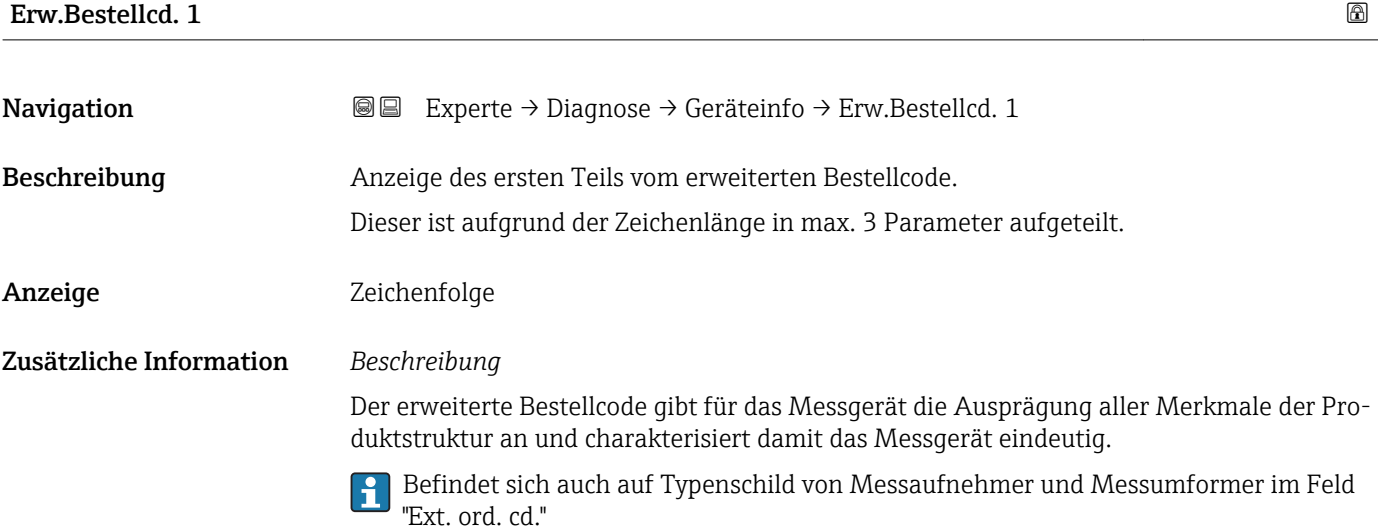

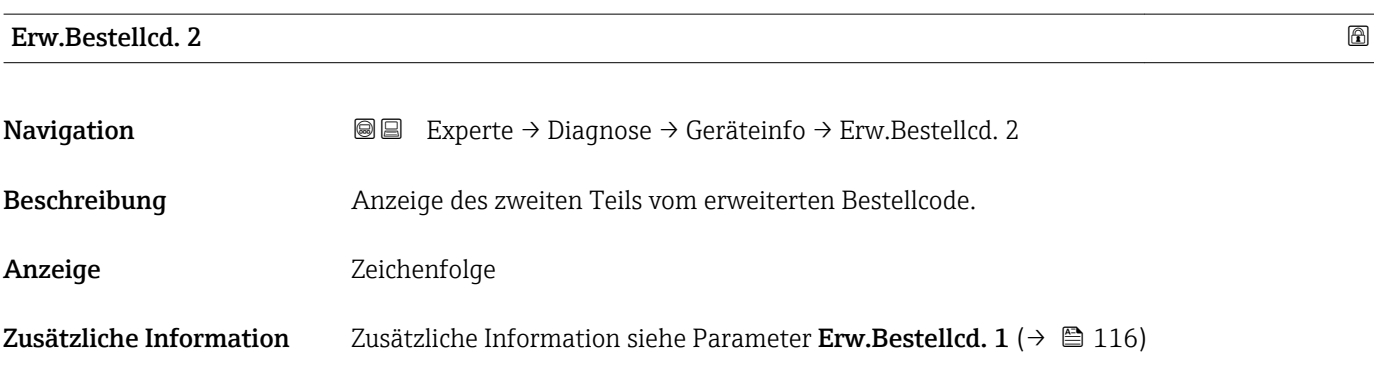

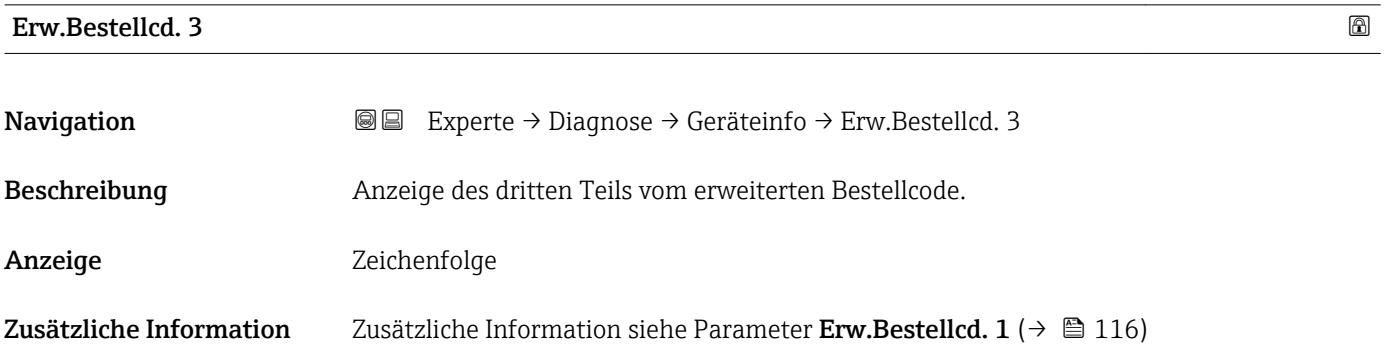

<span id="page-116-0"></span>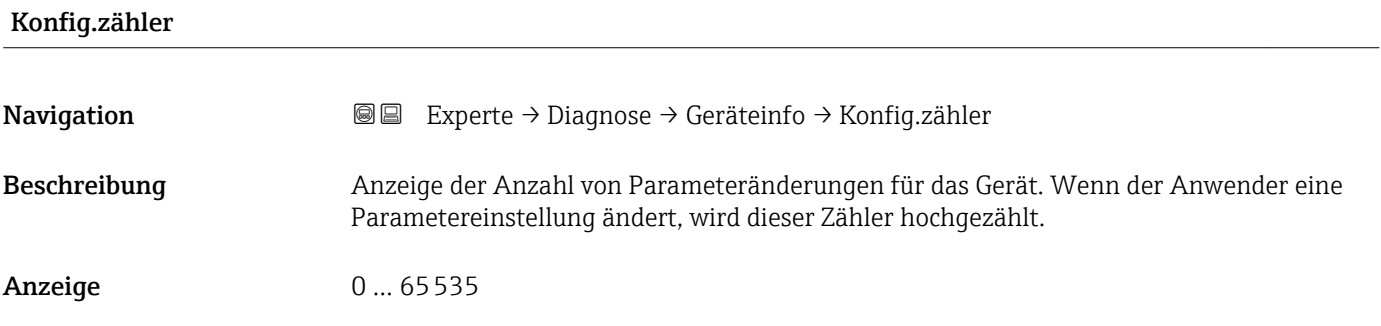

#### ENP-Version

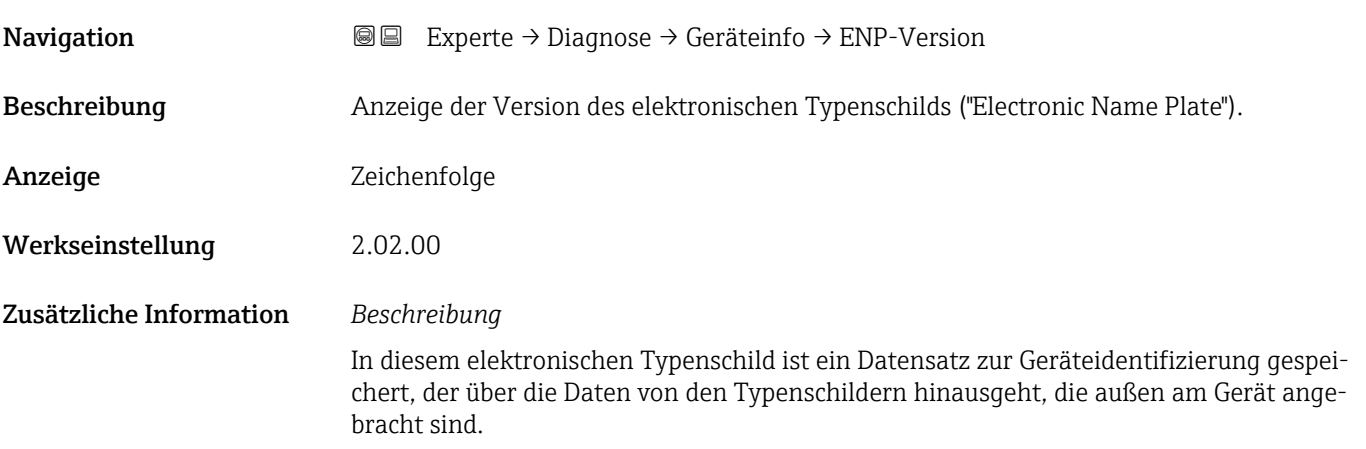

#### 3.5.4 Untermenü "I/O-Modul"

*Navigation* Experte → Diagnose → I/O-Modul

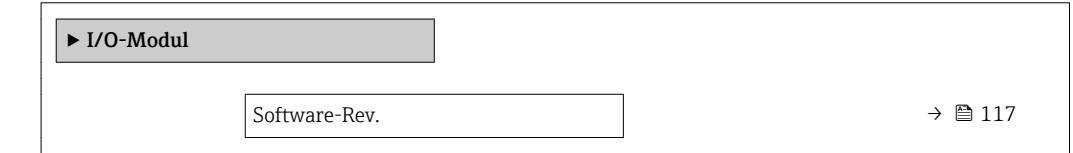

#### Software-Rev.

Navigation  $\text{□}$  Experte → Diagnose → I/O-Modul → Software-Rev.

Beschreibung Anzeige der Software-Revision des Moduls.

Anzeige Positive Ganzzahl

#### <span id="page-117-0"></span>3.5.5 Untermenü "Sensorelektronik"

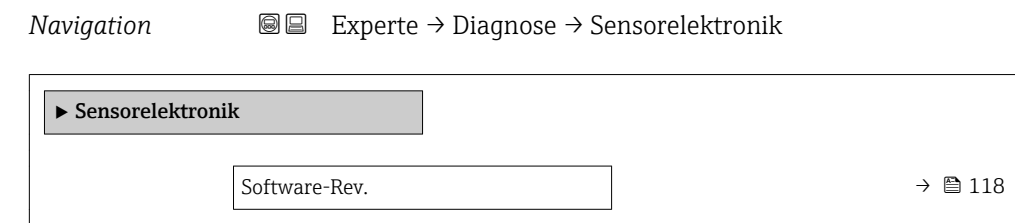

#### Software-Rev.

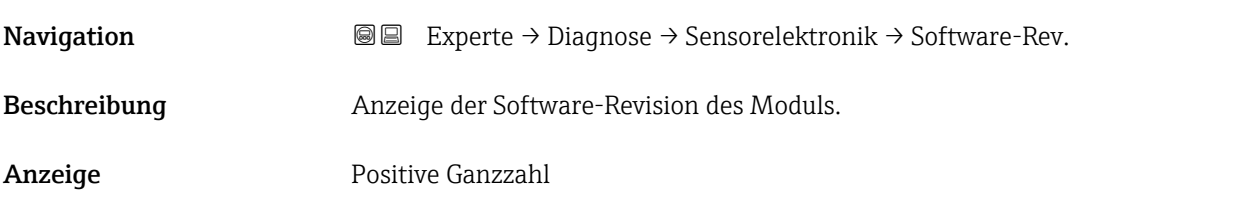

## 3.5.6 Untermenü "Anzeigemodul"

*Navigation* Experte → Diagnose → Anzeigemodul

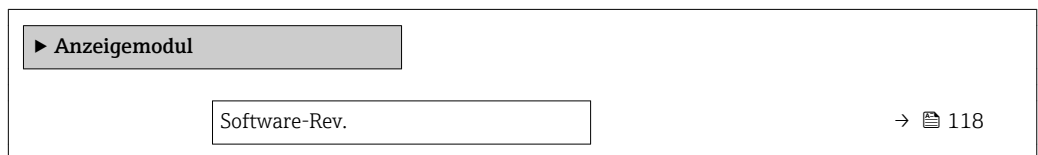

#### Software-Rev.

**Navigation EXPERE** Experte → Diagnose → Anzeigemodul → Software-Rev. Beschreibung Anzeige der Software-Revision des Moduls. Anzeige Positive Ganzzahl

### <span id="page-118-0"></span>3.5.7 Untermenü "Min/Max-Werte"

*Navigation* Experte → Diagnose → Min/Max-Werte

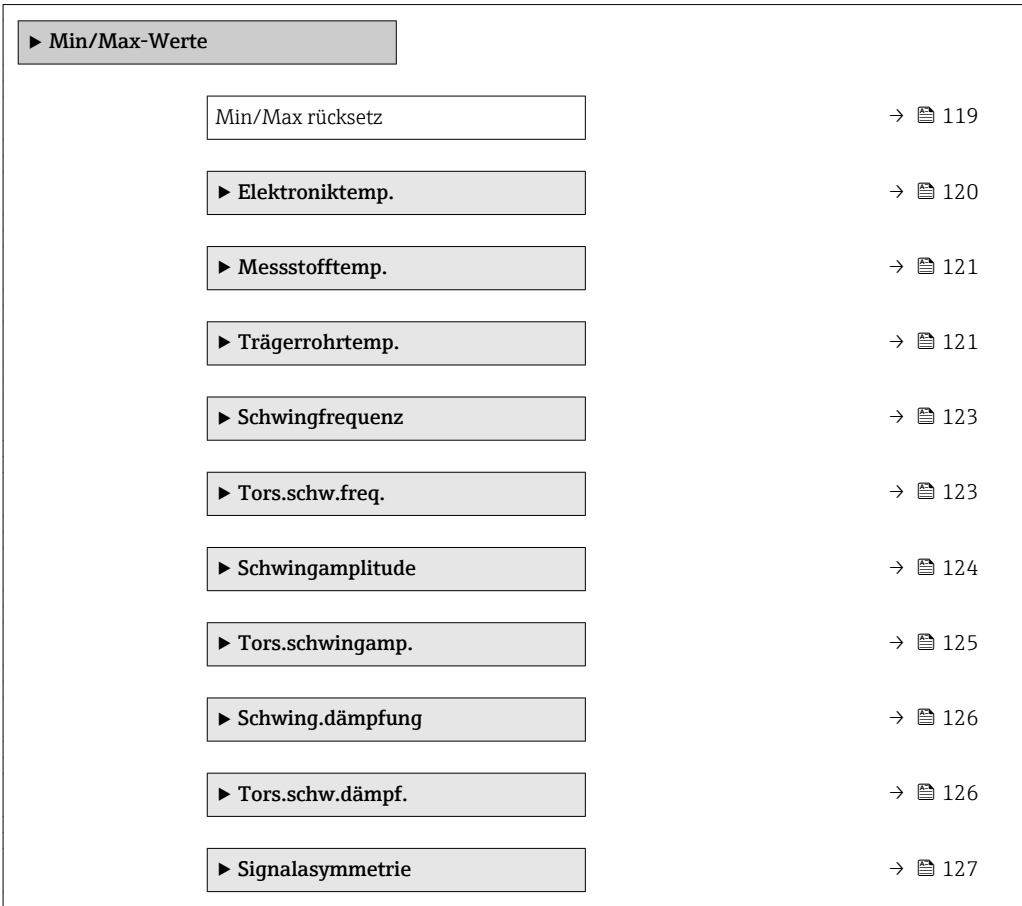

| Min/Max rücksetz | ß                                                                                                    |
|------------------|----------------------------------------------------------------------------------------------------|
| Navigation       | Experte → Diagnose → Min/Max-Werte → Min/Max rücksetz<br>88                                                                                                    |
| Beschreibung     | Auswahl von Messgrößen, deren gemessene Minimal-, Mittel- und Maximalwerte zurück-<br>qesetzt werden sollen.                                                                            |
| Auswahl          | $\blacksquare$ Abbrechen<br>• Schwingamplitude<br>$\bullet$ Schwing.ampl. 1<br>■ Schwing.dämpfung<br>■ Tors.schw.dämpf.<br>• Schwingfrequenz<br>■ Tors.schw.freq.<br>• Signalasymmetrie |
| Werkseinstellung | Abbrechen                                                                                                    |

<sup>\*</sup> Sichtbar in Abhängigkeit von Bestelloptionen oder Geräteeinstellungen

#### <span id="page-119-0"></span>Zusätzliche Information *Auswahl*

Detaillierte Beschreibung der Optionen Schwingfrequenz, Schwingamplitude,  $\overline{\mathbf{1}}$ Schwing.dämpfung und Signalasymmetrie: Parameter 1. Anzeigewert ( $\rightarrow \equiv 17$ )

#### Untermenü "Elektroniktemp."

*Navigation* **图国** Experte → Diagnose → Min/Max-Werte → Elektroniktemp.

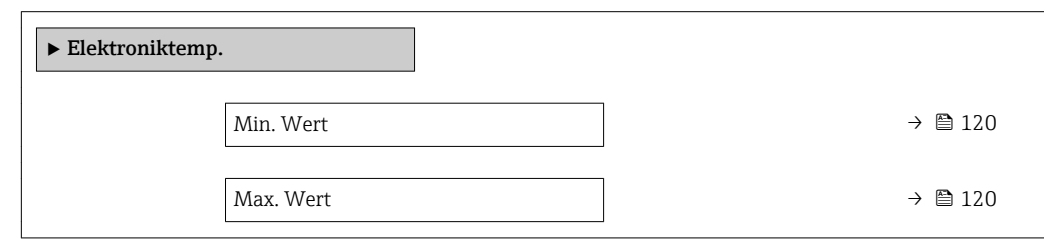

#### Min. Wert

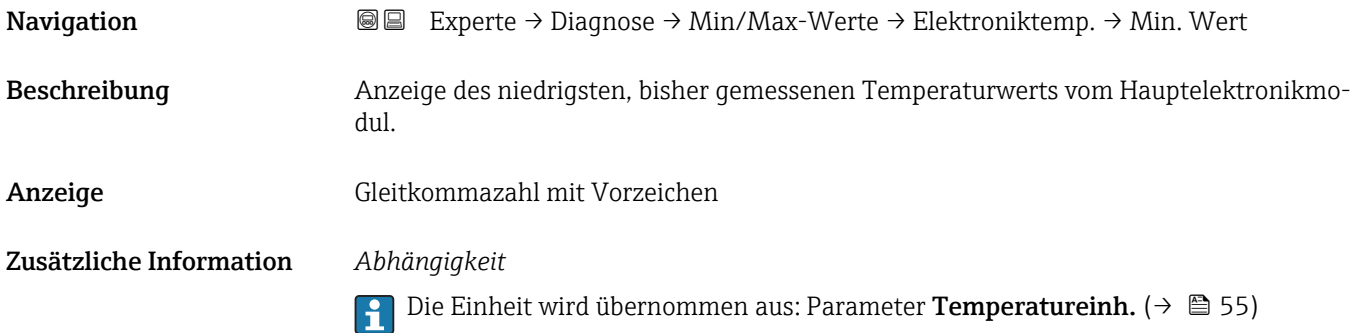

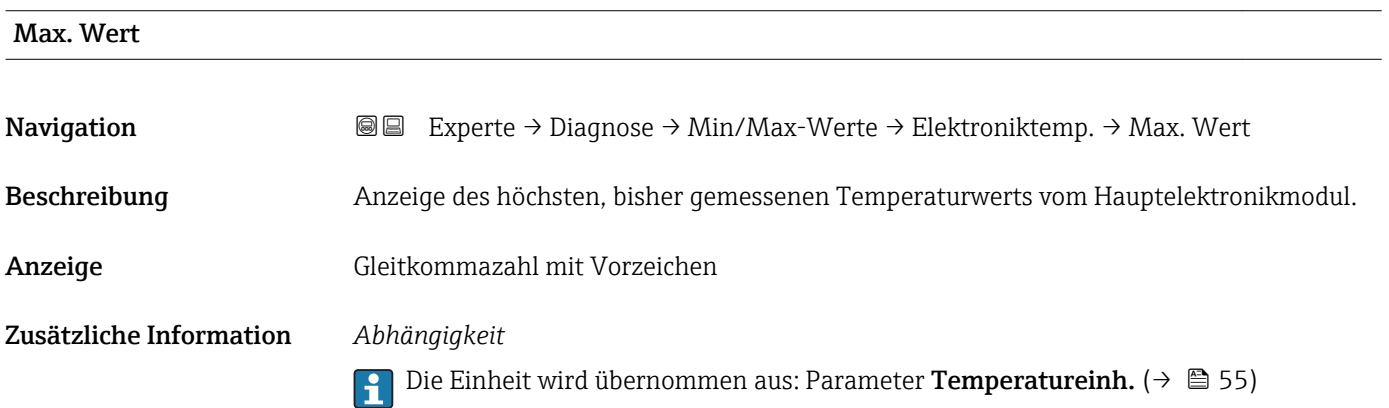

#### <span id="page-120-0"></span>Untermenü "Messstofftemp."

*Navigation* Experte → Diagnose → Min/Max-Werte → Messstofftemp.

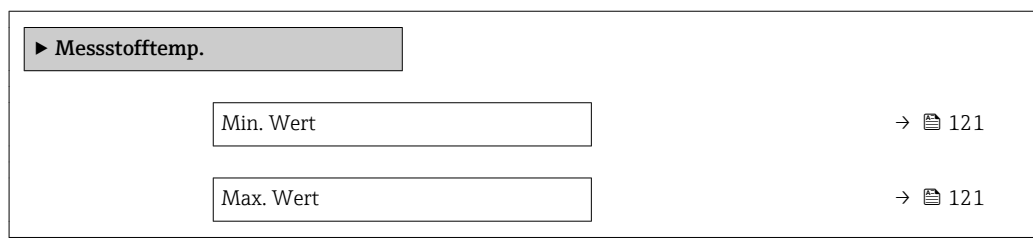

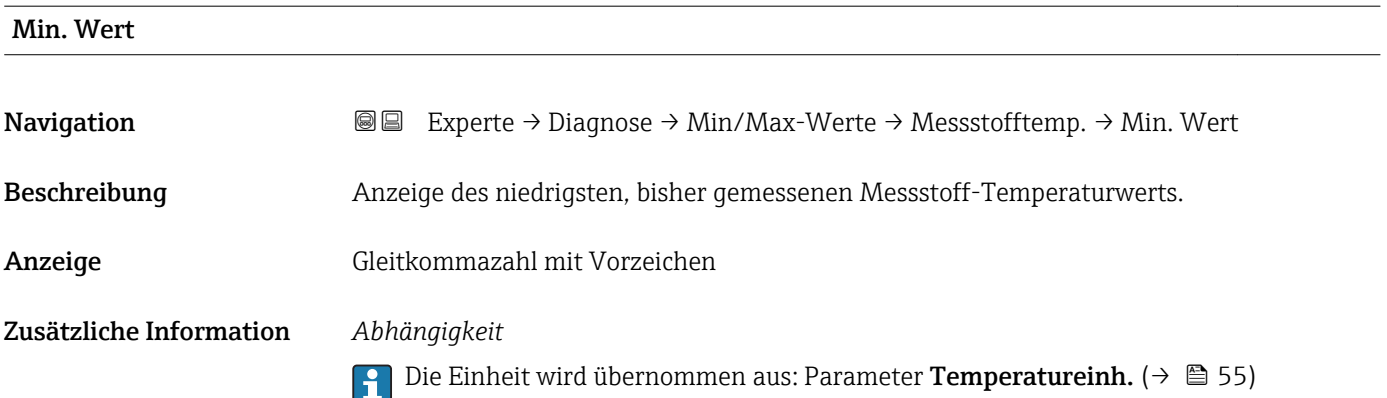

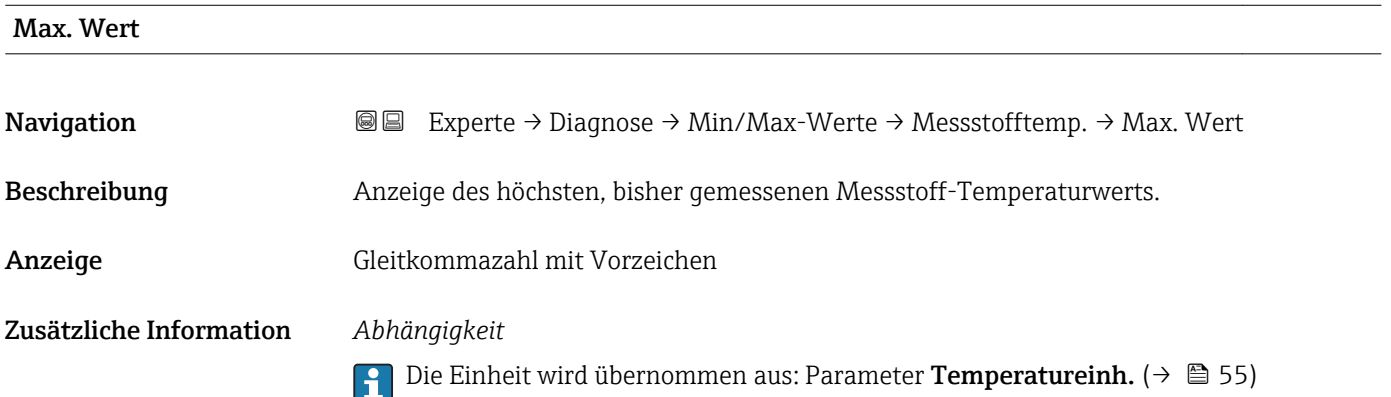

#### Untermenü "Trägerrohrtemp."

*Navigation* Experte → Diagnose → Min/Max-Werte → Trägerrohrtemp.

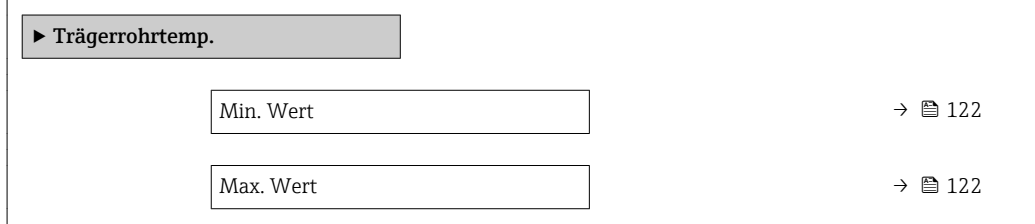

<span id="page-121-0"></span>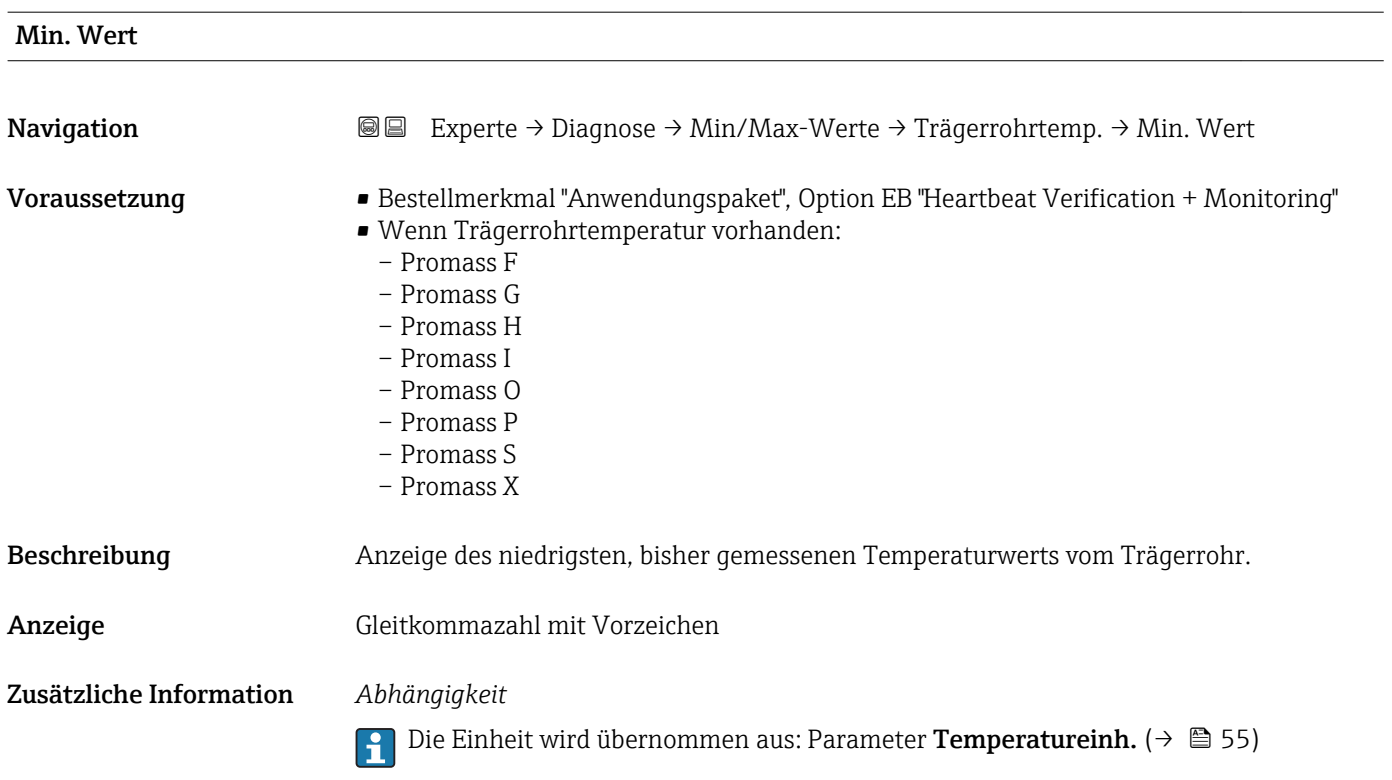

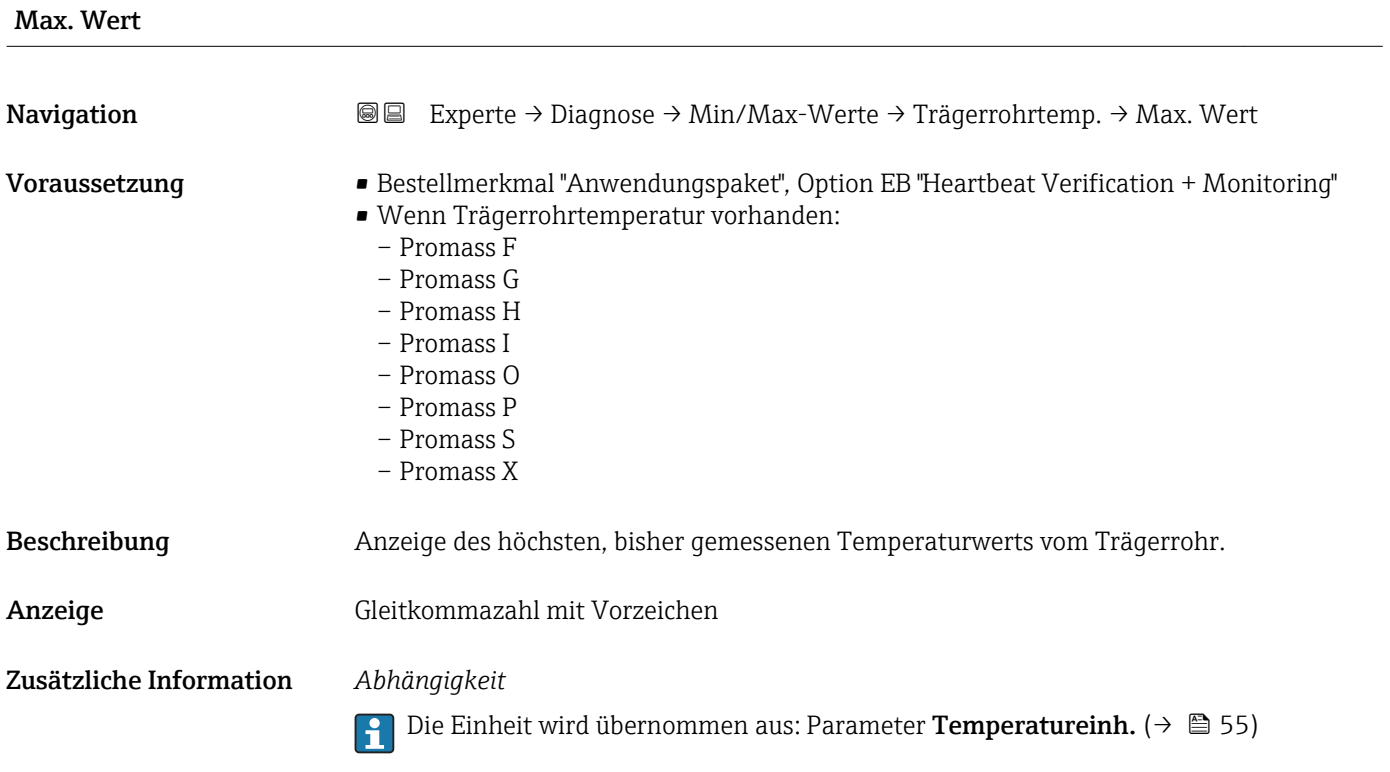

#### <span id="page-122-0"></span>Untermenü "Schwingfrequenz"

*Navigation* **III** III Experte → Diagnose → Min/Max-Werte → Schwingfrequenz

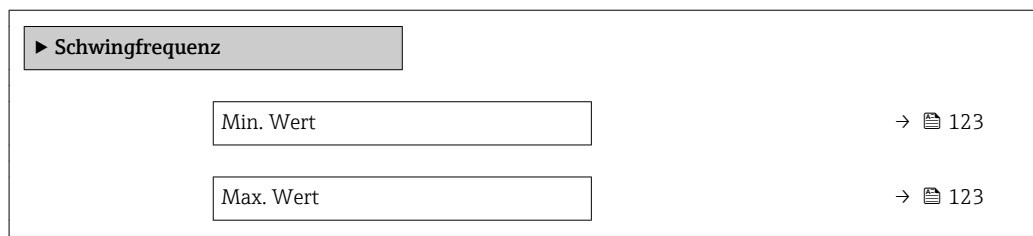

# Min. Wert Navigation 
■ Experte → Diagnose → Min/Max-Werte → Schwingfrequenz → Min. Wert Beschreibung Anzeige der niedrigsten, bisher gemessenen Schwingfrequenz. Anzeige Gleitkommazahl mit Vorzeichen

Max. Wert

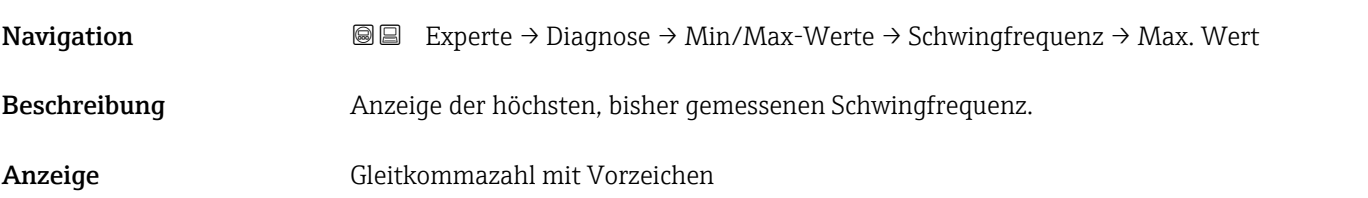

#### Untermenü "Tors.schw.freq."

*Navigation* **III** III Experte → Diagnose → Min/Max-Werte → Tors.schw.freq.

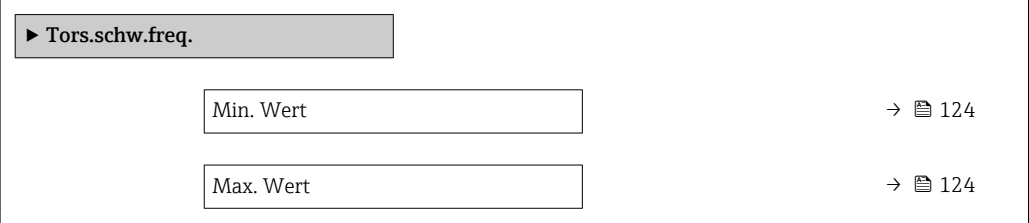

<span id="page-123-0"></span>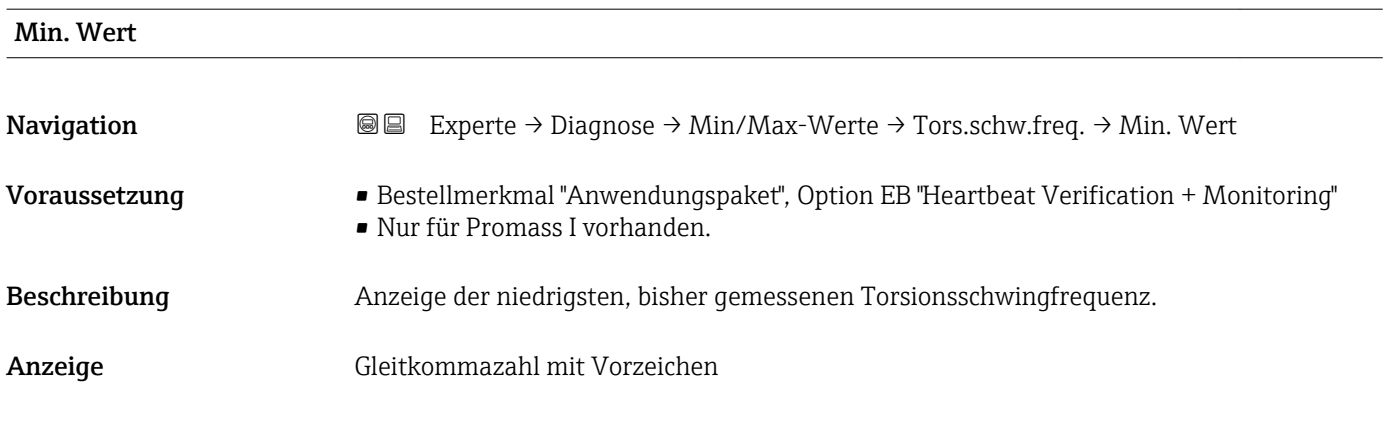

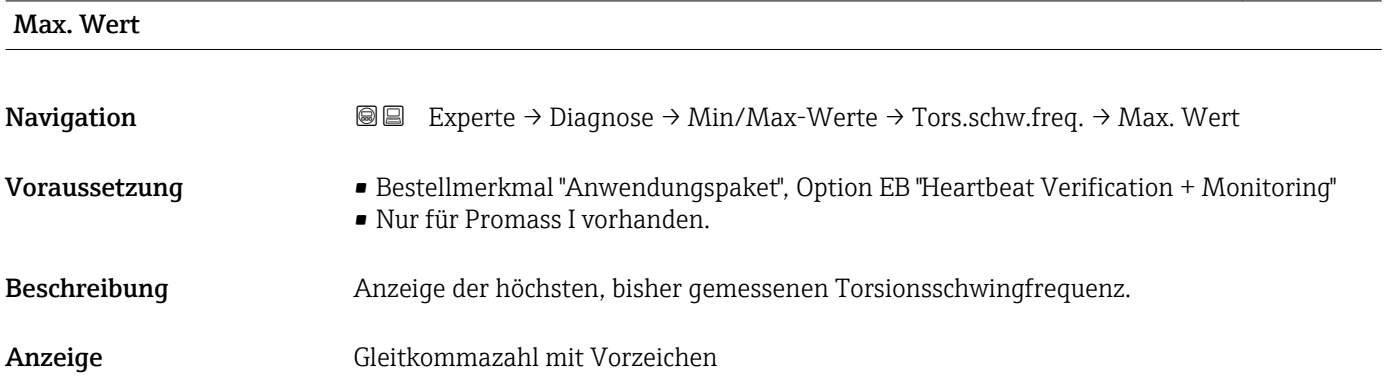

#### Untermenü "Schwingamplitude"

*Navigation* <sup>■■</sup>■ Experte → Diagnose → Min/Max-Werte → Schwingamplitude

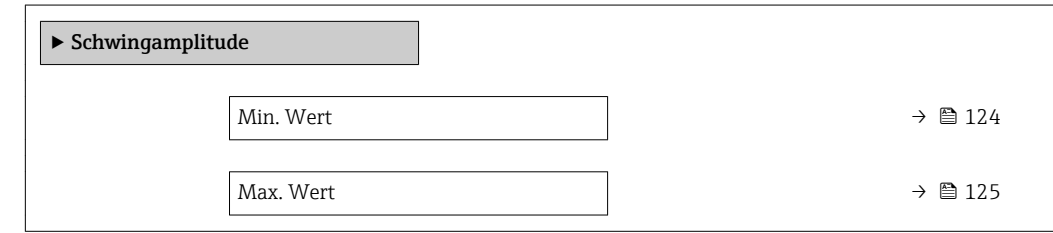

#### Min. Wert

Navigation 
■ Experte → Diagnose → Min/Max-Werte → Schwingamplitude → Min. Wert Beschreibung Anzeige der niedrigsten, bisher gemessenen Schwingamplitude. Anzeige Gleitkommazahl mit Vorzeichen

# <span id="page-124-0"></span>Max. Wert Navigation **E Experte → Diagnose → Min/Max-Werte → Schwingamplitude → Max. Wert** Beschreibung Anzeige der höchsten, bisher gemessenen Schwingamplitude. Anzeige Gleitkommazahl mit Vorzeichen

#### Untermenü "Tors.schwingamp."

*Navigation* **III** III Experte → Diagnose → Min/Max-Werte → Tors.schwingamp.

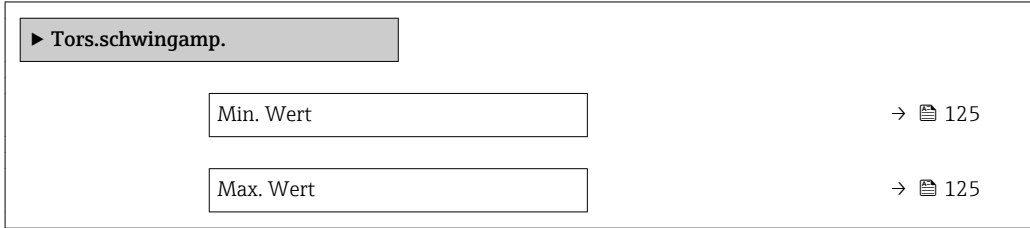

# Min. Wert **Navigation**  $\text{■} \rightarrow \text{Example}$  Experte  $\rightarrow$  Diagnose  $\rightarrow$  Min/Max-Werte  $\rightarrow$  Tors.schwingamp.  $\rightarrow$  Min. Wert Voraussetzung • Bestellmerkmal "Anwendungspaket", Option EB "Heartbeat Verification + Monitoring" • Nur für Promass I vorhanden. Beschreibung Anzeige der niedrigsten, bisher gemessenen Torsionsschwingamplitude. Anzeige Gleitkommazahl mit Vorzeichen Max. Wert **Navigation**  $\text{■} \rightarrow \text{Example}$  Experte  $\rightarrow$  Diagnose  $\rightarrow$  Min/Max-Werte  $\rightarrow$  Tors.schwingamp.  $\rightarrow$  Max. Wert Voraussetzung • Bestellmerkmal "Anwendungspaket", Option EB "Heartbeat Verification + Monitoring" • Nur für Promass I vorhanden. Beschreibung Anzeige der höchsten, bisher gemessenen Torsionsschwingamplitude. Anzeige Gleitkommazahl mit Vorzeichen

#### Untermenü "Schwing.dämpfung"

<span id="page-125-0"></span>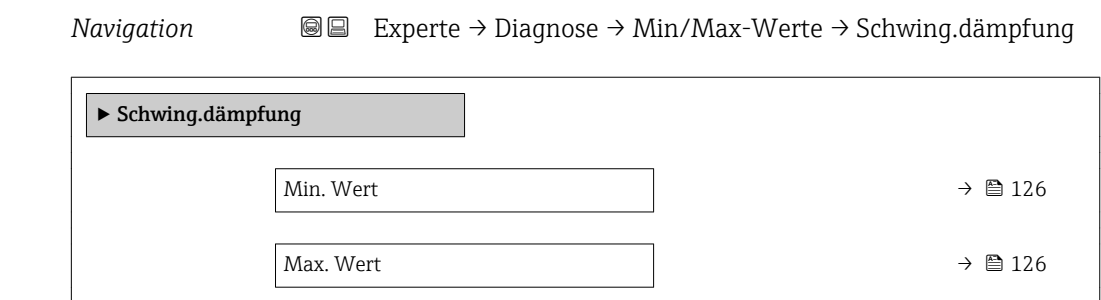

#### Min. Wert

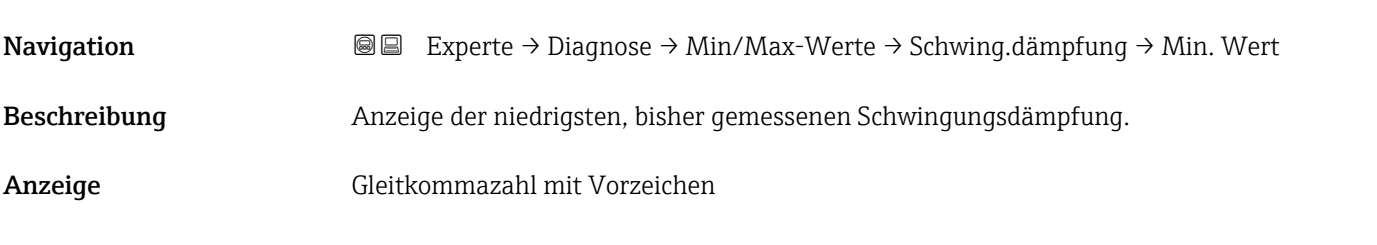

#### Max. Wert

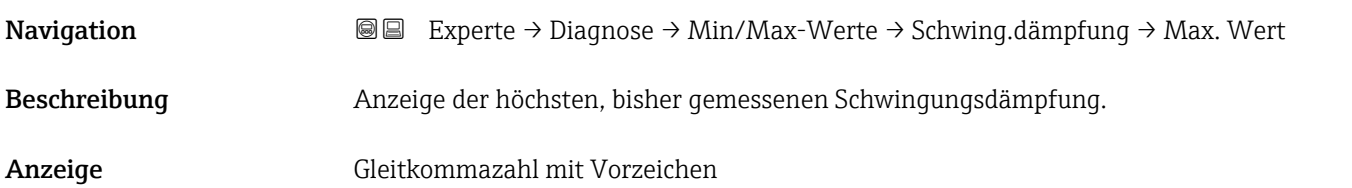

### Untermenü "Tors.schw.dämpf."

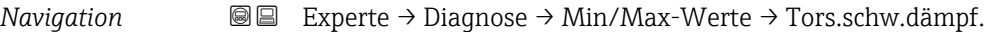

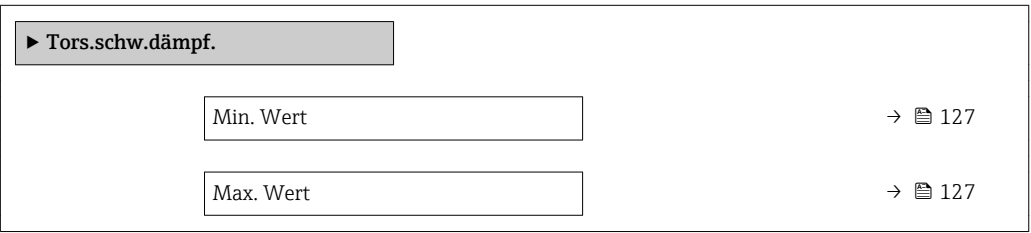

<span id="page-126-0"></span>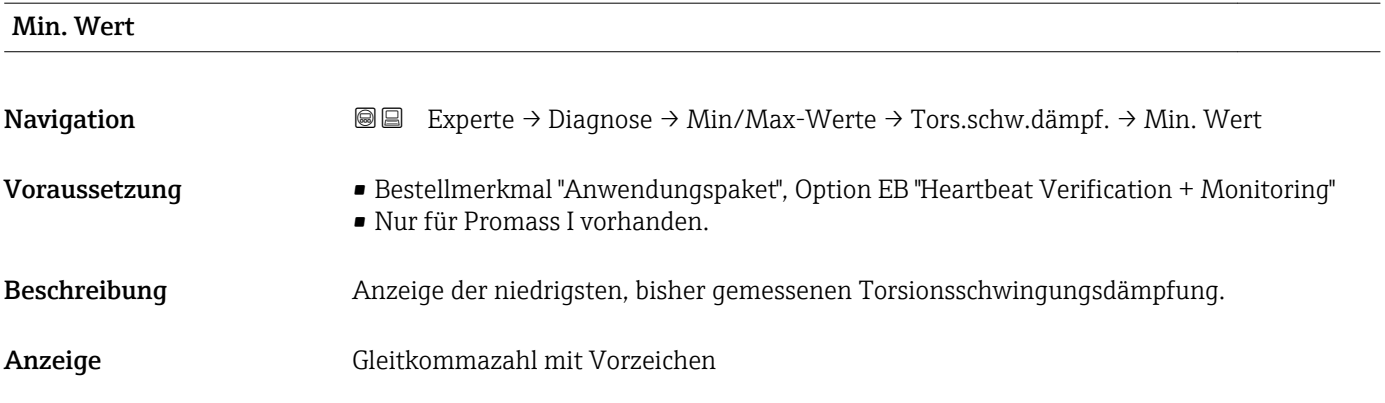

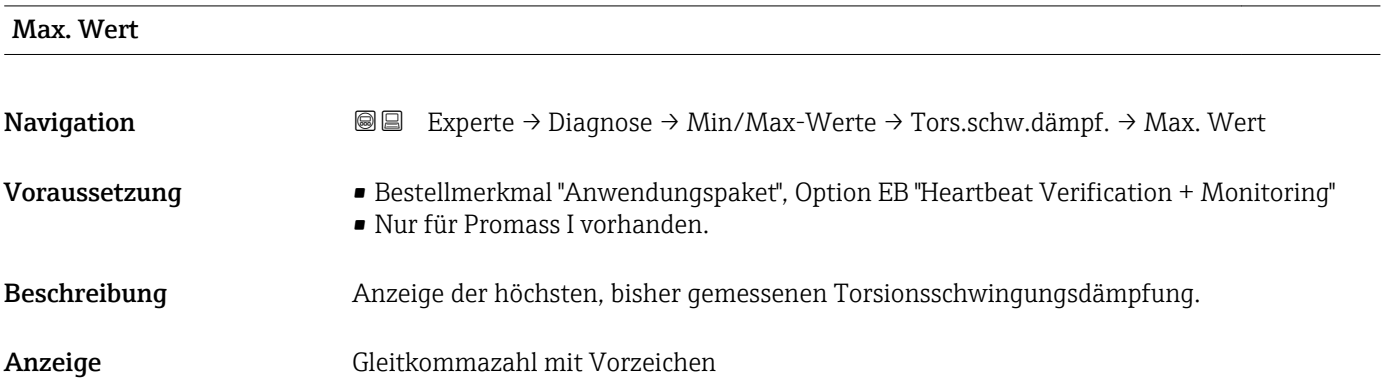

### Untermenü "Signalasymmetrie"

*Navigation* Experte → Diagnose → Min/Max-Werte → Signalasymmetrie

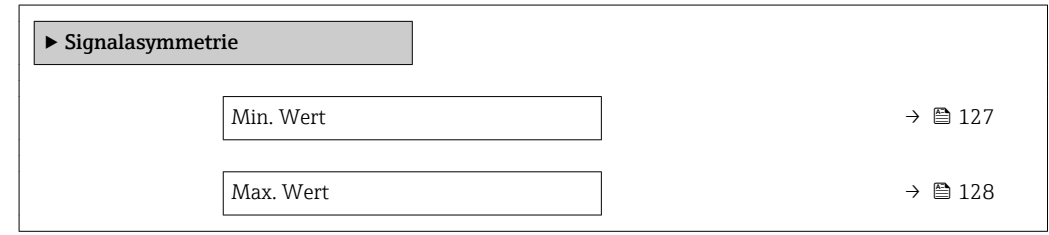

#### Min. Wert

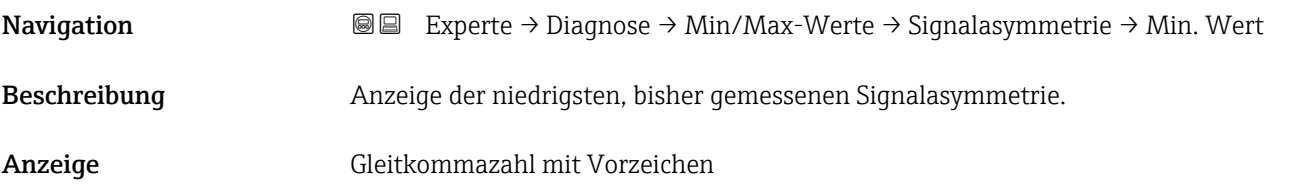

<span id="page-127-0"></span>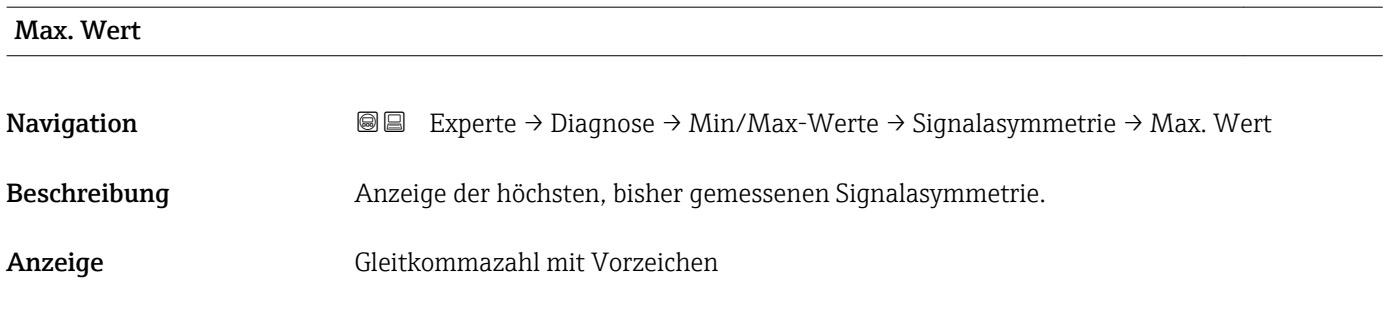

#### 3.5.8 Untermenü "Heartbeat"

Detaillierte Angaben zu den Parameterbeschreibungen des Anwendungspakets Heartbeat Verification+Monitoring: Sonderdokumentation zum Gerät

*Navigation* Experte → Diagnose → Heartbeat

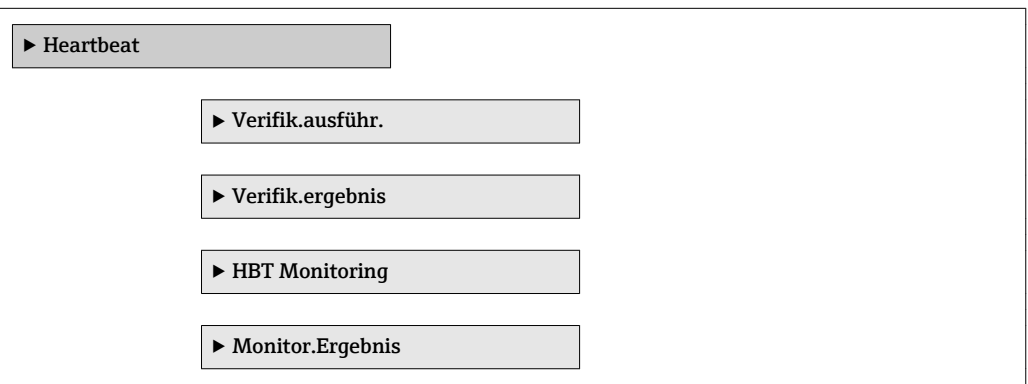

### 3.5.9 Untermenü "Simulation"

*Navigation* Experte → Diagnose → Simulation

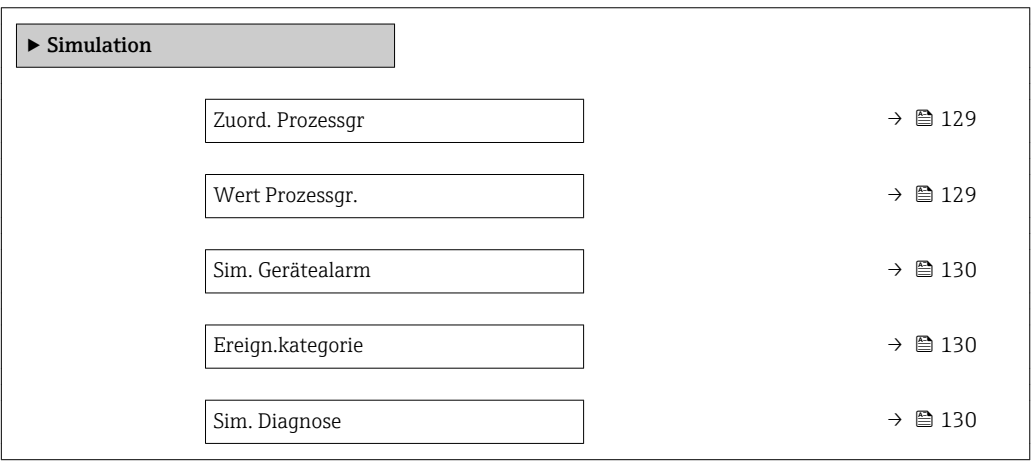

<span id="page-128-0"></span>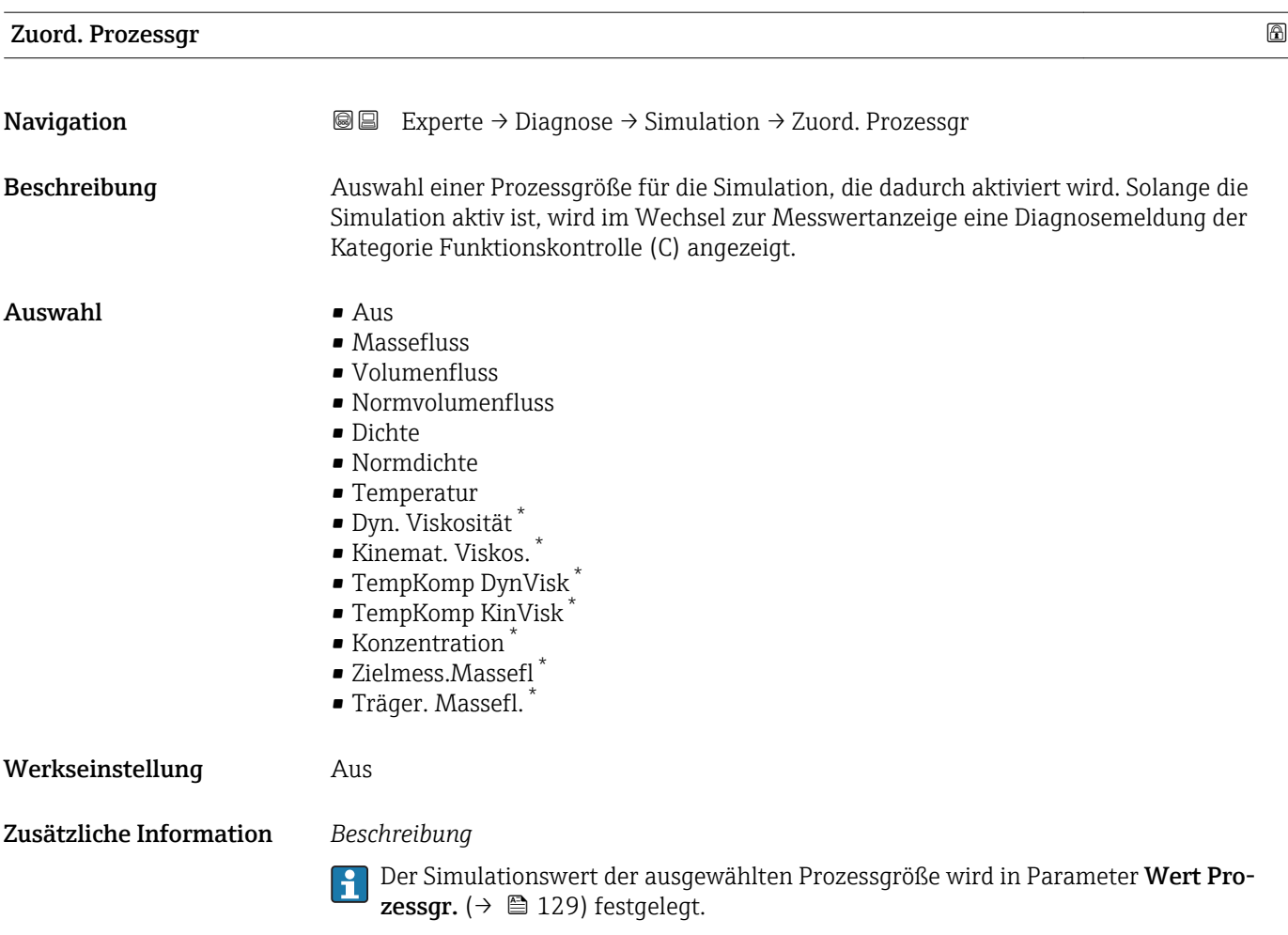

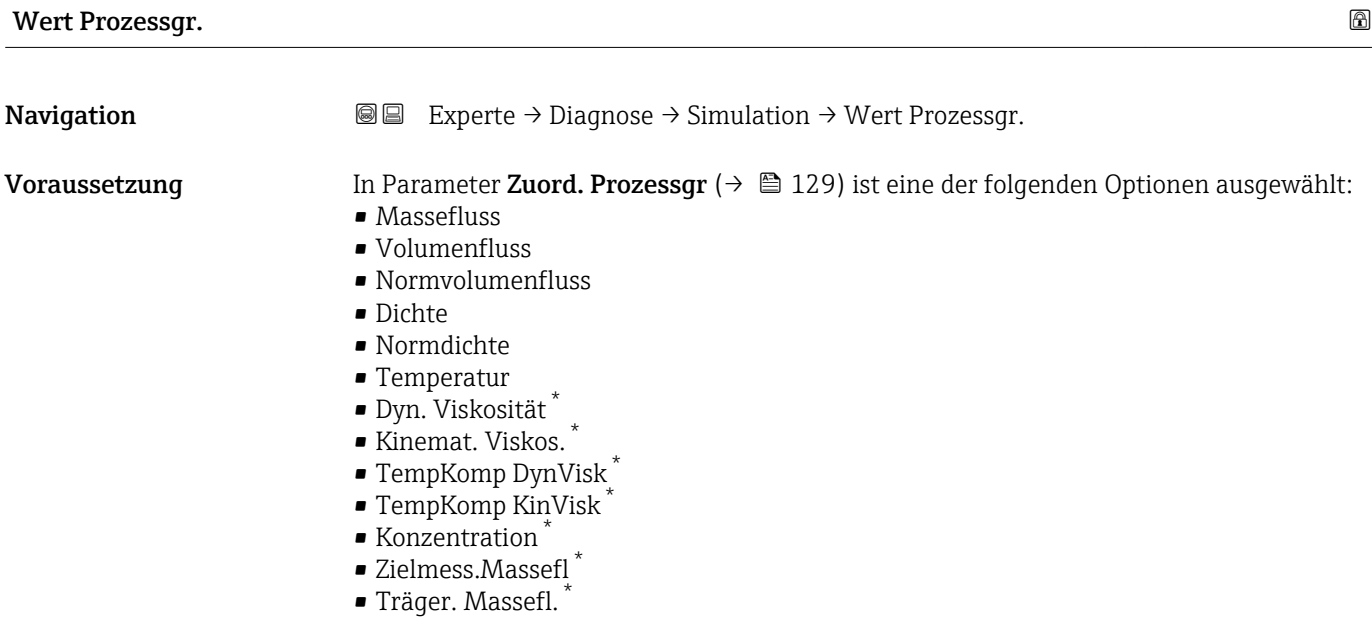

<sup>\*</sup> Sichtbar in Abhängigkeit von Bestelloptionen oder Geräteeinstellungen

<span id="page-129-0"></span>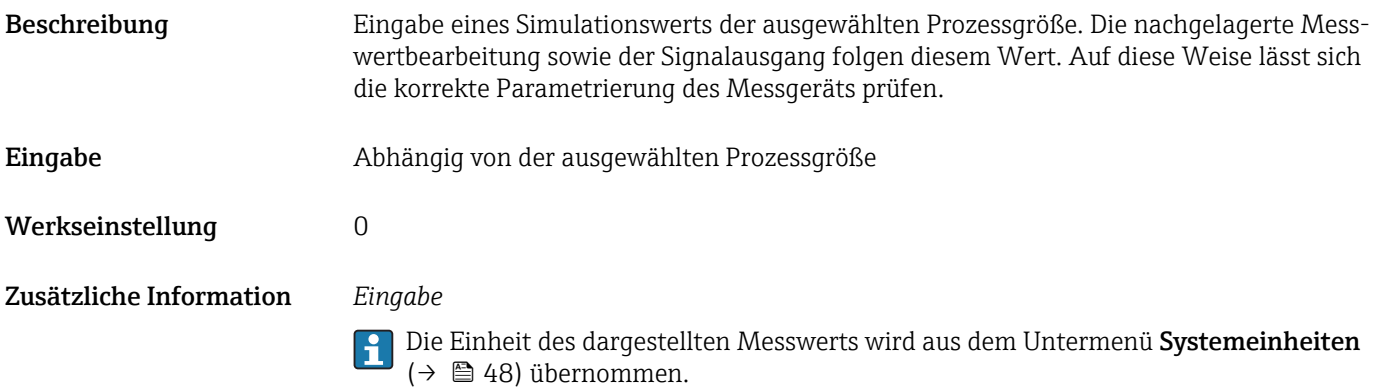

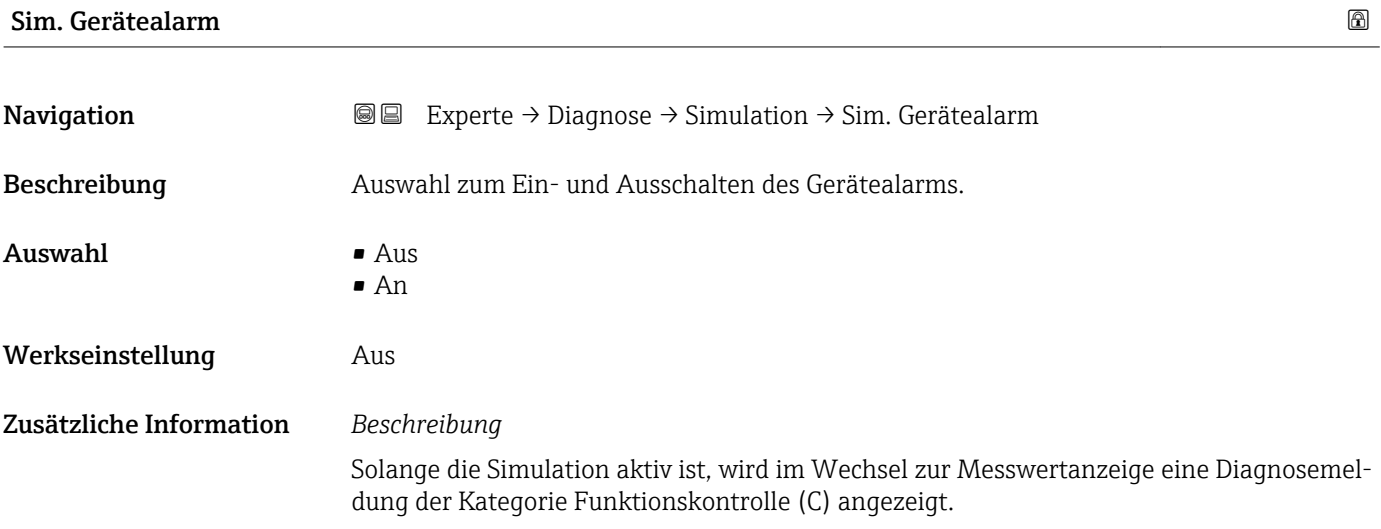

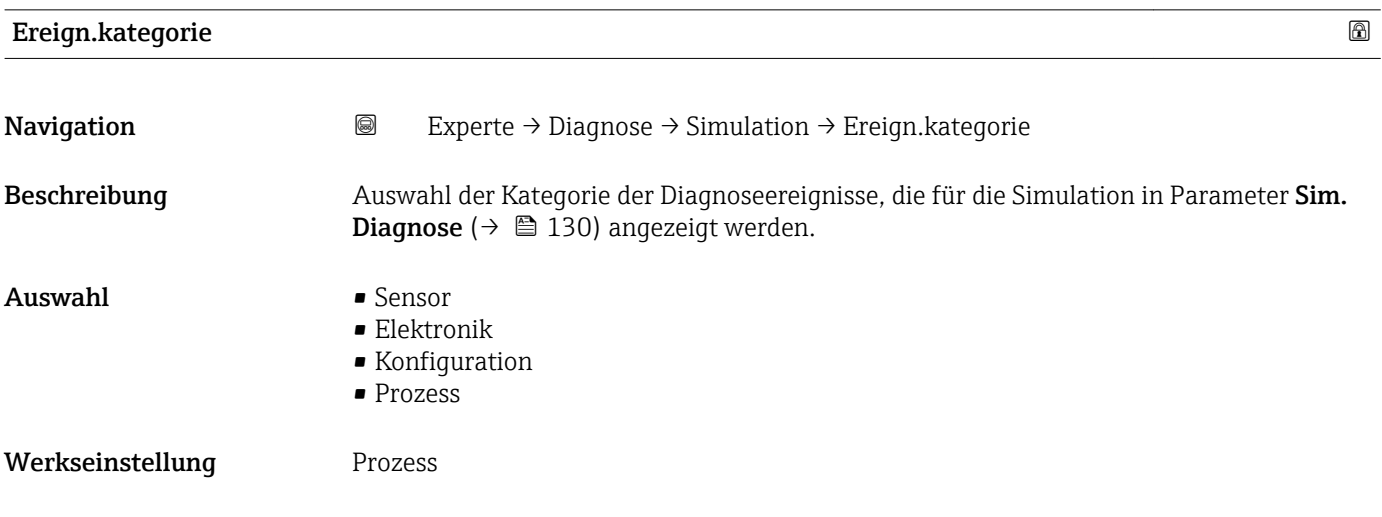

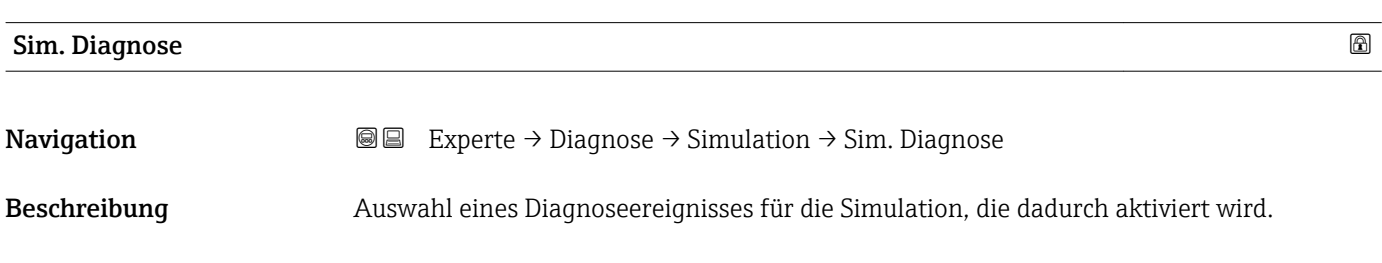

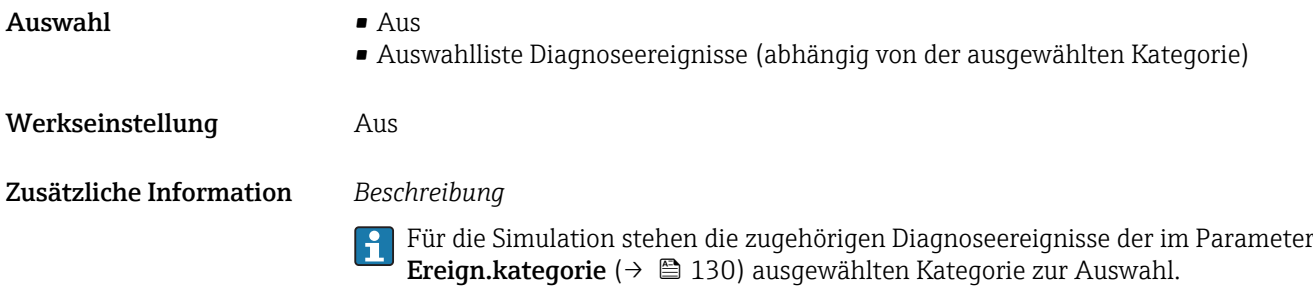

## <span id="page-131-0"></span>4 Länderspezifische Werkseinstellungen

## 4.1 SI-Einheiten

Nicht für USA und Kanada gültig.

## 4.1.1 Systemeinheiten

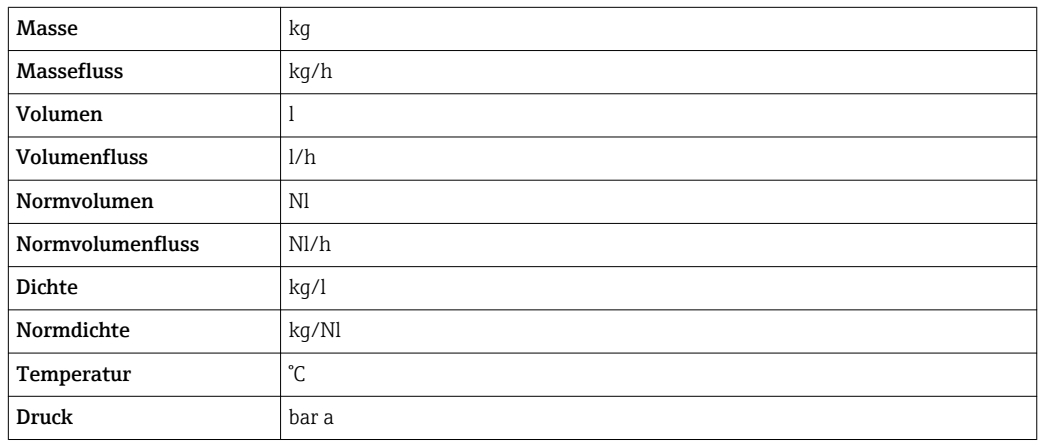

## 4.1.2 Endwerte

Die Werkseinstellungen gelten für folgende Parameter:

1.Wert 100%-Bargraph

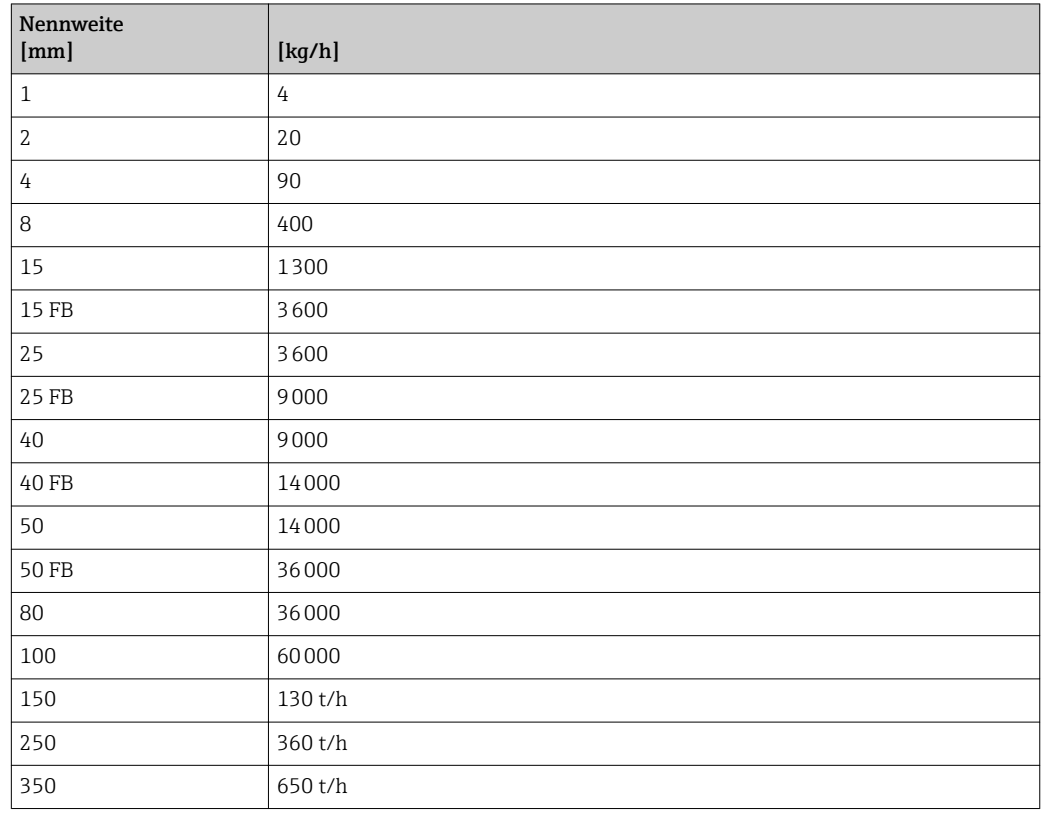

## 4.1.3 Einschaltpunkt Schleichmengenunterdrückung

Der Einschaltpunkt ist abhängig von Messstoffart und Nennweite.

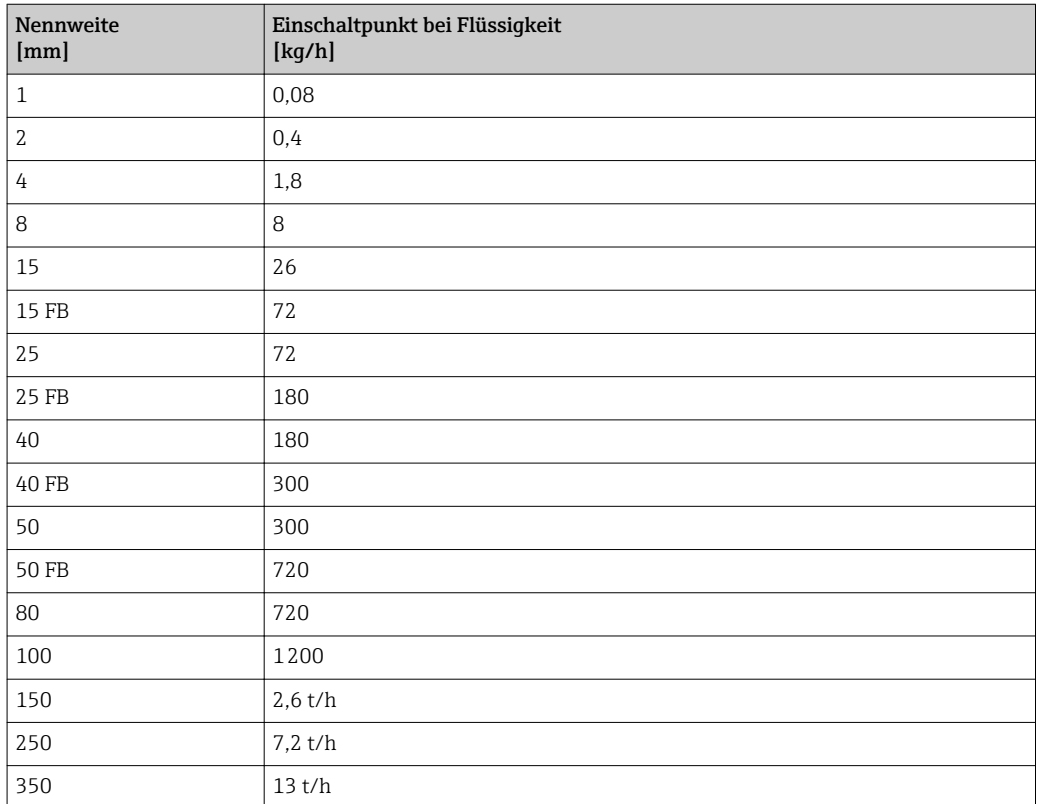

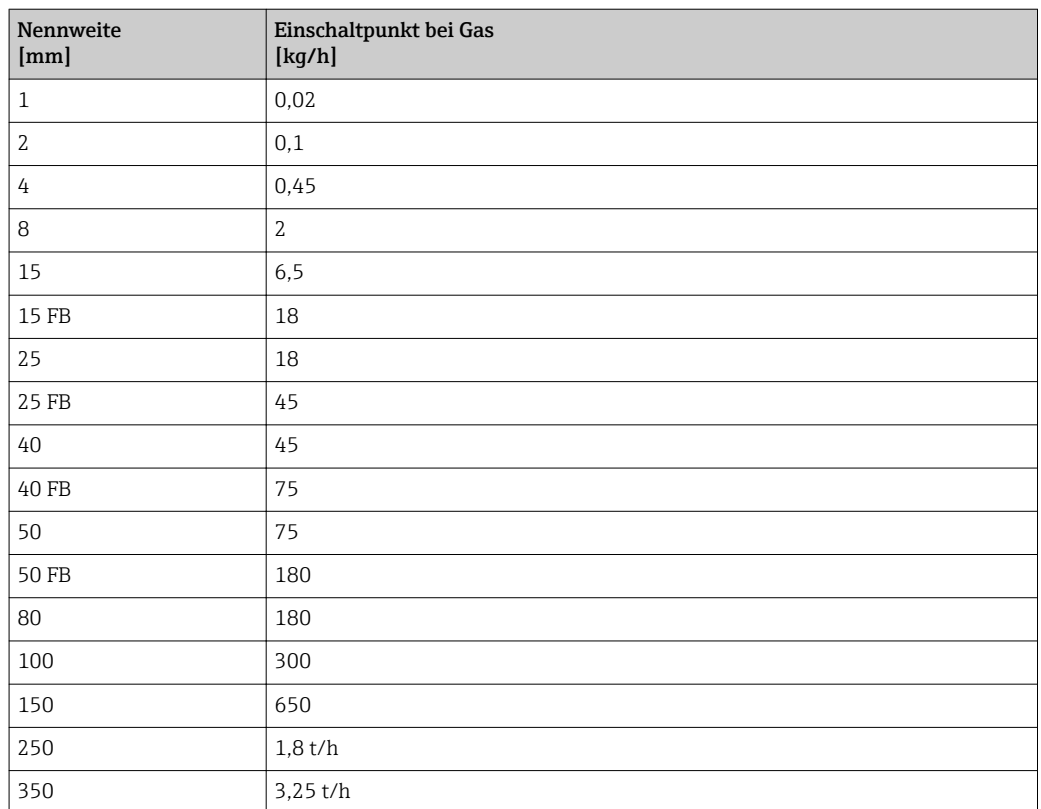

## <span id="page-133-0"></span>4.2 US-Einheiten

**A** Nur für USA und Kanada gültig.

## 4.2.1 Systemeinheiten

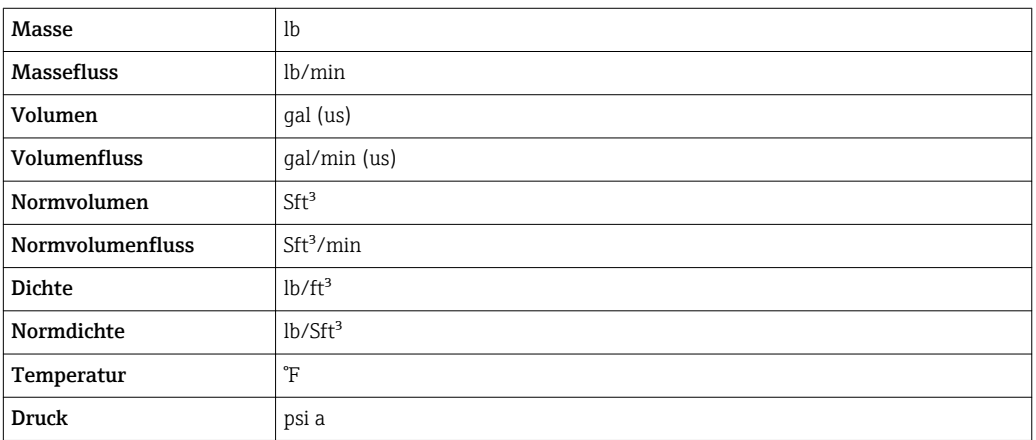

### 4.2.2 Endwerte

Die Werkseinstellungen gelten für folgende Parameter: 1.Wert 100%-Bargraph

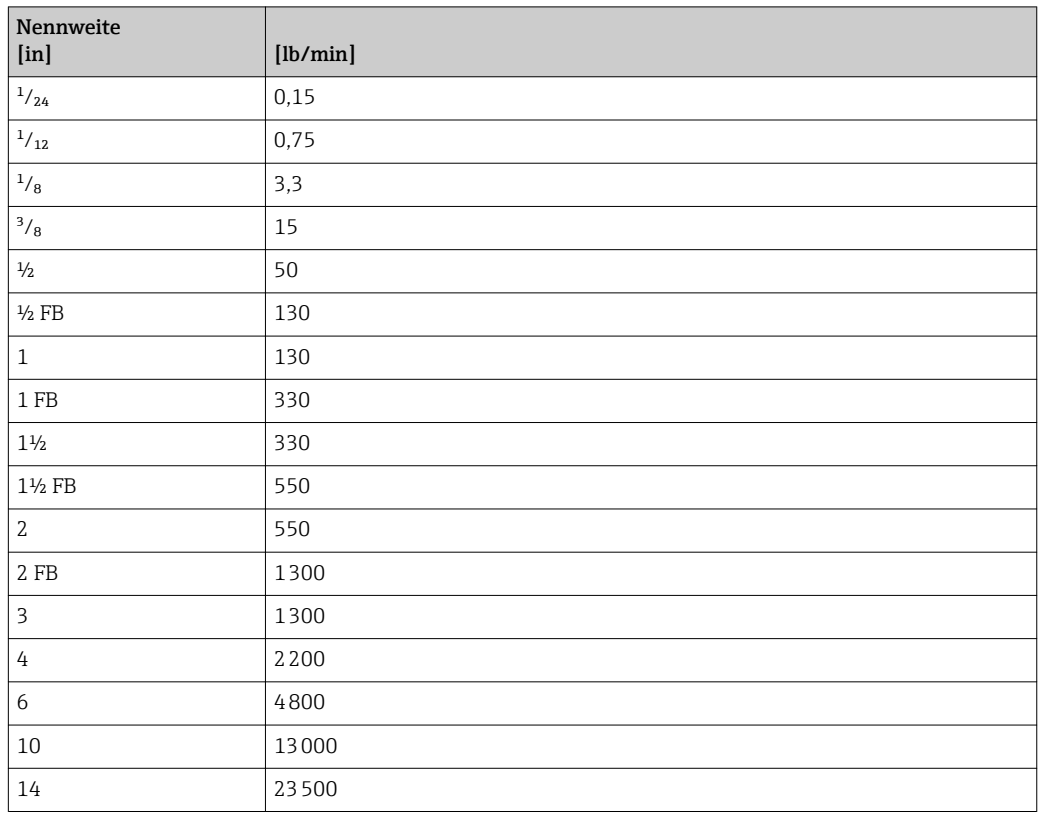

## 4.2.3 Einschaltpunkt Schleichmengenunterdrückung

Der Einschaltpunkt ist abhängig von Messstoffart und Nennweite.

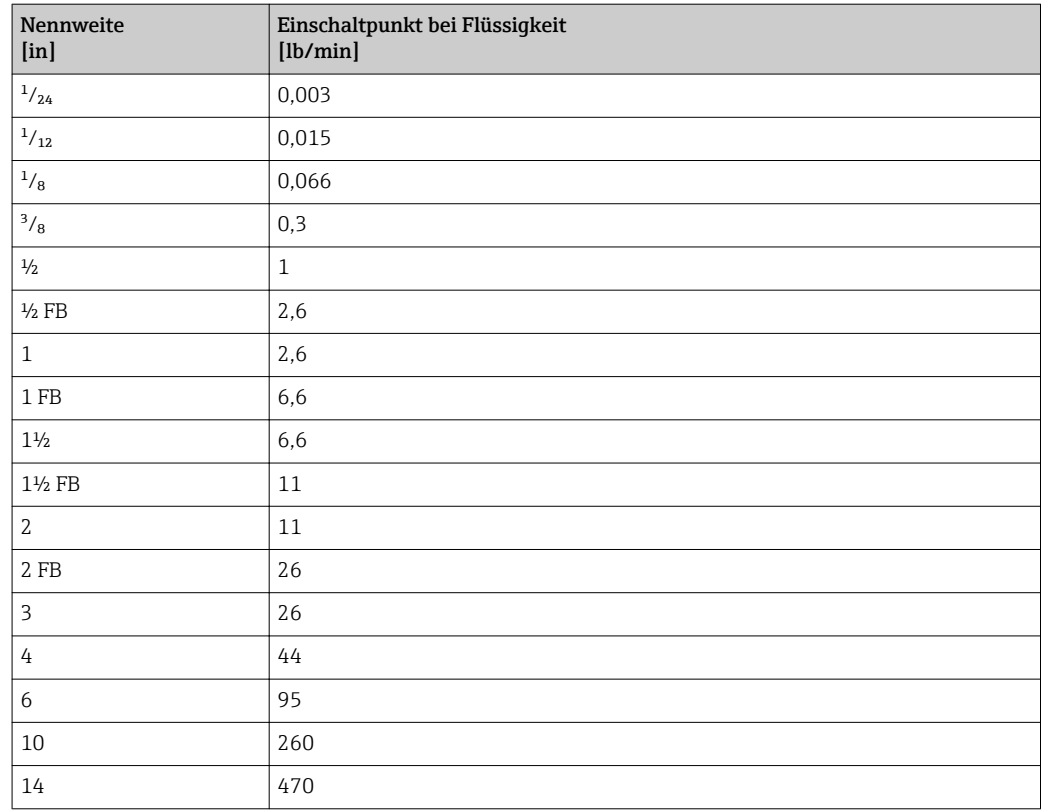

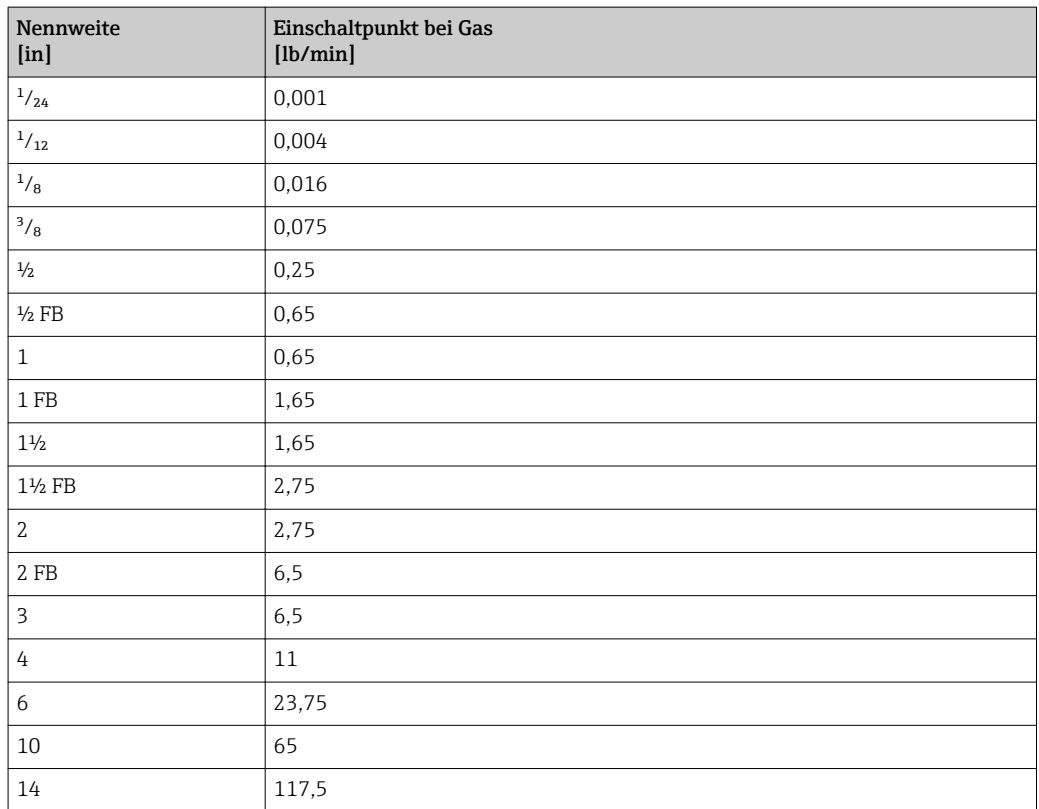

## 5 Erläuterung der Einheitenabkürzungen

## 5.1 SI-Einheiten

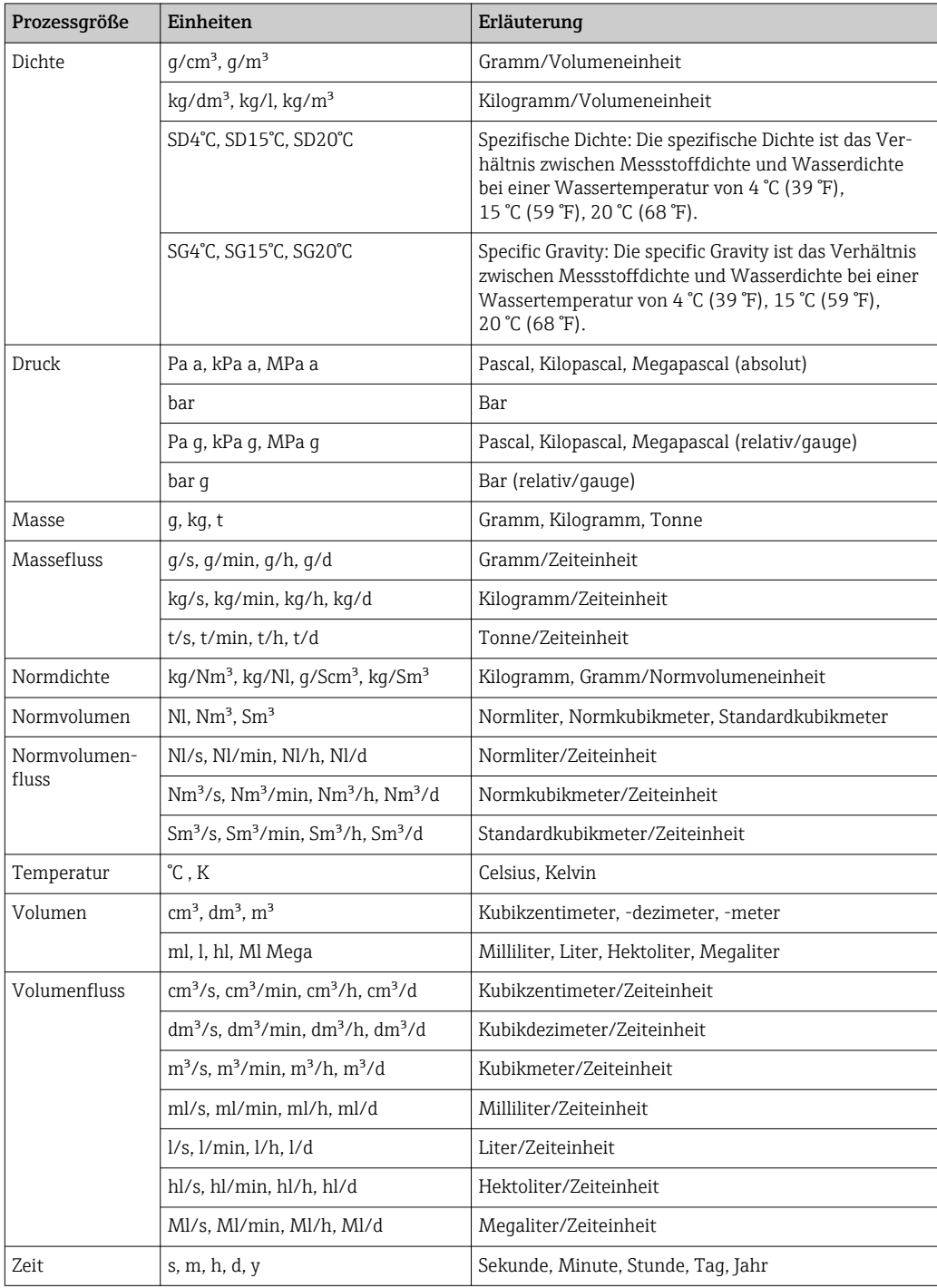

## 5.2 US-Einheiten

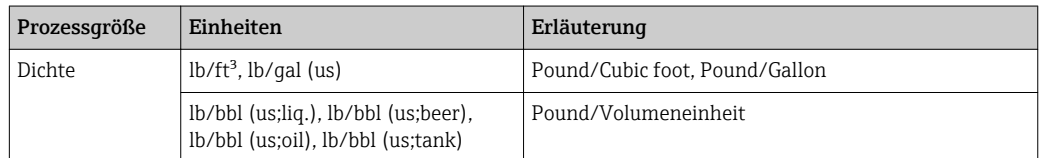

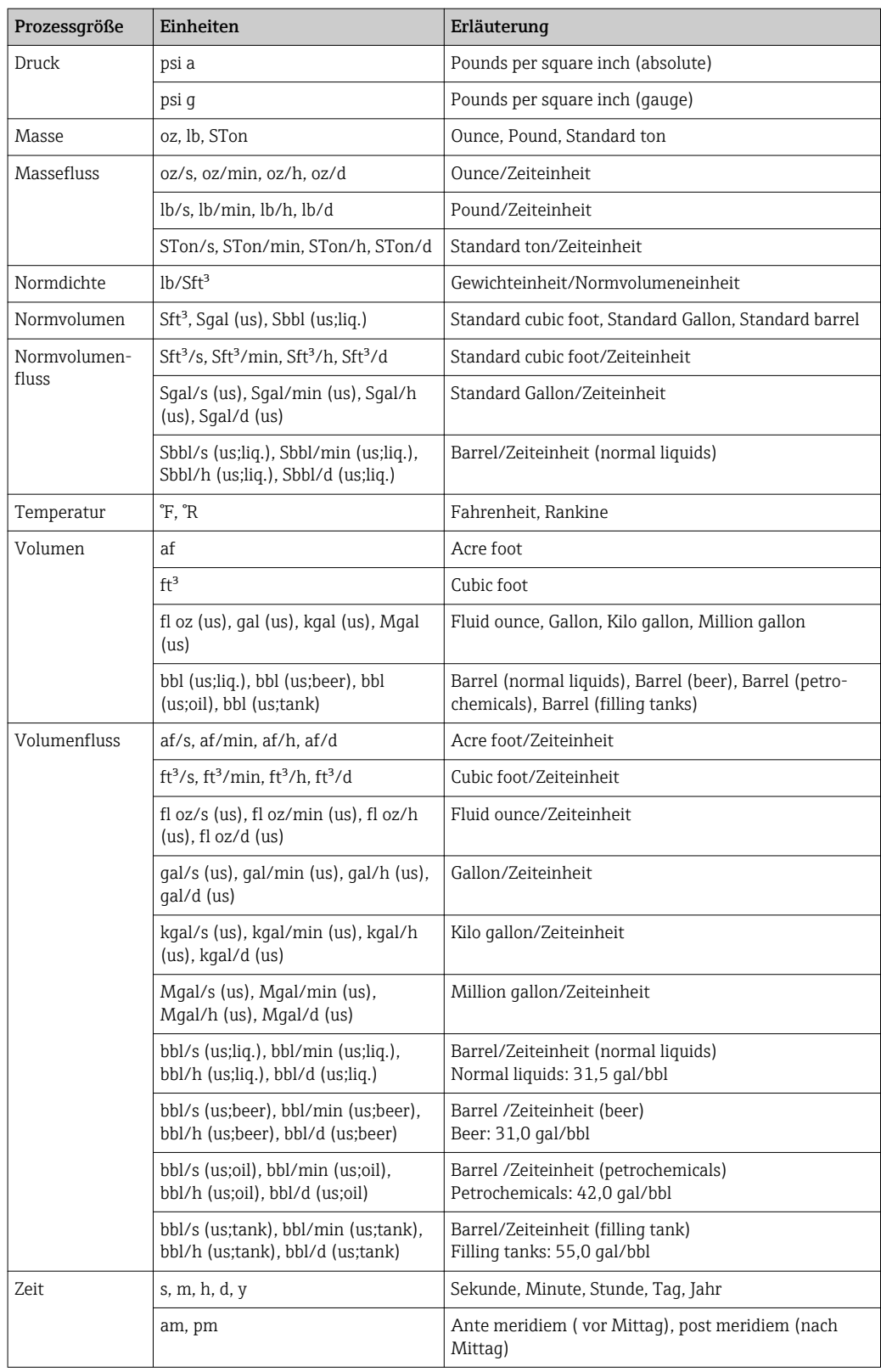

## 5.3 Imperial-Einheiten

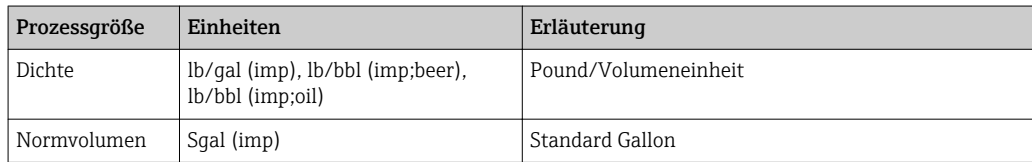

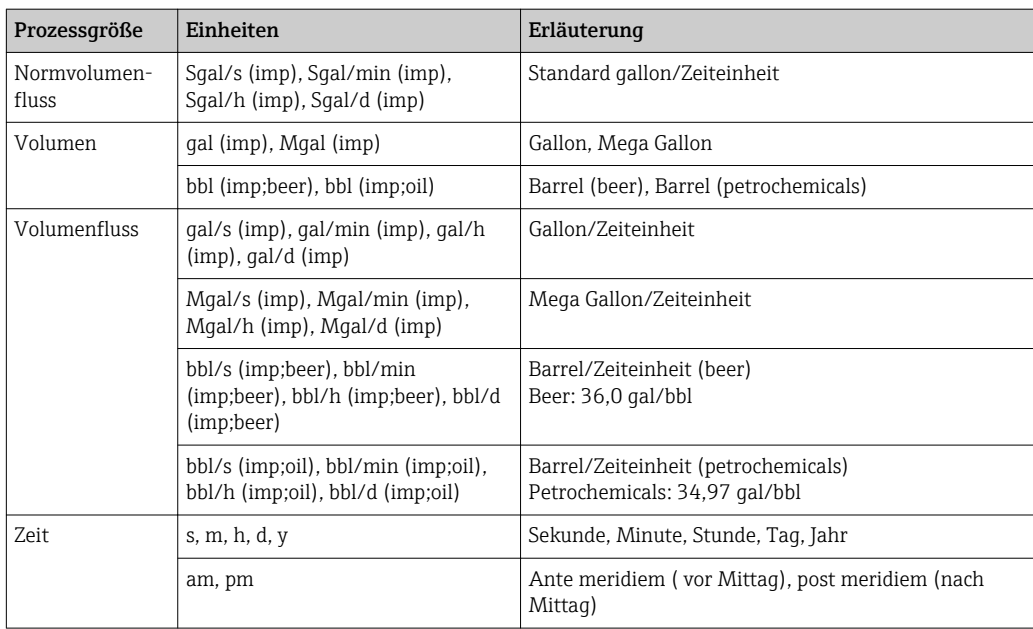

## Stichwortverzeichnis

## 0 … 9

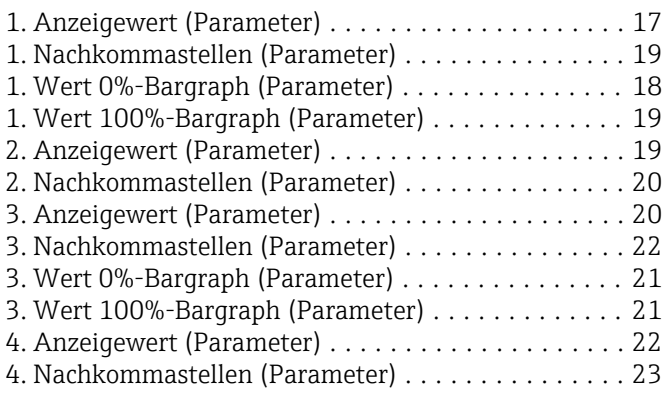

#### A

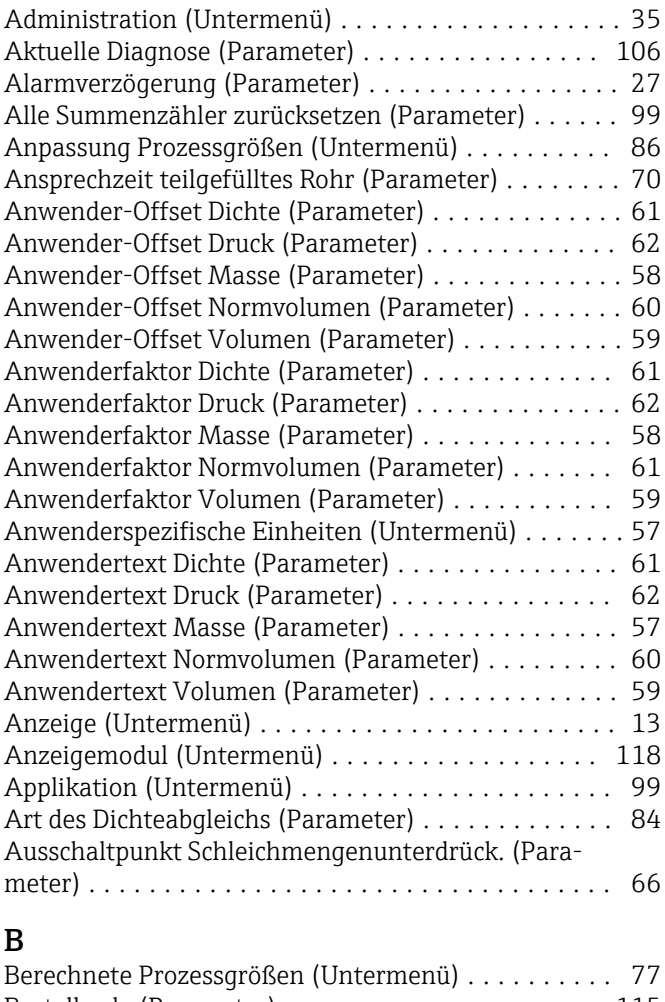

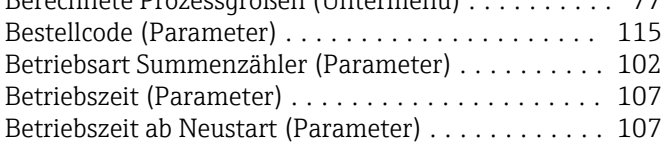

## C

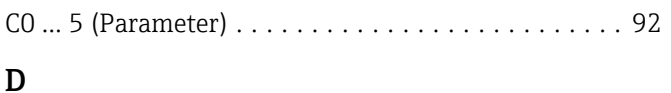

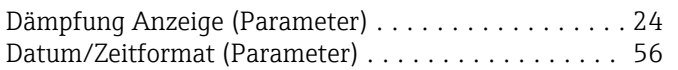

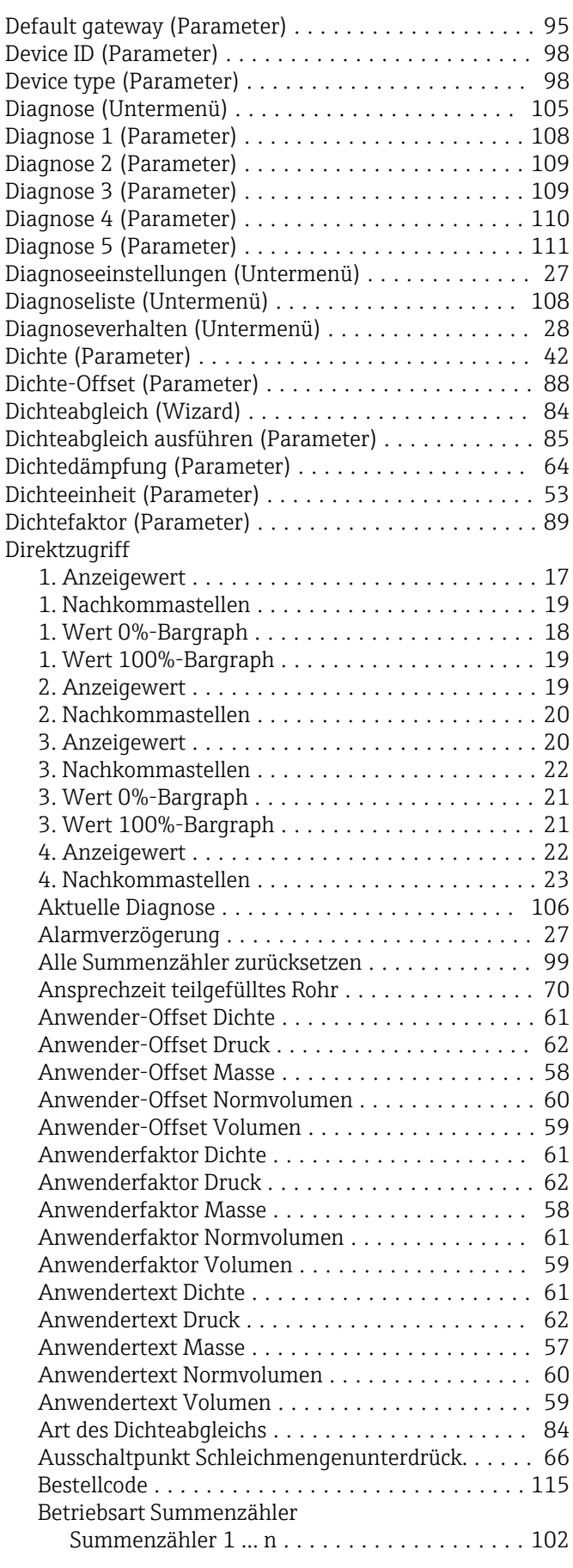

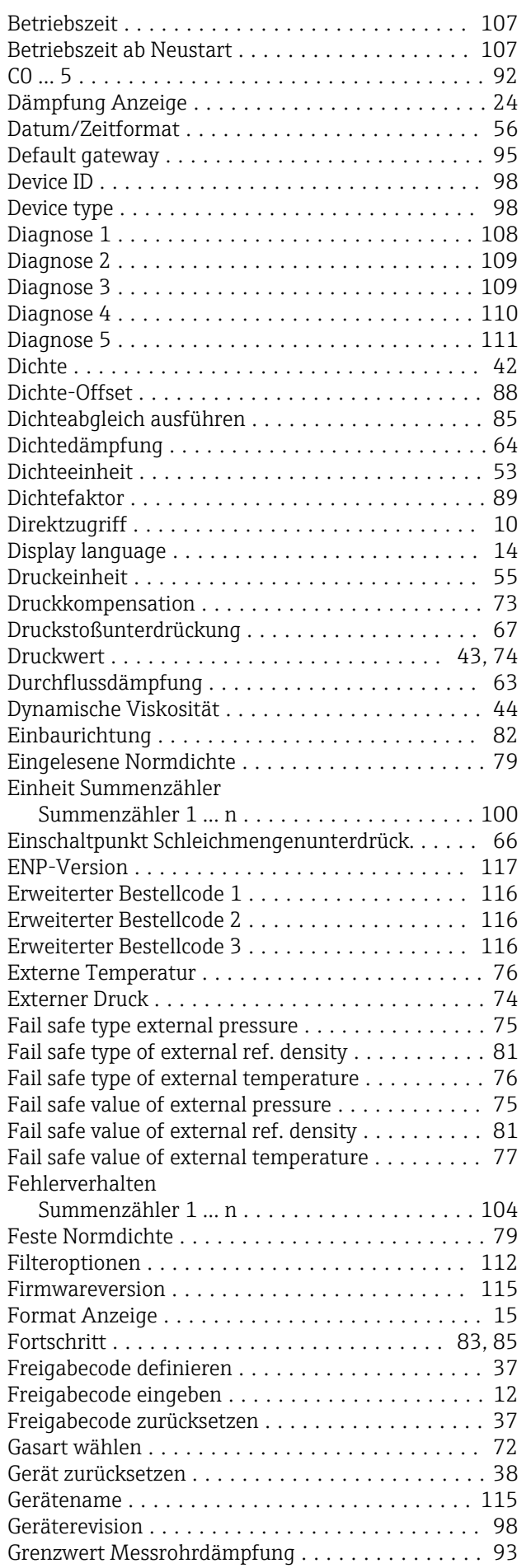

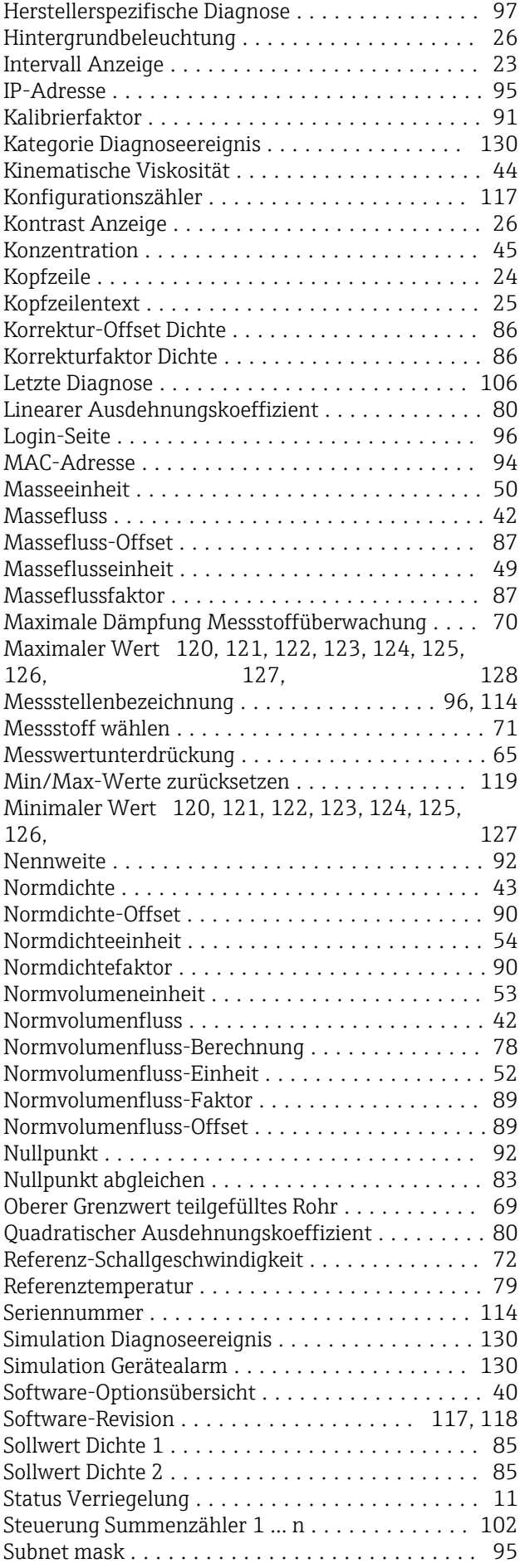

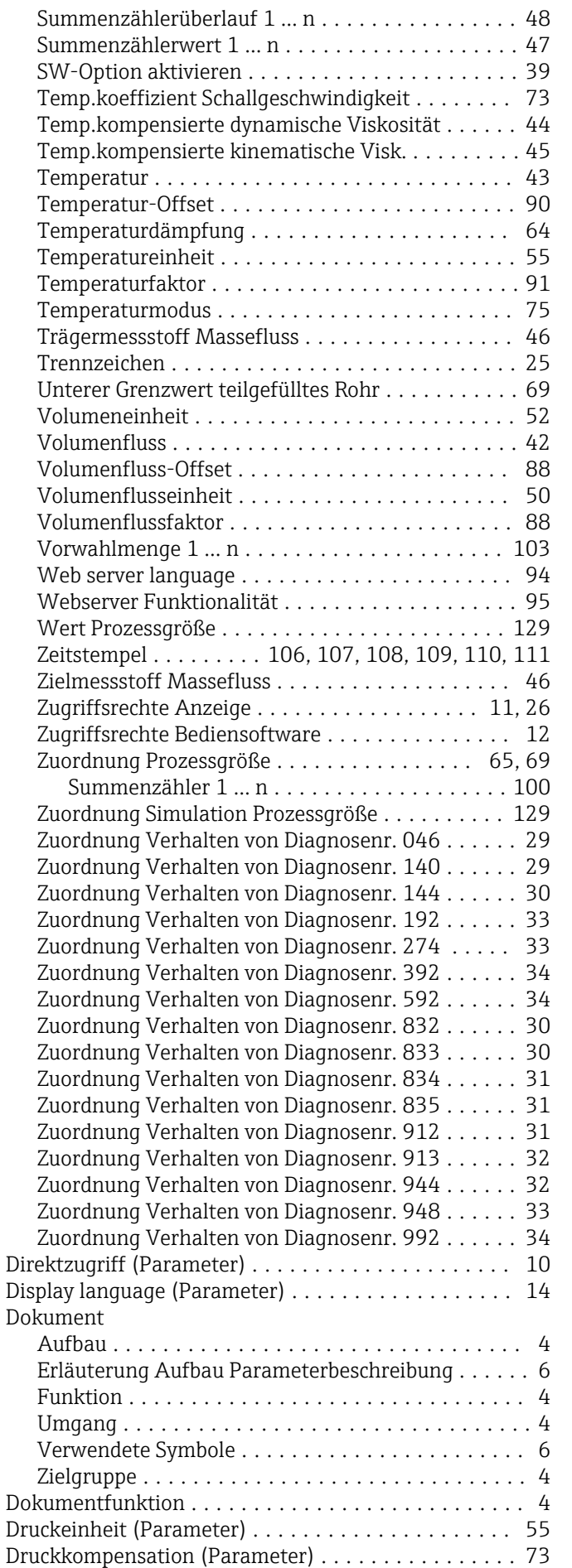

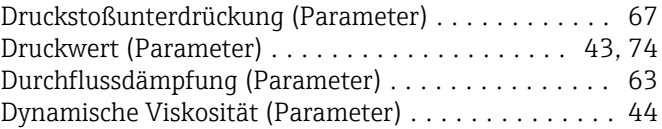

## E

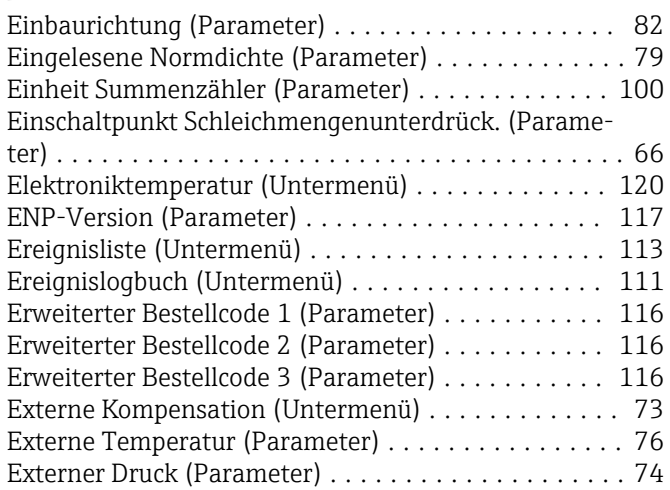

### F

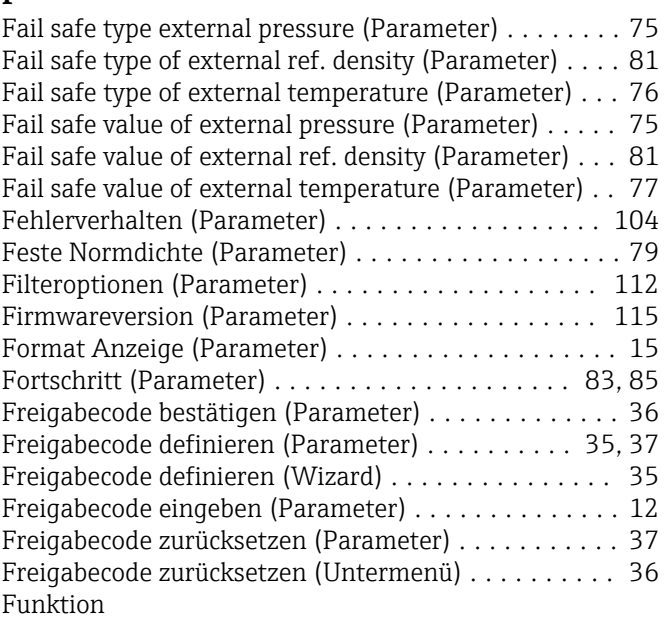

siehe Parameter

## G

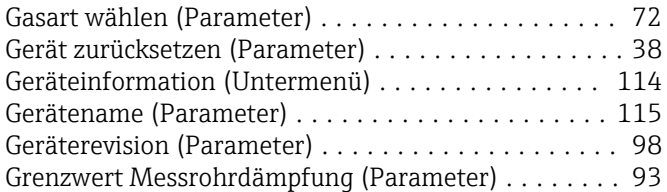

## H

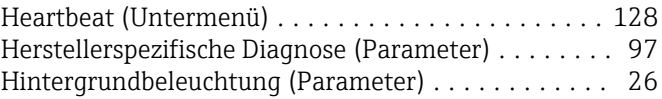

## I

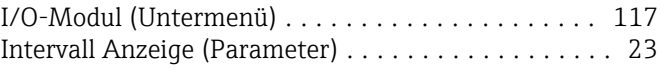

PROFINET-Information (Untermenü) ............. [98](#page-97-0)

Prozessparameter (Untermenü) ................. [63](#page-62-0)

Referenztemperatur (Parameter) ................ [79](#page-78-0)

Schwingungsdämpfung (Untermenü) ............ [126](#page-125-0)

Sensorelektronikmodul (Untermenü) ............ [118](#page-117-0) Seriennummer (Parameter) ................... [114](#page-113-0) Signalasymmetrie (Untermenü) ................ [127](#page-126-0) Simulation (Untermenü) ..................... [128](#page-127-0)

Summenzählerwert 1 … n (Parameter) ............ [47](#page-46-0) SW-Option aktivieren (Parameter) ............... [39](#page-38-0) . . . . . . . . . . . [13](#page-12-0) . . . . . . . . . . . [48](#page-47-0)

Temperatur-Offset (Parameter) ................. [90](#page-89-0) Temperaturdämpfung (Parameter) .............. [64](#page-63-0) Temperatureinheit (Parameter) . . . . . . . . . . . . . . . . [55](#page-54-0) Temperaturfaktor (Parameter) ................. [91](#page-90-0) Temperaturmodus (Parameter) ................. [75](#page-74-0) Torsionsschwingamplitude (Untermenü) ......... [125](#page-124-0) Torsionsschwingfrequenz (Untermenü) .......... [123](#page-122-0)

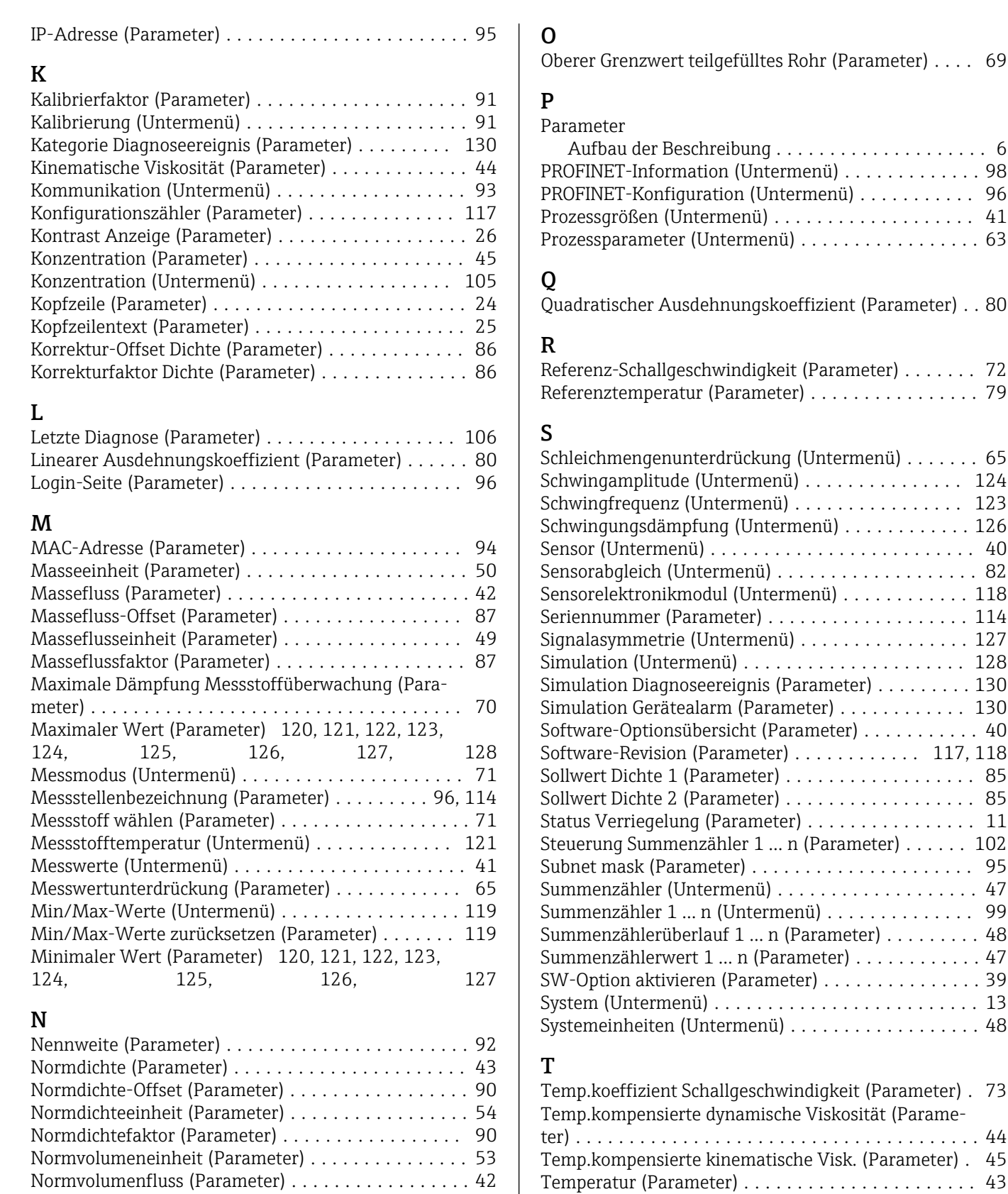

Normvolumenfluss-Berechnung (Parameter) ....... [78](#page-77-0) Normvolumenfluss-Berechnung (Untermenü) ...... [77](#page-76-0) Normvolumenfluss-Einheit (Parameter) ........... [52](#page-51-0) Normvolumenfluss-Faktor (Parameter) ........... [89](#page-88-0) Normvolumenfluss-Offset (Parameter) ........... [89](#page-88-0) Nullpunkt (Parameter) ....................... [92](#page-91-0) Nullpunkt abgleichen (Parameter) ............... [83](#page-82-0) Nullpunktabgleich (Untermenü) ................ [82](#page-81-0)

# U<br>Ül

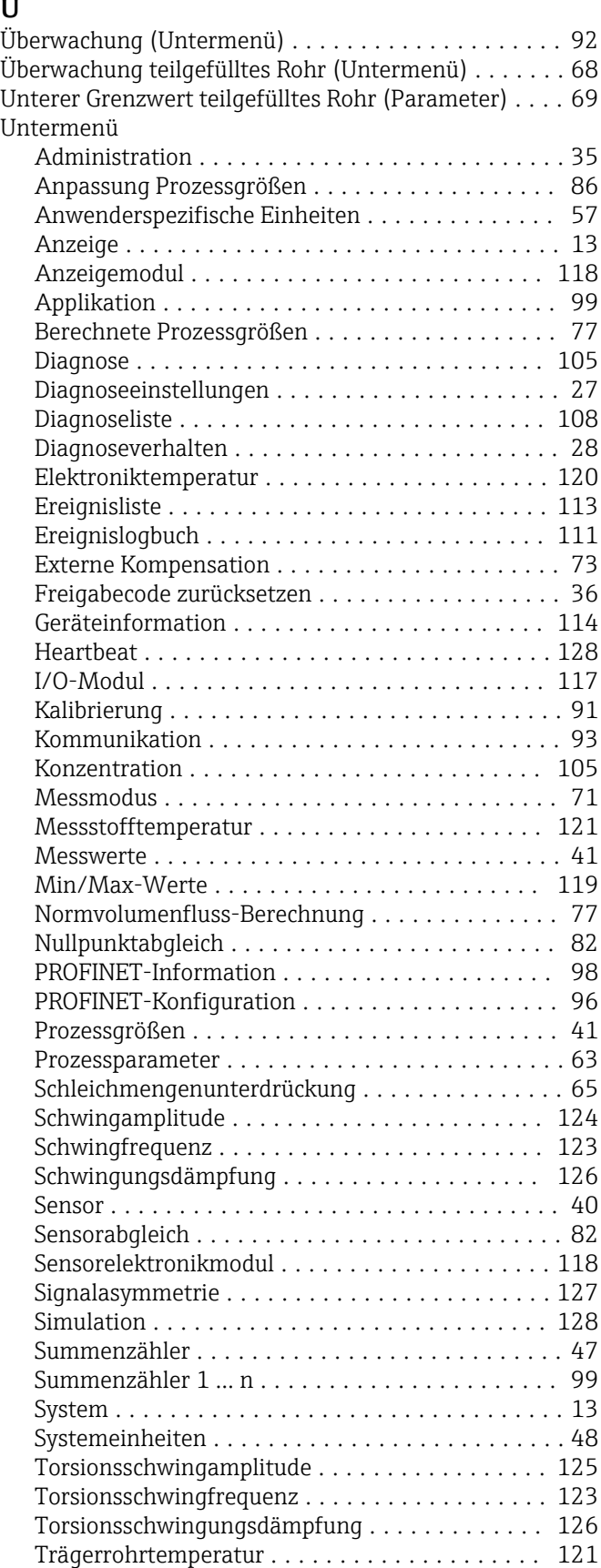

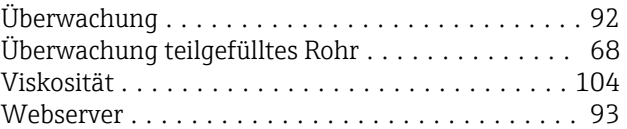

## V

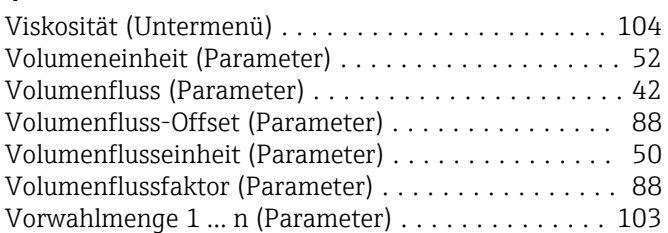

## W

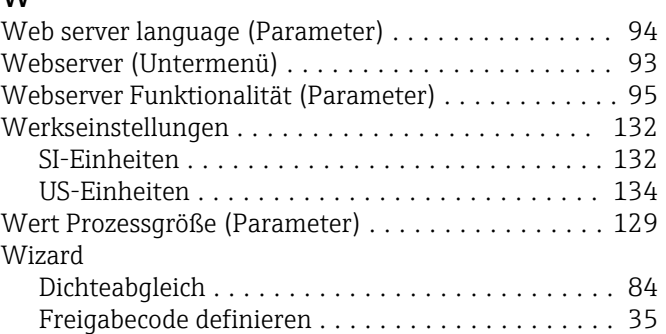

## Z

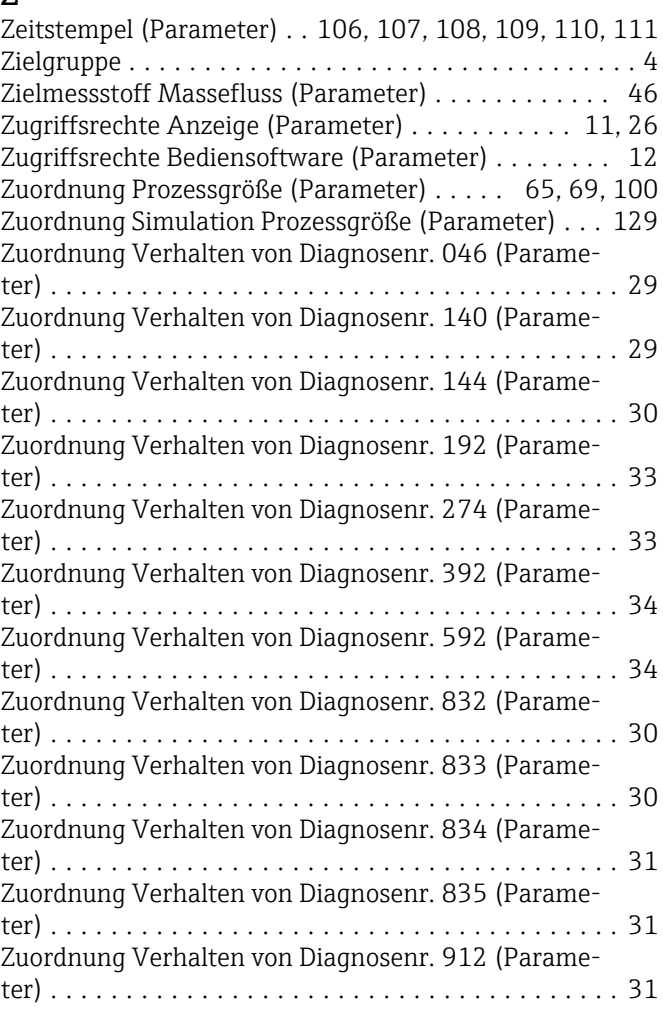

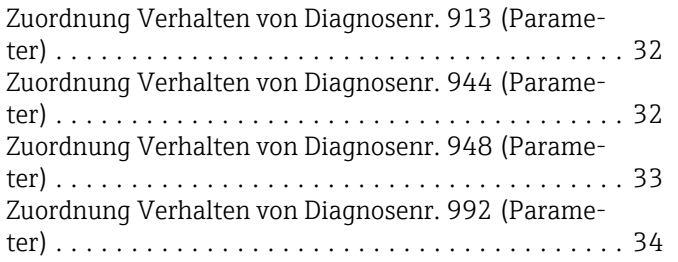
www.addresses.endress.com

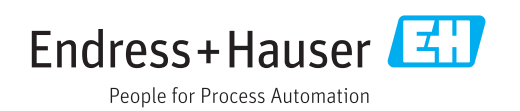